# Manual

v2024

<span id="page-0-0"></span>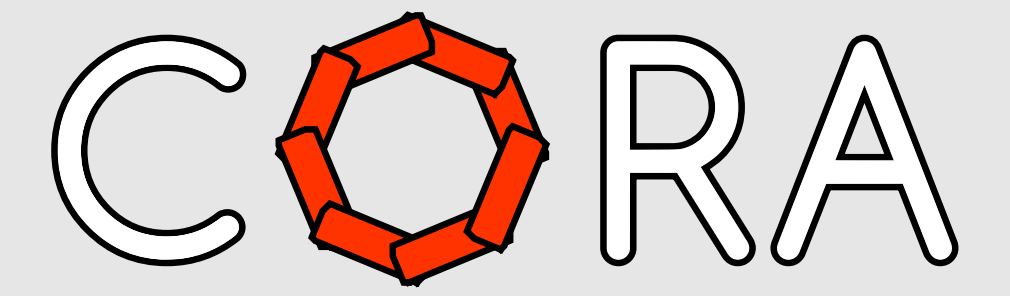

Matthias Althoff, Niklas Kochdumper, Tobias Ladner, and Mark Wetzlinger

> Technische Universität München 85748 Garching, Germany

#### Abstract

The philosophy, architecture, and capabilities of the Continuous Reachability Analyzer (CORA) are presented. CORA is a toolbox that integrates various vector and matrix set representations and operations on these set representations as well as reachability algorithms of various dynamic system classes. The software is designed such that set representations can be exchanged without having to modify the code for reachability analysis. CORA has a modular design, making it possible to use the capabilities of the various set representations for other purposes besides reachability analysis. The toolbox is designed using the object-oriented paradigm, such that users can safely use methods without concerning themselves with detailed information hidden inside the object. Since the toolbox is written in MATLAB, the installation and use is platform independent. CORA is released under [GPLv3.](http://www.gnu.org/licenses/gpl.txt)

## Contents

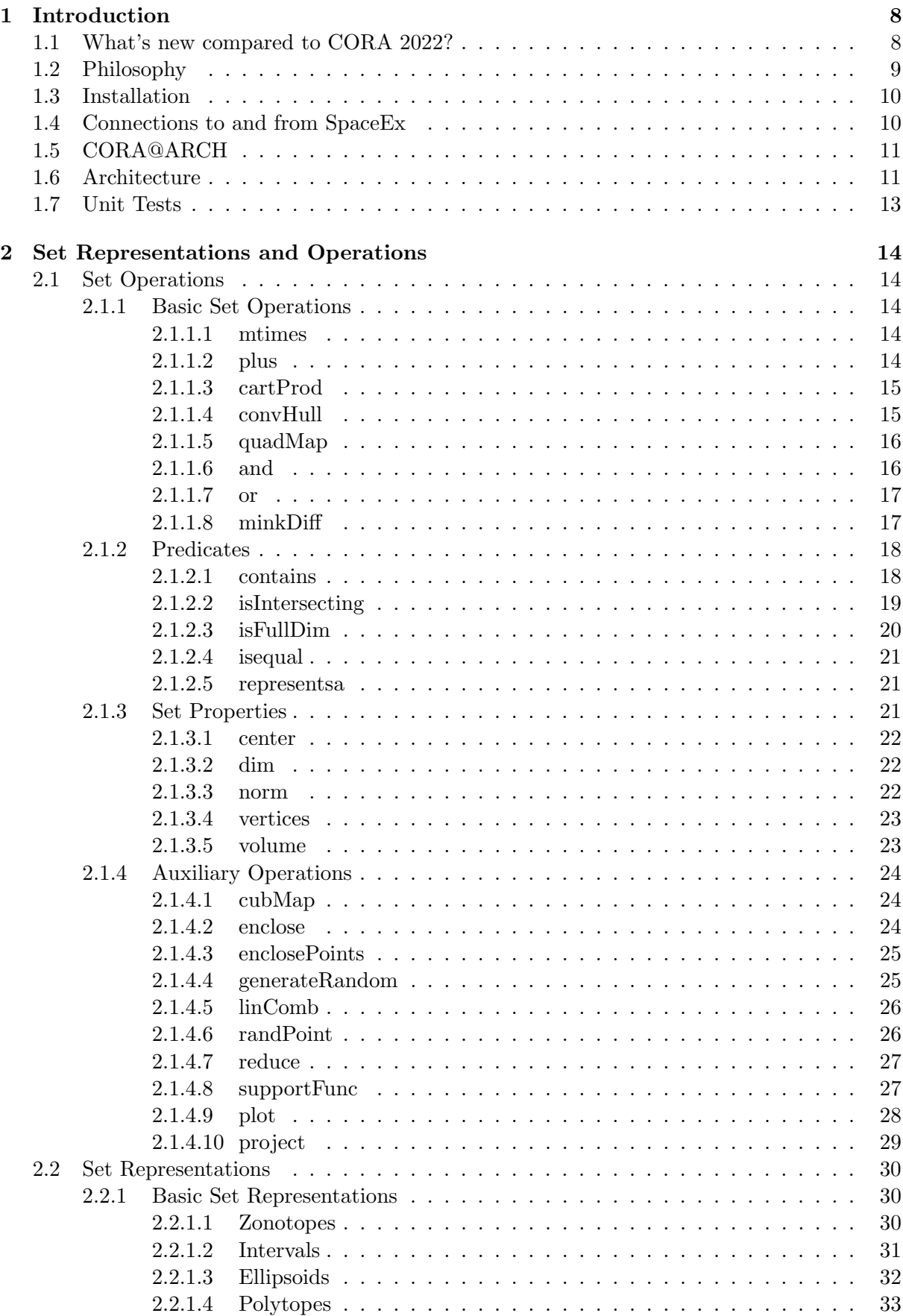

 $\bigcirc$ 

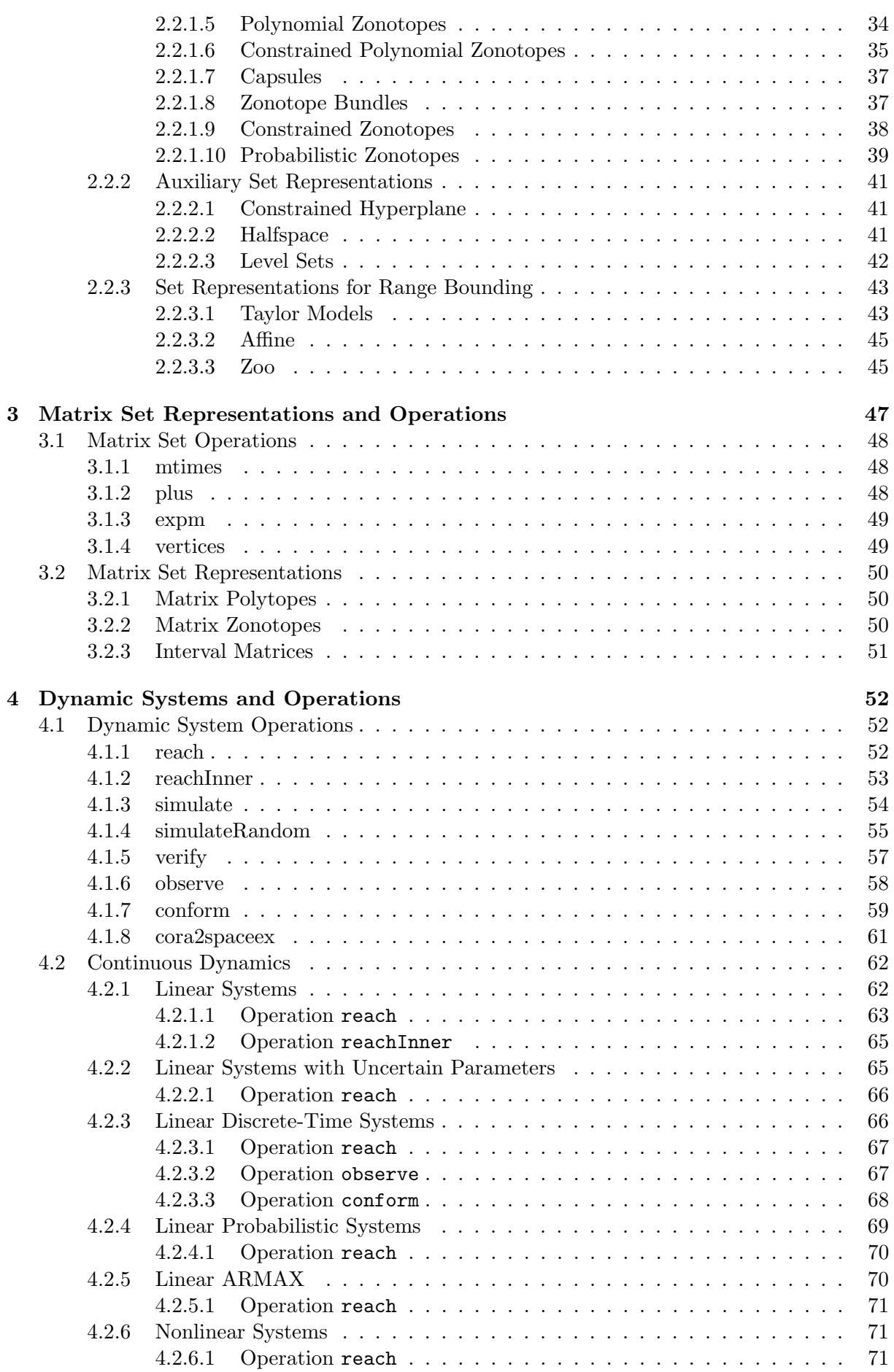

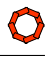

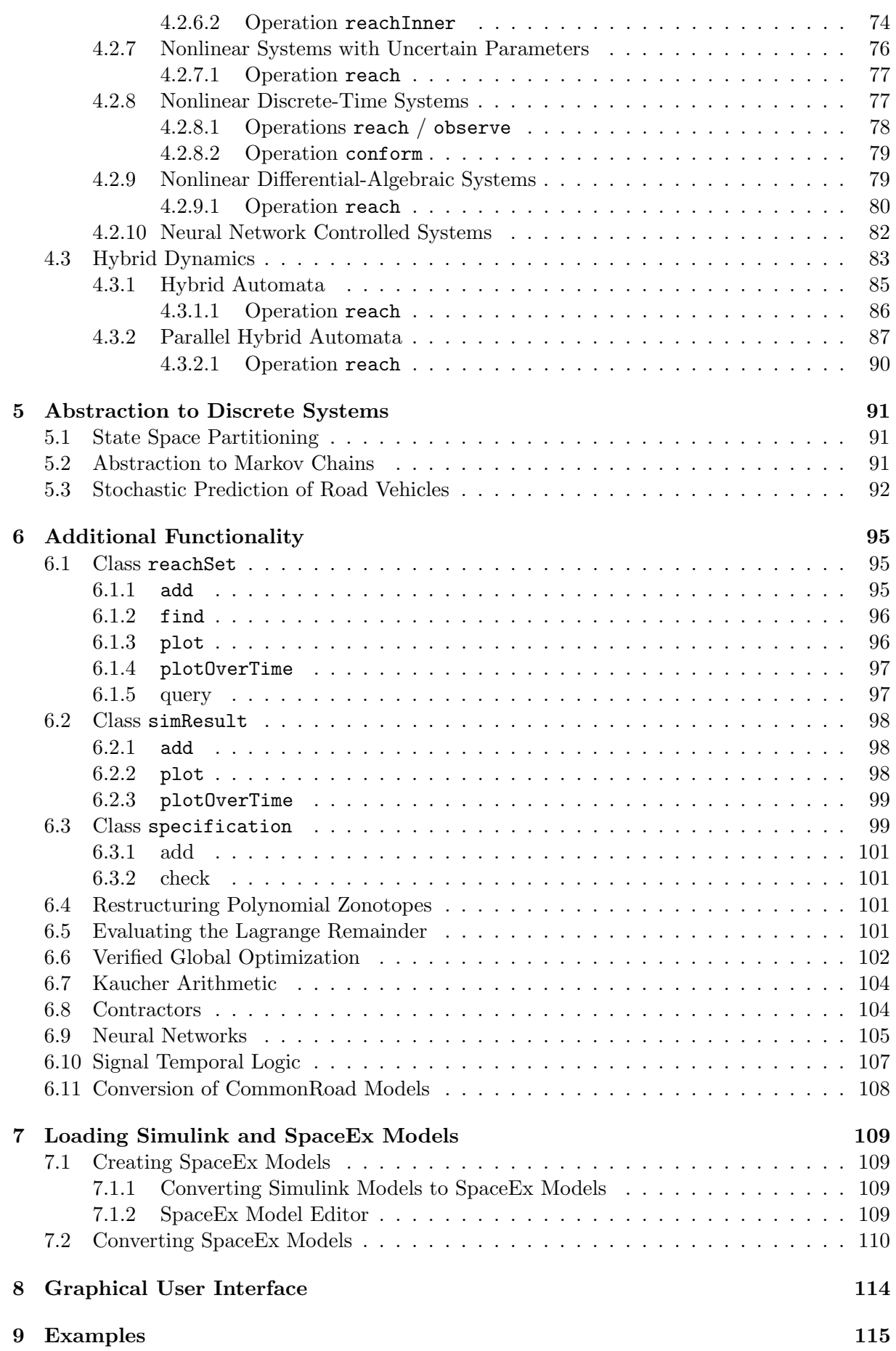

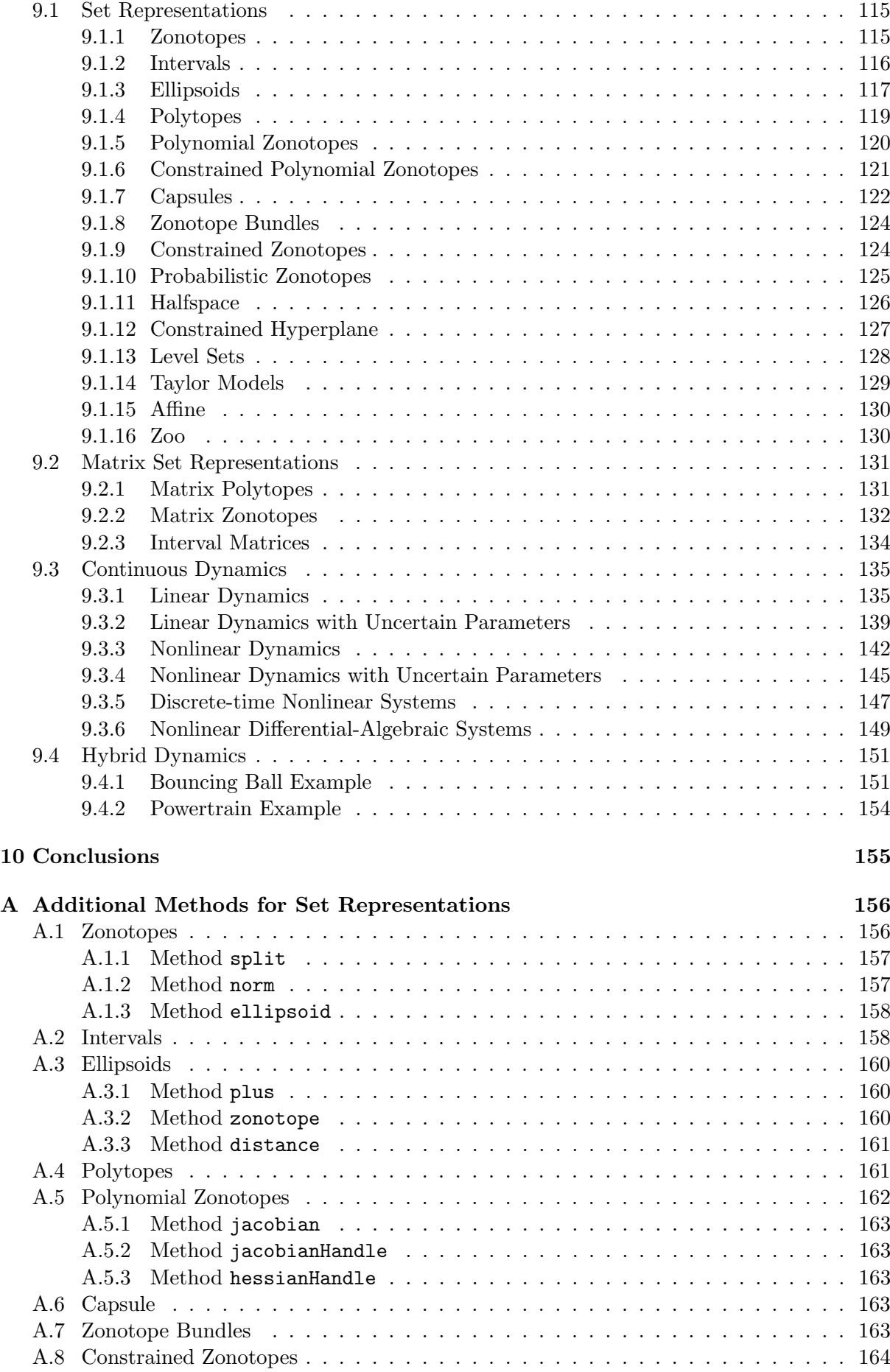

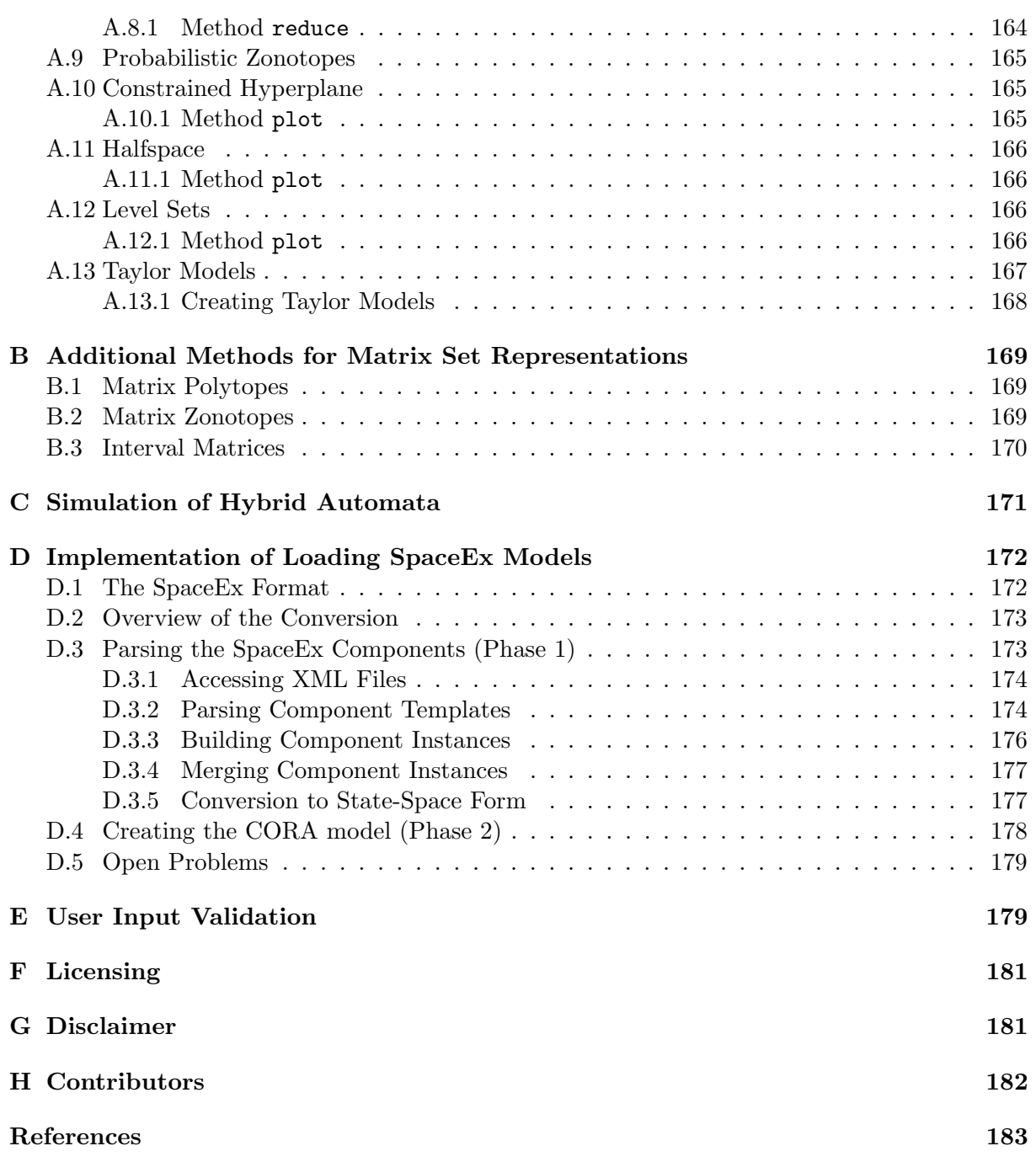

<span id="page-7-0"></span>This section shortly introduces the main concepts of the CORA toolbox, provides detailed instructions for the installation, and summarizes the connections of CORA to other tools.

## <span id="page-7-1"></span>1.1 What's new compared to CORA 2022?

It is our pleasure to present many new features for CORA 2024. The subsequent list is nonexhaustive and unsorted:

- New polytope class: We replaced the mptPolytope class with a brand new polytope class with support for degenerate sets. Thus, CORA does no longer depend on the Multi Parametric Toolbox (MPT). Please make sure to remove MPT from your MATLAB path and replace all instances of mptPolytope with polytope.
- Reachset conformance: Checking for and establishing reachset conformance are now implemented in CORA  $[1, 2]$  $[1, 2]$ , i.e., a model is essentially reachset conformant if the measurements of the real system are contained in the set of reachable outputs of the model.
- Extension of hybrid systems: Hybrid systems were extended significantly, including handling of instant transition and empty locations. We also added two new set representations, fullspace and emptySet, to model instant transitions and unbounded invariant sets, respectively.
- Improved usability for set-based computing: We improved and standardized more operations across all set representations. For example, CORA now offers an operation representsa to check whether a given set can equivalently be represented by another set, e.g. a special case. This operation also replaces isempty due to conflicts with the built-in function.
- ARMAX models: CORA now supports a new dynamic system class: Discrete-time autoregressive moving average models with exogenous input (ARMAX models). More information can be found in Sec. [4.2.5](#page-69-1) and in [\[3\]](#page-182-2).
- Automatic verification of specifications: The operation verify automatically verifies given specifications for a dynamic system. Currently, this operation is primarily supported for systems with linear dynamics.
- Improved neural network verification: CORA offers the verification of neural networks (Sec. [6.9\)](#page-104-0) and neural-network controlled systems (Sec. [4.2.10\)](#page-81-0). We provide the import of neural networks from various common machine learning frameworks via the ONNX format. Further information about our approach can be found in [\[4,](#page-182-3) [5\]](#page-182-4).
- New and improved converter: CORA can now convert CommonOcean models<sup>[1](#page-7-3)</sup> and has improved the conversion from SpaceEx models (Sec. [D\)](#page-171-0).
- Miscellaneous: Minor improvements have been made in various parts of the code: Readme files help to navigate through the CORA repository, some basic functionality runs more efficiently, standardized input argument validation and more accurate error messages enhance the responsiveness, and more unit tests ensure greater reliability.
- Website: In addition to the new features listed above, CORA got a brand new website describing the functionality of CORA with examples: <cora.in.tum.de>. The latest version of the manual can now always be found at <cora.in.tum.de/manual>.

<span id="page-7-3"></span><span id="page-7-2"></span><sup>1</sup>https://commonocean.cps.cit.tum.de/

### 1.2 Philosophy

The **CO**ntinuous Reachability Analyzer  $(CORA)^2$  $(CORA)^2$  is a MATLAB toolbox for prototypical design of algorithms for reachability analysis. The toolbox is designed for various kinds of systems with purely continuous dynamics (linear systems, nonlinear systems, differential-algebraic systems, parameter-varying systems, etc.) and hybrid dynamics combining the aforementioned continuous dynamics with discrete transitions. Let us denote the continuous part of the solution of a hybrid system for a given initial discrete state by  $\chi(t; x_0, u(\cdot), p)$ , where  $t \in \mathbb{R}$  is the time,  $x_0 \in \mathbb{R}^n$  is the continuous initial state,  $u(t) \in \mathbb{R}^m$  is the system input at  $t, u(\cdot)$  is the input trajectory, and  $p \in \mathbb{R}^p$  is a parameter vector. The continuous reachable set at time  $t = t_f$  can be defined for a set of initial states  $\mathcal{X}_0$ , a set of input values  $\mathcal{U}(t)$ , and a set of parameter values  $\mathcal{P}$ , as

$$
\mathcal{R}^e(t_f) = \left\{ \chi(t_f; x_0, u(\cdot), p) \in \mathbb{R}^n \middle| x_0 \in \mathcal{X}_0, \forall t : u(t) \in \mathcal{U}(t), p \in \mathcal{P} \right\}.
$$

CORA mainly supports over-approximative computation of reachable sets since (a) exact reachable sets cannot be computed for most system classes [\[6\]](#page-182-5) and (b) over-approximative computations allow for safety verification. Thus, CORA computes over-approximations for particular points in time  $\mathcal{R}(t) \supseteq \mathcal{R}^e(t)$  and for time intervals:  $\mathcal{R}([t_0, t_f]) = \bigcup_{t \in [t_0, t_f]} \mathcal{R}(t)$ .

CORA also enables the construction of an individual reachable set computation in a relatively short amount of time. This is achieved by the following design choices:

- CORA is programmed in MATLAB, which is a script-based programming environment. Since the code does not have to be compiled, one can stop the program at any time and directly see the current values of variables. This makes it especially easy to understand the workings of the code and to debug new code.
- CORA is an object-oriented toolbox that uses modularity, operator overloading, inheritance, and information hiding. One can safely use existing classes and just adapt classes of interest without redesigning the whole code. Operator overloading facilitates writing formulas that look almost identical to the ones derived in scientific papers and thus reduces programming errors. Most of the information of each class is hidden and not relevant to users of the toolbox. Most classes use identical methods so that set representations and dynamic systems can be effortlessly replaced.
- CORA interfaces with the established toolbox MPT<sup>[3](#page-8-2)</sup>, which is also written in MATLAB. Results of CORA can be easily transferred to this toolbox and vice versa. We are currently supporting version 2 and 3 of the MPT.

Of course, it is also possible to use CORA as it is, to perform reachability analysis.

Please be aware of the fact that outcomes of reachability analysis heavily depend on the chosen parameters for the analysis (those parameters are listed in Sec. [4.1.1\)](#page-51-2). Improper choice of parameters can result in an unacceptable over-approximation although reasonable results could be achieved by using appropriate parameters. Thus, self-tuning of the parameters for reachability analysis, as it is already done by the adaptive algorithm for linear and nonlinear systems, is investigated as part of ongoing and future work.

Since this manual focuses on the presentation of the capabilities of CORA, no other tools for reachability analysis of continuous and hybrid systems are reviewed. A list of related tools is presented in [\[7](#page-182-6)[–9\]](#page-182-7).

9

<span id="page-8-1"></span><span id="page-8-0"></span> $^{2}$ <https://cora.in.tum.de/>

<span id="page-8-2"></span><sup>3</sup> <http://control.ee.ethz.ch/~mpt/2/>

We provide a script to guide you through the installation process. To run it, clone the git repository, add CORA to the MATLAB path, and type installCORA in the command window. Some toolbox installations require a restart of MATLAB, and you have to manually rerun the installation script afterward.

CORA requires the following MATLAB toolboxes:

- Symbolic Math Toolbox
- Optimization Toolbox
- Statistics and Machine Learning Toolbox
- (Optional) Multiple precision toolbox from the Mathworks File Exchange (only required for Krylov sub-space methods)

In addition, CORA uses the following third-party toolboxes that have to be installed:

- YALMIP: The YALMIP toolbox [\[10\]](#page-182-8) is designed for solving optimization problems of various types. CORA requires the YALMIP toolbox along with at least one supported Semi-Definite Program (SDP) solver.
- (Optional) MOSEK<sup>[4](#page-9-1)</sup>, SDPT3<sup>[5](#page-9-2)</sup>: To use the ellipsoid set representation more efficiently, consider installing either the MOSEK or SDPT3 solver. Note: If you want to use MOSEK, please make sure that you do not override the built-in MATLAB optimization routines (linprog, quadprog, etc.), as this will break certain parts of CORA.

The installation of all required toolboxes can be checked individually by running test requiredToolboxes. To check whether the core functionality of CORA has been set up correctly, run the standard test suite runTestSuite which should take about 5 minutes.

For the verification of neural networks (Sec. [4.2.10](#page-81-0) and Sec. [6.9\)](#page-104-0), the following toolboxes are required to import neural networks trained in MATLAB or read neural networks from the widely used ONNX format.

## Deep learning toolbox

## Deep learning toolbox converter for ONNX model format

These toolboxes can also be installed via the installation script. To check whether the neural network functionality has been set up correctly, run the test suite runTestSuite nn.

<span id="page-9-0"></span>Please visit our website to get started: <https://cora.in.tum.de>

## 1.4 Connections to and from SpaceEx

As part of the EU project Unifying Control and Verification of Cyber-Physical Systems (Un-CoVerCPS) the tools CORA and SpaceEx [\[11\]](#page-182-9) have been integrated to a certain extent.

## Importing and Exporting SpaceEx Models

CORA can read SpaceEx models as described in Sec. [7](#page-108-0) and CORA models can be exported as SpaceEx models as detailed in Sec. [4.1.8.](#page-60-0) This has two major benefits: First, SpaceEx has become the quasi-standard for model exchange between tools for formal verification of hybrid systems (see ARCH friendly competition in Sec. [1.5\)](#page-10-0) so that many model files in this format are

<span id="page-9-1"></span><sup>4</sup> <https://www.mosek.com/>

<span id="page-9-2"></span><sup>5</sup> <https://blog.nus.edu.sg/mattohkc/softwares/sdpt3/>

available. Second, SpaceEx offers a graphical model editor which is briefly presented in Sec. [7.1,](#page-108-1) helping non-experts to easily model hybrid systems.

## CORA/SX

CORA code for computing reachable sets of nonlinear systems is available in the SpaceEx extension  $CORA/SX$  as  $C++$  code. CORA has several implementations to compute reachable sets of nonlinear systems—in the first CORA/SX version, the most basic, but very efficient algorithm from [\[12\]](#page-182-10) has been implemented. Also, the zonotope class from CORA is available in CORA/SX, making efficient computations for switched linear systems possible as described in [\[13\]](#page-182-11).

## <span id="page-10-0"></span>1.5 CORA@ARCH

The ARCH<sup>[6](#page-10-2)</sup> friendly competition is the main platform for comparing the results of different reachability tools on multiple challenging benchmark problems. CORA has participated in the ARCH friendly competitions since the first competition in 2017. Results of the competition can be found in the yearly ARCH proceedings [\[14–](#page-182-12)[16\]](#page-182-13). In particular, CORA has participated in the linear systems category [\[17–](#page-182-14)[20\]](#page-183-0) and the nonlinear systems category [\[21–](#page-183-1)[24\]](#page-183-2); CORA/SX has participated in the same categories in 2018 [\[18,](#page-182-15) [22\]](#page-183-3) and in the linear systems category in 2019 [\[19\]](#page-183-4).

All results from all tools participating in the friendly competitions can be re-computed using the ARCH repeatability packages, which are publicly available: [gitlab.com/goranf/ARCH-COMP/.](https://gitlab.com/goranf/ARCH-COMP/)

The results from the last ARCH competition can be found in the CORA toolbox at exam $ples/ARCH competition/$ . We also published the results as Code Ocean capsules<sup>[7](#page-10-3)</sup>, which allows everyone to conveniently reproduce the results online without the need to install anything.

<span id="page-10-1"></span>More information on the ARCH workshops can be found here: [cps-vo.org/group/ARCH.](http://cps-vo.org/group/ARCH)

## 1.6 Architecture

The architecture of CORA can essentially be grouped into the parts presented in Fig. [1](#page-11-1) using a  $UML<sup>8</sup>$  $UML<sup>8</sup>$  $UML<sup>8</sup>$  class diagram: Classes for set representations (Sec. [2\)](#page-13-0), classes for matrix set representations (Sec. [3\)](#page-46-0), classes for the analysis of continuous dynamics (Sec. [4.2\)](#page-61-0), classes for the analysis of hybrid dynamics (Sec. [4.3\)](#page-82-0), and classes for the abstraction to discrete systems (Sec. [5\)](#page-90-0).

All classes for set representations inherit some common properties and functionality from the parent class contSet (see Fig. [1\)](#page-11-1). Similary, all classes for continuous dynamics inherit from the parent class contDynamics (see Fig. [1\)](#page-11-1).

For hybrid systems, the class diagram in Fig. [1](#page-11-1) shows that parallel hybrid automata (class parallelHybridAutomaton) consist of several instances of hybrid automata (class hybridAutomaton), which in turn consist of several instances of the location class. Each location object has continuous dynamics (classes inheriting from contDynamics), several transitions (class transition), and a set representation (classes inheriting from contSet) to describe the invariant of the location. Each transition has a set representation to describe the guard set enabling a transition to the next discrete state. More details on the semantics of those components can be found in Sec. [4.3.](#page-82-0)

<span id="page-10-2"></span><sup>6</sup>Applied Verification for Continuous and Hybrid Systems

<span id="page-10-4"></span><span id="page-10-3"></span> $^{7}$ see <https://codeocean.com/capsule/2113947/tree> and <https://codeocean.com/capsule/1267711/tree>  ${}^{8}$ <http://www.uml.org/>

<span id="page-11-1"></span>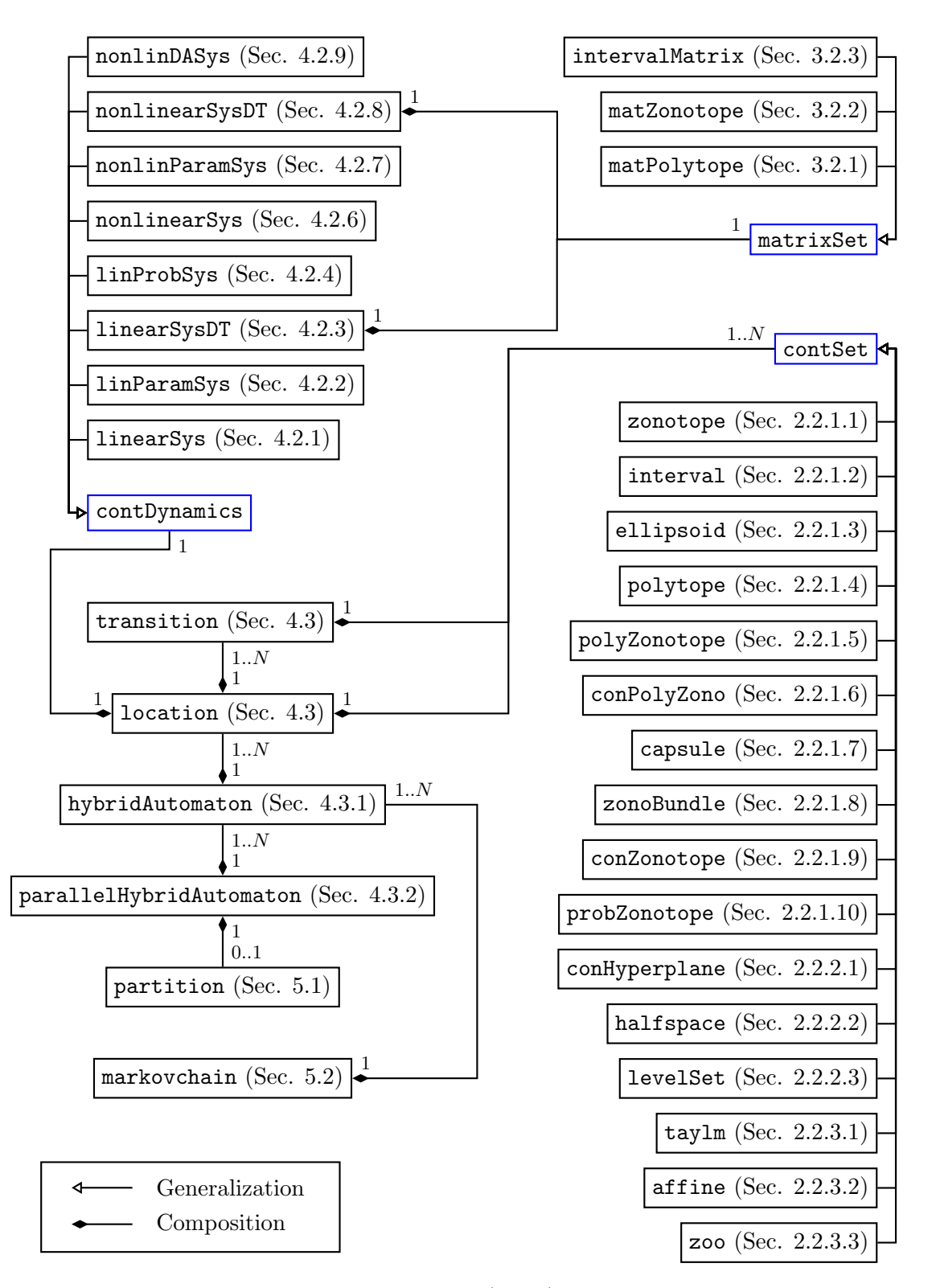

Figure 1: Unified Modeling Language (UML) class diagram of CORA.

<span id="page-11-0"></span>Note that some classes subsume the functionality of other classes. For instance, nonlinear differential-algebraic systems (class nonlinDASys) are a generalization of nonlinear systems (class nonlinearSys). Less general systems are not removed because very efficient algorithms exist for those systems that are not applicable to more general systems.

To ensure that all functions in CORA work as they should, CORA contains a number of unit tests in the folder unitTests. Those unit tests are executed by different test suits:

- runTestSuite: This test suite should always be executed after installing CORA or updating MATLAB/CORA/MPT and runs all basic tests. All files whose function name starts with test<sub>-</sub> are executed.
- runTestSuite INTLAB: This test suite compares the interval arithmetic results with those of INTLAB<sup>[9](#page-12-0)</sup>. To successfully execute those tests, INTLAB has to be installed. The tests are randomized and for each function, thousands of samples are generated. Simple, nonrandomized tests for interval arithmetic are already included in runTestSuite. This test suite executes all files whose function name starts with testINTLAB .
- runTestSuite longDuration: This test suite contains test functions that take a long time to compute. Running this test suite may take several hours. This test suite executes all files whose function name starts with testLongDuration...
- $\bullet$  runTestSuite\_Mosek: This test suite runs all files requiring the Mosek solver<sup>[10](#page-12-1)</sup>, i.e., those that start with testMosek...
- runTestSuite\_MP: This test suite runs all files requiring the multiple precision toolbox<sup>[11](#page-12-2)</sup>, i.e., those that start with testMP<sub>-</sub>.
- $\bullet$  runTestSuite\_SDPT3: This test suite runs all files requiring the SDPT3 solver<sup>[12](#page-12-3)</sup>, i.e., those that start with testSDPT3...
- runTestSuite nn: This test suite runs all files related to the verification of neural networks, i.e., those indicated by nn and neurNetContrSys.

Note: According to our experience, results may vary numerically depending on the installed MATLAB version. CORA 2022 has been tested using MATLAB R2022a.

<span id="page-12-0"></span> $^{9}$ <http://www.ti3.tu-harburg.de/intlab/>

<span id="page-12-1"></span> $10$ <https://www.mosek.com>

<span id="page-12-2"></span> $11$ <https://www.mathworks.com/matlabcentral/fileexchange/6446-multiple-precision-toolbox-for-matlab>

<span id="page-12-3"></span> $12$ <https://blog.nus.edu.sg/mattohkc/softwares/sdpt3>

## <span id="page-13-0"></span>2 Set Representations and Operations

This section introduces the set representations and set operations that are implemented in the CORA toolbox.

### <span id="page-13-1"></span>2.1 Set Operations

The reachability algorithms implemented in CORA rely on set-based computation. One major design principle is that the same standard set operations are implemented for all set representations so that algorithms can be executed with different set representations. In this section, we introduce the most important set operations, which are demonstrated by examples involving concrete set representations. Set representations are later detailed in Sec. [2.2;](#page-29-0) however, in order to follow the subsequent examples, it suffices to consider the sets as arbitrary continuous sets.

If a set representation is not closed under an operation, an over-approximation is returned (see Tab. [1\)](#page-17-2).

#### <span id="page-13-2"></span>2.1.1 Basic Set Operations

<span id="page-13-3"></span>We first consider basic operations on sets.

#### 2.1.1.1 mtimes

The method mtimes, which overloads the \* operator, implements the linear map of a set. Given a set  $\mathcal{S} \subset \mathbb{R}^n$ , the linear map is defined as

$$
\mathtt{mtimes}(M,\mathcal{S}) = M \otimes \mathcal{S} = \{Ms \mid s \in \mathcal{S}\}, \ M \in \mathbb{R}^{w \times n}.
$$

It is also possible to consider a set of matrices  $\mathcal{M} \subset \mathbb{R}^{w \times n}$  instead of a fixed-value matrix  $M \in \mathbb{R}^{w \times n}$  (see Sec. [3.1.1\)](#page-47-1). Let us demonstrate the method mtimes by an example:

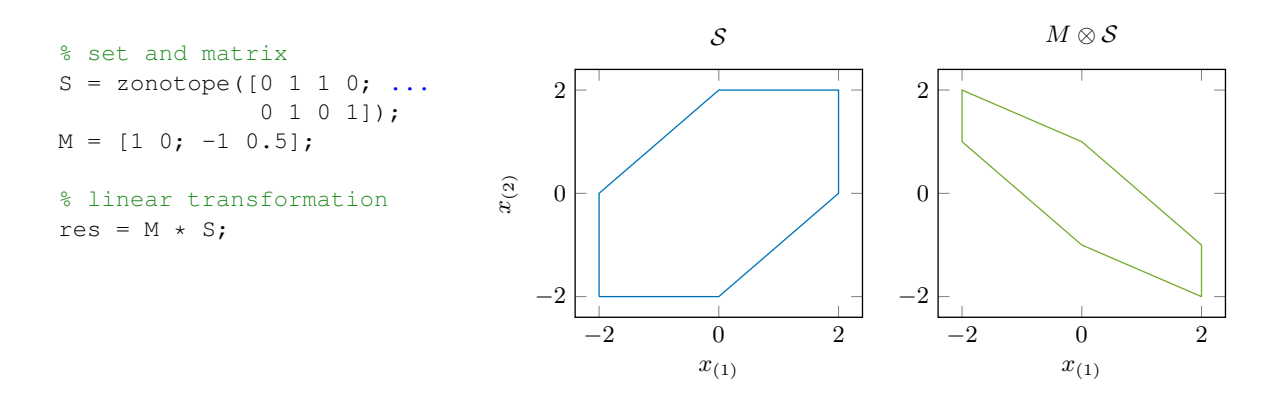

#### <span id="page-13-4"></span>2.1.1.2 plus

The method plus, which overloads the  $+$  operator, implements the Minkowski sum of two sets. Given two sets  $S_1, S_2 \subset \mathbb{R}^n$ , the Minkowski sum is defined as

$$
\text{plus}(\mathcal{S}_1, \mathcal{S}_2) = \mathcal{S}_1 \oplus \mathcal{S}_2 = \{s_1 + s_2 \mid s_1 \in \mathcal{S}_1, s_2 \in \mathcal{S}_2\}.
$$

Let us demonstrate the method plus by an example:

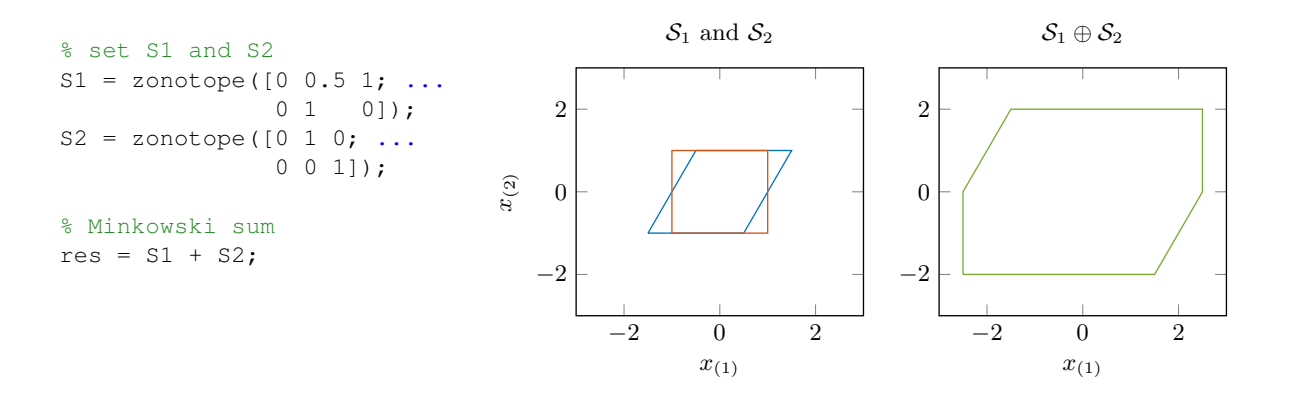

#### <span id="page-14-0"></span>2.1.1.3 cartProd

The method cartProd implements the Cartesian product of two sets. Given two sets  $S_1 \subset \mathbb{R}^n$ and  $S_2 \subset \mathbb{R}^w$ , the Cartesian product is defined as

$$
\texttt{cartProd}(\mathcal{S}_1,\mathcal{S}_2)=\mathcal{S}_1\times\mathcal{S}_2=\{[s_1\ s_2]^T\ \vert\ s_1\in\mathcal{S}_1,\ s_2\in\mathcal{S}_2\}.
$$

Let us demonstrate the method cartProd by an example:

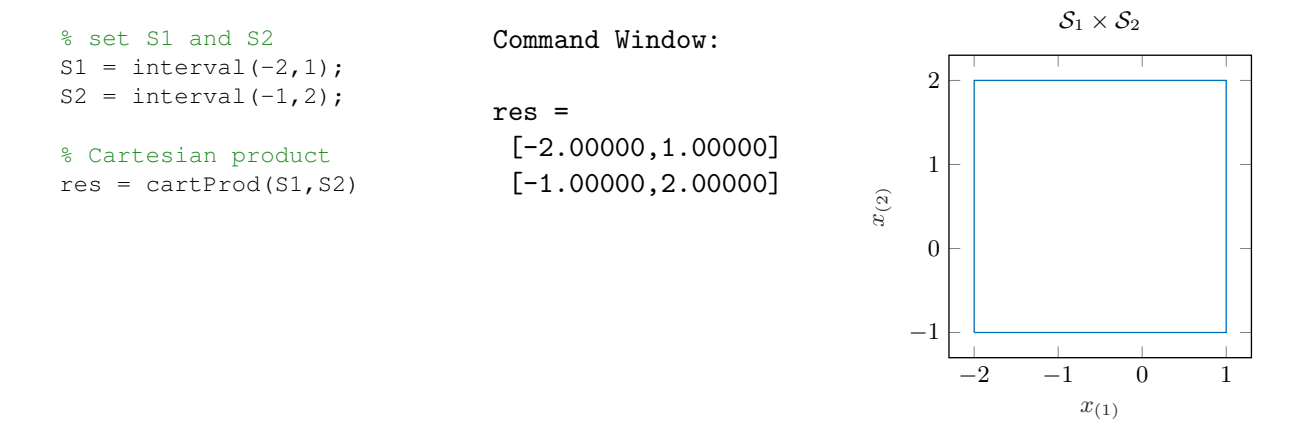

#### <span id="page-14-1"></span>2.1.1.4 convHull

The method convHull implements the convex hull of two sets. Given two sets  $S_1, S_2 \subset \mathbb{R}^n$ , the convex hull is defined as

convHull $(\mathcal{S}_1, \mathcal{S}_2) = \{\lambda s_1 + (1 - \lambda)s_2 \mid s_1, s_2 \in \mathcal{S}_1 \cup \mathcal{S}_2, \lambda \in [0, 1]\}.$ 

Furthermore, given a single non-convex set  $\mathcal{S} \subset \mathbb{R}^n$ , convHull $(\mathcal{S})$  computes the convex hull of the set. Let us demonstrate the method convHull by an example:

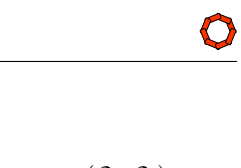

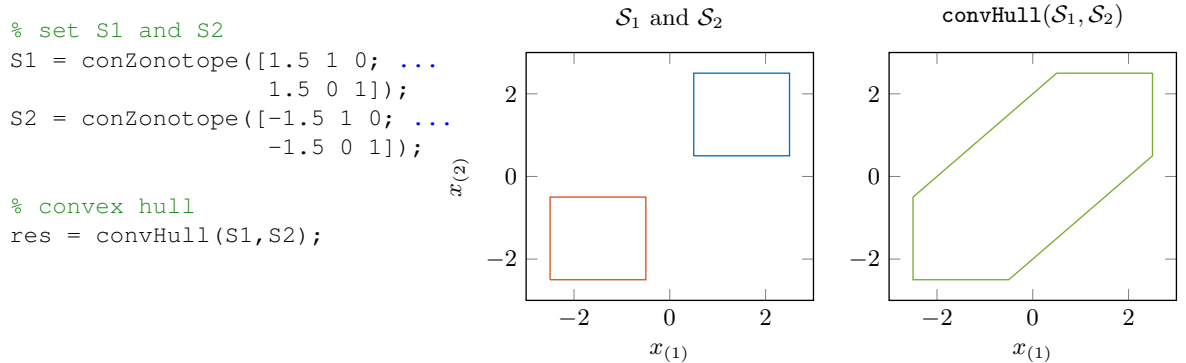

## <span id="page-15-0"></span>2.1.1.5 quadMap

The method quadMap implements the quadratic map of a set. Given a set  $\mathcal{S} \subset \mathbb{R}^n$ , the quadratic map is defined as

$$
\text{quadMap}(\mathcal{S}, Q) = \{x \mid x_{(i)} = s^T Q_i s, \ s \in \mathcal{S}, \ i = 1 \dots w\}, \ Q_i \in \mathbb{R}^{n \times n},
$$

where  $x_{(i)}$  is the *i*-th value of the vector x. If quadMap is called with two different sets  $S_1, S_2 \subset \mathbb{R}^n$ as input arguments, the method computes the mixed quadratic map:

$$
\text{quadMap}(\mathcal{S}_1, \mathcal{S}_2, Q) = \{x \mid x_{(i)} = s_1^T Q_i s_2, s_1 \in \mathcal{S}_1, s_2 \in \mathcal{S}_2, i = 1 \dots w\}, Q_i \in \mathbb{R}^{n \times n}.
$$

Let us demonstrate the method quadMap by an example:

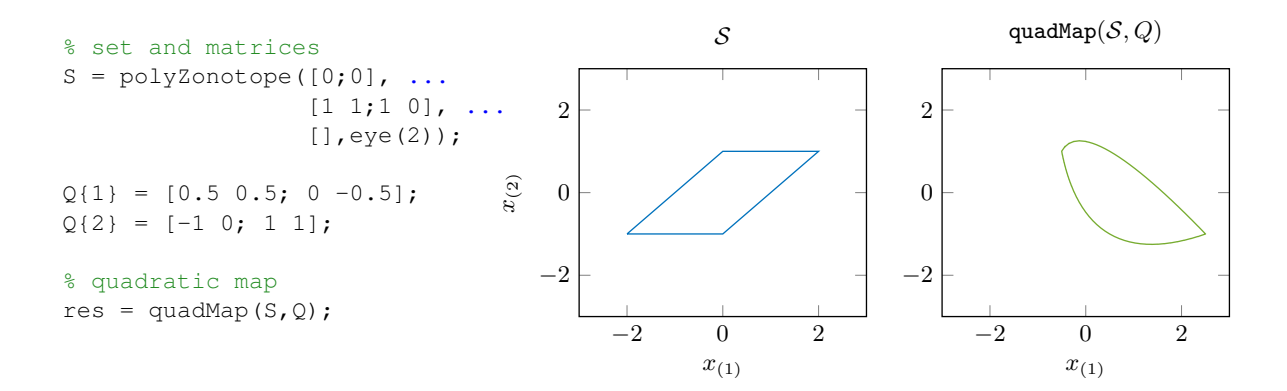

#### <span id="page-15-1"></span>2.1.1.6 and

The method and, which overloads the & operator, implements the intersection of two sets. Given two sets  $S_1, S_2 \subset \mathbb{R}^n$ , the intersection is defined as

and
$$
(S_1, S_2) = S_1 \cap S_2 = \{s \mid s \in S_1, s \in S_2\}.
$$

Let us demonstrate the method and by an example:

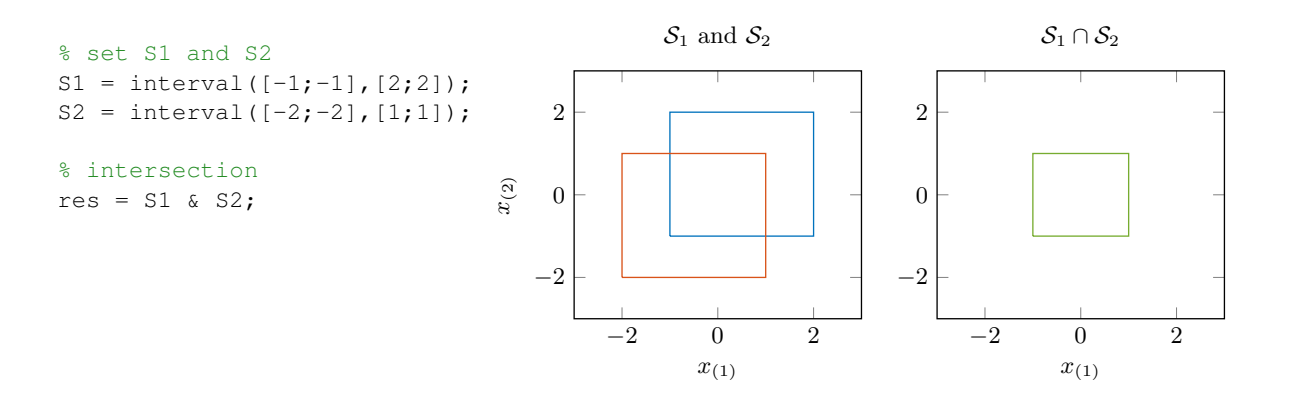

### <span id="page-16-0"></span>2.1.1.7 or

The method or, which overloads the | operator, implements the union of two sets. Given two sets  $S_1, S_2 \subset \mathbb{R}^n$ , their union is defined as

$$
\mathrm{or}(\mathcal{S}_1,\mathcal{S}_2)=\mathcal{S}_1\cup\mathcal{S}_2=\{s\mid s\in\mathcal{S}_1\vee s\in\mathcal{S}_2\}.
$$

Let us demonstrate the method or by an example:

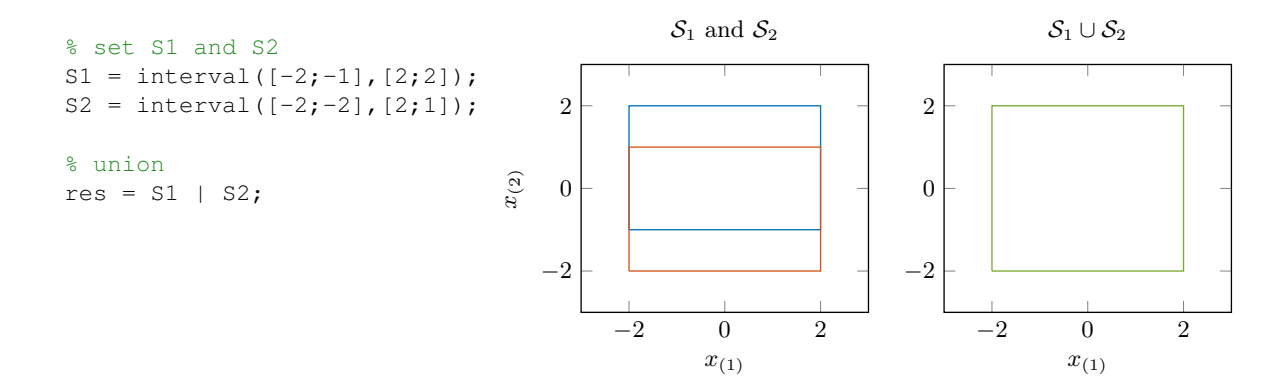

#### <span id="page-16-1"></span>2.1.1.8 minkDiff

The method minkDiff implements the Minkowski difference of two sets. Given two sets  $S_1, S_2 \subset$  $\mathbb{R}^n$ , their Minkowski difference is defined as

$$
\mathtt{minkDiff}(\mathcal{S}_1,\mathcal{S}_2)=\{s\in\mathbb{R}^n\mid s\oplus\mathcal{S}_2\subseteq\mathcal{S}_1\}.
$$

Let us demonstrate the method minkDiff by an example:

<span id="page-17-2"></span>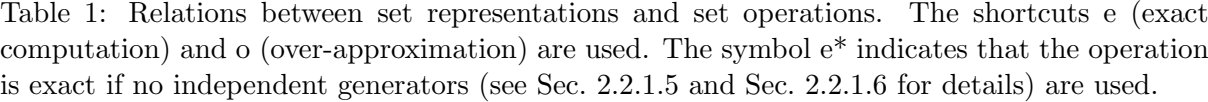

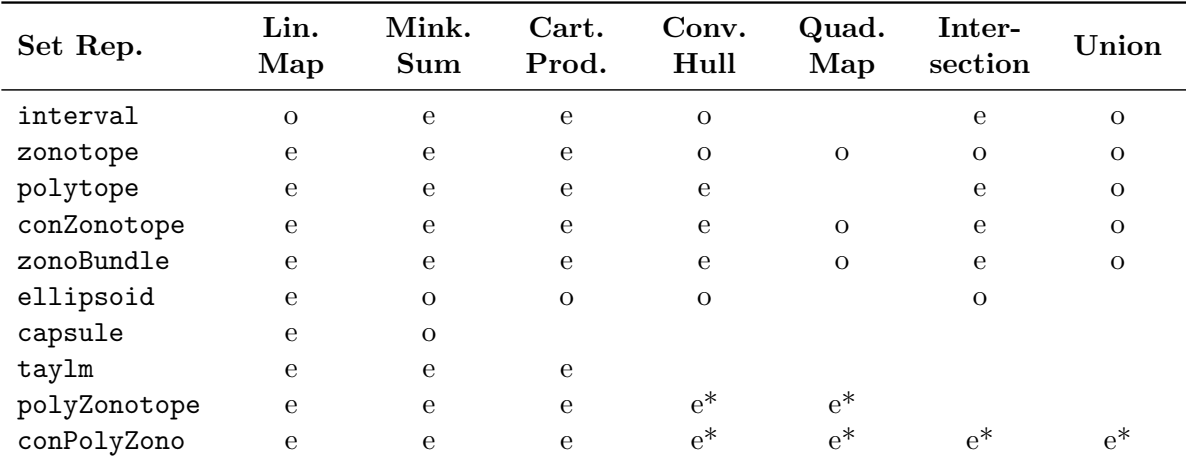

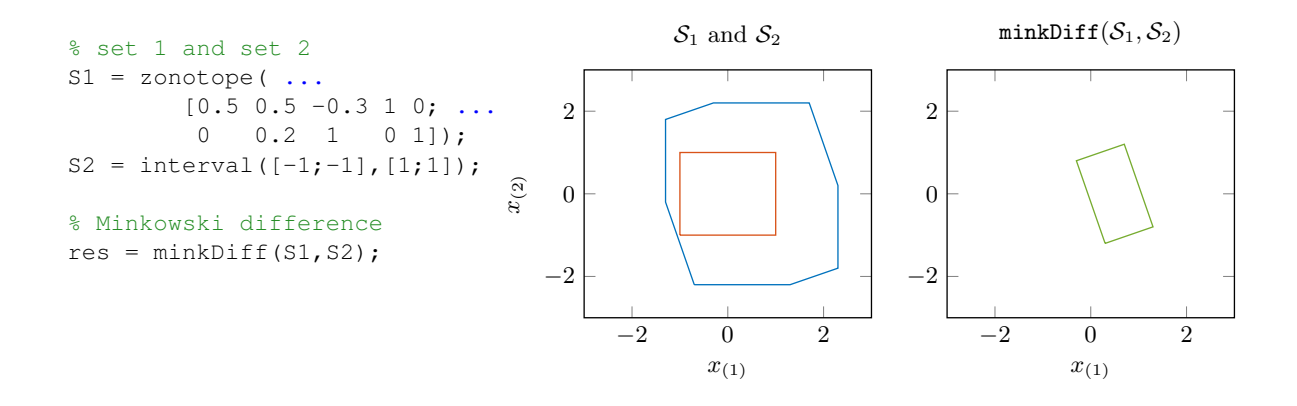

#### <span id="page-17-0"></span>2.1.2 Predicates

<span id="page-17-1"></span>Predicates check if sets fulfill certain properties and return either true or false.

#### 2.1.2.1 contains

The method contains checks if a set is contains another set. Given two sets  $S_1, S_2 \subset \mathbb{R}^n$ , the method contains is defined as

$$
\texttt{contains}(\mathcal{S}_1,\mathcal{S}_2)=\begin{cases}\texttt{true}, & \mathcal{S}_2\subseteq \mathcal{S}_1,\\ \texttt{false} & \texttt{otherwise.}\end{cases}
$$

In addition, the method contains can be applied to check if a point or a point cloud (represented as a matrix whose columns are individual points) is located inside a set. For point clouds, we return the result of the containment check for each individual point in a matrix. Since containment checks can be computationally expensive, we implemented over-approximative algorithms for some set representations (see Tab. [2\)](#page-18-1). If the over-approximative algorithm returns true, it is guaranteed that  $S_2$  is contained in  $S_1$ . However, if the over-approximative algorithm returns false, the set  $S_2$  could still be contained in  $S_1$ . To execute the over-approximative instead of the exact algorithm, one has to add the flag 'approx':

#### res = contains(S1,S2,'approx');

Let us demonstrate the method contains by an example:

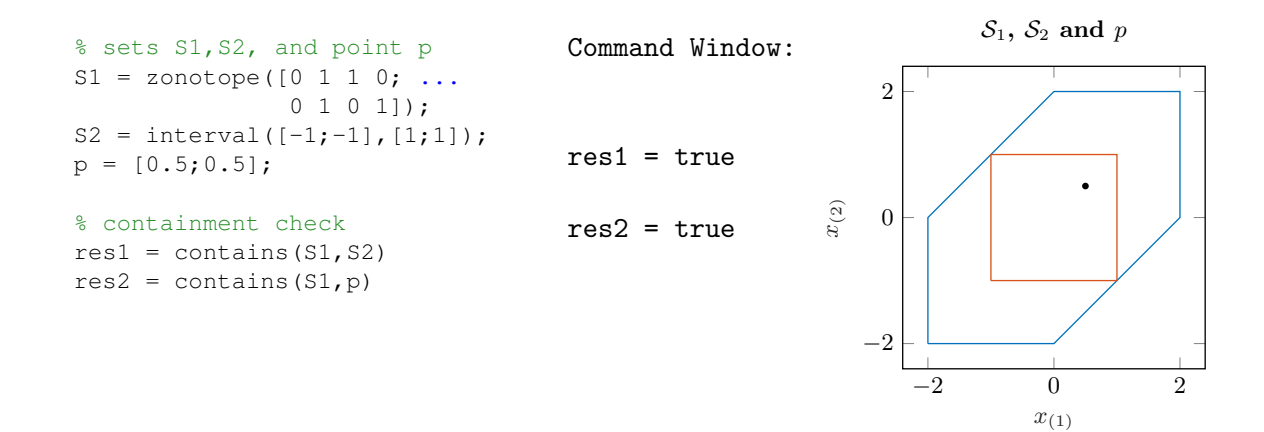

<span id="page-18-1"></span>Table 2: Containment checks  $S_2 \subseteq S_1$  implemented by the method contains( $S_1, S_2$ ) in CORA. The column headers represent the set  $S_1$  and the row headers represent the set  $S_2$ . The shortcuts e (exact check) and o (over-approximation) are used. If both, an exact and an over-approximative algorithm are implemented, we write  $e/o$ .

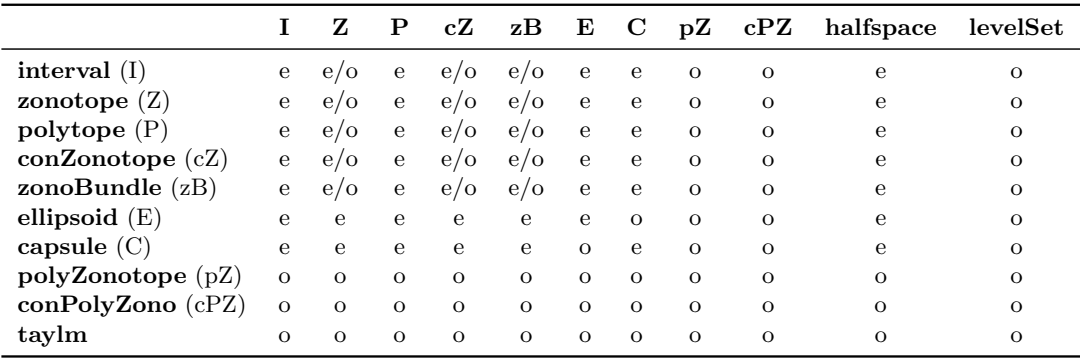

#### <span id="page-18-0"></span>2.1.2.2 isIntersecting

The method isIntersecting checks if two sets intersect. Given two sets  $S_1, S_2 \subset \mathbb{R}^n$ , the method isIntersecting is defined as

$$
\mathtt{isIntersecting}(\mathcal{S}_1,\mathcal{S}_2) = \begin{cases} \mathtt{true}, & \mathcal{S}_1 \cap \mathcal{S}_2 \neq \emptyset, \\ \mathtt{false} & \mathtt{otherwise}. \end{cases}
$$

Since intersection checks can be computationally expensive, we implemented over-approximative algorithms for some set representations (see Tab. [3\)](#page-19-2). If the over-approximative algorithm returns false, it is guaranteed that the sets do not intersect. However, if the over-approximative algorithm returns true, the sets could possibly not intersect. To execute the over-approximative instead of the exact algorithm, one has to add the flag 'approx':

#### res = isIntersecting(S1,S2,'approx');

Let us demonstrate the method isIntersecting by an example:

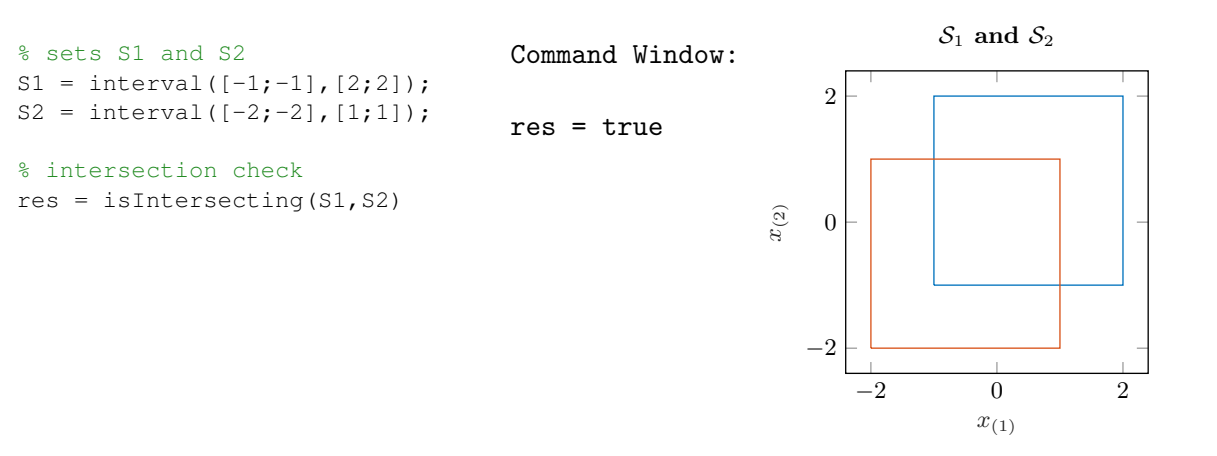

Table 3: Intersection checks implemented by the function isIntersecting( $S_1, S_2$ ) in CORA. The shortcuts e (exact check) and o (over-approximation) are used. If both, an exact and an over-approximative algorithm are implemented, we write e/o.

<span id="page-19-2"></span>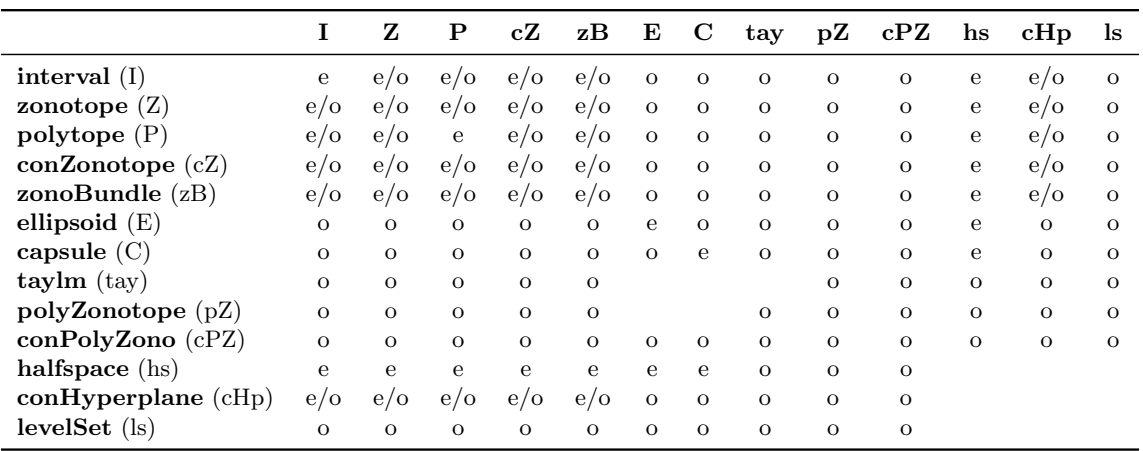

#### <span id="page-19-0"></span>2.1.2.3 isFullDim

The method isFullDim checks if a set is full-dimensional, that is, if the dimension of its affine hull is equal to the dimension of its ambient space. Given a set  $\mathcal{S} \subset \mathbb{R}^n$ , the method isFullDim is defined as

isFullDim
$$
(\mathcal{S}) = \begin{cases} \text{true}, & \exists x \in \mathcal{S}, \epsilon > 0 : x + \epsilon \mathcal{B} \subseteq \mathcal{S}, \\ \text{false} & \text{otherwise}, \end{cases}
$$

where  $\mathcal{B} = \{x \mid ||x||_2 \leq 1\} \subset \mathbb{R}^n$  is the unit ball. Let us demonstrate the method is FullDim by an example:

```
% sets S1 and S2
S1 = zonotope([1 2 1; 3 1 2]);
S2 = zonotope([1 2 1; 3 4 2]);
% check if full-dimensional
res = isFullDim(S1)res = isFullDim(S2)
                                   Command Window:
                                   res = true
                                   res = false
```
#### 2.1.2.4 isequal

The method isequal checks if two sets are identical. Optionally, a tolerance can be set to reduce the effect of floating-point deviations. Given two sets  $\mathcal{S}_1, \mathcal{S}_2 \subset \mathbb{R}^n$ , the method isequal is defined as

 $\texttt{isequal}(\mathcal{S}_1, \mathcal{S}_2, \texttt{tol}) = \begin{cases} \texttt{true}, & \mathcal{S}_1 = \mathcal{S}_2 \\ \texttt{false} & \texttt{otherwise} \end{cases}$ false otherwise.

Let us demonstrate the method isequal by an example:

```
% sets S1 and S2
S1 = zonotope([0 1 1 0; ...]0 1 0 1]);
S2 = zonotope([0 1 1 0; ...
               0 1 0 1);
% equality check
res = isequal(S1, S2)Command Window:
                                  res = true
```
#### <span id="page-20-0"></span>2.1.2.5 representsa

The method representsa checks if a set can equivalently be represented by a different set, e.g. a special case. Given a set  $\mathcal{S} \subset \mathbb{R}^n$  and a string type, the method representsa is defined as

> representsa(S, type, tol) =  $\begin{cases} \texttt{true}, & \texttt{S} \text{ can be represented by type}, \\ \texttt{false}, & \texttt{otherwise}. \end{cases}$ false otherwise,

where type is the class name of another set representation or a special case, e.g. 'point'. Let us demonstrate the method representsa by an example to check if a given set is empty:

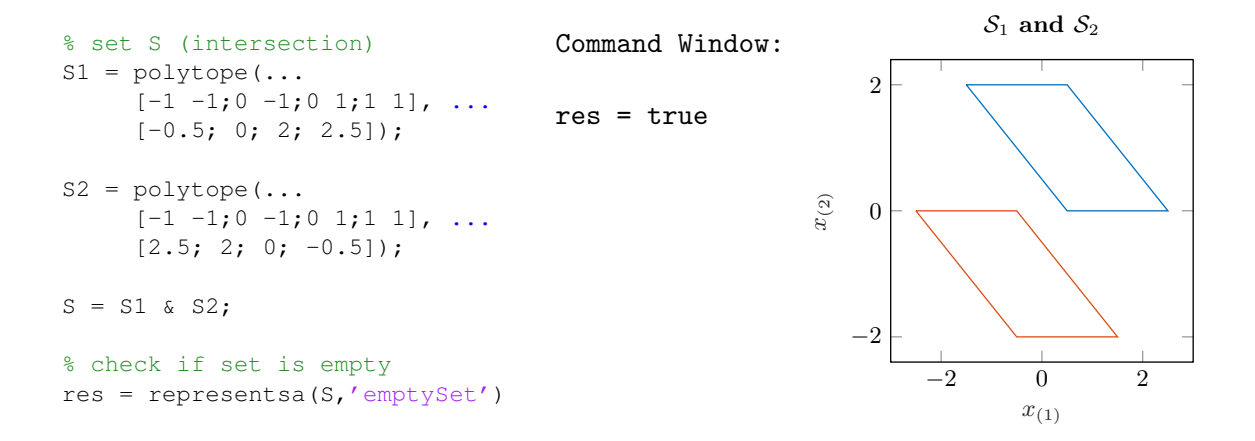

Note: This function replaces the function isempty. The main reason is that isempty is also called implicitly by MATLAB in various circumstances. For example, isempty is called on each workspace variable at a breakpoint, which can lead to long loading times if the empty check is expensive for a given set representation.

#### <span id="page-20-1"></span>2.1.3 Set Properties

<span id="page-20-2"></span>In this subsection, we describe the methods that compute geometric properties of sets.

#### 2.1.3.1 center

The method center returns the center of a set. Let us demonstrate the method center by an example:

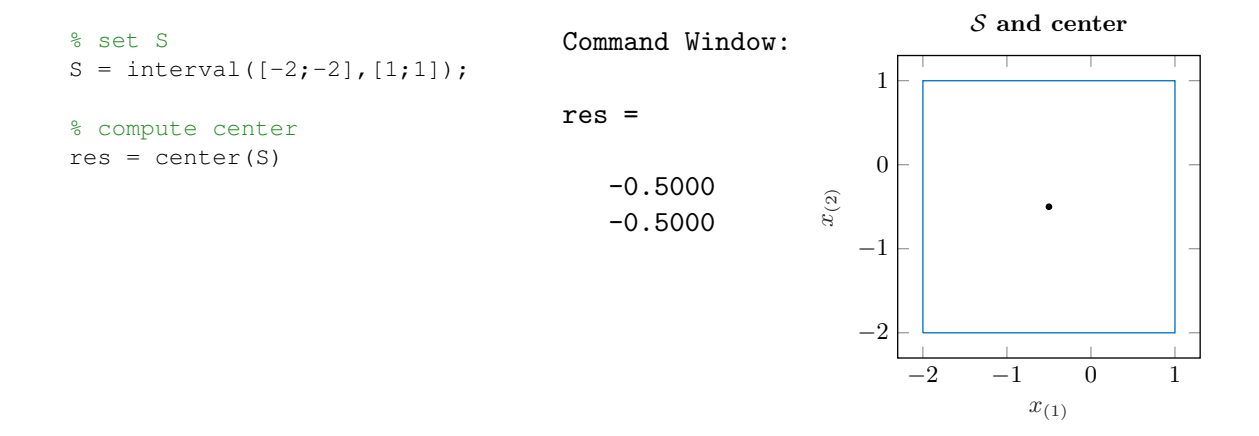

#### <span id="page-21-0"></span>2.1.3.2 dim

The method dim returns the dimension of the ambient space of a set, that is, the dimension in which a set is defined. Let us demonstrate the method  $dim$  by an example:

```
% set S
S = zonotope([0 1 0 2; ...]3 1 1 0; ...
              1 1 0 1]);
% dimension of the set
res = dim(S)Command Window:
                                   res = 3
```
#### <span id="page-21-1"></span>2.1.3.3 norm

The method norm returns the maximum norm value of the vector norm for points inside a set  $S \subset \mathbb{R}^n$ :

$$
\mathrm{norm}(\mathcal{S}, p) = \max_{x \in \mathcal{S}} \|x\|_p, \quad p \in \{1, 2, \dots, \infty\},\
$$

where the *p*-norm  $\left\Vert \cdot \right\Vert_p$  is defined as

$$
||x||_p = \bigg(\sum_{i=1}^n |x_i|^p\bigg)^{1/p}.
$$

Let us demonstrate the method norm by an example:

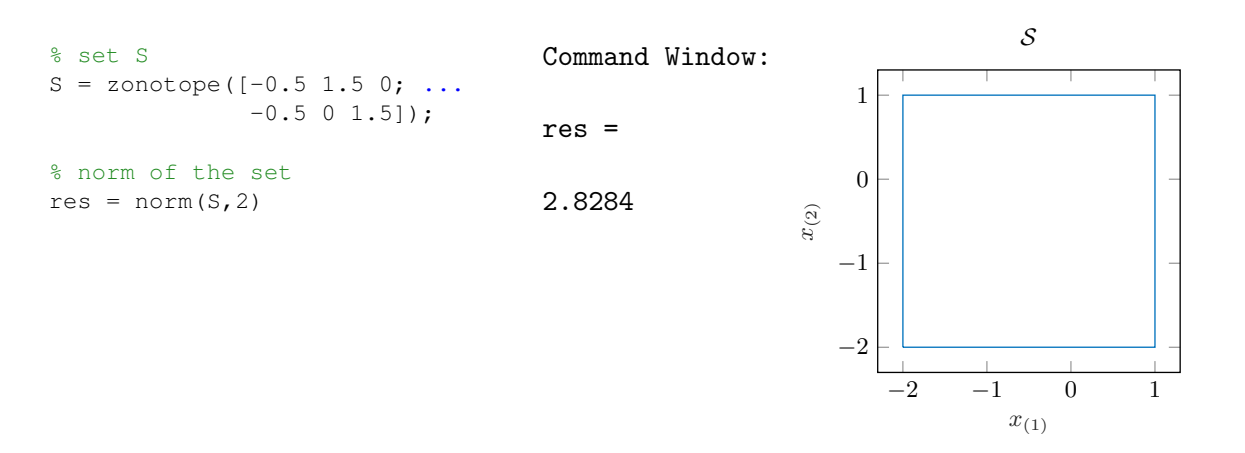

#### <span id="page-22-0"></span>2.1.3.4 vertices

Given a set  $\mathcal{S} \subset \mathbb{R}^n$ , the method vertices computes the vertices  $v_1, \ldots, v_q, v_i \in \mathbb{R}^n$  of the set:

$$
[v_1,\ldots,v_q]=\mathtt{vertices}(\mathcal{S}).
$$

Please note that the computation of vertices can be computationally demanding for complexshaped and/or high-dimensional sets. Let us demonstrate the method vertices by an example:

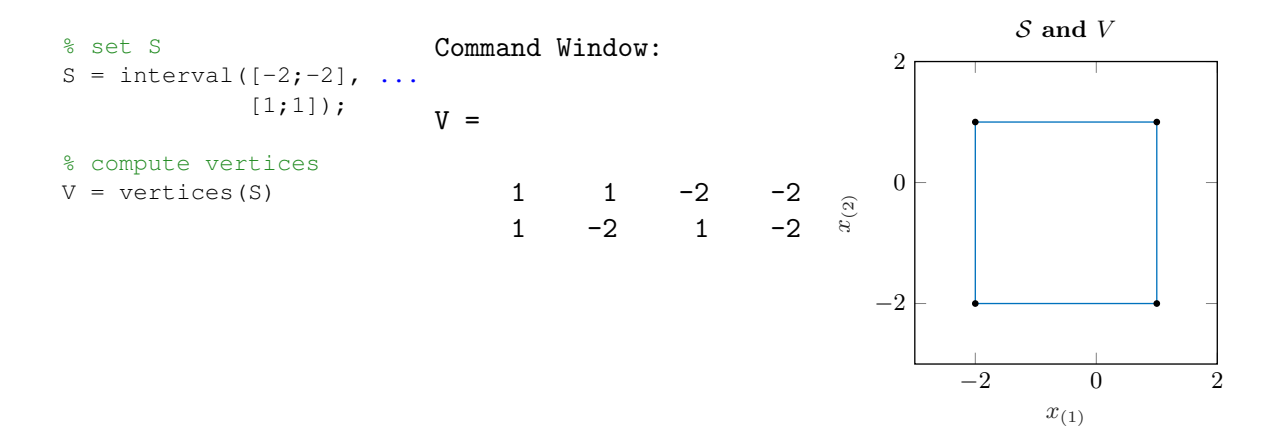

#### <span id="page-22-1"></span>2.1.3.5 volume

The method volume returns the volume of a set. Let us demonstrate the method volume by an example:

<span id="page-22-2"></span>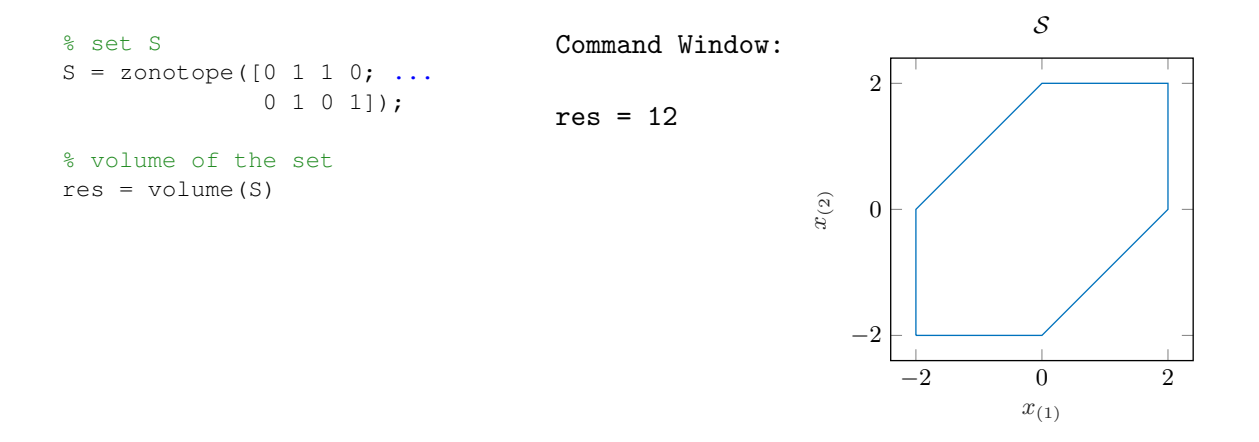

#### 2.1.4 Auxiliary Operations

<span id="page-23-0"></span>In this subsection, we describe useful auxiliary operations.

#### 2.1.4.1 cubMap

The method cubMap implements the cubic map of a set. Given a set  $\mathcal{S} \subset \mathbb{R}^n$ , the cubic map is defined as

$$
\text{cubMap}(\mathcal{S}, Q) = \left\{ x \mid x_{(i)} = \sum_{j=1}^{n} s_{(j)} \ (s^T \ T_{i,j} \ s), \ s \in \mathcal{S}, \ i = 1 \dots w \right\}, \ T_{i,j} \in \mathbb{R}^{n \times n},
$$

where  $x_{(i)}$  is the *i*-th value of the vector x. If the corresponding set representation is not closed under cubic maps, cubMap returns an over-approximation. If cubMap is called with three different sets  $S_1, S_2, S_3 \subset \mathbb{R}^n$  as input arguments, the method computes the mixed cubic map:

cubMap
$$
(S_1, S_2, S_3, Q)
$$
 =  $\left\{ x \mid x_{(i)} = \sum_{j=1}^n s_{1(j)} (s_2^T T_{i,j} s_3), s_1 \in S_1, s_2 \in S_2, s_3 \in S_3, \right\}$   
 $i = 1...w \left\}, T_{i,j} \in \mathbb{R}^{n \times n},$ 

Let us demonstrate the method cubMap by an example:

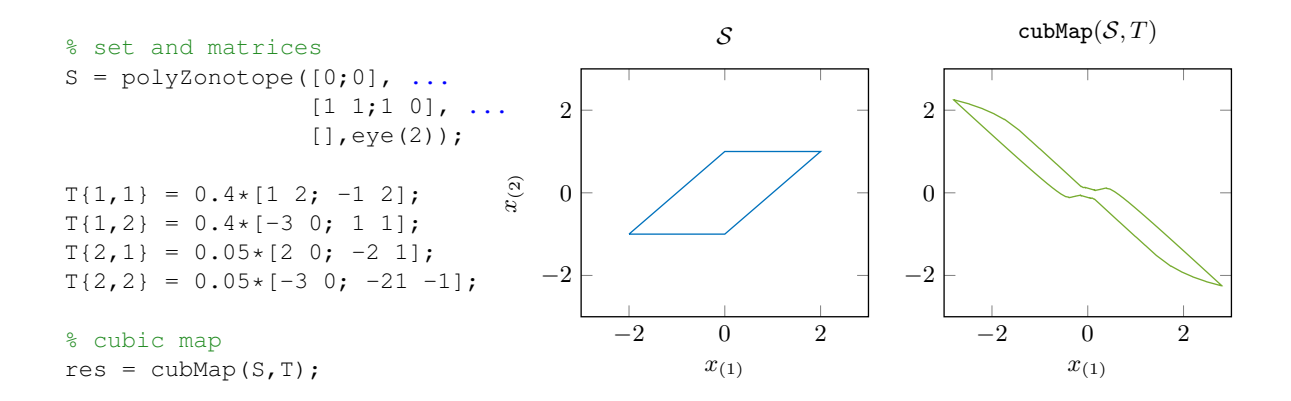

#### <span id="page-23-1"></span>2.1.4.2 enclose

The method enclose computes an enclosure of a set and its linear transformation. Given the sets  $S_1, S_2 \in \mathbb{R}^n$  and the matrix  $M \in \mathbb{R}^{n \times n}$ , enclose computes the set

<span id="page-23-2"></span>enclose
$$
(S_1, M, S_2) = \{\lambda s_1 + (1 - \lambda)(Ms_1 + s_2) \mid s_1 \in S_1, s_2 \in S_2, \lambda \in [0, 1]\}.
$$
 (1)

If the set as defined in [\(1\)](#page-23-2) cannot be computed exactly for the corresponding set representation, enclose returns an over-approximation. For convenience, the method can also be called with only two input arguments:

$$
\mathtt{enclose}(\mathcal{S}_1,\mathcal{S}_3)=\mathtt{enclose}(\mathcal{S}_1,M,\mathcal{S}_2),\quad \mathcal{S}_3=(M\otimes \mathcal{S}_1)\oplus \mathcal{S}_2.
$$

Let us demonstrate the method enclose by an example:

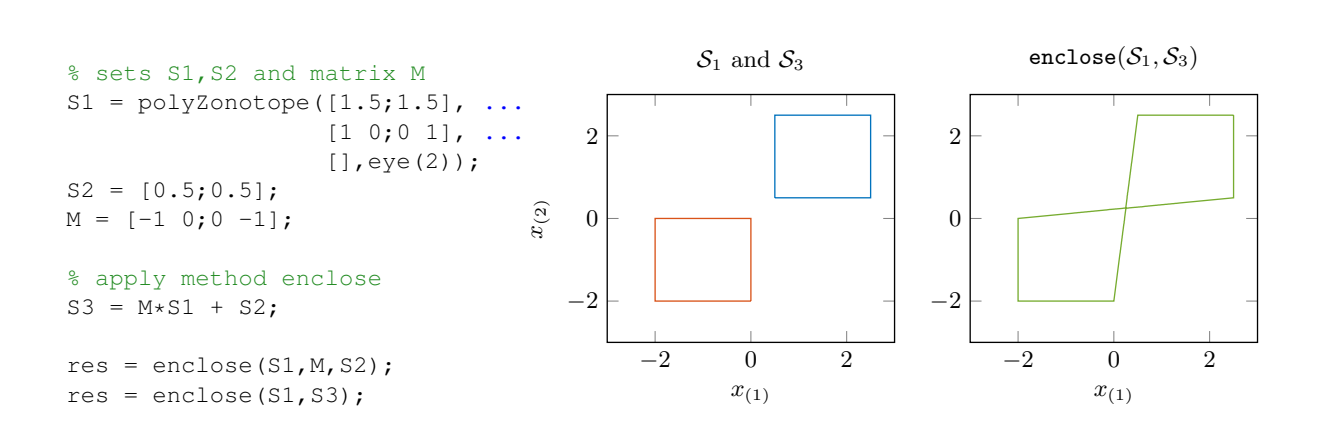

## <span id="page-24-0"></span>2.1.4.3 enclosePoints

Given a point cloud  $P = [p_1, \ldots, p_m], p_i \in \mathbb{R}^n$ , the static method enclosePoints computes a set  $\mathcal{S} \subset \mathbb{R}^n$  that tightly encloses the point cloud:

 $\mathcal{S} = \texttt{enclosePoints}\big([p_1, \dots, p_m]\big), \;\; \forall i = 1, \dots, m: \; p_i \in \mathcal{S}.$ 

Let us demonstrate the method enclosePoints by an example:

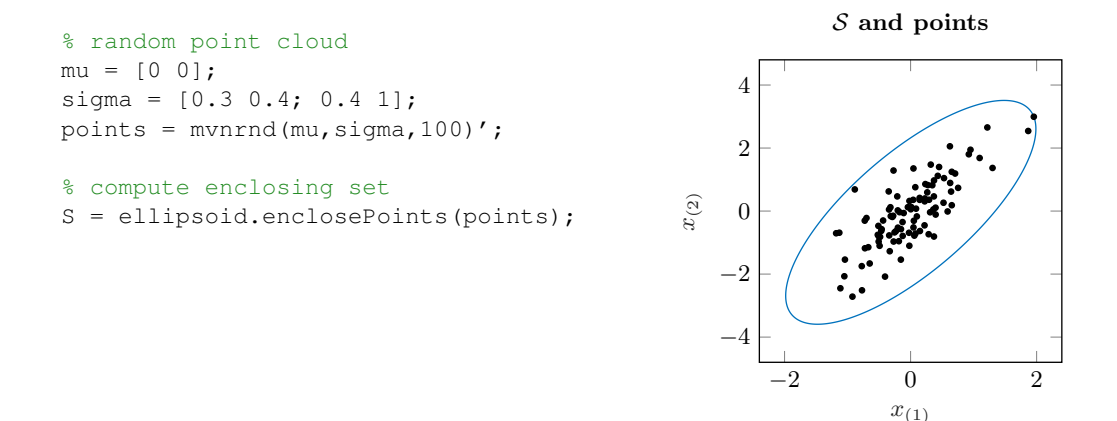

#### <span id="page-24-1"></span>2.1.4.4 generateRandom

The static method generateRandom randomly generates a set of the given set representation. If no input arguments are provided, the method generates a random set of arbitrary dimension. The desired dimension and other specifications for the set can be provided by name-value pairs:

$$
\mathcal{S} = \texttt{generateRandom}(\texttt{'Dimension'}, n), \quad \mathcal{S} \subset \mathbb{R}^n.
$$

The additionally supported name-value pairs of the method generateRandom for each class are detailed in their respective function description. Let us demonstrate the method generateRandom by an example:

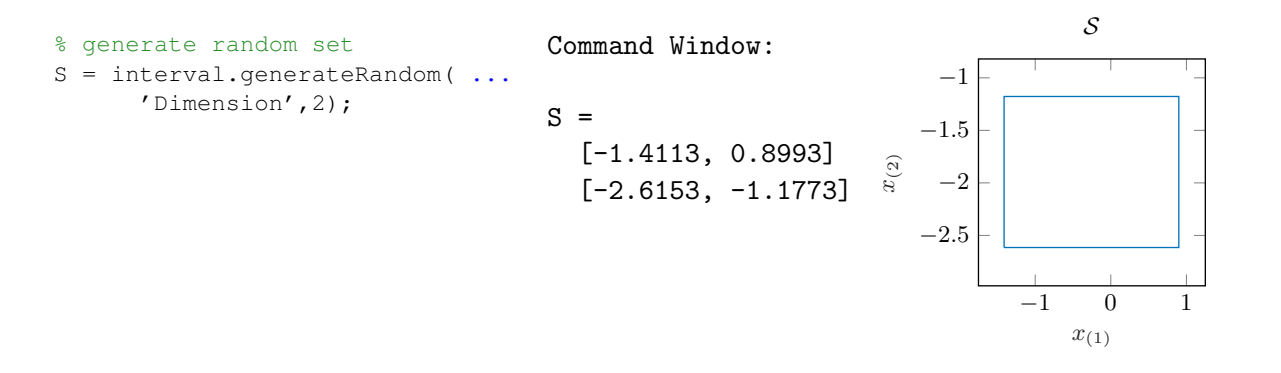

#### <span id="page-25-0"></span>2.1.4.5 linComb

The method linComb implements the linear combination of two sets. Given two sets  $S_1, S_2 \subset \mathbb{R}^n$ , their linear combination is defined as

$$
\text{linComb}(\mathcal{S}_1, \mathcal{S}_2) = \{ \lambda s_1 + (1 - \lambda)s_2 \mid s_1 \in \mathcal{S}_1, s_2 \in \mathcal{S}_2, \ \lambda \in [0, 1] \}.
$$

Note that for convex sets the linear combination is identical to the convex hull (see Sec. [2.1.1.4\)](#page-14-1). For non-convex sets, however, the two operations differ. Let us demonstrate the method linComb by an example:

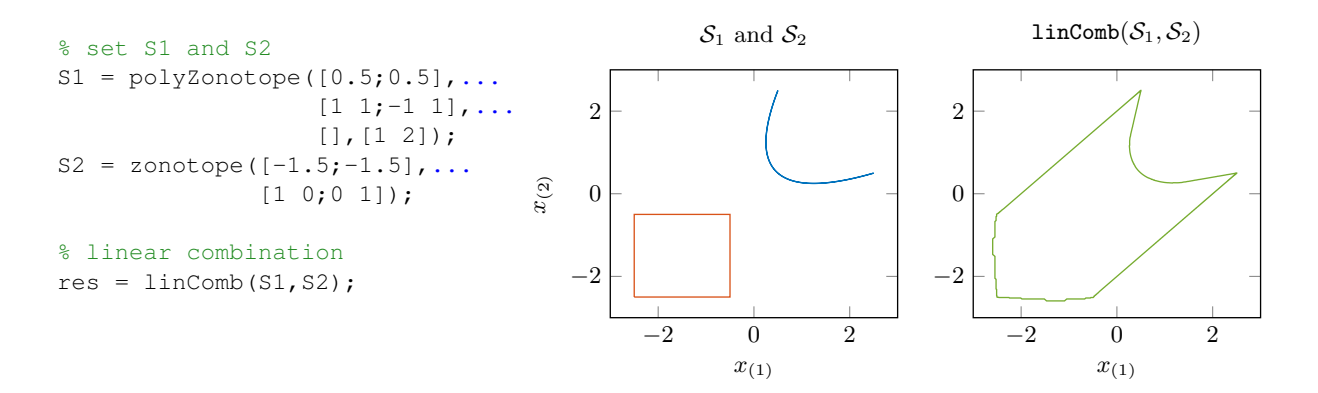

#### <span id="page-25-1"></span>2.1.4.6 randPoint

The method **randPoint** returns random points located inside a set. Given a set  $S \subset \mathbb{R}^n$ , the method **randPoint** generates random points  $p = [p_1, \ldots, p_N] \in \mathbb{R}^{n \times N}$  with  $p_1, \ldots, p_N \in \mathcal{S}$ :

$$
p = \texttt{randPoint}(\mathcal{S}),
$$
  
\n
$$
p = \texttt{randPoint}(\mathcal{S}, N),
$$
  
\n
$$
p = \texttt{randPoint}(\mathcal{S}, N, \text{type}),
$$

where  $N \in \mathbb{N}_{>0}$  is the desired number of points, and type specifies the desired type random points. The setting type = 'extreme' aims to generate points close to or on the boundary of the set, while type = 'standard' generates arbitrary points within the set. In contrast, the setting type = 'uniform' generates uniformly distributed points within the set, potentially at the cost of a longer runtime. The default values are  $N = 1$  and type = 'standard'. Let us demonstrate the method randPoint by an example:

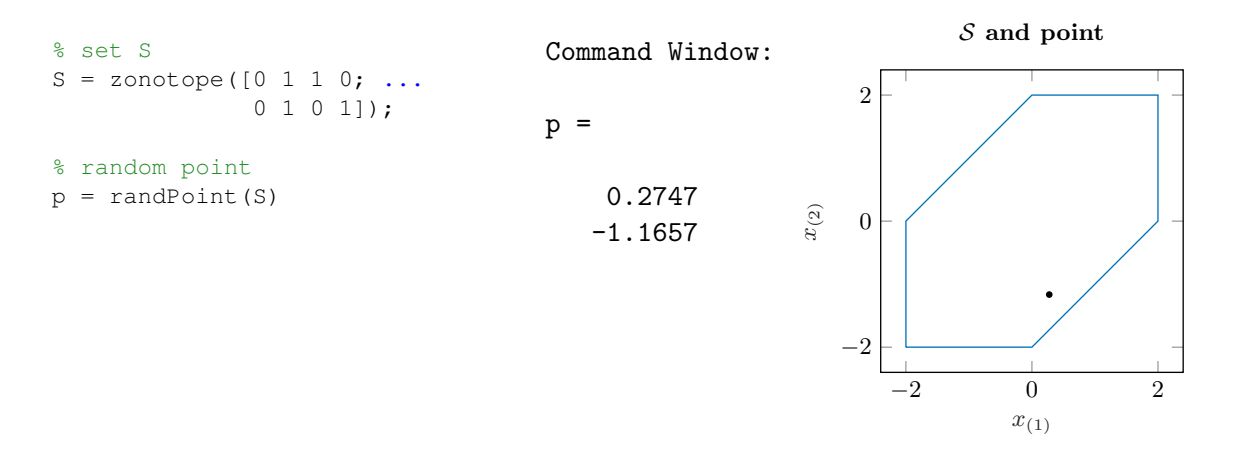

#### <span id="page-26-0"></span>2.1.4.7 reduce

The method reduce encloses a set by another set with a smaller representation size. Given a set  $\mathcal{S} \subset \mathbb{R}^n$ , the method **reduce** computes

<span id="page-26-2"></span>
$$
\mathtt{reduce}(\mathcal{S},\mathtt{method},\mathtt{order}) = \overline{\mathcal{S}},\quad \mathcal{S} \subseteq \overline{\mathcal{S}}, \tag{2}
$$

where the representation size of  $\overline{S}$  is smaller than the one of S. The parameter method in [\(2\)](#page-26-2) is a string that specifies the algorithm to be applied, see Tab. [4.](#page-27-1) The parameter order in [\(2\)](#page-26-2) is a measure for the desired representation size of the resulting set  $\overline{S}$ . Currently, the method reduce is implemented for the zonotopic set representations zonotope (see Sec. [2.2.1.1\)](#page-29-2), conZonotope (see Sec. [2.2.1.9\)](#page-37-0), polyZonotope (see Sec. [2.2.1.5\)](#page-33-0), and probZonotope (see Sec. [2.2.1.10\)](#page-38-0), where  $order = \frac{p}{n}$  $\frac{p}{n}$  is defined as the division of the number of generator vectors p by the system dimension n. Let us demonstrate the method reduce by an example:

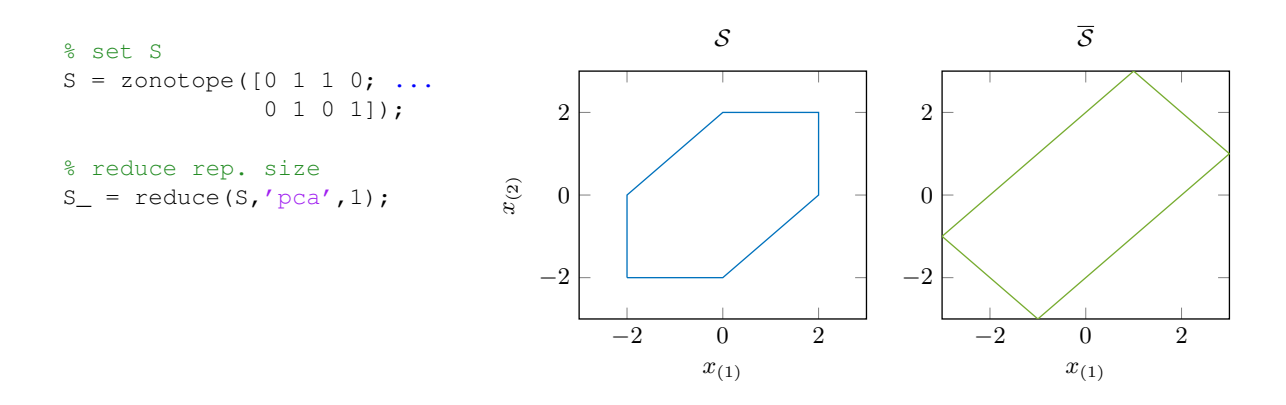

#### <span id="page-26-1"></span>2.1.4.8 supportFunc

The method supportFunc computes the support function for a specific direction. Given a set  $\mathcal{S} \in \mathbb{R}^n$  and a vector  $l \in \mathbb{R}^n$ , the support function is defined as

$$
supportFunc(\mathcal{S}, l) = \max_{x \in \mathcal{S}} l^T x.
$$

The function also supports the computation of the lower bound, which can be calculated using the flag 'lower':

$$
\mathtt{supportFunc}(\mathcal{S},l,\text{'lower'})=\min_{x\in\mathcal{S}}\;l^T\;x.
$$

<span id="page-27-1"></span>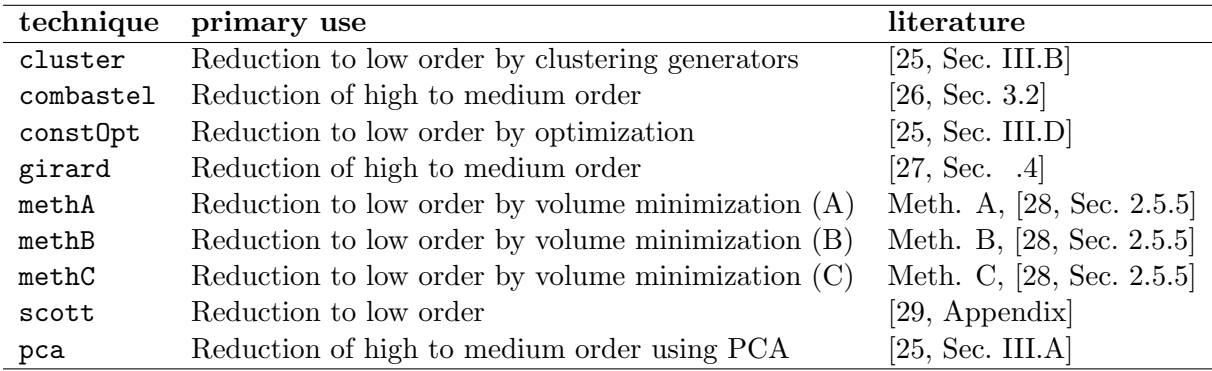

Table 4: Reduction techniques for zonotopic set representations.

Additionally, one can return both the lower and upper bounds by using the flag 'range'. Let us demonstrate the method supportFunc by an example:

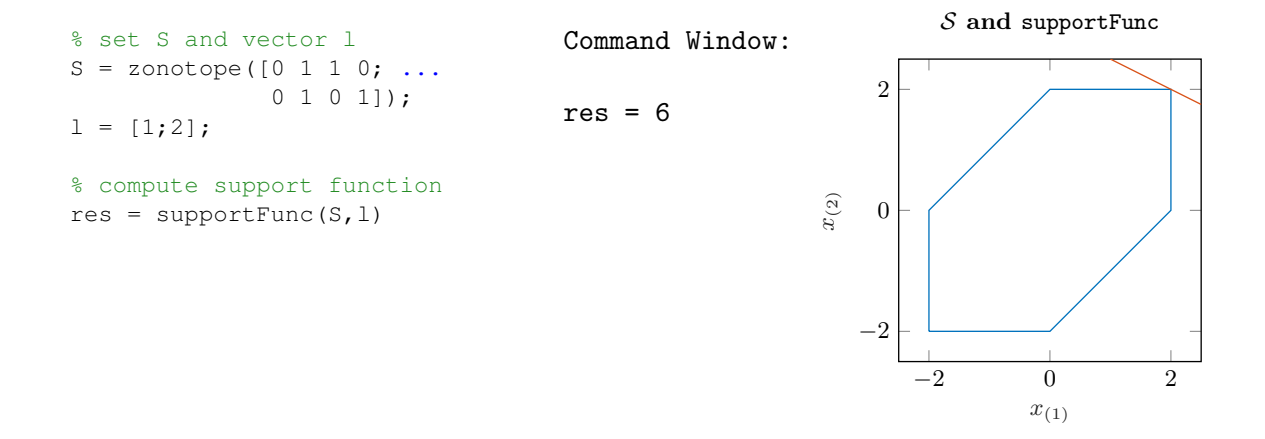

#### <span id="page-27-0"></span>2.1.4.9 plot

The method plot visualizes a 2-dimensional projection of the boundary of a set. Given a set  $\mathcal{S} \subset \mathbb{R}^n$ , the method **plot** supports the following syntax:

```
han = plot(S),han = plot(S, dims),han = plot(S, dims, linespec),han = plot(S, \text{dims}, \text{namevaluepairs}),
```
where han is a handle to the plotted MATLAB graphics object and the additional input arguments are defined as

- dims: Integer vector dims  $\in \mathbb{N}_{\leq n}^2$  specifying the dimensions for which the projection is visualized (default value:  $\dim = [1 \ 2]$ ).
- linespec: (optional) line specifications, e.g., '--\*r', as supported by  $\text{MATLAB}^{13}$  $\text{MATLAB}^{13}$  $\text{MATLAB}^{13}$ .
- namevaluepairs: (optional) further specifications as name-value pairs, e.g., 'LineWidth',2 and 'FaceColor', [.5 .5 .5], as supported by MATLAB. If the plot is not filled, these are the built-in Line Properties<sup>[14](#page-27-3)</sup>, if the plot is filled, they correspond to the Patch Prop-

<span id="page-27-3"></span><span id="page-27-2"></span> $^{13}{\tt https://de.mathworks.com/help/matlab/ref/linespec.html}$  $^{13}{\tt https://de.mathworks.com/help/matlab/ref/linespec.html}$  $^{13}{\tt https://de.mathworks.com/help/matlab/ref/linespec.html}$ 

<sup>&</sup>lt;sup>14</sup>[https://de.mathworks.com/help/matlab/ref/matlab.graphics.chart.primitive.line-properties.](https://de.mathworks.com/help/matlab/ref/matlab.graphics.chart.primitive.line-properties.html) [html](https://de.mathworks.com/help/matlab/ref/matlab.graphics.chart.primitive.line-properties.html)

## $\text{erties}^{15}.$  $\text{erties}^{15}.$  $\text{erties}^{15}.$

Let us demonstrate the method plot by an example:

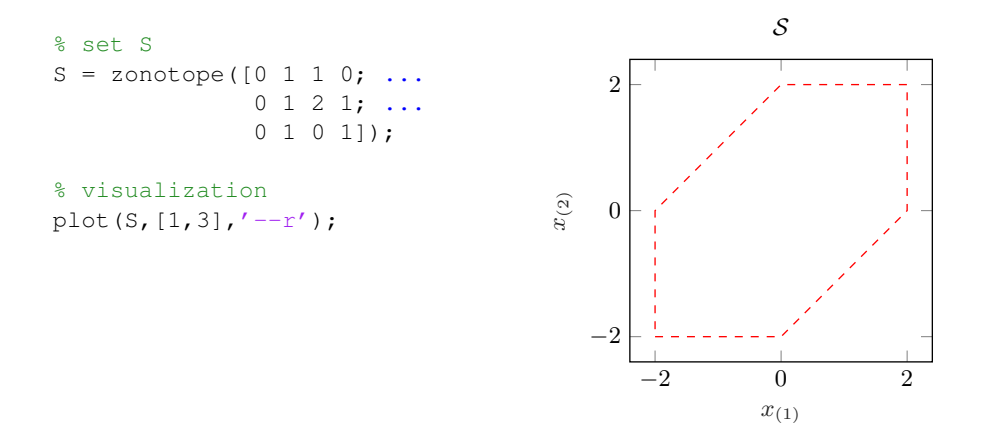

### <span id="page-28-0"></span>2.1.4.10 project

The method project projects a set to a lower-dimensional, axis-aligned subspace. Given a set  $\mathcal{S} \subset \mathbb{R}^n$  and a vector of subspace indices  $\texttt{dims} \in \mathbb{N}^m_{\leq n},$  the method  $\texttt{project}$  returns

$$
\texttt{project}(\mathcal{S},\texttt{dims})=\Big\{[s_{(\texttt{dims}_{(1)})},\ldots,s_{(\texttt{dims}_{(m)})}]^T\ \Big|\ s\in\mathcal{S}\Big\}\subset\mathbb{R}^m,
$$

where  $s_{(i)}$  denotes the i-th entry of vector s. Let us demonstrate the method project by an example:

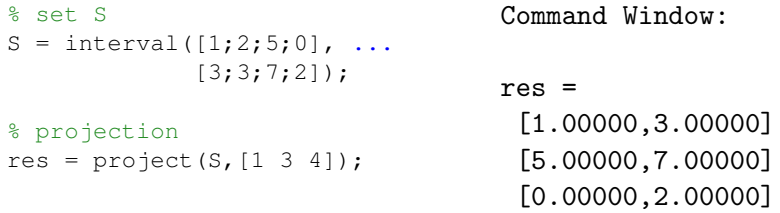

A set can be projected into a higher-dimensional space using the function projectHighDim, where the new dimensions are bounded at 0. On the other hand, the function lift lifts the set into a higher-dimensional space with unbounded new dimensions.

<span id="page-28-1"></span> $^{15}\rm{https://de.mathworks.com/help/matlab/ref/matlab.graphics.primitive.path-proporties.html}$ 

#### <span id="page-29-0"></span>2.2 Set Representations

The basis of any efficient reachability analysis is an appropriate set representation. On the one hand, the set representation should be general enough to describe the reachable sets accurately; on the other hand, it is crucial that the set representation facilitates efficient and scalable operations on them. CORA provides a wide range of set representations that are explained in detail in this section. Table [5](#page-29-3) shows the supported conversions between set representations. In order to convert a set, it is sufficient to pass the current set to the class constructor of the target set representation, as demonstrated by the following example:

```
% create zonotope object
Z = zonotope([1 2 1;0 1 -1]);
% convert to other set representations
I = interval(Z); \frac{1}{2} % over-approximative conversion to an interval
P = polytope(Z); % exact conversion to polytope
```
<span id="page-29-3"></span>Table 5: Set conversions supported by CORA. The row headers represent the original set representation and the column headers the target set representation after conversion. The shortcuts e (exact conversion) and o (over-approximation) are used.

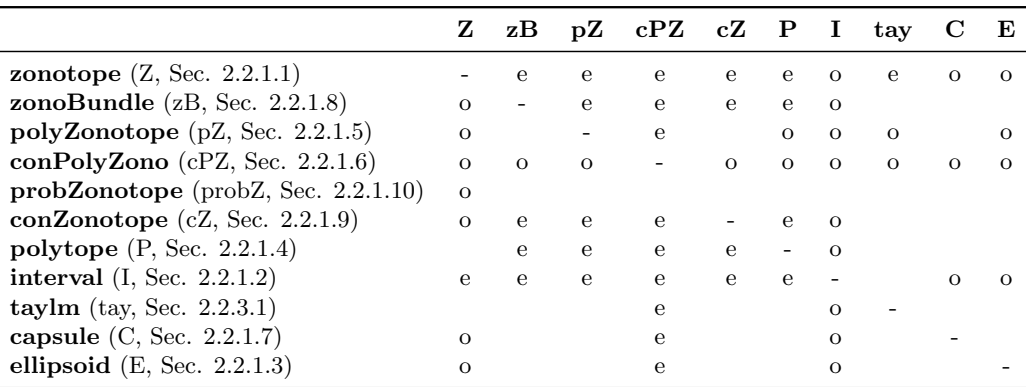

#### <span id="page-29-1"></span>2.2.1 Basic Set Representations

<span id="page-29-2"></span>We first introduce basic set representations predominantly used to represent reachable sets.

#### 2.2.1.1 Zonotopes

A zonotope  $\mathcal{Z} \subset \mathbb{R}^n$  is defined as

<span id="page-29-4"></span>
$$
\mathcal{Z} := \left\{ c + \sum_{i=1}^{p} \beta_i g^{(i)} \mid \beta_i \in [-1, 1] \right\},\tag{3}
$$

where  $c \in \mathbb{R}^n$  is the center and  $g^{(i)} \in \mathbb{R}^n$  are the generators. The zonotope order  $\rho$  is defined as  $ho = \frac{p}{n}$  $\frac{p}{n}$  and represents a dimensionless measure for the representation size.

Zonotopes are represented in CORA by the class zonotope. An object of class zonotope can be constructed as follows:

$$
\mathcal{Z} = \texttt{zonotope}(c, G),
$$
  

$$
\mathcal{Z} = \texttt{zonotope}(Z),
$$

where  $G = [g^{(1)}, \ldots, g^{(p)}], Z = [c, G],$  and  $c, g^{(i)}$  are defined as in [\(3\)](#page-29-4). Let us demonstrate the construction of a zonotope by an example:

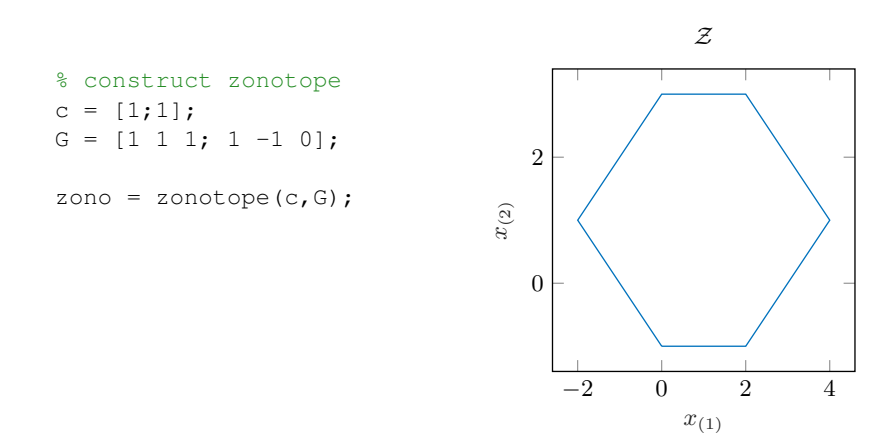

A more detailed example for zonotopes is provided in Sec. [9.1.1](#page-114-2) and in the file examples/contSet/example zonotope.m in the CORA toolbox.

A zonotope can be interpreted as the Minkowski addition of line segments  $l^{(i)} = [-1, 1]g^{(i)}$ . The step-by-step construction of a two-dimesional zonotope is visualized in Fig. [2.](#page-30-1) Zonotopes are a compact representation of sets in high-dimensional space. More importantly, operations required for reachability analysis, such as linear maps (see Sec. [2.1.1.1\)](#page-13-3) and Minkowski addition (see Sec. [2.1.1.2\)](#page-13-4) can be computed efficiently and exactly, and others, such as convex hull computation (see Sec. [2.1.1.4\)](#page-14-1) can be tightly over-approximated [\[27\]](#page-183-7).

<span id="page-30-1"></span>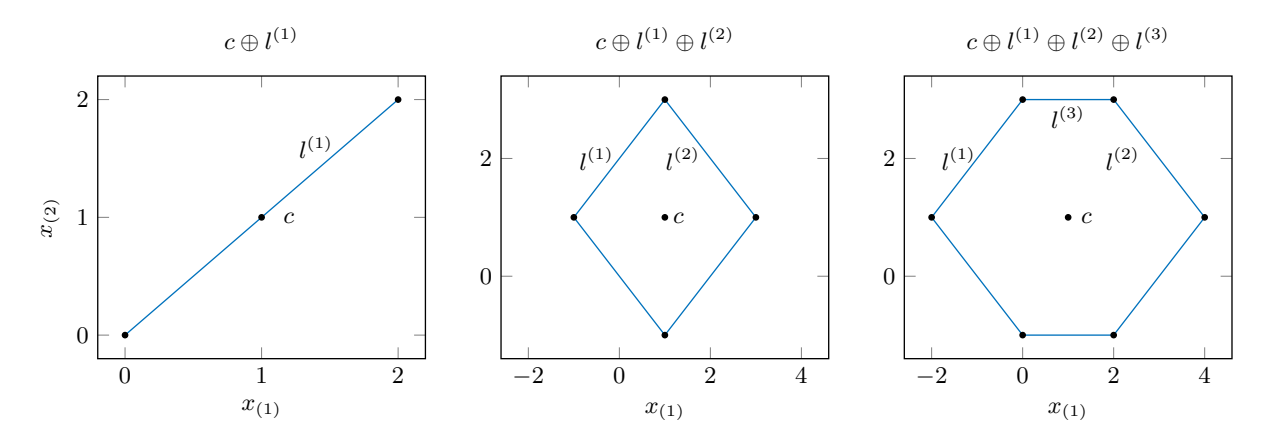

Figure 2: Step-by-step construction of a zonotope.

In addition to the standard set operations described in Sec. [2.1](#page-13-1) and the methods for converting between set operations (see Tab. [5\)](#page-29-3), the class zonotope supports additional methods which are listed in Sec. [A.1.](#page-155-1)

#### <span id="page-30-0"></span>2.2.1.2 Intervals

A real-valued multi-dimensional interval

<span id="page-30-2"></span>
$$
\mathcal{I} := \{ x \in \mathbb{R}^n \mid \underline{x}_i \le x_i \le \overline{x}_i \ \forall i = 1, \dots, n \}
$$
\n
$$
(4)
$$

is a connected subset of  $\mathbb{R}^n$  and can be specified by a lower bound  $\underline{x} \in \mathbb{R}^n$  and upper bound  $\overline{x} \in \mathbb{R}^n$ .

Intervals are represented in CORA by the class interval. An object of class interval can be constructed as follows:

$$
\mathcal{I}=\texttt{interval}(\underline{x},\overline{x})
$$

where  $x, \overline{x}$  are defined as in [\(4\)](#page-30-2). A detailed description of how intervals are treated in CORA can be found in [\[8\]](#page-182-16). Let us demonstrate the construction of an interval by an example:

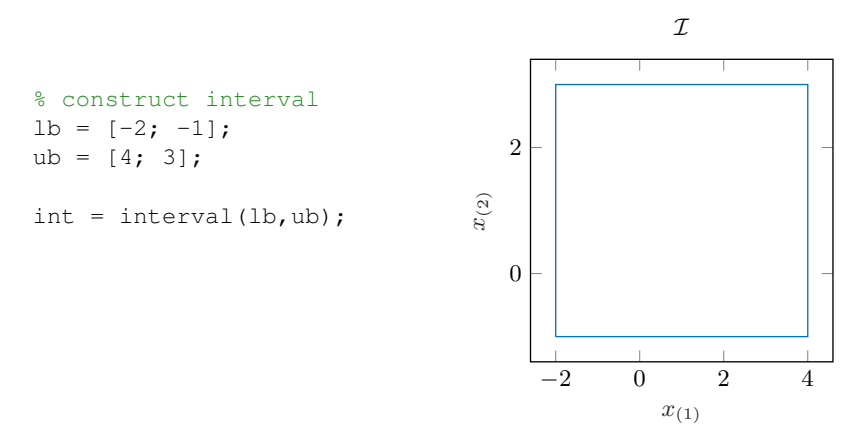

A more detailed example for intervals is provided in Sec. [9.1.2](#page-115-0) and in the file examples/con $tSet/example_{interval.m}$  in the CORA toolbox. Intervals can also be used for range bounding as it described in Sec. [2.2.3.](#page-42-0) In addition to the standard set operations described in Sec. [2.1](#page-13-1) and the methods for converting between set operations (see Tab. [5\)](#page-29-3), the class interval supports additional methods, which are listed in Sec. [A.2.](#page-157-1)

#### <span id="page-31-0"></span>2.2.1.3 Ellipsoids

An ellipsoid is a geometric object in  $\mathbb{R}^n$ . Ellipsoids are parameterized by a center  $q \in \mathbb{R}^n$  and a positive semi-definite, symmetric shape matrix  $Q \in \mathbb{R}^{n \times n}$  and defined as<sup>[16](#page-31-1)</sup>

<span id="page-31-2"></span>
$$
\mathcal{E} := \left\{ x \in \mathbb{R}^n \middle| l^T x \le l^T q + \sqrt{l^T Q l}, \ \forall l \in \mathbb{R}^n \right\}.
$$
\n
$$
(5)
$$

If we assume Q to be invertible (which holds true for non-degenerate ellipsoids), it can be equivalently defined as (see [\[30,](#page-183-10) Definition 2.1.3])

$$
\mathcal{E} := \left\{ x \in \mathbb{R}^n \; \middle| \; (x - q)^T Q^{-1} (x - q) \le 1 \right\}.
$$

Ellipsoids have a compact representation increasing only with dimension. Linear maps (see Sec. [2.1.1.1\)](#page-13-3) can be computed exactly and efficiently, Minkowski sum (see Sec. [2.1.1.2\)](#page-13-4) and others can be tightly over-approximated.

Ellipsoids are represented in CORA by the class ellipsoid. An object of class ellipsoid can be constructed as follows:

$$
\mathcal{E} = \texttt{ellipsoid}(Q),\\ \mathcal{E} = \texttt{ellipsoid}(Q,q),
$$

where  $Q, q$  are defined as in [\(5\)](#page-31-2). Let us demonstrate the construction of an ellipsoid by an example:

<span id="page-31-1"></span> $^{16}{\rm https://www2.eecs.berkeley.edu/Pubs/TechRpts/2006/EECS-2006-46.pdf}$  Sec. 2.2.4

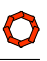

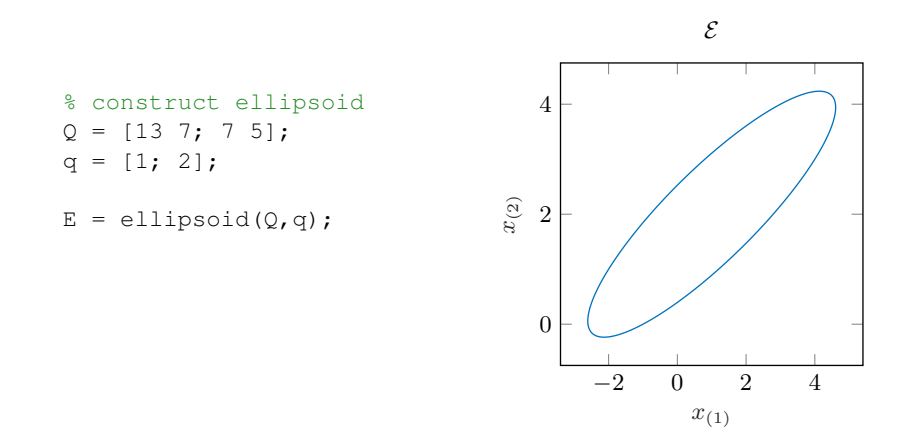

A more detailed example for ellipsoids is provided in Sec. [9.1.3](#page-116-0) and in the file examples/con $tSet/example$ *-ellipsoid.m* in the CORA toolbox. In addition to the standard set operations described in Sec. [2.1](#page-13-1) and the methods for converting between set operations (see Tab. [5\)](#page-29-3), the class ellipsoid supports additional methods, which are listed in Sec. [A.3.](#page-159-0)

Note: While the MPT toolbox comes with the semi-definite program solver SeDuMi<sup>[17](#page-32-1)</sup>, it proves to be somewhat unreliable for higher-dimensional systems. Therefore, we encourage users to install SDPT3[18](#page-32-2) as some operations on higher-dimensional ellipsoids will fail using SeDuMi.

#### <span id="page-32-0"></span>2.2.1.4 Polytopes

There exist two representations for polytopes: The halfspace representation (H-representation) and the vertex representation (V-representation).

#### H-Representation of a Polytope

The halfspace representation specifies a convex polytope  $P$  by the intersection of q halfspaces  $\mathcal{H}^{(i)}$ :  $\mathcal{P} = \mathcal{H}^{(1)} \cap \mathcal{H}^{(i)} \cap \ldots \cap \mathcal{H}^{(q)}$ . A halfspace is one of the two parts obtained by bisecting the *n*-dimensional Euclidean space with a hyperplane  $S := \{x \mid c^T x = d\}, c \in \mathbb{R}^n, d \in \mathbb{R}$ . The vector  $c$  is the normal vector of the hyperplane and  $d$  is the scalar product of any point on the hyperplane with the normal vector. From this follows that the corresponding halfspace is  $\mathcal{H} := \{x \mid c^T x \leq d\}.$  As the convex polytope  $\mathcal P$  is the non-empty intersection of q halfspaces, all q inequalities have to be fulfilled simultaneously.

A convex polytope  $P$  is the bounded intersection of q halfspaces:

<span id="page-32-4"></span>
$$
\mathcal{P} := \left\{ x \in \mathbb{R}^n \mid C \, x \le d \right\}, \quad C \in \mathbb{R}^{q \times n}, d \in \mathbb{R}^q. \tag{6}
$$

When the intersection is unbounded, one obtains a polyhedron [\[31\]](#page-183-11).

#### V-Representation of a Polytope

A polytope with vertex representation is defined as the convex hull of a finite set of points in the n-dimensional Euclidean space. The points are also referred to as vertices and denoted by  $\mathbf{v}^{(i)} \in \mathbb{R}^n$ . A convex hull of a finite set of r points  $\mathbf{v}^{(i)} \in \mathbb{R}^n$  is obtained from their linear combination:

<span id="page-32-3"></span>
$$
\operatorname{Conv}(\mathbf{v}^{(1)},\ldots,\mathbf{v}^{(r)}) := \Big\{ \sum_{i=1}^r \alpha_i \mathbf{v}^{(i)} \mid \alpha_i \in \mathbb{R}, \, \alpha_i \ge 0, \, \sum_{i=1}^r \alpha_i = 1 \Big\}.
$$
 (7)

<span id="page-32-1"></span><sup>17</sup><https://sedumi.ie.lehigh.edu/>

<span id="page-32-2"></span><sup>18</sup><https://www.math.cmu.edu/~reha/sdpt3.html>

The halfspace and the vertex representation are illustrated in Fig. [3.](#page-33-1) Algorithms that convert from H- to V-representation and vice versa are presented in [\[32\]](#page-183-12).

<span id="page-33-1"></span>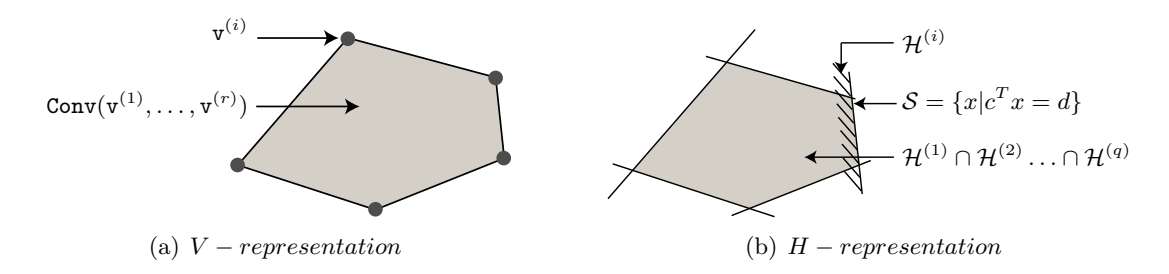

Figure 3: Possible representations of a polytope.

Polytopes are represented in CORA by the class polytope. An object of class polytope can be constructed as follows:

$$
\mathcal{P} = \texttt{polytope}(V),\\ \mathcal{P} = \texttt{polytope}(C, d),
$$

where  $V = [v^{(1)}, \ldots, v^{(r)}], v^{(i)}$  is defined as in [\(7\)](#page-32-3), and C, d are defined as in [\(6\)](#page-32-4). Let us demonstrate the construction of a polytope by an example:

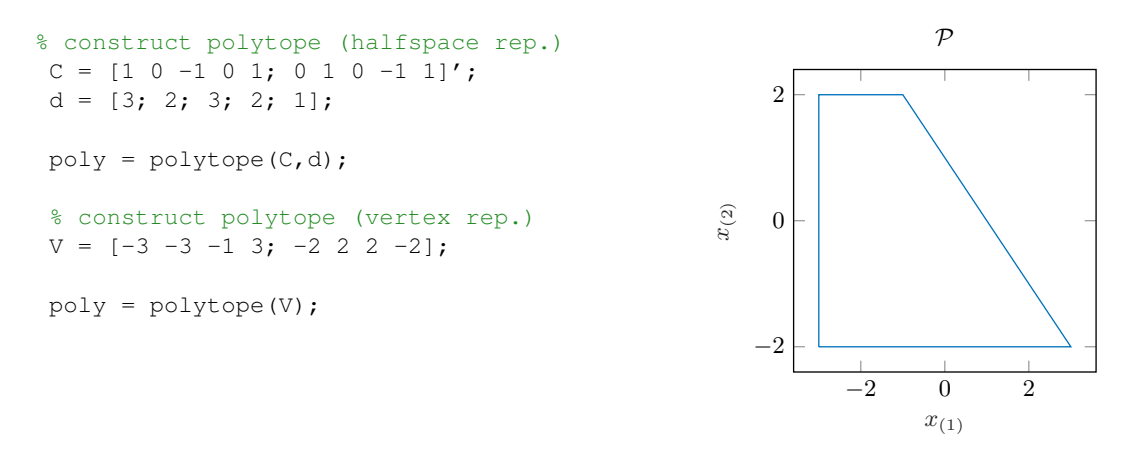

A more detailed example for polytopes is provided in Sec. [9.1.4](#page-118-0) and in the file examples/con $tSet/example\_polytope.m$  in the CORA toolbox. In addition to the standard set operations described in Sec. [2.1](#page-13-1) and the methods for converting between set operations (see Tab. [5\)](#page-29-3), the class polytope supports additional methods, which are listed in Sec. [A.4.](#page-160-1)

#### <span id="page-33-0"></span>2.2.1.5 Polynomial Zonotopes

Polynomial zonotopes, which were first introduced in [\[33\]](#page-183-13), are a non-convex set representation. In CORA we implemented the sparse representation of polynomial zonotopes described in [\[34\]](#page-183-14). A polynomial zonotope  $\mathcal{P} \mathcal{Z} \subset \mathbb{R}^n$  is defined as

<span id="page-33-2"></span>
$$
\mathcal{PZ} := \left\{ c + \sum_{i=1}^{h} \left( \prod_{k=1}^{p} \alpha_k^{E_{(k,i)}} \right) G_{(\cdot,i)} + \sum_{j=1}^{q} \beta_j G_{I(\cdot,j)} \middle| \alpha_k, \beta_j \in [-1,1] \right\},\tag{8}
$$

where  $c \in \mathbb{R}^n$  is the center,  $G \in \mathbb{R}^{n \times h}$  the matrix of dependent generators,  $G_I \in \mathbb{R}^{n \times q}$  the matrix of independent generators, and  $E \in \mathbb{N}_0^{p \times h}$  $\binom{p\times n}{0}$  the exponent matrix. Since polynomial zonotopes can represent non-convex sets, and since they are closed under quadratic and higher-order maps, they are a good choice for reachability analysis.

Polynomial zonotopes are represented in CORA by the class polyZonotope. An object of class polyZonotope can be constructed as follows:

$$
\mathcal{PZ} = \texttt{polyZonotope}(c, G, G_I, E),
$$
  

$$
\mathcal{PZ} = \texttt{polyZonotope}(c, G, G_I, E, id),
$$

where  $c, G, G_I, E$  are defined as in [\(8\)](#page-33-2). The vector  $id \in \mathbb{N}^p$  $\frac{p}{\geq 0}$  stores unambiguous identifiers for the dependent factors  $\alpha_k$ , which is important for dependency preservation as described in [\[35\]](#page-183-15). Let us demonstrate the construction of a polynomial zonotope by an example:

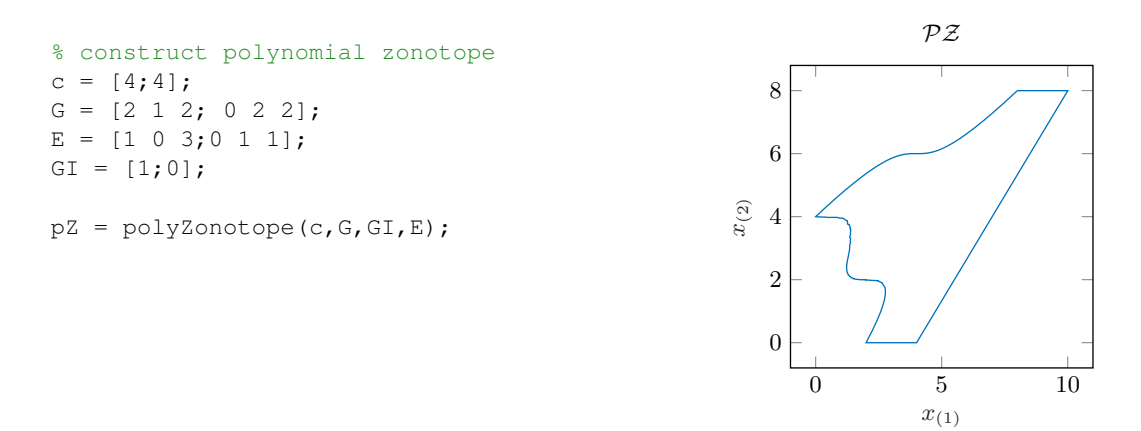

This example defines the polynomial zonotope

$$
\mathcal{PZ} = \left\{ \begin{bmatrix} 4 \\ 4 \end{bmatrix} + \alpha_1 \begin{bmatrix} 2 \\ 0 \end{bmatrix} + \alpha_2 \begin{bmatrix} 1 \\ 2 \end{bmatrix} + \alpha_1^3 \alpha_2 \begin{bmatrix} 2 \\ 2 \end{bmatrix} + \beta_1 \begin{bmatrix} 1 \\ 0 \end{bmatrix} \middle| \alpha_1, \alpha_2, \beta_1 \in [-1, 1] \right\}.
$$

The construction of this polynomial zonotope is visualized in Fig. [4:](#page-34-1) (a) shows the set spanned by the constant offset vector and the first and second dependent generator, (b) shows the addition of the dependent generator with the mixed term  $\alpha_1^3\alpha_2$ , (c) shows the addition of the independent generator, and (d) visualizes the final set.

<span id="page-34-1"></span>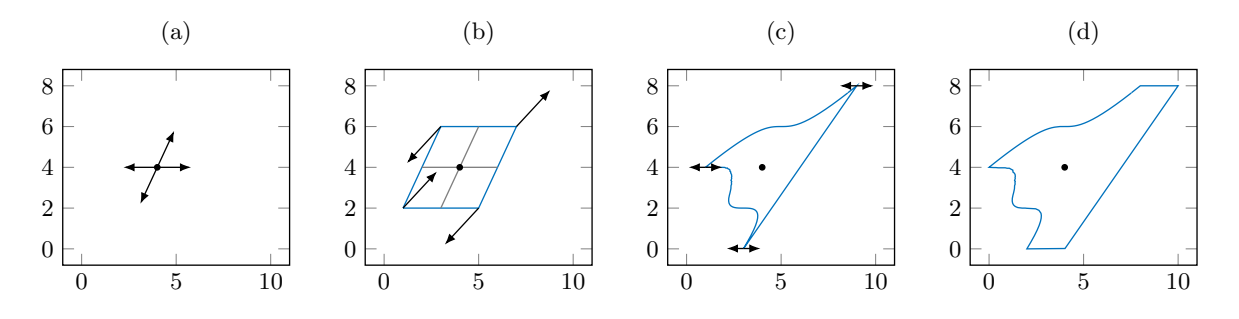

Figure 4: Step-by-step construction of a polynomial zonotope.

A more detailed example for polynomial zonotopes is provided in Sec. [9.1.5](#page-119-0) and in the file examples/contSet/example polyZonotope.m in the CORA toolbox.

#### <span id="page-34-0"></span>2.2.1.6 Constrained Polynomial Zonotopes

Constrained polynomial zonotopes as introduced in [\[36\]](#page-184-0) extend the polynomial zonotopes in Sec. [2.2.1.5](#page-33-0) by polynomial equality constraints on the dependent factors. Since constrained zonotopes are closed under all relevant set operations including intersection and union (see Tab. [1\)](#page-17-2),

they are advantageous for many set-based algorithms. Furthermore, as shown in Tab. [5,](#page-29-3) most other set representations can be equivalently represented as constrained polynomial zonotopes, which further substantiates their importance. A constrained polynomial zonotope  $\mathcal{C}PZ \subset \mathbb{R}^n$ is defined as

$$
C\mathcal{PZ} := \left\{ c + \sum_{i=1}^{h} \left( \prod_{k=1}^{p} \alpha_k^{E_{(k,i)}} \right) G_{(\cdot,i)} + \sum_{j=1}^{d} \beta_j G_{I(\cdot,j)} \right\}
$$
  

$$
\sum_{i=1}^{q} \left( \prod_{k=1}^{p} \alpha_k^{R_{(k,i)}} \right) A_{(\cdot,i)} = b, \ \alpha_k, \beta_j \in [-1,1] \right\},
$$
  
(9)

<span id="page-35-1"></span>where  $c \in \mathbb{R}^n$  is the constant offset,  $G \in \mathbb{R}^{n \times h}$  the matrix of dependent generators,  $G_I \in \mathbb{R}^{n \times d}$ the matrix of independent generators,  $E \in \mathbb{N}_0^{p \times h}$  $\mathbb{R}^{p \times h}_{0}$  the exponent matrix,  $A \in \mathbb{R}^{m \times q}$  is the matrix of constraint generators,  $b \in \mathbb{R}^m$  is the constraint offset, and  $R \in \mathbb{N}_0^{p \times q}$  $\int_{0}^{p \times q}$  is the constraint exponent matrix.

Constrained polynomial zonotopes are represented in CORA by the class conPolyZono. An object of class conPolyZono can be constructed as follows:

$$
\begin{aligned} &\mathcal{C}\mathcal{P}\mathcal{Z}=\operatorname{conPolyZono}(c,G,E),\\ &\mathcal{C}\mathcal{P}\mathcal{Z}=\operatorname{conPolyZono}(c,G,E,G_I),\\ &\mathcal{C}\mathcal{P}\mathcal{Z}=\operatorname{conPolyZono}(c,G,E,G_I,id),\\ &\mathcal{C}\mathcal{P}\mathcal{Z}=\operatorname{conPolyZono}(c,G,E,A,b,R),\\ &\mathcal{C}\mathcal{P}\mathcal{Z}=\operatorname{conPolyZono}(c,G,E,A,b,R,G_I),\\ &\mathcal{C}\mathcal{P}\mathcal{Z}=\operatorname{conPolyZono}(c,G,E,A,b,R,G_I,id), \end{aligned}
$$

where  $c, G, G_I, E, A, b, R$  are defined as in [\(9\)](#page-35-1). The vector  $id \in \mathbb{N}^p$  $\frac{p}{\geq 0}$  stores unambiguous identifiers for the dependent factors  $\alpha_k$ , which is important for dependency preservation as described in [\[35\]](#page-183-15). Let us demonstrate constrained polynomial zonotopes with an example:

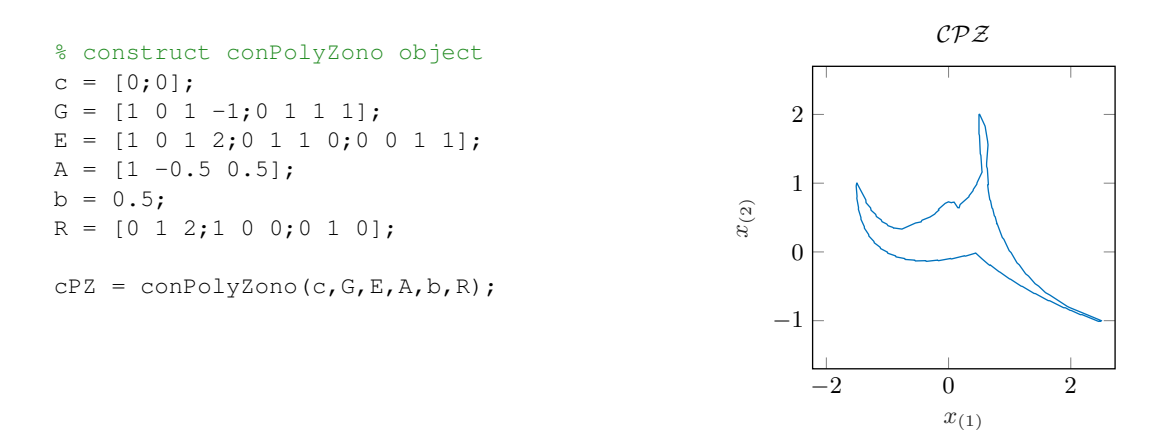

This example defines the constrained polynomial zonotope

$$
\mathcal{CPE} = \left\{ \begin{bmatrix} 0 \\ 0 \end{bmatrix} + \begin{bmatrix} 1 \\ 0 \end{bmatrix} \alpha_1 + \begin{bmatrix} 0 \\ 1 \end{bmatrix} \alpha_2 + \begin{bmatrix} 1 \\ 1 \end{bmatrix} \alpha_1 \alpha_2 \alpha_3 + \begin{bmatrix} -1 \\ 1 \end{bmatrix} \alpha_1^2 \alpha_3 \right\}
$$

$$
\alpha_2 - 0.5 \alpha_1 \alpha_3 + 0.5 \alpha_1^2 = 0.5, \ \alpha_1, \alpha_2, \alpha_3 \in [-1, 1] \right\}.
$$

<span id="page-35-0"></span>A more detailed example for constrained polynomial zonotopes is provided in Sec. [9.1.6](#page-120-0) and in the file examples/contSet/example\_conPolyZono.m in the CORA toolbox.
### 2.2.1.7 Capsules

A capsule  $\mathcal{C} \subset \mathbb{R}^n$  is defined as the Minkowski sum (see Sec. [2.1.1.2\)](#page-13-0) of a line segment  $\mathcal{L}$  and a sphere  $S$ :

<span id="page-36-0"></span>
$$
\mathcal{C} := \mathcal{L} \oplus \mathcal{S}, \quad \mathcal{L} = \{c + g\alpha \mid \alpha \in [-1, 1]\}, \quad \mathcal{S} = \{x \mid ||x||_2 \le r\},\tag{10}
$$

where  $c, g \in \mathbb{R}^n$  represent the center and the generator of the line segment, respectively, and  $r \in \mathbb{R}_{\geq 0}$  is the radius of the sphere.

Capsules are represented in CORA by the class capsule. An object of class capsule can be constructed as follows:

```
C = \text{capsule}(c),C = \text{capsule}(c, q),\mathcal{C} = \texttt{capsule}(c, r),C = \text{capsule}(c, q, r),
```
where  $c, g, r$  are defined as in [\(10\)](#page-36-0). Let us demonstrate the construction of a capsule by an example:

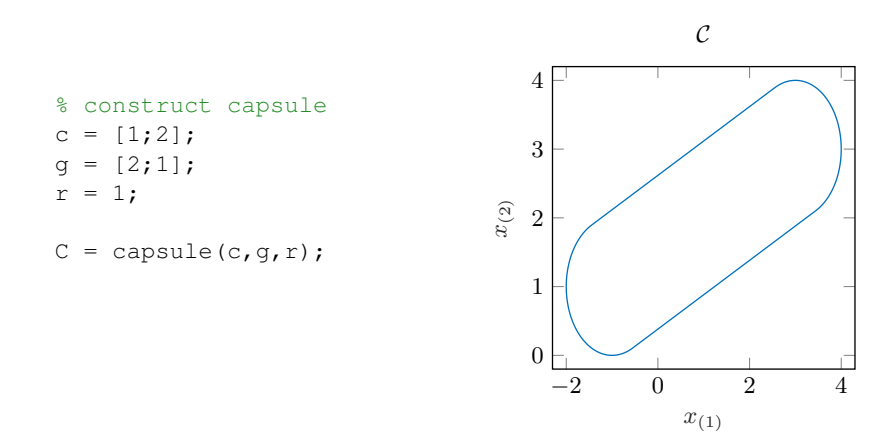

A more detailed example for capsules is provided in Sec. [9.1.7](#page-121-0) and in the file examples/con $tSet/example\_capsule.m$  in the CORA toolbox.

### 2.2.1.8 Zonotope Bundles

A disadvantage of zonotopes is that they are not closed under intersection, i.e., the intersection of two zonotopes does not return a zonotope in general. In order to overcome this disadvantage, zonotope bundles are introduced in [\[37\]](#page-184-0). Given a finite set of zonotopes  $\mathcal{Z}_i \subset \mathbb{R}^n$ , a zonotope bundle is defined as

$$
\mathcal{ZB} := \bigcap_{i=1}^{s} \mathcal{Z}_i,\tag{11}
$$

i.e., the intersection of the zonotopes  $\mathcal{Z}_i$ . Note that the intersection is not computed, but the zonotopes  $\mathcal{Z}_i$  are stored in a list, which we write as  $\mathcal{ZB} = {\mathcal{Z}_1, \ldots, \mathcal{Z}_s}$ .

Zonotope bundles are represented in CORA by the class zonoBundle. An object of class zonoBundle can be constructed as follows:

$$
\mathcal{ZB} = \texttt{zon} \texttt{obundle} (\{\mathcal{Z}_1, \ldots, \mathcal{Z}_s\}),
$$

where the list of zonotopes  $\{\mathcal{Z}_1,\ldots,\mathcal{Z}_s\}$  is represented as a MATLAB cell array. Let us demonstrate the construction of a zonoBundle object by an example:

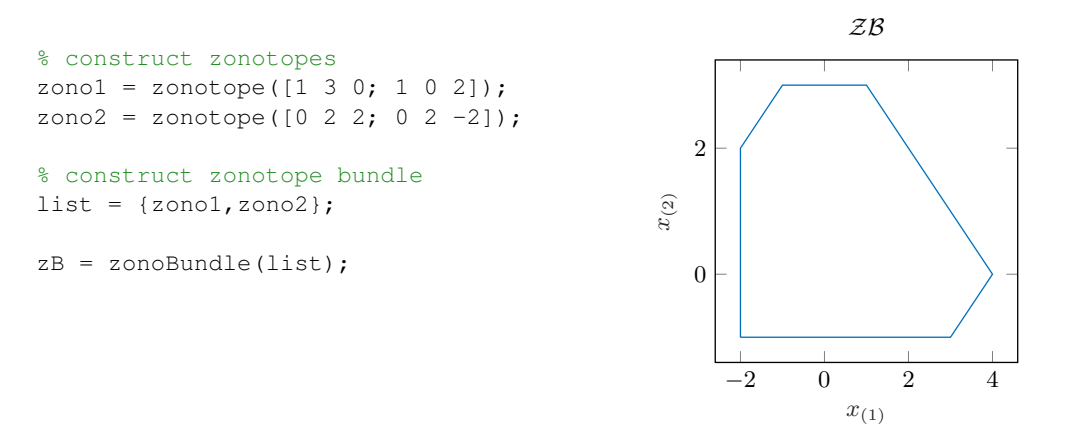

A more detailed example for zonotope bundles is provided in Sec. [9.1.8](#page-123-0) and in the file examples/contSet/example zonoBundle.m in the CORA toolbox. In addition to the standard set operations described in Sec. [2.1](#page-13-1) and the methods for converting between set operations (see Tab. [5\)](#page-29-0), the class zonoBundle supports additional methods, which are listed in Sec. [A.7.](#page-162-0)

## 2.2.1.9 Constrained Zonotopes

An extension of zonotopes described in Sec. [2.2.1.1](#page-29-1) are constrained zonotopes, which are introduced in [\[29\]](#page-183-0). A constrained zonotope is defined as a zonotope with additional equality constraints on the factors  $\beta_i$ :

<span id="page-37-0"></span>
$$
\mathcal{Z}_c := \left\{ c + G\beta \mid ||\beta||_{\infty} \le 1, A\beta = b \right\},\tag{12}
$$

where  $c \in \mathbb{R}^n$  is the zonotope center,  $G \in \mathbb{R}^{n \times p}$  is the zonotope generator matrix and  $\beta \in \mathbb{R}^p$ is the vector of zonotope factors. The equality constraints are parametrized by the matrix  $A \in \mathbb{R}^{q \times p}$  and the vector  $b \in \mathbb{R}^q$ . Constrained zonotopes are able to describe arbitrary polytopes, and are therefore a more general set representation than zonotopes. The main advantage compared to a polytope representation using inequality constraints (see Sec. [2.2.1.4\)](#page-32-0) is that constrained zonotopes inherit the excellent scaling properties of zonotopes for increasing statespace dimensions, since constrained zonotopes are also based on a generator representation for sets.

Constrained zonotopes are represented in CORA by the class conZonotope. An object of class conZonotope can be constructed as follows:

$$
\mathcal{Z}_c = \texttt{conZonotope}(c, G, A, b), \\ \mathcal{Z}_c = \texttt{conZonotope}(Z, A, b),
$$

where  $Z = [c, G]$ , and  $c, G, A, b$  are defined as in [\(12\)](#page-37-0). Let us demonstrate the construction of a constrained zonotope by an example:

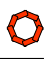

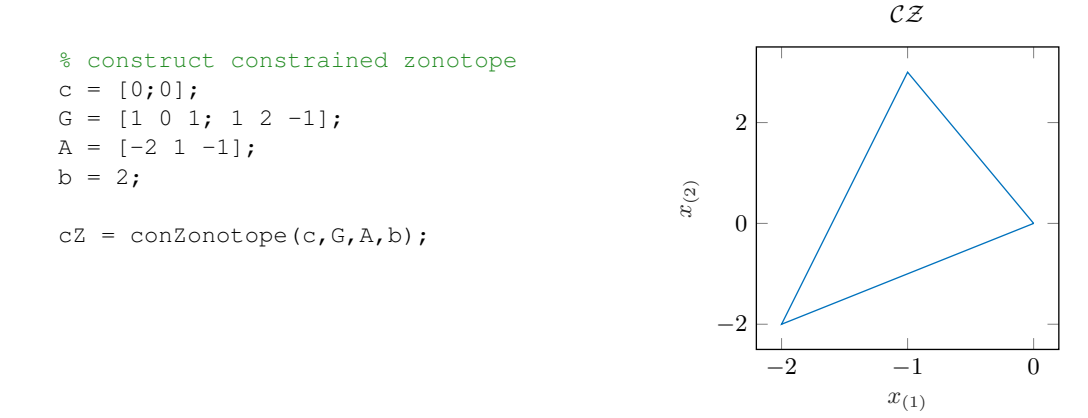

The unconstrained zonotope from this example is visualized in Fig. [5,](#page-38-0) and the equality constraints in Fig. [6.](#page-38-0)

<span id="page-38-0"></span>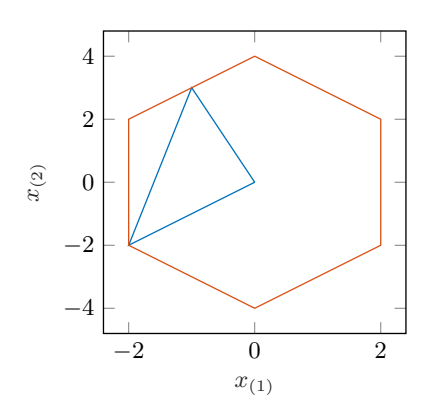

 $\zeta$ <sup>-1</sup> 0  $1$ <sup> $-1$ </sup> 0 1  $\frac{-1}{}$ 0 1  $\beta_1$  $\beta_2$ <sup>β</sup><sup>3</sup>

Figure 5: Zonotope (red) and the corresponding constrained zonotope (blue).

Figure 6: Visualization of the equality constraints of the constrained zonotope.

A more detailed example for constrained zonotopes is provided in Sec. [9.1.9](#page-123-1) and in the file examples/contSet/example\_conZonotope.m in the CORA toolbox. In addition to the standard set operations described in Sec. [2.1](#page-13-1) and the methods for converting between set operations (see Tab. [5\)](#page-29-0), the class conZonotope supports additional methods, which are listed in Sec. [A.8.](#page-163-0)

## 2.2.1.10 Probabilistic Zonotopes

Probabilistic zonotopes have been introduced in [\[38\]](#page-184-1) for stochastic verification. A probabilistic zonotope has the same structure as a zonotope, except that the values of some  $\beta_i$  in [\(3\)](#page-29-2) are bounded by the interval  $[-1, 1]$ , while others are subject to a normal distribution<sup>[19](#page-38-1)</sup>. Given pairwise independent Gaussian-distributed random variables  $\mathcal{N}(\mu, \Sigma)$  with expected value  $\mu$ and covariance matrix  $\Sigma$ , one can define a Gaussian zonotope with certain mean:

$$
\mathcal{Z}_g = c + \sum_{i=1}^q \mathcal{N}^{(i)}(0,1) \cdot \underline{g}^{(i)},
$$

where  $\underline{g}^{(1)}, \ldots, \underline{g}^{(q)} \in \mathbb{R}^n$  are the generators, which are underlined in order to distinguish them from generators of regular zonotopes. Gaussian zonotopes are denoted by a subscripted g:  $\mathcal{Z}_g = (c, \underline{g}^{(1...q)}).$ 

<span id="page-38-1"></span><sup>19</sup>Other distributions are conceivable, but not implemented.

A Gaussian zonotope with uncertain mean  $\mathscr Z$  is defined as a Gaussian zonotope  $\mathcal Z_g$ , where the center is uncertain and can have any value within a zonotope  $\mathcal{Z}$ , which is denoted by

<span id="page-39-0"></span>
$$
\mathscr{Z} := \mathcal{Z} \boxplus \mathcal{Z}_g, \quad \mathcal{Z} = (c, g^{(1 \dots p)}), \, \mathcal{Z}_g = (0, \underline{g}^{(1 \dots q)}), \tag{13}
$$

or in short by  $\mathscr{Z} = (c, g^{(1...p)}, g^{(1...q)})$ . If the probabilistic generators can be represented by the covariance matrix  $\Sigma(q > n)$  as shown in [\[38,](#page-184-1) Proposition 1], one can also write  $\mathscr{Z} = (c, g^{(1...p)}, \Sigma)$ .

Probabilistic zonotopes are represented in CORA by the class probZonotope. An object of class probZonotope can be constructed as follows:

 $\mathscr{Z} = \text{probZonotope}(Z,G),$ 

where  $Z = [c, g^{(1)}, \ldots, g^{(p)}], G = [g^{(1)}, \ldots, g^{(q)}],$  and  $c, g^{(i)}, g^{(i)}$  are defined as in [\(13\)](#page-39-0). Let us demonstrate the construction of a probabilistic zonotope by an example:

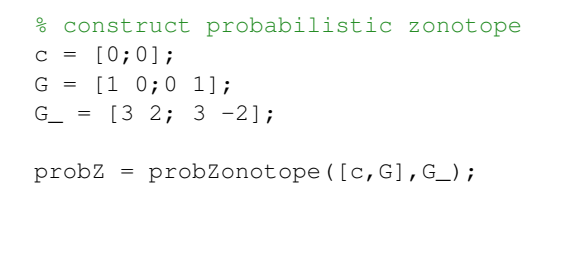

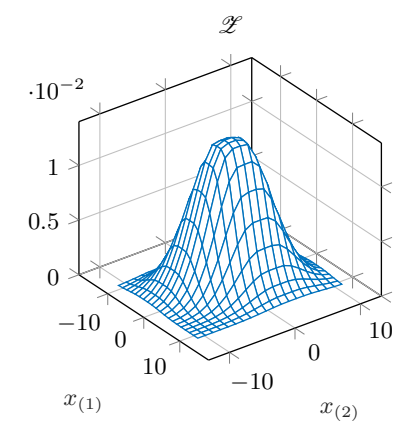

A more detailed example for probabilistic zonotopes is provided in Sec. [9.1.10](#page-124-0) and in the file examples/contSet/example probZonotope.m in the CORA toolbox.

As a probabilistic zonotope  $\mathscr Z$  is neither a set nor a random vector, there does not exist a probability density function describing  $\mathscr{Z}$ . However, one can obtain an enclosing probabilistic hull which is defined as  $\bar{f}_{\mathscr{Z}}(x) = \sup \{ f_{\mathcal{Z}_g}(x) | E[\mathcal{Z}_g] \in Z \}$ , where  $E[$  | returns the expectation and  $f_{\mathcal{Z}_g}(x)$  is the probability density function (PDF) of  $\mathcal{Z}_g$ . Combinations of sets with random vectors have also been investigated, e.g., in [\[39\]](#page-184-2). Analogously to a zonotope, it is shown in Fig. [7](#page-39-1) how the enclosing probabilistic hull (EPH) of a Gaussian zonotope with two non-probabilistic and two probabilistic generators is built step-by-step from left to right.

<span id="page-39-1"></span>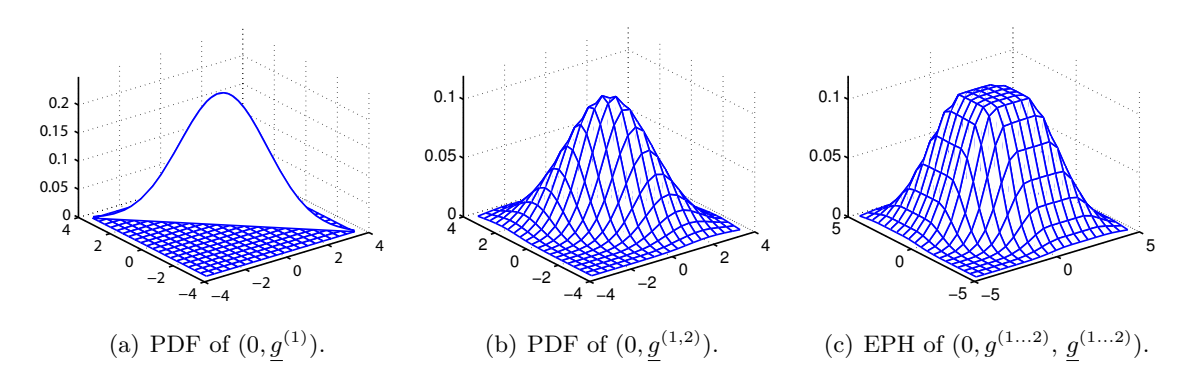

Figure 7: Construction of a probabilistic zonotope.

In addition to the standard set operations described in Sec. [2.1](#page-13-1) and the methods for converting between set operations (see Tab. [5\)](#page-29-0), the class probZonotope supports additional methods, which are listed in Sec. [A.9.](#page-163-1)

### 2.2.2 Auxiliary Set Representations

Next, we introduce some additional set representations. These set representations are mainly used in CORA to represent guard sets for hybrid systems (see Sec. [4.3\)](#page-82-0).

### 2.2.2.1 Constrained Hyperplane

A constrained hyperplane is a hyperplane with additional inequality constraints. A constrained hyperplane  $\mathcal{CH} \subset \mathbb{R}^n$  is defined as follows:

<span id="page-40-0"></span>
$$
\mathcal{CH} = \{x \mid c^T x = d, \ Ax \le b\}, \quad c \in \mathbb{R}^n, \ d \in \mathbb{R}, \ A \in \mathbb{R}^{m \times n}, \ b \in \mathbb{R}^m. \tag{14}
$$

Constrained hyperplanes are represented in CORA by the class conHyperplane. An object of class conHyperplane can be constructed as follows:

$$
\mathcal{CH} = \texttt{conHyperplane}(c, d), \\ \mathcal{CH} = \texttt{conHyperplane}(c, d, A, b),
$$

where c, d, A, b are defined as in [\(14\)](#page-40-0). In case no matrix A and no vector b are provided, the constructed object represents a regular hyperplane. In CORA, constrained hyperplanes are mainly used as guard sets for hybrid systems (see Sec. [4.3\)](#page-82-0). Let us demonstrate the construction of a constrained hyperplane by an example:

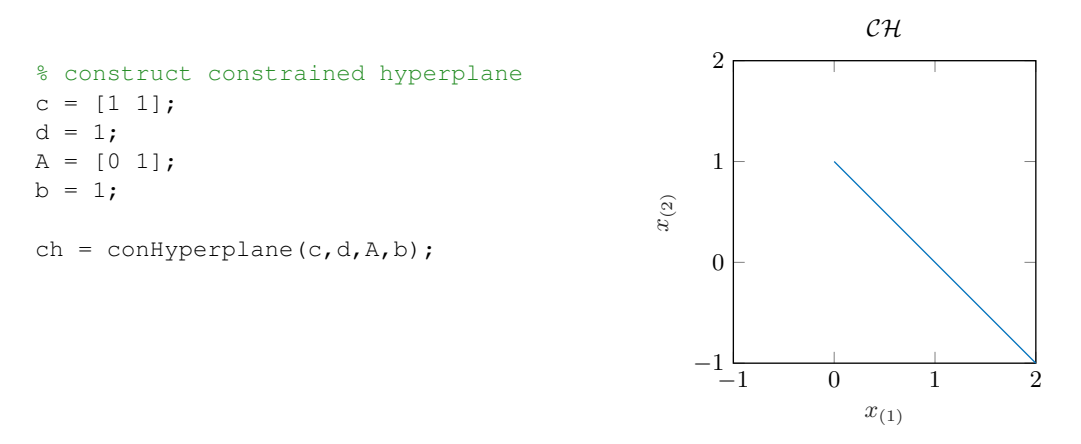

A more detailed example for constrained hyperplanes is provided in Sec. [9.1.12](#page-125-0) and in the file  $examples/contSet/example.comHyperplane.m$  in the CORA toolbox. In addition to the standard set operations described in Sec. [2.1,](#page-13-1) the class conHyperplane supports additional methods, which are listed in Sec. [A.10.](#page-164-0)

## 2.2.2.2 Halfspace

A halfspace  $\mathcal{HS} \subset \mathbb{R}^n$  is defined as follows:

<span id="page-40-1"></span>
$$
\mathcal{HS} = \{x \mid c^T x \le d\}, \quad c \in \mathbb{R}^n, \ d \in \mathbb{R}.\tag{15}
$$

Halfspaces are represented in CORA by the class halfspace. An object of class halfspace can be constructed as follows:

$$
\mathcal{HS} = \mathtt{halfspace}(c,d),
$$

where  $c, d$  are defined as in [\(15\)](#page-40-1). Let us demonstrate the construction of a halfspace by an example:

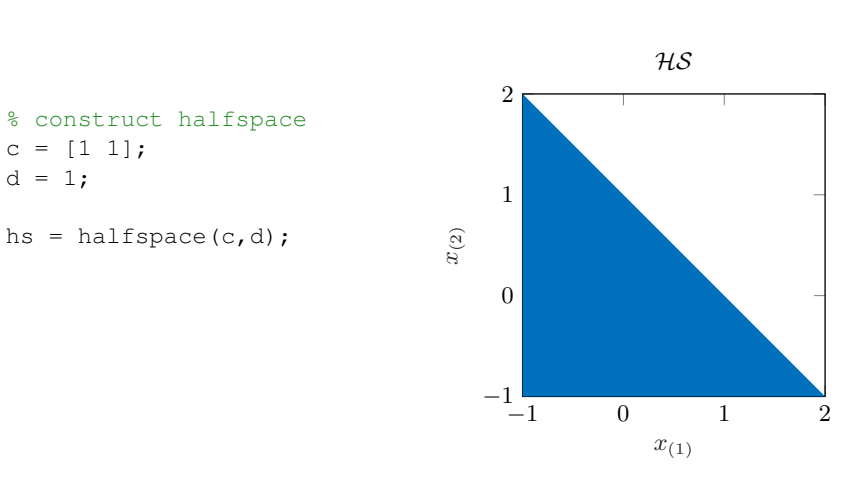

A more detailed example for halfspaces is provided in Sec. [9.1.12](#page-125-0) and in the file examples/ contSet/example halfspace.m in the CORA toolbox. In addition to the standard set operations described in Sec. [2.1,](#page-13-1) the class halfspace supports additional methods, which are listed in Sec. [A.11.](#page-165-0)

## 2.2.2.3 Level Sets

A nonlinear level set  $\mathcal{LS} \subset \mathbb{R}^n$  is defined as

<span id="page-41-1"></span><span id="page-41-0"></span>
$$
\mathcal{LS} = \{x \mid f(x) = 0\},\tag{16}
$$

$$
\mathcal{LS} = \{x \mid f(x) < 0\}, \text{ or } \tag{17}
$$

<span id="page-41-2"></span>
$$
\mathcal{LS} = \{x \mid f(x) \le 0\},\tag{18}
$$

where  $f: \mathbb{R}^n \to \mathbb{R}$  is a Lipschitz continuous function. Level sets are represented in CORA by the class levelSet. An object of class levelSet can be constructed as follows:

$$
\mathcal{LS} = \mathtt{levelSet}(f(\cdot), \mathtt{vars}, \mathtt{op}),
$$

where

- $f: \mathbb{R}^n \to \mathbb{R}$  is the nonlinear function that defines the level set (see [\(16\)](#page-41-0),[\(17\)](#page-41-1), and [\(18\)](#page-41-2)). The function is specified as a symbolic MATLAB function.
- vars is a vector containing the symbolic variables of the function  $f(\cdot)$ .
- op  $\in \{ \text{'}==', \text{'}< \text{'}<= \}$  defines the type of level set  $((16),(17))$  $((16),(17))$  $((16),(17))$  $((16),(17))$  $((16),(17))$ , or  $(18)$ , respectively).

Let us demonstrate the construction of a level set by an example:

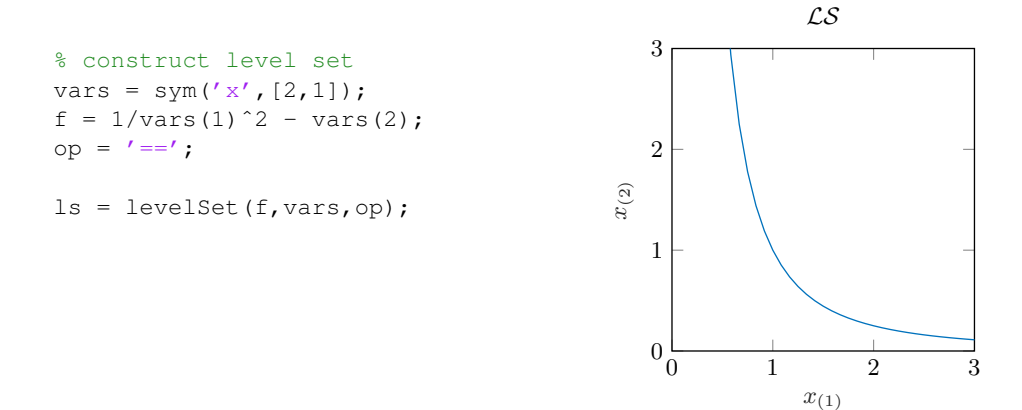

A more detailed example for level sets is provided in Sec. [9.1.13](#page-127-0) and in the file examples/con $tSet/example\_levelSet.m$  in the CORA toolbox. In addition to the standard set operations described in Sec. [2.1,](#page-13-1) the class levelSet supports additional methods, which are listed in Sec. [A.12.](#page-165-1)

### 2.2.3 Set Representations for Range Bounding

For general nonlinear functions it is often infeasible or impossible to exactly determine its minimum and maximum on a certain domain. Therefore, one often tightly encloses the minimum and maximum by range bounding. Given a nonlinear function  $f: \mathbb{R}^n \to \mathbb{R}$  and a domain  $\mathcal{D} \subset \mathbb{R}^n$ , the range bounding operation B returns a tight enclosure of the function values:

<span id="page-42-0"></span>
$$
\mathbf{B}(f(x), \mathcal{D}) \supseteq \Big[\min_{x \in \mathcal{D}} f(x), \ \max_{x \in \mathcal{D}} f(x)\Big].\tag{19}
$$

There exist many different ways to implement the range bounding operation B in [\(19\)](#page-42-0). The simplest method is to apply interval arithmetic [\[40\]](#page-184-3), for which the interval class (see Sec. [2.2.1.2\)](#page-30-0) can be used. A detailed description how interval arithmetic is implemented in CORA is provided in [\[8\]](#page-182-0). However, while interval arithmetic is fast, it often results in quite conservative bounds. We therefore additionally implemented Taylor models [\[41\]](#page-184-4) by the class taylm (see Sec. [2.2.3.1\)](#page-42-1), affine arithmetic  $[42]$  by the class **affine** (see Sec. [2.2.3.2\)](#page-44-0), and a combination of several methods by the class zoo (see Sec. [2.2.3.3\)](#page-44-1).

Let us first demonstrate range bounding for the nonlinear function  $f(x) = \sin(x_1)x_2 + x_1^2$  within the domain  $x_1 \in [-1, 2], x_2 \in [0, 1].$  Bounds using interval arithmetic can be computed as follows:

> % function f(x)  $f = \theta(x) \sin(x(1)) \cdot x(2) + x(1)^2;$ % domain D for x  $D = interval([-1, 0], [2, 1])$ ; % compute bounds  $res = f(D)$ Command Window: res = [-0.84147,5.00000]

### <span id="page-42-1"></span>2.2.3.1 Taylor Models

Taylor models [\[41,](#page-184-4) [43](#page-184-6)[–45\]](#page-184-7) can be used to obtain rigorous bounds of functions that are often tighter than the ones obtained by interval arithmetic. A Taylor model  $\mathcal{T}(x)$  is defined as

$$
\mathcal{T}(x) = \{p(x) + y \mid y \in \mathcal{I}\},\tag{20}
$$

where  $p: \mathbb{R}^p \to \mathbb{R}^n$  is a polynomial function and  $\mathcal{I} \subset \mathbb{R}^n$  is an interval (see Sec. [2.2.1.2\)](#page-30-0). For range bounding, the possible values for the variable  $x$  are usually restricted by an interval domain  $\mathcal{D} \subset \mathbb{R}^p$  (see [\(19\)](#page-42-0)).

To enclose a nonlinear function with a Taylor model, a Taylor series expansion of the function is computed:

$$
f(x) \approx f(x^*) + \frac{\partial f}{\partial x}\bigg|_{x^*}(x - x^*) + \frac{\partial^2 f}{\partial x^2}\bigg|_{x^*}(x - x^*)^2 + \dots
$$

Let us consider the nonlinear function  $f(x) = \cos(x)$  as an example. By computing a secondorder Taylor series expansion at the expansion point  $x^* = 0$ , the function  $f(x)$  on the domain  $x \in [-1, 1]$  can be enclosed by the Taylor model

<span id="page-42-2"></span>
$$
\mathcal{T}(x) := \left\{ 1 - 0.5x^2 + y \mid y \in [-0.15, 0.15] \right\},\tag{21}
$$

<span id="page-43-0"></span>which is visualized in Fig. [8.](#page-43-0)

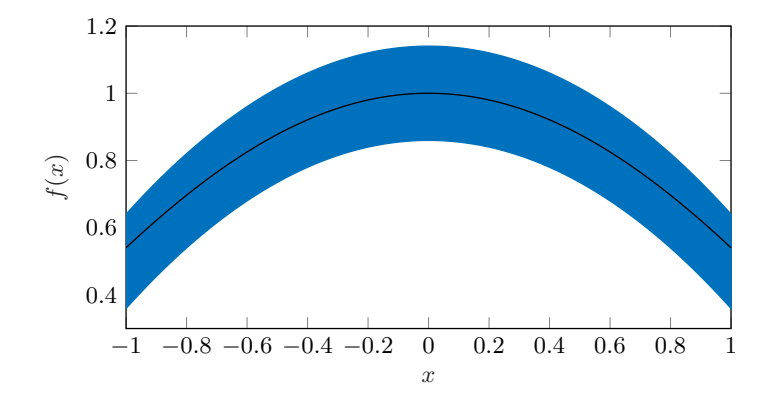

Figure 8: Function  $f(x) = \cos(x)$  (black) and the enclosing Taylor model  $\mathcal{T}(x)$  in [\(21\)](#page-42-2) (blue).

Taylor models are represented by the class taylm. An object of class taylm can be constructed as follows:

$$
\mathcal{T}(x) = \texttt{taylm}(\mathcal{D}),\\ \mathcal{T}(x) = \texttt{taylm}(\mathcal{D}, \texttt{maxOrder}, \texttt{name}, \texttt{optMethod}, \texttt{tolerance}, \texttt{eps}),\\
$$

where  $\mathcal{D} \subset \mathbb{R}^p$  is the interval domain for the variable x. The domain  $\mathcal{D}$  is defined by an object of class interval (see Sec. [2.2.1.2\)](#page-30-0). The additional optional parameters are defined as follows:

- maxOrder: Maximum polynomial degree of the monomials in the polynomial part of the Taylor model. Monomials with a degree larger than maxOrder are enclosed and added to the interval remainder. Further,  $q = maxOrder$  is used for the implementation of the formulas listed in [\[9,](#page-182-1) Appendix A].
- name: String or cell array of strings defining the names for the variables. Unique names are important since Taylor models explicitly consider dependencies between the variables.
- optMethod: Method used to calculate the bounds of the Taylor model objects. The available methods are 'int' (interval arithmetic, default), 'bnb' (branch and bound algorithm, see [\[9,](#page-182-1) Sec. 2.3.2]), 'bnbAdv' (branch and bound with Taylor model re-expansion) and 'linQuad' (optimization with Linear Dominated Bounder and Quadratic Fast Bounder, see [\[9,](#page-182-1) Sec. 2.3.3])
- tolerance: Minimum absolute value of the monomial coefficients in the polynomial part of the Taylor model. Monomials with a coefficient whose absolute value is smaller than tolerance are enclosed and added to the interval remainder.
- eps: Termination tolerance  $\epsilon$  for the branch and bound algorithm from [\[9,](#page-182-1) Sec. 2.3.2] and for the algorithm based on the Linear Dominated Bounder and the Quadratic Fast Bounder from [\[9,](#page-182-1) Sec. 2.3.3].

CORA also supports to create Taylor models from symbolic functions. A detailed description of this is provided in Sec. [A.13.1.](#page-167-0)

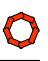

Let us demonstrate Taylor models by an example:

```
% function f(x)
f = \theta(x) \sin(x(1)) \cdot x(2) + x(1)^2;% create Taylor model
D = interval([-1, 0], [2, 1]);
tay = taylm(D, 10,'x','linQuad');
% compute bounds
res = interval(f(tay))Command Window:
                                               res =
                                                 [-0.23256,4.90940]
```
A more detailed example for Taylor models is provided in Sec. [9.1.14](#page-128-0) and in the file examples/  $contSet/example\_taylm.m$  in the CORA toolbox. A detailed description of how Taylor models are treated in CORA can be found in [\[9\]](#page-182-1). Furthermore, a list of operations that are implemented for the class taylm is provided in Sec. [A.13.](#page-165-2)

### <span id="page-44-0"></span>2.2.3.2 Affine

Affine arithmetic uses affine forms, i.e., first-order polynomials consisting of a vector  $x \in \mathbb{R}^n$ and noise symbols  $\epsilon_i \in [-1, 1]$  (see e.g., [\[42\]](#page-184-5)):

$$
\hat{x} = x_0 + \epsilon_1 x_1 + \epsilon_2 x_2 + \ldots + \epsilon_p x_p.
$$

The possible values of  $\hat{x}$  lie within a zonotope [\[46\]](#page-184-8).

Affine arithmetic is implemented by the class affine. Since we only consider intervals as inputs and outputs, we realized affine arithmetic as Taylor models of first order. The class affine therefore inherits all methods from the class taylm and does not implement any functionality on its own. The main purpose of the class affine is to provide a convenient and easy-to-use interface for the user. An object of class affine can be constructed as follows:

```
\mathcal{A}(x) = \text{affine}(\mathcal{D}).\mathcal{A}(x) = \text{affine}(\mathcal{D}, \text{order}, \text{name}, \text{optMethod}, \text{tolerance}, \text{eps}),
```
where the input arguments are identical to the ones for the class  $t$ aylm (see Sec. [2.2.3.1\)](#page-42-1). Let us demonstrate the class affine by an example:

```
% function f(x)
f = \theta(x) \sin(x(1)) \cdot \cdot x(2) + x(1)^2;% create affine object
D = interval([-1, 0], [2, 1]);
aff = affine(D);% compute bounds
res = interval(f(aff))Command Window:
                                                res =
                                                  [-3.69137,6.74245]
```
A more detailed example for the class affine is provided in Sec. [9.1.15](#page-129-0) and in the file examples/contSet/example affine.m in the CORA toolbox.

### <span id="page-44-1"></span>2.2.3.3 Zoo

When it comes to range bounding, it is often better to use several simple range bounding methods in parallel and intersect the result, instead of tuning one method towards high accuracy. This is demonstrated by the numerical examples shown in [\[9\]](#page-182-1) and by the code example in Sec. [9.1.16.](#page-129-1) To facilitate mixing different range bounding techniques, we created the class zoo in which one can specify the methods to be combined. An object of class zoo can be constructed as follows:

> $\mathcal{Z}(x) = \text{zoo}(\mathcal{D}, \text{methods}),$  $\mathcal{Z}(x) = \text{zoo}(\mathcal{D}, \text{methods}, \text{name}, \text{maxOrder}, \text{tolerance}, \text{eps}),$

where all input arguments except of methods are identical to the ones for the class taylm (see Sec. [2.2.3.1\)](#page-42-1). The argument methods is a cell array containing strings that describe the range bounding methods that are combined. The following range bounding methods are available:

- $\bullet$  'interval' Interval arithmetic (see Sec. [2.2.1.2\)](#page-30-0).
- $\bullet$  'affine(int)' Affine arithmetic; the bounds of the affine objects are calculated with interval arithmetic (see Sec. [2.2.3.2\)](#page-44-0).
- $\bullet$  'affine(bnb)' Affine arithmetic; the bounds of the affine objects are calculated with the branch and bound algorithm (see Sec. [2.2.3.2\)](#page-44-0).
- 'affine(bnbAdv)' Affine arithmetic; the bounds of the affine objects are calculated with the advanced branch and bound algorithm (see Sec. [2.2.3.2\)](#page-44-0).
- 'affine(linQuad)' Affine arithmetic; the bounds of the affine objects are calculated with the algorithm that is based on the Linear Dominated Bounder and the Quadratic Fast Bounder (see Sec. [2.2.3.2\)](#page-44-0).
- $\bullet$  'taylm(int)' Taylor models; the bounds of the Taylor models are calculated with interval arithmetic (see Sec. [2.2.3.1\)](#page-42-1).
- $\bullet$  'taylm(bnb)' Taylor models; the bounds of the Taylor models are calculated with the branch and bound algorithm (see Sec. [2.2.3.1\)](#page-42-1).
- 'taylm(bnbAdv)' Taylor models; the bounds of the Taylor models are calculated with the advanced branch and bound algorithm (see Sec. [2.2.3.1\)](#page-42-1).
- 'taylm(linQuad)' Taylor models; the bounds of the Taylor models are calculated with the algorithm that is based on the Linear Dominated Bounder and the Quadratic Fast Bounder (see Sec. [2.2.3.1\)](#page-42-1).

All functions that are implemented for class taylm are also available for the class zoo. Let us demonstrate the class zoo by an example:

```
% function f(x)
f = \theta(x) \sin(x(1)) \cdot \cdot x(2) + x(1)^2;% create zoo object
D = interval([-1, 0], [2, 1]);
methods = {'interval','taylm(linQuad)'};
Z = zoo(D, \text{methods}):
% compute bounds
res = interval(f(Z))Command Window:
                                                res =
                                                 [-0.23983,4.92298]
```
A more detailed example for the class zoo is provided in Sec. [9.1.16](#page-129-1) and in the file examples/ contSet/example\_zoo.m in the CORA toolbox.

# <span id="page-46-1"></span>3 Matrix Set Representations and Operations

Besides vector sets as introduced in the previous section, it is often useful to represent sets of possible matrices. This occurs for instance when a linear system has uncertain parameters as described later in Sec. [4.2.2.](#page-64-0) CORA supports the following matrix set representations:

- $\bullet$  Matrix polytope (Sec. [3.2.1\)](#page-49-0).
- Matrix zonotope (Sec. [3.2.2,](#page-49-1) specialization of a matrix polytope).
- $\bullet$  Interval matrix (Sec. [3.2.3,](#page-50-0) specialization of a matrix zonotope).

Note that we use the term *matrix polytope* instead of *polytope matrix*. The reason is that the analogous term vector polytope makes sense, while polytope vector can be misinterpreted as a vertex of a polytope. We do not use the term *matrix interval* since the term *interval matrix* is already established.

For each matrix set representation, the conversion to all other matrix set computations is implemented. Of course, conversions to specializations are realized in an over-approximative way, while the other direction is computed exactly (see Tab. [6\)](#page-46-0). In order to convert a matrix set, it is sufficient to pass the current matrix set object to the class constructor of the target matrix set representation, as demonstrated by the following example:

```
% interval matrix
C = [0 1; 0 -2.5];
D = [0 \ 0; 0 \ 0.5];intMat = intervalMatrix(C, D);% conversion to other matrix set representations
matZono = matZonotope(intMat);
matPoly = matPolytope(intMat);
```
<span id="page-46-0"></span>Table 6: Matrix set conversions supported by CORA. The row headers represent the original matrix set representation and the column headers the target matrix set representation after conversion. The shortcuts e (exact conversion) and o (over-approximation) are used.

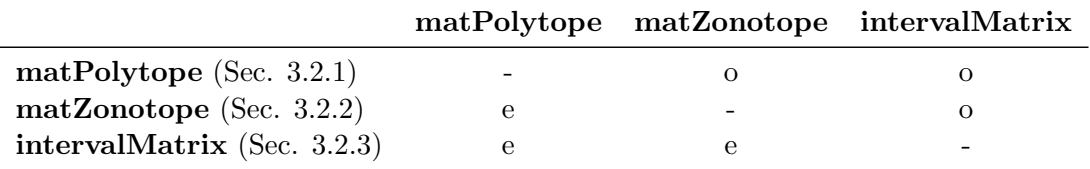

We first introduce importrant operations for matrix sets in Sec. [3.1](#page-47-0) before we describe the matrix set representations implemented in detail in Sec. [3.2.](#page-49-2)

## <span id="page-47-0"></span>3.1 Matrix Set Operations

This section describes the implemented standard operations for matrix sets.

## 3.1.1 mtimes

The method mtimes, which overloads the ∗ operator, implements the multiplication of two matrix sets or the multiplication of a matrix set with a vector set, depending on the input arguments. Given two matrix sets  $\mathcal{A}_1, \mathcal{A}_2 \subset \mathbb{R}^{n \times n}$  and a vector set  $\mathcal{S} \subset \mathbb{R}^n$ , the method mtimes computes

$$
\begin{aligned}\n\text{minines}(\mathcal{A}_1, \mathcal{A}_2) &= \mathcal{A}_1 \otimes \mathcal{A}_2 = \{A_1 \cdot A_2 \mid A_1 \in \mathcal{A}_1, \ A_2 \in \mathcal{A}_2\}, \\
\text{minnes}(\mathcal{A}_1, \mathcal{S}) &= \mathcal{A}_1 \otimes \mathcal{S} = \{A_1 \cdot s \mid A_1 \in \mathcal{A}_1, \ s \in \mathcal{S}\}.\n\end{aligned}
$$

If the corresponding matrix set representation is not closed under multiplication, mtimes returns an over-approximation. Let us demonstrate the method mtimes by an example:

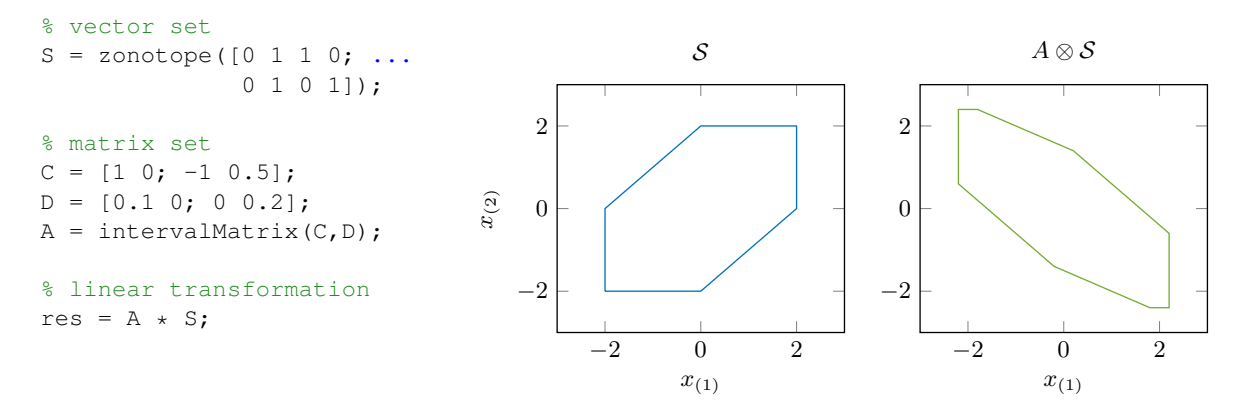

## 3.1.2 plus

The method plus, which overloads the  $+$  operator, implements the Minkowski sum of two matrix sets. Given two matrix sets  $A_1, A_2 \subset \mathbb{R}^{n \times n}$ , their Minkowski sum is defined as

plus
$$
(A_1, A_2) = A_1 \oplus A_2 = \{A_1 + A_2 \mid A_1 \in A_1, A_2 \in A_2\}.
$$

If the corresponding matrix set representation is not closed under Minkowski sum, plus returns an over-approximation. Let us demonstrate the method plus by an example:

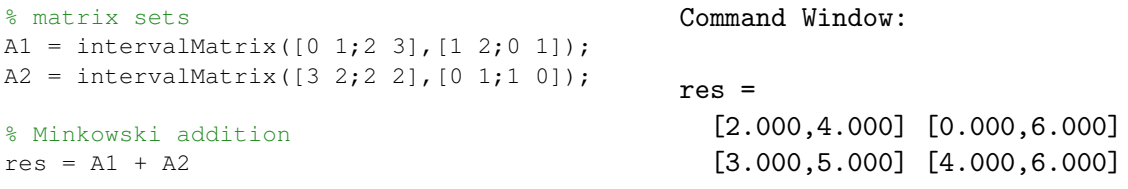

### 3.1.3 expm

Given a matrix set  $A \subset \mathbb{R}^{n \times n}$ , the method expm computes a tight enclosure of the matrix exponential

$$
\text{expm}(\mathcal{A}) \supseteq e^{\mathcal{A}} = \sum_{i=0}^{\infty} \frac{\mathcal{A}^k}{k!}.
$$

The number of Taylor terms  $\eta$  used for the calculation of the matrix exponential (see [\[28,](#page-183-1) Theorem 3.2]) can be specified as an additional input argument:

 $\text{expm}(\mathcal{A}, \eta) \supseteq e^{\mathcal{A}}.$ 

The computation of a tight enclosure of the matrix exponential for matrix sets is essential for reachability analysis of linear parametric systems (see Sec. [4.2.2\)](#page-64-0). Let us demonstrate the method expm by an example:

```
% matrix set
C = [0 \ 1; 0 \ -2.5];
D = [0 \ 0; 0 \ 0.5];A = intervalMatrix(C, D);% matrix exponential
eA = expm(A)Command Window:
                               res =
                                  [1.00000,1.00000] [-1.21072,1.95859]
                                  [0.00000,0.00000] [-5.25685,5.44556]
```
## 3.1.4 vertices

Given a matrix set  $\mathcal{A} \subset \mathbb{R}^{n \times n}$ , the method vertices computes its vertices  $V_1, \ldots, V_q, V_i \in \mathbb{R}^{n \times n}$ :

$$
\mathtt{vertList} = \mathtt{vertices}(\mathcal{A}),
$$

where vertlist is a MATLAB cell array that stores the vertices  $V_i$ . Let us demonstrate the method vertices by an example:

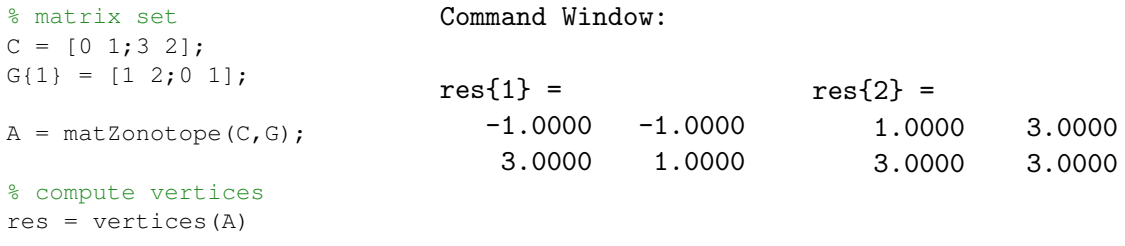

### <span id="page-49-2"></span>3.2 Matrix Set Representations

<span id="page-49-0"></span>This section describes the different matrix set representations implemented in CORA.

## 3.2.1 Matrix Polytopes

A matrix polytope is defined analogously to a V-polytope (see Sec. [2.2.1.4\)](#page-32-0):

<span id="page-49-3"></span>
$$
\mathcal{A}_{[p]} = \left\{ \sum_{i=1}^{r} \alpha_i V^{(i)} \mid \alpha_i \in \mathbb{R}, \alpha_i \ge 0, \sum_i \alpha_i = 1 \right\}, \quad V^{(i)} \in \mathbb{R}^{n \times n}.
$$
 (22)

The matrices  $V^{(i)}$  are also called vertices of the matrix polytope. When substituting the matrix vertices by vector vertices  $v^{(i)} \in \mathbb{R}^n$ , one obtains a V-polytope (see Sec. [2.2.1.4\)](#page-32-0).

Matrix polytopes are implemented in CORA by the class matPolytope. An object of class matPolytope can be constructed as follows:

$$
\mathcal{A}_{[p]} = \mathtt{matPolytope}( \mathtt{vert}),
$$

where vert is a MATLAB cell array that stores the vertices  $V^{(i)}$ , see [\(22\)](#page-49-3), of the matrix polytope.

Let us demonstrate the construction of a matPolytope object by an example:

% vertices V{1} = [1 2; 0 1]; V{2} = [1 3; -1 2]; % matrix polytope mp = matPolytope(V);

A more detailed example for matrix polytopes is provided in Sec. [9.2.1](#page-130-0) and in the file examples/matrixSet/example matPolytope.m in the CORA toolbox. Furthermore, a list of methods for the class matPolytope is provided in Sec. [B.1.](#page-168-0)

### <span id="page-49-1"></span>3.2.2 Matrix Zonotopes

A matrix zonotope is defined analogously to zonotopes (see Sec. [2.2.1.1\)](#page-29-1):

<span id="page-49-4"></span>
$$
\mathcal{A}_{[z]} = \left\{ C + \sum_{i=1}^{\kappa} p_i G^{(i)} \middle| p_i \in [-1, 1] \right\}, \quad G^{(i)} \in \mathbb{R}^{n \times n}, \tag{23}
$$

and is written in short form as  $A_{[z]} = (C, G^{(1)}, \ldots, G^{(k)})$ , where the first matrix is referred to as the matrix center and the other matrices as matrix generators. The order of a matrix zonotope is defined as  $\rho = \kappa/n$ . When exchanging the matrix generators by vector generators  $g^{(i)} \in \mathbb{R}^n$ , one obtains a zonotope (see e.g., [\[27\]](#page-183-2)).

Matrix zonotopes are implemented by the class matZonotope. An object of class matZonotope can be constructed as follows:

$$
\mathcal{A}_{[z]} = \mathtt{matZonotope}(C, \mathtt{genMats}),
$$

where genMats is a MATLAB cell array that stores the generator matrices, see  $(23)$ .

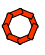

Let us demonstrate the construction of a matZonotope object by an example:

% matrix center  $C = [0 \ 0; \ 0 \ 0];$ % matrix generators  $G{1} = [1 3; -1 2];$  $G{2} = [2 0; 1 -1];$ % matrix zonotope mz = matZonotope(C,G);

A more detailed example for matrix zonotopes is provided in Sec. [9.2.2](#page-131-0) and in the file examples/matrixSet/example matZonotope.m in the CORA toolbox. Furthermore, a list of methods for the class matZonotope is provided in Sec. [B.2.](#page-168-1)

### <span id="page-50-0"></span>3.2.3 Interval Matrices

An interval matrix is a special case of a matrix zonotope and specifies the interval of possible values for each matrix element:

 $\mathcal{A}_{[i]} = [\underline{A}, \overline{A}], \quad \forall i, j : \underline{a}_{ij} \leq \overline{a}_{ij}, \quad \underline{A}, \overline{A} \in \mathbb{R}^{n \times n}.$ 

The matrix  $\underline{A}$  is referred to as the *lower bound* and  $\overline{A}$  as the *upper bound* of  $\mathcal{A}_{[i]}$ .

In CORA, interval matrices are implemented by the class intervalMatrix. An object of class intervalMatrix can be constructed as follows:

$$
\mathcal{A}_{[i]} = \verb|intervalMatrix| (C, D),
$$

where  $C = 0.5(\overline{A} + \underline{A})$  is the center matrix and  $D = 0.5(\overline{A} - \underline{A})$  is the width matrix.

Let us demonstrate the construction of an intervalMatrix object by an example:

% center matrix C = [0 2; 3 1]; % width matrix D = [1 2; 1 1]; % interval matrix mi = intervalMatrix(C,D);

A more detailed example for interval matrices is provided in Sec. [9.2.3](#page-133-0) and in the file examples/ matrixSet/example intervalMatrix.m in the CORA toolbox. Furthermore, a list of methods for the class intervalMatrix is provided in Sec. [B.3.](#page-169-0)

# 4 Dynamic Systems and Operations

This section introduces the dynamic systems and operations on them. As in Section [2](#page-13-2) on set representations, we start with the operations.

## 4.1 Dynamic System Operations

To improve the usability of CORA, all dynamic systems share a set of identical operations, such as reach to compute the reachable set. This subsection presents the most common, currently implemented operations.

## <span id="page-51-1"></span>4.1.1 reach

The operation reach computes the reachable set of a dynamic system. Let us denote the solution of a dynamic system by  $\chi(t; x_0, u(\cdot), p)$ , where  $t \in \mathbb{R}$  is the time,  $x_0 = x(t_0) \in \mathbb{R}^n$  is the initial state,  $u(\cdot) \in \mathbb{R}^m$  is the system input, and  $p \in \mathbb{R}^p$  is a parameter vector. The reachable set at time  $t = t_f$  can be defined for a set of initial states  $\mathcal{X}_0 \subset \mathbb{R}^n$ , a set of input values  $\mathcal{U}(t) \subset \mathbb{R}^m$ , and a set of parameter values  $\mathcal{P} \subset \mathbb{R}^p$ , as

<span id="page-51-0"></span>
$$
\mathcal{R}^e(t_f) = \left\{ \chi(t_f; x_0, u(\cdot), p, w) \in \mathbb{R}^n \mid x_0 \in \mathcal{X}_0, \forall t \in [t_0, t_f] : u(t) \in \mathcal{U}(t), p \in \mathcal{P}, w \in \mathcal{W} \right\}.
$$
 (24)

Since the exact reachable set  $\mathcal{R}^e(t)$  as defined in [\(24\)](#page-51-0) cannot be computed in general, the operation reach computes a tight enclosure  $\mathcal{R}(t) \supseteq \mathcal{R}^e(t)$ .

The syntax for the operation reach is:

 $R = reach(sys,params, options)$  $|R, res| = reach(sys,params, options, spec),$ 

with input arguments

- sys dynamic system defined by any of the classes in Sec. [4.2](#page-61-0) or [4.3,](#page-82-0) e.g., linearSys, hybridAutomaton, etc.
- params struct containing the parameter that define the reachability problem

– .tStart initial time  $t_0$  (default value 0)

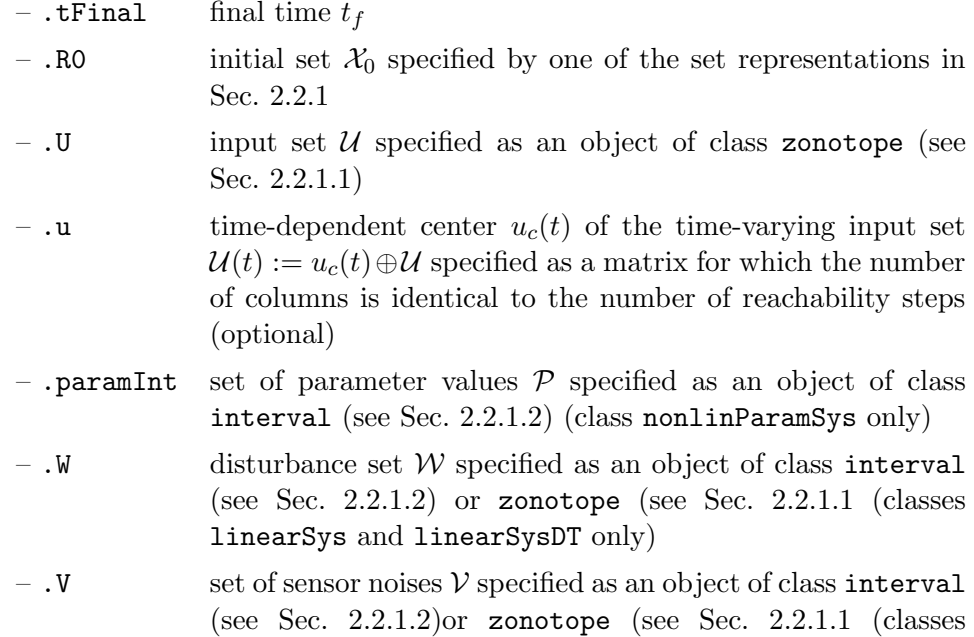

linearSys and linearSysDT only)

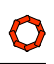

- .y0guess guess for a consistent initial algebraic state (class nonlinDASys only, see Sec. [4.2.9.1\)](#page-79-0).
- .startLoc index of the initial location (class hybridAutomaton and parallelHybridAutomaton only)
- .finalLoc index of the final location. Reachability analysis stops as soon as the final location is reached (class hybridAutomaton and parallelHybridAutomaton only, optional)
- options struct containing algorithm settings for reachability analysis. Since the settings are different for each type of dynamic system, they are documented in Sec. [4.2](#page-61-0) and Sec. [4.3.](#page-82-0)
- spec object of class specification (see Sec.  $6.3$ ) which represents the specifications the system has to verify. Reachability analysis stops as soon as a specification is violated.

and output arguments

- R object of class reachSet (see Sec. [6.1\)](#page-94-0) that stores the reachable set  $\mathcal{R}(t_i)$  at time point  $t_i$  and the reachable set  $\mathcal{R}(\tau_i)$  for time intervals  $\tau_i = [t_i, t_{i+1}]$ .
- res Boolean flag that indicates whether the specifications are satisfied (res  $= 1$ ) or not (res  $= 0$ ).

Let us demonstrate the operation reach by an example:

```
% system dynamics
sys = linearSys([-0.7 -2; 2 -0.7],[1; 1],[-2; -1]);
% parameter
params.tFinal = 5;params.R0 = zonotope(interval([2;2], [2.5;2.5]));
params. U = zonotope (interval (-0.1, 0.1));
% reachability settings
options.timeStep = 0.05;
options.zonotopeOrder = 10;
options.taylorTerms = 5;
% reachability analysis
R = reach(sys,params, options);-2 0 2
                                                             -2\Omega2
                                                                          x_{(1)}\mathcal{L}(2)
```
## <span id="page-52-0"></span>4.1.2 reachInner

The operation reach, which was introduced in Sec. [4.1.1,](#page-51-1) computes a tight outer-approximation  $\mathcal{R}(t) \supseteq \mathcal{R}^e(t)$  of the exact reachable set  $\mathcal{R}^e(t)$  as defined in [\(24\)](#page-51-0). For most cases computing an outer-approximation of the reachable set is sufficient. However, sometimes it also required to compute an inner-approximation  $\mathcal{R}^i(t) \subseteq \mathcal{R}^e(t)$  of the exact reachable set: Inner-approximations can be used to prove that a system provably violates a given specification, they are required for conformance testing using reachset conformance [\[47\]](#page-184-9), and they are very useful for controller synthesis where one often has to prove that the controlled system is guaranteed to reach a certain goal set.

The operation reachInner computes a tight inner-approximation  $\mathcal{R}^i(t) \subseteq \mathcal{R}^e(t)$  of the exact reachable set  $\mathcal{R}^e(t)$  as defined in [\(24\)](#page-51-0). Currently, CORA only supports the computation of inner-approximations for the reachable set at certain time-points  $t_i$ , but not for time intervals  $\tau_i = [t_i, t_{i+1}]$ . Since some approaches compute an inner-approximation based on the outerapproximation of the reachable set, the operation reachInner returns in some cases both an

inner-approximation as well as an outer-approximation of the reachable set.

The syntax for the operation reachInner is:

```
[\text{Rin}, \text{Rout}] = \text{reachInner}(\text{sys}, \text{params}, \text{options}),Rin = reachInner(sys, params, options),
```
with input arguments

- sys dynamic system defined by any of the classes in Sec. [4.2,](#page-61-0) e.g., linearSys, nonlinearSys, etc.
- params struct containing the parameter that define the reachability problem. The parameters are identical to those for the operation reach (see Sec. [4.1.1\)](#page-51-1).
- options struct containing algorithm settings for reachability analysis. Since the settings are different for each type of dynamic system, they are documented in Sec. [4.2.](#page-61-0)

and output arguments

- Rin object of class reach Set (see Sec. [6.1\)](#page-94-0) that stores the inner-approximations  $\mathcal{R}^i(t_i)$  of the reachable set at time points  $t_i$ .
- Rout object of class reachSet (see Sec. [6.1\)](#page-94-0) that stores the outer-approximations  $\mathcal{R}(t_i)$  of the reachable set at time points  $t_i$  (class nonlinearSys only).

Let us demonstrate the operation reachInner by an example:

```
% system dynamics
f = \theta(x, u) [1-2*x(1) + 3/2 * x(1)^2 * x(2); ...x(1)-3/2*x(1)^2x(x(2)):
sys = nonlinearSys(f);
% parameter
params.tFinal = 1;params.R0 = interval([0.75;0],[1;0.25]);
% reachability settings
options.algInner = 'scale';
options.timeStep = 0.001;
options.taylorTerms = 10;
options.zonotopeOrder = 50;
options.intermediateOrder = 20;
options.errorOrder = 10;
% reachability analysis
[Rin, Rout] = reachInner(sys, params, options);
                                                               0.6 0.65 0.7 0.75 0.8
                                                             0.5
                                                            0.55
                                                             0.6
                                                                          x_{(1)}\mathfrak{c}_{(2)}
```
## 4.1.3 simulate

The operation simulate simulates a dynamical system and returns a trajectory starting from the initial state  $x_0 = x(t_0) \in \mathbb{R}^n$  for an input signal  $u(t) \in \mathbb{R}^m$  and a parameter value  $p \in \mathbb{R}^p$ . The syntax is as follows:

$$
[t, x] = \texttt{simulate(sys,params)},
$$
  

$$
[t, x, \text{ind}] = \texttt{simulate(sys,params, options}),
$$
  

$$
[t, x, \text{ind}, y] = \texttt{simulate(sys,params, options}),
$$

with the input arguments

- sys dynamic system defined by one of the classes in Sec. [4.2](#page-61-0) or [4.3,](#page-82-0) e.g., linearSys, hybridAutomaton, etc.
- params struct containing the parameter for the simulation
	- .tStart initial time  $t_0$  (default value 0)
	- .tFinal final time  $t_f$
	- $-$  . x0 initial point  $x_0$
	- $\mu$  piecewise-constant input signal  $u(t)$  specified as a matrix for which the number of rows is identical to the number of system inputs
	- .p parameter value  $p$  (class nonlinParamSys only)
	- $-$ .w disturbance w (classes linearSys and linearSysDT only)
	- $\mathbf{v}$  sensor noise v (classes linearSys and linearSysDT only)
	- .y0guess guess for a consistent initial algebraic state (class nonlinDASys only, see Sec. [4.2.9.1\)](#page-79-0).
	- .startLoc index of the initial location (class hybridAutomaton and parallelHybridAutomaton only)
	- .finalLoc index of the final location (class hybridAutomaton and parallelHybridAutomaton only)
- options simulation options for MATLAB's ode45 function (see [https://de.](https://de.mathworks.com/help/matlab/ref/ode45.html) [mathworks.com/help/matlab/ref/ode45.html](https://de.mathworks.com/help/matlab/ref/ode45.html)).

and the output arguments

- t time points of the simulated trajectory
- x states of the simulated trajectory
- ind index of event function triggered by MATLAB's ode45 function (see [https:](https://de.mathworks.com/help/matlab/ref/ode45.html) [//de.mathworks.com/help/matlab/ref/ode45.html](https://de.mathworks.com/help/matlab/ref/ode45.html))
- y output trajectory (classes linearSys and linearSysDT only)

Let us demonstrate the operation simulate by an example:

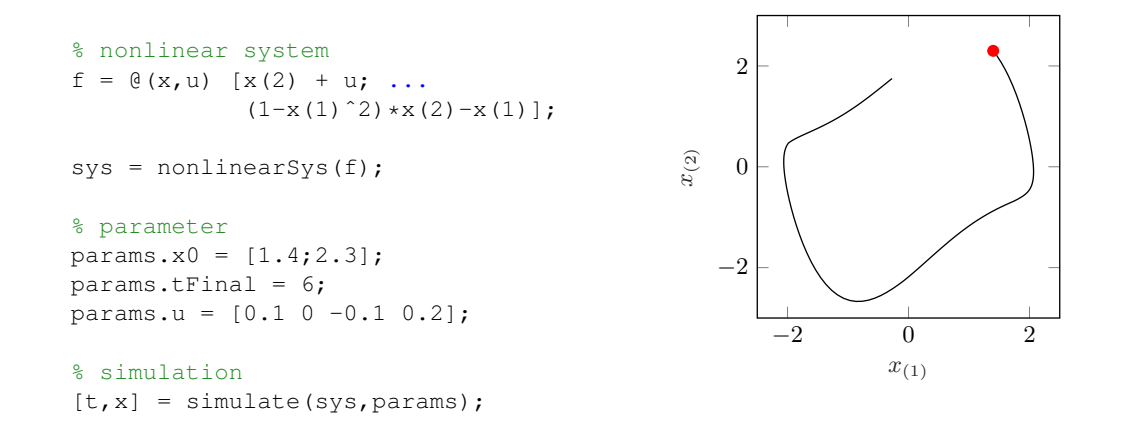

## 4.1.4 simulateRandom

The operation simulateRandom simulates a dynamic system for multiple random initial states  $x_0 \in \mathcal{X}_0$  and random values for the inputs  $u(t) \in \mathcal{U}$  as well as parameters  $p \in \mathcal{P}$ . The syntax is

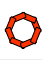

as follows:

 $simRes = simulateRandom(sys,params, options)$ 

with input arguments

- sys dynamic system defined by one of the classes in Sec. [4.2](#page-61-0) or [4.3,](#page-82-0) e.g., linearSys, hybridAutomaton, etc.
- params struct containing the parameters that define the reachability problem. The parameters are identical to those for the operation reach (see Sec. [4.1.1\)](#page-51-1).
- options struct containing settings for the random simulation
	- .points number of random initial states (positive integer)
	- .type sampling method: 'standard' (default, undefined distribution), 'gaussian' (Gaussian distribution), 'rrt' (sampling using rapidly exploring random trees)

depending on the sampling method, there are different additional settings

- .type = 'standard': standard sampling method (undefined distribution)
- .fracVert percentage of initial states randomly drawn from the vertices of the initial set  $\mathcal{X}_0$  (value in [0, 1])
- .fracInpVert percentage of input values randomly drawn from the vertices of the input set  $\mathcal U$  (value in [0, 1])
- .nrConstInp number piecewise-constant input values within the input signal during simulation (integer  $\geq 1$ )
- .type =  $\cdot$ rrt': sampling using *rapidly-exploring random trees*
- .vertSamp flag specifying whether random initial states, inputs, and parameters are sampled from the vertices of the corresponding sets  $(0 \text{ or } 1)$ .
- .stretchFac stretching factor for enlarging the reachable sets during execution of the algorithm (scalar  $> 1$ ).
- .R object of class reachSet (see Sec. [6.1\)](#page-94-0) that stores the reachable set for the corresponding reachability problem.
- .type = 'gaussian': sampling from gaussian distribution
- .nrConstInp number piecewise-constant input values within the input signal during simulation (integer  $\geq 1$ )
- .p conf probability that sampled value is within the set (value in  $(0, 1)$

and output arguments

• simRes object of class simResult (see Sec. [6.2\)](#page-97-0) that stores the simulated trajectories.

Let us demonstrate the operation simulateRandom by an example:

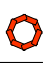

```
% system dynamics
sys = linearSys([-0.7 -2; 2 -0.7],[1; 1],[-2; -1]);
% parameter
params.tFinal = 5;
params.R0 = zonotope(interval([2;2], [2.5;2.5]));params. U = zonotope (interval (-0.1, 0.1));
% simulation settings
options.points = 7;
options.fracVert = 0.5;
options.fracInpVert = 1;
options.nrConstInp = 10;
% random simulation
simRes = simulateRandom(sys, params, options);
```
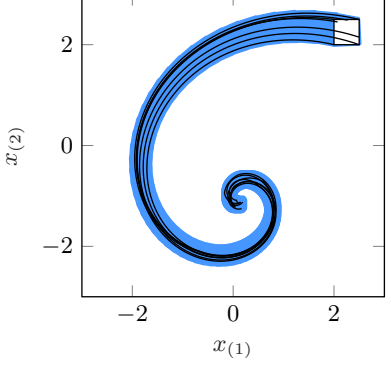

## 4.1.5 verify

The operation verify automatically verifies given specifications for the dynamic system and parameters. Currently, this operation is primarily supported for dynamic systems of class linearSys.

The syntax for the operation verify is:

```
res = verify(sys,params, options, spec),
```
with input arguments

- sys dynamic system defined by any of the classes in Sec. [4.2](#page-61-0) or [4.3,](#page-82-0) e.g., linearSys, hybridAutomaton, etc.
- params struct containing the parameter that define the reachability problem
- options struct containing algorithm settings for the verification.
- spec object of class specification (see Sec. [6.3\)](#page-98-0) or class  $st1$  (see Sec. [6.10\)](#page-106-0), which represents the specifications the system has to fulfill.

and output arguments

• res Boolean flag that indicates whether the specifications are satisfied (res  $= 1$ ) or not (res  $= 0$ ).

Let us demonstrate the operation verify by an example:

```
% specification
x = stl('x',2);
spec = until(x(2) > 0.4, x(1) < 0, interval(0, 2));% dynamic system
sys = linearSys([0 -1; 1 0], [0; 0]);
% reachability parameters
params.R0 = zonotope(interval([0.5; 0.5], [1;1]));
% algorithm settings
options.verifyAlg = 'stl:seidl';
options.taylorTerms = 10;
options.zonotopeOrder = 10;
% verify
verify(sys,params,options,spec)
```
### 4.1.6 observe

The operation observe performs guaranteed state estimation to obtain the set of possible states from inputs and outputs. Since measurements are typically obtained at discrete points in time, we only discuss the discrete-time case subsequently. To formalize the problem of set-based state estimation, we introduce the operator to receive the next state as  $\chi(x_k, u_k, w_k)$ . Our goal is to obtain the set of states  $\mathcal{S}_k$  at time step k enclosing the true state from a set of initial states  $\mathcal{S}_0 \subset \mathbb{R}^n$ , which we define inductively:

$$
\mathcal{S}_k = \Big\{ x_k = \chi \Big( x_{k-1}, u_{k-1}, w_{k-1} \Big) \Big| x_{k-1} \in \mathcal{S}_{k-1}, w_{k-1} \in \mathcal{W}, v_k \in \mathcal{V}, y_k = C x_k + v_k \Big\}.
$$

A reachability problem is a special case, which does not require to check the consistency with the measurement to obtain the reachable set as

$$
\mathcal{R}_k = \Big\{ x_k = \chi\Big(x_{k-1}, u_{k-1}, w_{k-1}\Big) \Big| x_{k-1} \in \mathcal{S}_{k-1}, w_{k-1} \in \mathcal{W} \Big\}.
$$

We aim at computing an over-approximation of  $\mathcal{S}_k$  that minimizes various cost functions as described in [\[48,](#page-184-10) [49\]](#page-184-11). This goal is pursued differently for the strip-based, set-propagation, and interval observers [\[48,](#page-184-10) [49\]](#page-184-11).

The syntax for the operation observe is:

$$
R = \mathtt{observe}(\mathtt{sys}, \mathtt{params}, \mathtt{options}),
$$

with input arguments

- sys dynamic system defined by one of the classes linearSysDT (see Sec. [4.2.3\)](#page-65-0) or nonlinearSysDT (see Sec. [4.2.8\)](#page-76-0)
- params struct containing the parameter that define the observation problem
	- .tStart initial time  $t_0$  (default value 0)
	- .tFinal final time  $t_f$
	- .R0 initial set  $\mathcal{X}_0$  specified by one of the set representations in Sec. [2.2.1](#page-29-3)
	- $-$ .W disturbance W specified as an object of class zonotope (see Sec. [2.2.1.1\)](#page-29-1) or ellipsoid (see Sec. [2.2.1.3\)](#page-31-0)
	- $\mathcal{V}$  set of sensor noises  $\mathcal{V}$  specified as an object of class zonotope (see Sec. [2.2.1.1\)](#page-29-1) or ellipsoid (see Sec. [2.2.1.3\)](#page-31-0)
	- $\mathbf{u}$  time-dependent input  $u(t)$  to the system, specified as a matrix for which the number of columns is identical to the number of measurements
	- $-$  y time-dependent output  $y(t)$  to the system, specified as a matrix for which the number of columns is identical to the number of measurements
- options struct containing algorithm settings for conformance synthesis or conformance checking. Since the settings are different for each type of dynamic system, they are documented in Sec. [4.2](#page-61-0) and Sec. [4.3.](#page-82-0)

and output arguments

• R object of class reachset (see Sec. [6.1\)](#page-94-0) that stores the observed set  $\mathcal{R}(t_i)$  for all time points.

Let us demonstrate the operation observe by an example:

#### **%% Parameters**

```
params.tFinal = 20; %final time
params.R0 = zonotope(zeros(2,1),3*eye(2)); %initial set
params. V = 0.2*zonotope([0,1]); % sensor noise set
params.W = 0.02 * [-6; 1] * zonotope([0,1]); % disturbance set
params.u = zeros(2,1); \frac{1}{2} input vector
params.y = [0.79, 5.00, 4.35, 1.86, -0.11, -1.13, -1.17, -0.76, ...-0.12, 0.72, 0.29, 0.19, 0.09, -0.21, 0.05, -0.00, -0.16, 0.01, ...
    -0.08, 0.13]; %measurement vector
```
#### **%% Algorithmic Settings**

options.zonotopeOrder = 20; % zonotope order options.timeStep =  $1;$  % step size options.alg = 'FRad-C'; % observer approach

#### **%% System Dynamics**

```
reactor = linearSysDT('reactor', [0 -0.5; 1 1], 1, zeros(2,1), [-2 1], options.timeStep);
```

```
% observe
```
EstSet = observe(reactor, params, options);

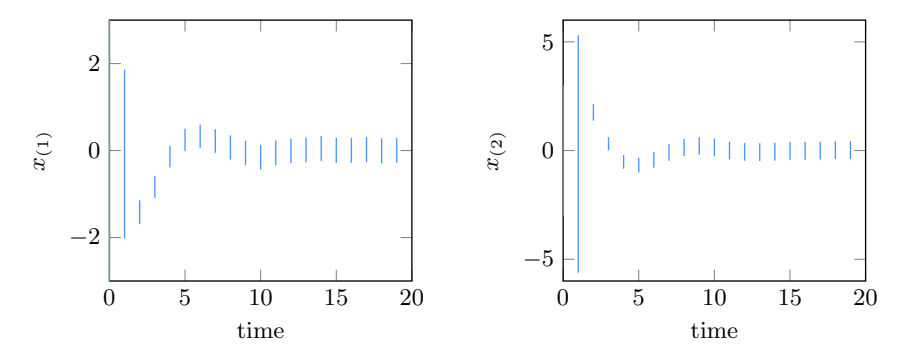

#### 4.1.7 conform

The operation conform checks or establishes reachset conformance [\[1,](#page-182-2) [2\]](#page-182-3). A model is essentially reachset conformant if the measurements of the real system are contained in the set of reachable outputs of the model. Instead of checking reachset conformance with respect to a real system, one can also check reachset conformance with respect to a high-fidelity model. This can be seen as some form of system identification, where instead of finding the most likely parameters, we compute a set of parameter values – not only for the model dynamics but also for the set of disturbances and measurement errors.

Formally, reachset conformance checks whether for all times t and input trajectories  $u(\cdot) \in \mathcal{U}$ (*U* is the set of input trajectories), the set of reachable outputs  $Reach_t(S_A, u(\cdot))$  of the abstract system  $S_A$  contains all possible measurements  $Reach_t(S_I, u(\cdot))$  of the implementation  $S_I$ :

$$
S_I \operatorname{conf}_R S_A \iff \forall t, \forall u(\cdot) \in \mathcal{U} : Reach_t(S_I, u(\cdot)) \subseteq Reach_t(S_A, u(\cdot)).
$$

In [\[50,](#page-184-12) Thm. 1.], it is shown that reachset conformance is necessary and sufficient to transfer safety properties, which are the predominant properties for certifying cyber-physical systems. In addition, properties that can be formalized using reachset temporal logic [\[51\]](#page-184-13) can be transferred. Reachset conformance is a weaker conformance notion than trace conformance, i.e., if  $S_A$  is a trace conformant model of  $S_I$ , it is also a reachset conformant model of  $S_I$  [\[50,](#page-184-12) Thm. 2].

Reachset conformance can only be proven between models because one obviously cannot compute the reachable set of a real system. For real systems, one resorts to checking whether the reachable output of the abstract model  $S_A$  contains all measurements of the implementation  $S_I$ . Even when  $S_I$  is a model, one often resorts to using simulation results rather than reachability analysis due to the computational complexity of computing reachable sets. We call this approach reachset conformance checking, because we can only check the containment of samples rather than proving reachset conformance. To the best knowledge of the author, reachset conformance checking was first presented in [\[52\]](#page-184-14). However, the term reachset conformance is not used in that work and was introduced in [\[47\]](#page-184-9) together with a formalization of reachset conformance checking. This method has been applied to numerous applications, such as safe human-robot co-existence [\[53\]](#page-184-15), safe robot manipulators [\[54\]](#page-184-16), force control [\[55\]](#page-184-17), and analog circuits [\[56\]](#page-185-0).

The syntax for the operation conform is:

## $[res, R, simRes, unifiedOutputs] = conform(sys, type, params, options)$

with input arguments

- sys dynamic system defined by one of the classes linearSysDT (see Sec. [4.2.3\)](#page-65-0) or nonlinearSysDT (see Sec. [4.2.8\)](#page-76-0)
- type 'check' or 'synth'; can be omitted for conformance synthesis
- params struct containing the parameter that define the conformance problem
	- .tStart initial time  $t_0$  (default value 0)
	- .tFinal final time  $t_f$
	- .R0conf initial uncertainty  $\tilde{\mathcal{X}}_0$  relative to the initial state, specified by one of the set representations in Sec. [2.2.1](#page-29-3)
	- $-$ .W disturbance W specified as an object of class zonotope (see Sec. [2.2.1.1\)](#page-29-1)
	- $\sim$  . V set of sensor noises V specified as an object of class zonotope (see Sec. [2.2.1.1\)](#page-29-1)
	- .**u** time-dependent input  $u(t)$  to the system, specified as a matrix for which the number of columns is identical to the number of measurements
	- .y time-dependent output  $y(t)$  to the system, specified as a matrix for which the number of columns is identical to the number of measurements
- options struct containing algorithm settings for set-based observation. Since the settings are different for each type of dynamic system, they are documented in Sec. [4.2](#page-61-0) and Sec. [4.3.](#page-82-0)

and output arguments

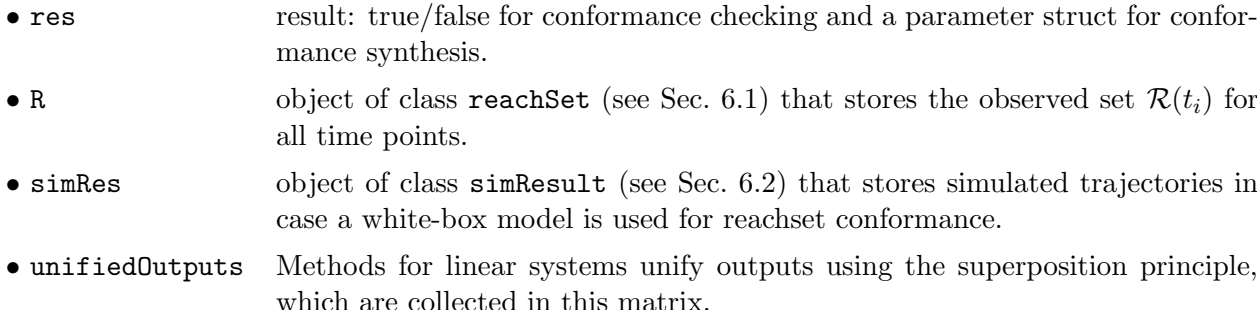

Let us demonstrate the operation conform by an example (the plot shows the reachable output of the conformant model and the measured outputs):

### **%% Parameters**

```
params.tFinal = 5; %final time
params.R0 = zonotope(zeros(2,1),eye(2)); %initial set
params.V = zonotope([0,1]); % sensor noise set
params.W = [-6; 1]*zonotope([0,1]); % disturbance set
y = [0.79; 5.00; 4.35; 1.86; -0.11; -1.13]; %measurement vector
delta = [0.1; 0.2; 0.1; 0; -0.1; -0.2]; %deviation of measurement vector
params.testSuite{1} = testCase(y, zeros(6,2), [1,1], 1); % test case 1
params.testSuite{2} = testCase(y + delta, zeros(6,2), [1,1], 1); %test case 2
params.testSuite{3} = testCase(y - delta, zeros(6,2), [1,1], 1); %test case 3
```
#### **%% Algorithmic Settings**

options.norm = 'interval'; % interval norm options.confAlg = 'dyn'; % conformance synthesis

#### **%% System Dynamics**

reactor = linearSysDT('reactor',  $[0 -0.5; 1 1]$ , 1, zeros(2,1),  $[-2 1]$ , options.timeStep);

#### % conformance synthesis

paramsConform = conform(reactor,params,options);

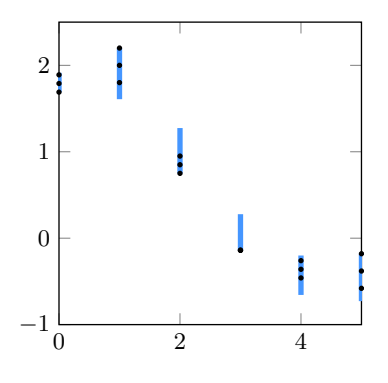

### 4.1.8 cora2spaceex

The operation cora2spaceex convertes a dynamical system represented as a CORA object to a SpaceEx model [\[57\]](#page-185-1). The syntax is as follows:

cora2spaceex(sys, fileName),

with the input arguments

- sys dynamic system represented as an object of class linearSys (see Sec. [4.2.1\)](#page-61-1), nonlinearSys (see Sec. [4.2.6\)](#page-70-0), or hybridAutomaton (see [4.3.1\)](#page-84-0).
- fileName name of the converted SpaceEx file.

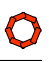

Let us demonstrate the operation cora2spaceex by an example:

```
% nonlinear system
f = \theta(x, u) [x(2); ...(1-x(1)^2) \cdot x(2) - x(1);
sys = nonlinearSys(f);
% convert to SpaceEx model
cora2spaceex(sys,'vanDerPol');
                                            <?xml version="1.0" encoding="utf-8"?>
                                            <sspaceex math="spaceex" version="2.0">
                                                <component id="model">
                                                   <param name="x1" type="real"/>
                                                   <param name="x2" type="real"/>
                                                   <location id="1">
                                                      <invariant/>
                                                      <flow>x1' == x2 & amp;
                                                        x2' = - x1 - x2*(x1^2 - 1)\langle/flow>
                                                   </location>
                                                </component>
                                             </sspaceex>
```
### <span id="page-61-0"></span>4.2 Continuous Dynamics

This section introduces various classes to represent different types of continuous dynamics. CORA supports the following continuous dynamics:

- Linear systems (Sec. [4.2.1\)](#page-61-1)
- Linear systems with uncertain parameters (Sec. [4.2.2\)](#page-64-0)
- Linear discrete-time systems (Sec. [4.2.3\)](#page-65-0)
- Linear probabilistic systems (Sec. [4.2.4\)](#page-68-0)
- Nonlinear systems (Sec. [4.2.6\)](#page-70-0)
- Nonlinear systems with uncertain parameters (Sec. [4.2.7\)](#page-75-0)
- Nonlinear discrete-time systems (Sec. [4.2.8\)](#page-76-0)
- Nonlinear differential-algebraic systems (Sec. [4.2.9\)](#page-78-0)
- Neural network controlled systems (Sec. [4.2.10\)](#page-81-0)

Each class for continuous dynamics inherits from the parent class contDynamics (see Fig. [1\)](#page-11-0). Next, we explain all classes in detail.

### <span id="page-61-1"></span>4.2.1 Linear Systems

<span id="page-61-2"></span>The first system dynamics we consider are linear systems of the form

$$
\begin{aligned} \dot{x}(t) &= Ax(t) + Bu(t) + c + w(t), \\ y(t) &= Cx(t) + Du(t) + k + v(t), \end{aligned} \tag{25}
$$

where  $x(t) \in \mathbb{R}^n$  is the system state,  $u(t) \in \mathbb{R}^m$  is the system input,  $w(t) \in \mathbb{R}^n$  is the disturbance,  $y(t) \in \mathbb{R}^p$  is the system output,  $v(t) \in \mathbb{R}^p$  is the sensor noise, and  $A \in \mathbb{R}^{n \times n}$ ,  $B \in \mathbb{R}^{n \times m}$ ,  $c \in \mathbb{R}^n$ ,  $C \in \mathbb{R}^{p \times n}$ ,  $D \in \mathbb{R}^{p \times m}$ ,  $k \in \mathbb{R}^p$ . Linear systems are implemented by the class linear Sys. An object of class linearSys can be constructed as follows:

$$
sys = linearSys(A, B),
$$
  
\n
$$
sys = linearSys(A, B, c, C, D, k),
$$
  
\n
$$
sys = linearSys(name, A, B),
$$
  
\n
$$
sys = linearSys(name, A, B, c, C, D, k),
$$

where **name** is a string specifying the name of the system and  $A, B, c, C, D, k$  are defined as in [\(25\)](#page-61-2). Let us demonstrate the class linearSys by an example:

$$
\begin{bmatrix} \dot{x}_1 \\ \dot{x}_2 \end{bmatrix} = \begin{bmatrix} -2 & 0 \\ 1 & -3 \end{bmatrix} \begin{bmatrix} x_1 \\ x_2 \end{bmatrix} + \begin{bmatrix} 1 \\ 1 \end{bmatrix} u
$$
  
\n
$$
\begin{aligned}\n\begin{aligned}\n\text{a} & = [-2 & 0; 1 & -3]; \\
\text{b} & = [1; 1]; \\
\text{c} & = [1 & 0]; \\
\text{d} & \text{d} & \text{d} & \text{e} \\
\text{d} & \text{e} & \text{d} & \text{e} \\
\text{e} & \text{f} & \text{d} & \text{f}\n\end{aligned}
$$
\n
$$
y = \begin{bmatrix} 1 & 0 \end{bmatrix} \begin{bmatrix} x_1 \\ x_2 \end{bmatrix}
$$
  
\n
$$
\begin{aligned}\n\text{b} & = \begin{bmatrix} 1 & 0 \end{bmatrix}; \\
\text{c} & = \begin{bmatrix} 1 & 0 \end{bmatrix}; \\
\text{d} & \text{e} & \text{linear system} \\
\text{d} & \text{system} \\
\text{d} & \text{system} \\
\text{d} & \text{system}\n\end{aligned}
$$
\n
$$
\begin{aligned}\n\text{d} & = \begin{bmatrix} 1 & 0 \end{bmatrix}; \\
\text{d} & \text{linear system} \\
\text{d} & \text{system}\n\end{aligned}
$$

### 4.2.1.1 Operation reach

There exist several different algorithms for computing the reachable set of a linear system. The algorithms implemented in CORA are listed in Tab. [7.](#page-62-0) We recommend to use the adaptive algorithm (options.linAlg = 'adaptive') since it is fully automatic and does not require any manual parameter tuning. A visualization of the basic steps that are applied to calculate the reachable set for a linear system is shown in Fig. [9:](#page-63-0) First, the reachable set  $\mathcal{R}_h^d = e^{A\Delta t} \mathcal{X}_0$  for the next point in time is computed by propagating the initial set  $\mathcal{X}_0$  with the matrix exponential  $e^{A\Delta t}$ . In the second step, the convex hull is computed. To account for the curvature of trajectories, the set resulting from the convex hull is bloated by an error term in the third step, which yields a tight enclosure of the reachable set  $\mathcal{R}^d(\tau_0)$  for the time interval  $\tau_0$ .

<span id="page-62-0"></span>

| algorithm     | description                                   | literature                    |
|---------------|-----------------------------------------------|-------------------------------|
| standard      | standard algorithm                            | $\left[ 27\right]$            |
| wrapping-free | avoid wrapping effect                         | [58]                          |
| fromStart     | propagation from start                        | [11]                          |
| decomp        | block decomposition (high-dim. systems)       | [59]                          |
| krylov        | Krylov subspace method (high-dim. systems)    | $[60]^{20}$                   |
| adap          | determine near-optimal settings automatically | $\left\lceil 61 \right\rceil$ |

Table 7: Reachability algorithms for linear systems.

The settings for reachability analysis are specified as fields of the struct options (see Sec. [4.1.1\)](#page-51-1). For linear systems, the following settings are available:

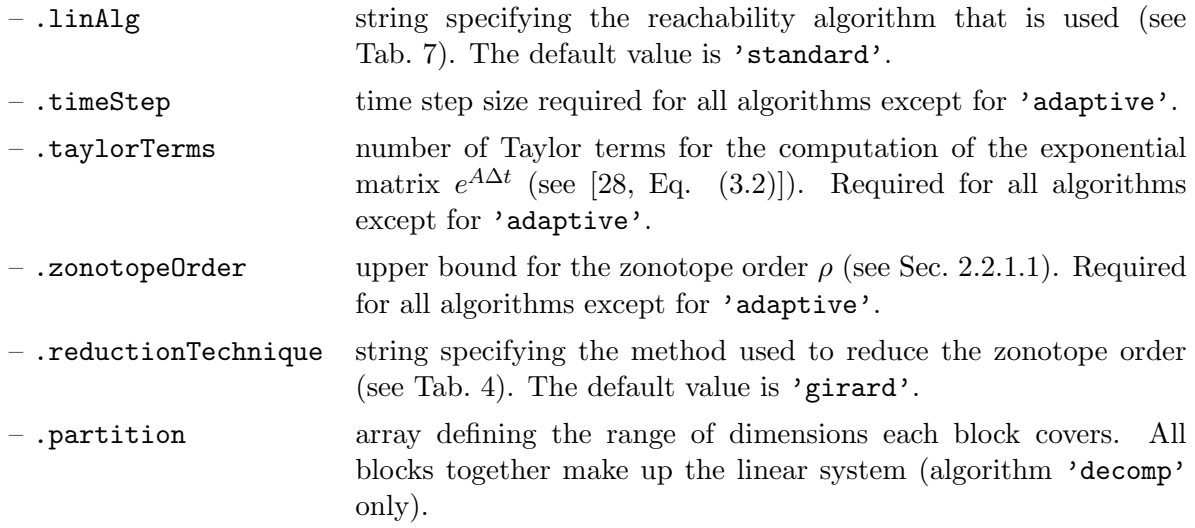

<span id="page-62-1"></span> $20$ Requires *Multiple Precision Toolbox*:

<https://www.mathworks.com/matlabcentral/fileexchange/6446-multiple-precision-toolbox-for-matlab>

- .krylovError upper bound of Krylov error as defined in [\[60,](#page-185-4) eq. (3)] (algorithm 'krylov' only)
- .krylovStep step size to increase the dimension of the Krylov subspace  $\xi$  as defined in [\[60,](#page-185-4) Sec. II.A] until the Krylov error is below the upper bound defined by .krylovError (algorithm 'krylov' only)
- .error upper bound for the error containing over-approximative terms as defined in [\[61\]](#page-185-5) (algorithm 'adaptive' only). The default value is set to one hundreth of the longest edge of the interval overapproximation of the initial set.

<span id="page-63-0"></span>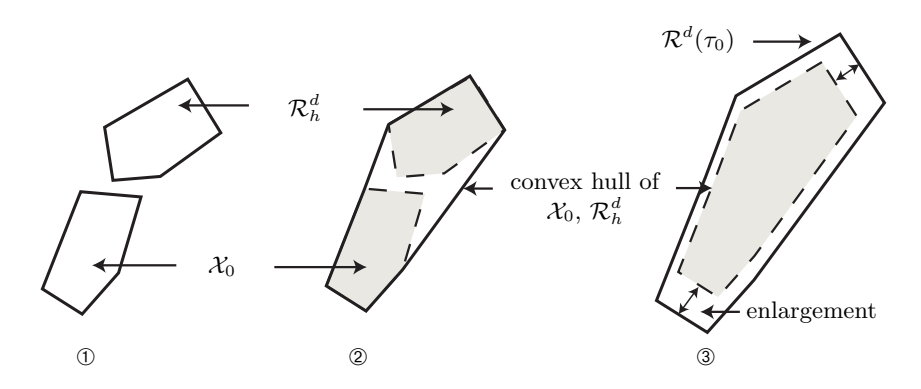

Figure 9: Steps for the computation of an over-approximation of the reachable set for a linear system.

## 4.2.1.2 Operation reachInner

To obtain an inner-approximation, we compute the reachable set for piecewise-constant uncertain inputs, which is an inner-approximation of the reachable set with uncertain inputs that can vary arbitrarily over time. Furthermore, we compute an inner-approximation of the original zonotope when we reduce the zonotope order.

The settings for reachability analysis are specified as fields of the struct options (see Sec. [4.1.2\)](#page-52-0). For linear systems, the following settings are available:

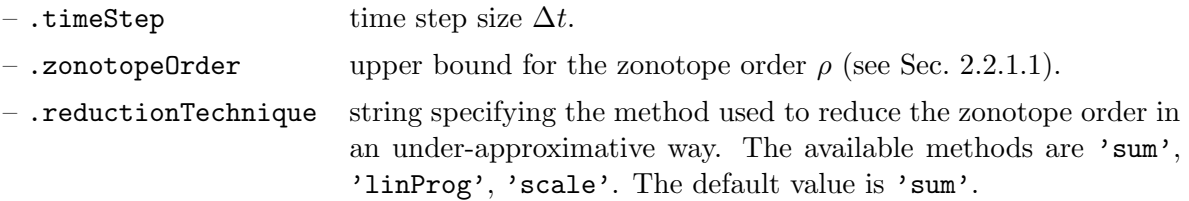

### <span id="page-64-0"></span>4.2.2 Linear Systems with Uncertain Parameters

This class extends linear systems by uncertain parameters. We provide two implementations, one for uncertain parameters that are fixed over time and one for parameters that can arbitrarily vary over time. For the case with fixed parameters, a linear parametric system is defined as

$$
\dot{x}(t) = A(p) x(t) + B(p) u(t), \quad p \in \mathcal{P},
$$

<span id="page-64-1"></span>which can be equivalently formulated as

$$
\begin{aligned} \dot{x}(t) &= Ax(t) + Bu(t), \ \ A \in \mathcal{A}, \ B \in \mathcal{B}, \\ \text{with } \ \mathcal{A} &= \{ A(p) \mid p \in \mathcal{P} \}, \ \mathcal{B} = \{ B(p) \mid p \in \mathcal{P} \}, \end{aligned} \tag{26}
$$

where  $x(t) \in \mathbb{R}^n$  is the system state,  $u(t) \in \mathbb{R}^m$  is the system input,  $p \in \mathbb{R}^p$  is the parameter vector, and  $P \subset \mathbb{R}^p$  is the set of parameters. For the case with fixed parameters, a linear parametric system is defined as

$$
\dot{x}(t) = A(t) x(t) + B(t) u(t), A(t) \in \mathcal{A}, B(t) \in \mathcal{B},
$$

where  $A$  and  $B$  are defined as in [\(26\)](#page-64-1). Linear parametric systems are implemented by the class linParamSys. An object of class linParamSys can be constructed as follows:

```
sys = linParamSys(\mathcal{A}, \mathcal{B}),sys = 1inParamSys(A, B, type),sys = 1inParamSys(name, A, B),
sys = 1inParamSys(name, A, B, type),
```
where name is a string specifying the name of the system,  $A, B$  are defined as in [\(26\)](#page-64-1), and type is a string specifying whether the parameters are constant over time ('constParam') or time-varying ('varParam'). The default value for type is 'constParam'. The matrix sets  $\mathcal A$ and  $\beta$  can be represented by any of the matrix set representations introduced in Sec. [3.](#page-46-1) Let us demonstrate the class linParamSys by an example:

 $\lceil \dot{x}_1 \rceil$  $\dot{x}_2$ 1 =  $\begin{bmatrix} -2 & 0 \\ 0 & 0 \end{bmatrix}$  $[1, 2]$  -3  $\lceil x_1 \rceil$  $\overline{x_2}$ 1  $+$  $\lceil 1 \rceil$ 1 1 u % system matrices Ac =  $[-2 \ 0; \ 1.5 \ -3];$ Aw = [0 0; 0.5 0]; A = intervalMatrix(Ac,Aw);  $B = [1; 1];$ % linear parametric system sys = linParamSys(A,B,'varParam');

An alternative for fixed parameters is to define each parameter as a state variable  $\tilde{x}_i$  with the trivial dynamics  $\dot{\tilde{x}}_i = 0$ . For time-varying parameters, one can specify the parameter as an uncertain input. In both cases, the result is a nonlinear system that can be handled as described in Sec. [4.2.6.](#page-70-0) The question of whether to compute the solution with the dedicated approach presented in this section or with the approach for nonlinear systems has not yet been thoroughly investigated.

### 4.2.2.1 Operation reach

Reachability analysis for linear parametric systems is very similar to reachability analysis of linear systems with known parameters. The main difference is that we have to take into account an uncertain state matrix A and an uncertain input matrix  $\mathcal{B}$ . We apply the algorithm from [\[62\]](#page-185-6) to calculate the reachable set of linear parametric systems.

The settings for reachability analysis are specified as fields of the struct options (see Sec. [4.1.1\)](#page-51-1). For linear systems, the following settings are available:

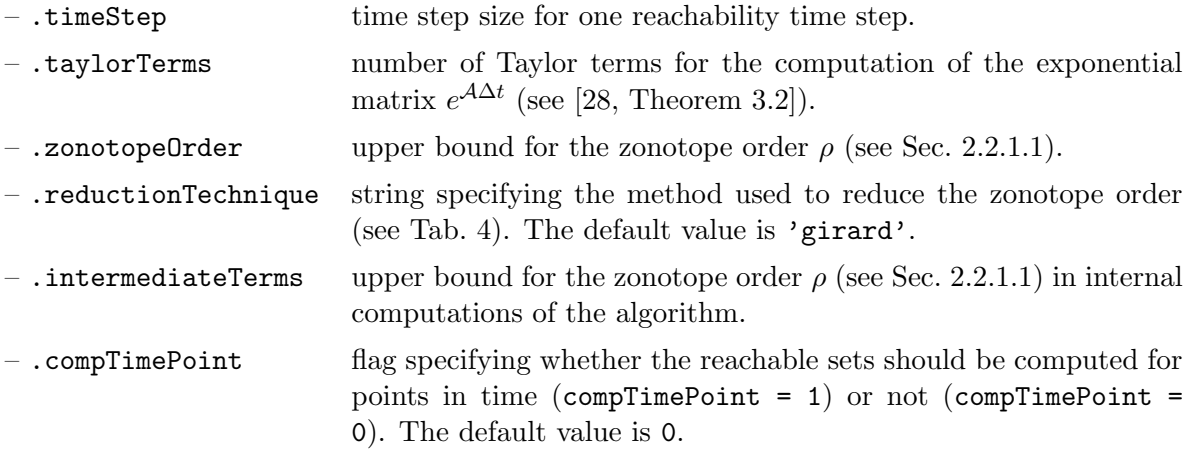

### <span id="page-65-0"></span>4.2.3 Linear Discrete-Time Systems

In addition to continuous-time linear systems, CORA also supports discrete-time linear systems defined as

$$
x[i + 1] = Ax[i] + Bu[i] + c + w[i],
$$
  
\n
$$
y[i] = Cx[i] + Du[i] + k + v[i],
$$
\n(27)

<span id="page-65-1"></span>where  $x[i] \in \mathbb{R}^n$  is the system state,  $u[i] \in \mathbb{R}^m$  is the system input,  $w[i] \in \mathbb{R}^n$  is the disturbance,  $y[i] \in \mathbb{R}^p$  is the system output,  $v[i] \in \mathbb{R}^p$  is the sensor noise, and  $A \in \mathbb{R}^{n \times n}$ ,  $B \in \mathbb{R}^{n \times m}$ ,  $c \in \mathbb{R}^n$ ,  $C \in \mathbb{R}^{p \times n}$ ,  $D \in \mathbb{R}^{p \times m}$ ,  $k \in \mathbb{R}^p$ . Discrete-time linear systems are implemented by the class linearSysDT. An object of class linearSysDT can be constructed as follows:

$$
sys = linearSysDT(A, B, \Delta t),
$$
  
\n
$$
sys = linearSysDT(A, B, c, C, D, k, \Delta t),
$$
  
\n
$$
sys = linearSysDT(name, A, B, \Delta t),
$$
  
\n
$$
sys = linearSysDT(name, A, B, c, C, D, k, \Delta t),
$$

where **name** is a string specifying the name of the system,  $A, B, c, C, D, k$  are defined as in [\(27\)](#page-65-1), and  $\Delta t$  is the sampling time specifying the time difference between  $x[i+1]$  and  $x[i]$ .

Let us demonstrate the class linearSysDT by an example:

$$
\begin{bmatrix} x_1[i+1] \\ x_2[i+1] \end{bmatrix} = \begin{bmatrix} -0.4 & 0.6 \\ 0.6 & -0.4 \end{bmatrix} \begin{bmatrix} x_1[i] \\ x_2[i] \end{bmatrix} + \begin{bmatrix} 0 \\ 1 \end{bmatrix} u[i] \qquad \begin{array}{c} \text{8 system matrices} \\ \text{0.6 -0.4} \end{array}
$$
\n
$$
y[i] = \begin{bmatrix} 1 & 0 \end{bmatrix} \begin{bmatrix} x_1[i] \\ x_2[i] \end{bmatrix}
$$
\n
$$
y[i] = \begin{bmatrix} 1 & 0 \end{bmatrix} \begin{bmatrix} x_1[i] \\ x_2[i] \end{bmatrix}
$$
\n
$$
y[i] = \begin{bmatrix} 1 & 0 \end{bmatrix} \begin{bmatrix} x_1[i] \\ x_2[i] \end{bmatrix}
$$
\n
$$
y[i] = \begin{bmatrix} 1 & 0 \end{bmatrix} \begin{bmatrix} x_1[i] \\ x_2[i] \end{bmatrix}
$$
\n
$$
y[i] = \begin{bmatrix} 1 & 0 \end{bmatrix} \begin{bmatrix} x_1[i] \\ x_2[i] \end{bmatrix}
$$
\n
$$
y[i] = \begin{bmatrix} 1 & 0 \end{bmatrix} \begin{bmatrix} x_1[i] \\ x_2[i] \end{bmatrix}
$$
\n
$$
y[i] = \begin{bmatrix} 1 & 0 \end{bmatrix} \begin{bmatrix} x_1[i] \\ x_2[i] \end{bmatrix}
$$
\n
$$
y[i] = \begin{bmatrix} 1 & 0 \end{bmatrix} \begin{bmatrix} x_1[i] \\ x_2[i] \end{bmatrix}
$$
\n
$$
y[i] = \begin{bmatrix} 1 & 0 \end{bmatrix} \begin{bmatrix} x_1[i] \\ x_2[i] \end{bmatrix}
$$
\n
$$
y[i] = \begin{bmatrix} 1 & 0 \end{bmatrix} \begin{bmatrix} x_1[i] \\ x_2[i] \end{bmatrix}
$$
\n
$$
y[i] = \begin{bmatrix} 1 & 0 \end{bmatrix} \begin{bmatrix} x_1[i] \\ x_2[i] \end{bmatrix}
$$
\n
$$
y[i] = \begin{bmatrix} 1 & 0 \end{bmatrix} \begin{bmatrix} x_1[i
$$

## 4.2.3.1 Operation reach

The reachable set for a linear discrete-time system can be computed by set-based evaluation of [\(27\)](#page-65-1). After each time step, the zonotope order of the reachable set is reduced to a user-specified order.

The settings for reachability analysis are specified as fields of the struct options (see Sec. [4.1.1\)](#page-51-1). For linear discrete-time systems, the following settings are available:

- .zonotopeOrder upper bound for the zonotope order  $\rho$  (see Sec. [2.2.1.1\)](#page-29-1).
- .reductionTechnique string specifying the method used to reduce the zonotope order (see Tab. [4\)](#page-27-0). The default value is 'girard'.

## 4.2.3.2 Operation observe

The current list of observers for discrete-time linear systems implemented in CORA is shown in Tab. [9.](#page-67-0) The implemented observers are categorized as strip-based observers, set-propagation ob-servers, and interval observers according to [\[48,](#page-184-10)[49\]](#page-184-11). While some reachability analysis approaches are agnostic with respect to the set representation, most approaches for set-based observers are specifically designed for a specific set representation.

Because strip-based observers can only finish their computation of the estimated set after the measurement, their result is always delayed. When a set-propagation observer or interval observer is real-time capable, the estimated set is obtained ahead of time. This issue can be fixed for strip-based observers when additionally computing a one-step prediction and use this set as the initial set as shown in [\[63,](#page-185-7) Sec. III]. For this reason, we list these algorithms as not ready for control in Tab. [9.](#page-67-0)

The settings for set-based estimation are specified as fields of the struct options (see Sec. [4.1.1\)](#page-51-1). For linear discrete-time systems, the following settings are available:

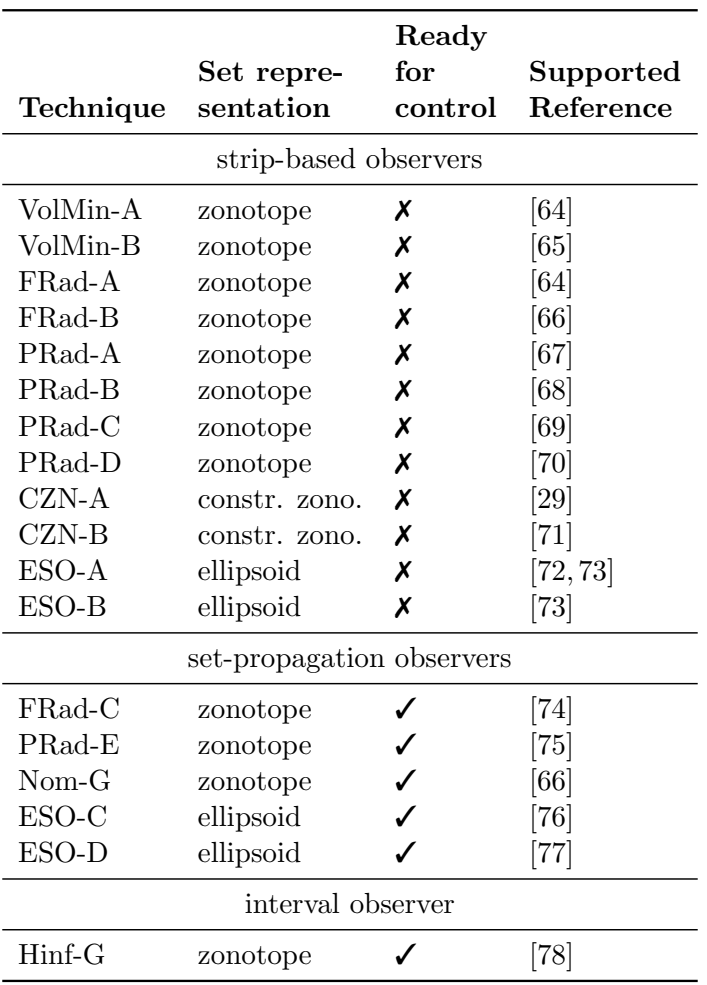

<span id="page-67-0"></span>Table 9: Algorithms for set-based estimation for discrete-time linear systems.

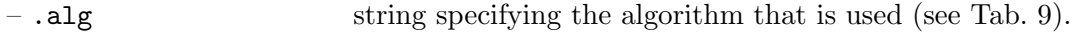

- .zonotopeOrder upper bound for the zonotope order  $\rho$  (see Sec. [2.2.1.1\)](#page-29-1).
- .reductionTechnique string specifying the method used to reduce the zonotope order (see Tab. [4\)](#page-27-0). The default value is 'girard'.

## 4.2.3.3 Operation conform

Depending on the chosen algorithm, the operator conform checks reachset conformance or performs reachset synthesis. The list of currently available algorithms is listed in Tab. [10.](#page-68-1) For linear systems, we recommend the algorithms conformanceCheck, conformanceSynthesis, and conformanceSynthesisGray. The algorithms conformanceCheckRRT and conformanceSynthesisRRT are only recommended for nonlinear systems. Finally, conformanceCheckBruteForce is mostly used for unit testing.

The settings for reachset conformance checking and synthesis are specified as fields of the struct options (see Sec. [4.1.1\)](#page-51-1). For linear discrete-time systems, the following settings are available:

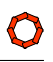

<span id="page-68-1"></span>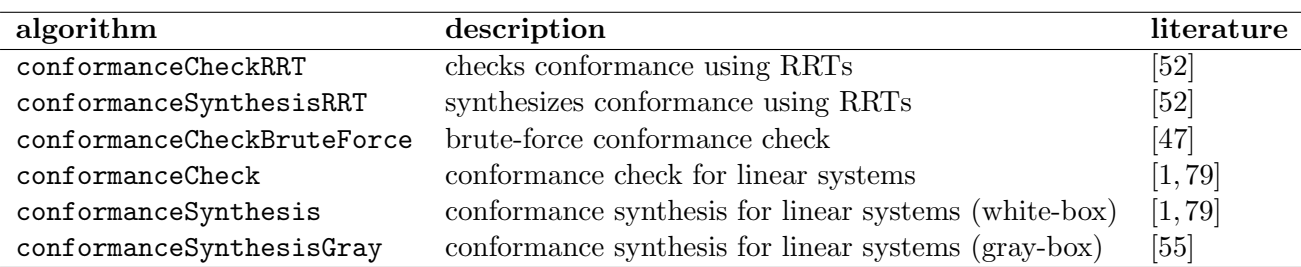

Table 10: Conformance algorithms for discrete-time linear systems.

- .alg string specifying the algorithm that is used (see Tab. [10\)](#page-68-1).
- .norm currently the interval norm (interval) and the Frobenius norm (Frob) are supported (see [\[1\]](#page-182-2)) as cost functions for reachset conformance synthesis.
- .w Weighting vector for the norm at different times for reachset conformance synthesis. The default value is a vector of ones.
- .P Weighting matrix for the Frobenius norm. The default value is the identity matrix.

## <span id="page-68-0"></span>4.2.4 Linear Probabilistic Systems

In contrast to all other systems, we consider stochastic properties in the class linProbSys. The system under consideration is defined by the following linear stochastic differential equation (SDE), which is also known as the multivariate Ornstein-Uhlenbeck process [\[80\]](#page-186-4):

<span id="page-68-2"></span>
$$
\begin{aligned} \dot{x} &= Ax(t) + u(t) + C\xi(t), \\ x(0) &\in \mathbb{R}^n, \ u(t) \in \mathcal{U} \subset \mathbb{R}^n, \ \xi \in \mathbb{R}^m, \end{aligned} \tag{28}
$$

where A and C are matrices of proper dimension and A has full rank. There are two kinds of inputs: the first input u is Lipschitz continuous and can take any value in  $\mathcal{U} \subset \mathbb{R}^n$  for which no probability distribution is known. The second input  $\xi \in \mathbb{R}^m$  is white Gaussian noise. The combination of both inputs can be seen as a white Gaussian noise input, where the mean value is unknown within the set  $\mathcal{U}$ .

In contrast to the other system classes, we compute enclosing probabilistic hulls, i.e., a hull over all possible probability distributions when some parameters are uncertain and do not have a probability distribution. We denote the probability density function (PDF) of the random process  $\mathbf{X}(t)$  defined by [\(28\)](#page-68-2) for a specific trajectory  $u(t) \in \mathcal{U}$  at time  $t = r$  by  $f_{\mathbf{X}}(x, r)$ . The enclosing probabilistic hull (EPH) of all possible probability density functions  $f_{\mathbf{X}}(x, r)$  is denoted by  $\bar{f}_{\mathbf{X}}(x,r)$  and defined as:  $\bar{f}_{\mathbf{X}}(x,r) = \sup\{f_{\mathbf{X}}(x,r)|\mathbf{X}(t)$  is a solution of [\(28\)](#page-68-2)  $\forall t \in [0,r],$  $u(t) \in U$ ,  $f_{\mathbf{X}}(x,0) = f_0$ . The enclosing probabilistic hull for a time interval is defined as  $\bar{f}_{\mathbf{X}}(x,[0,r]) = \sup\{\bar{f}_{\mathbf{X}}(x,t)|t\in[0,r]\}.$ 

Let us demonstrate the class linearSys by an example:

$$
\begin{bmatrix} \dot{x}_1 \\ \dot{x}_2 \end{bmatrix} = \begin{bmatrix} -1 & -4 \\ 4 & -1 \end{bmatrix} \begin{bmatrix} x_1 \\ x_2 \end{bmatrix} + \begin{bmatrix} 1 & 0 \\ 0 & 1 \end{bmatrix} u + \begin{bmatrix} 0.7 & 0 \\ 0 & 0.7 \end{bmatrix} \xi
$$
  
\n
$$
\begin{aligned} \overset{\text{8 system matrices}}{B} &= \{ -1 \ -4 \, ; \ -4 \, -1 \} \, ; \\ B &= \{ -1 \ -4 \, ; \ -4 \, -1 \} \, ; \\ C &= 0 \, . \, 7 \, * \, \text{eye (2)} \, ; \\ \text{8 linear system} \\ \text{sys} &= \text{linProbSys} \, ' \, \text{twoDimsys} \, , \text{A, B, C} \, ; \end{aligned}
$$

## 4.2.4.1 Operation reach

Reachability analysis for linear probabilistic systems is similar to reachability analysis of linear systems without stochastic uncertainty. The main difference is that the solution for time intervals has to be enclosed by the aforementioned enclosing probabilistic hulls [\[38\]](#page-184-1).

The settings for reachability analysis are specified as fields of the struct options (see Sec. [4.1.1\)](#page-51-1). For stochastic linear systems, the following settings are available:

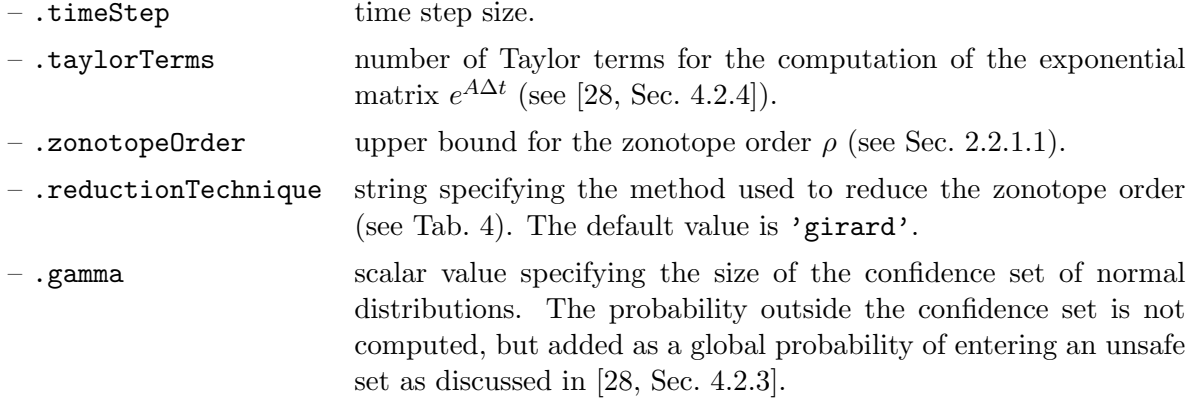

## 4.2.5 Linear ARMAX

Discrete-time Autoregressive Moving Average models with exogenous Input (ARMAX models) are considered in the linearARMAX class. They can be described by the following equation:

$$
y[i] = \sum_{j=1}^{p} \bar{A}_j y[i-j] + \sum_{j=0}^{p} \bar{B}_j u[i-j]
$$
 (29)

where  $y[i] \in \mathbb{R}^o$  is the system output at time step i and  $u[i] \in \mathbb{R}^m$  is the system input which can also include disturbances and measurements noise. An object of class linearARMAX can be constructed as follows:

$$
\begin{aligned} \texttt{sys} = \texttt{linearARMAX}(A\_bar, B\_bar, \Delta t) \\ \texttt{sys} = \texttt{linearARMX}(name, A\_bar, B\_bar, \Delta t) \end{aligned}
$$

where name is a string specifying the name of the system, A bar and B bar are cell arrays which contain the matrices  $\bar{A}_j$  and  $\bar{B}_j$ , respectively, and  $\Delta t$  is the sampling time specifying the time difference between the time steps k and  $k + 1$ .

An example for the class linearARMAX is given in the following:

 y1[i] y2[i] = 0.4 0.6 0.6 0.4 y1[<sup>i</sup> <sup>−</sup> 1] <sup>y</sup>2[<sup>i</sup> <sup>−</sup> 1] + 0.1 0 0.2 0.1 y1[<sup>i</sup> <sup>−</sup> 2] <sup>y</sup>2[<sup>i</sup> <sup>−</sup> 2] + 0 0 <sup>u</sup>[i] + 0.3 −0.7 <sup>u</sup>[<sup>i</sup> <sup>−</sup> 1] + 0.1 0 u[i − 2] % system matrices A\_bar = {[0.4 0.6; 0.6 0.4]; [0.1 0; 0.2 0.1]}; B\_bar = {[0; 0];[0.3; -0.7]; [0.1; 0]}; % sampling time dt = 0.1; % ARMAX system sys = linearARMAX(A\_bar, B\_bar, dt);

The reachable set for a linear ARMAX model can be computed as described in [\[3\]](#page-182-5).

As order reduction is not implemented yet, we only have to specify the reachability algorithm in the struct options:

– .armaxAlg reachability algorithm ('exactAddition' [\[3,](#page-182-5) Prop. 3], 'tvpEfficient'  $[3, Thm. 3]$  $[3, Thm. 3]$  or 'tvpGeneral'  $[3, Thm. 2]$ ). The default value is 'tvpGeneral'.

### <span id="page-70-0"></span>4.2.6 Nonlinear Systems

Although a fairly large group of dynamic systems can be described by linear systems, the extension to nonlinear systems is an important step towards the analysis of more complex systems. We consider general nonlinear continuous systems defined by the differential equation

<span id="page-70-1"></span>
$$
\dot{x}(t) = f(x(t), u(t)),\tag{30}
$$

<span id="page-70-2"></span>
$$
y(t) = g(x(t), u(t)),\tag{31}
$$

where  $x(t) \in \mathbb{R}^n$  is the system state,  $u(t) \in \mathbb{R}^m$  is the system input,  $y(t) \in \mathbb{R}^o$  is the system output, and  $f: \mathbb{R}^n \times \mathbb{R}^m \to \mathbb{R}^n$  and  $g: \mathbb{R}^n \times \mathbb{R}^m \to \mathbb{R}^o$  are sufficiently smooth.

Nonlinear systems are implemented by the class nonlinearSys. An object of class nonlinearSys can be constructed as follows:

$$
sys = nonlinearSys(fun),\\ sys = nonlinearSys(name, fun),\\ sys = nonlinearSys(fun, n, m),\\ sys = nonlinearSys(name, fun, n, m),\\ sys = nonlinearSys(fun, outFun),\\ sys = nonlinearSys(name, fun, outFun),\\ sys = nonlinearSys(fun, n, m, outFun, o),\\ sys = nonlinearSys(name, fun, n, m, outFun, o),
$$

where **name** is a string specifying the name of the system, **fun** is a MATLAB function handle defining the function  $f(x(t), u(t))$  in [\(30\)](#page-70-1), n is the number of states (see (30)), and m is the number of inputs (see [\(30\)](#page-70-1)), out Fun is the output equation in [\(31\)](#page-70-2) and  $\sigma$  is the number of outputs (see [\(31\)](#page-70-2)). If the number of states n, the number of inputs m, and the number of outputs o are not provided, they are automatically determined from the function handle fun. If no output equation is provided, we assume  $y = x$ . Let us demonstrate the class nonlinearSys by an example:

$$
\begin{bmatrix} \dot{x}_1 \\ \dot{x}_2 \end{bmatrix} = \begin{bmatrix} x_2 + u \\ (1 - x_1^2)x_2 - x_1 \end{bmatrix}
$$
  
\$ differential equation f(x,u)   
  $f = \theta(x,u) [x(2) + u; (1-x(1)^2) * x(2) - x(1)]; $nonlinear system $ys = nonlinearSys(f);$ 

## 4.2.6.1 Operation reach

Reachability analysis of nonlinear systems is much more complicated compared to linear systems, because many valuable properties are no longer valid. One of them is the superposition

principle, which allows one to obtain the homogeneous and the inhomogeneous solution separately. Another advantage of linear systems is that the reachable set can be computed by a linear map in the absence of uncertain inputs. This makes it possible to exploit that geometric representations, such as ellipsoids, zonotopes, and polytopes, are closed under linear transformations, i.e., they are again mapped to ellipsoids, zonotopes, and polytopes, respectively. In CORA, reachability analysis of nonlinear systems is based on state-space abstraction. We consider abstraction by linear systems as presented in [\[28,](#page-183-1) Section 3.4] and by polynomial systems as presented in [\[33\]](#page-183-3). Since the abstraction causes additional errors, the abstraction errors are determined in an over-approximative way and added as an additional uncertain input to ensure an over-approximative computation.

<span id="page-71-0"></span>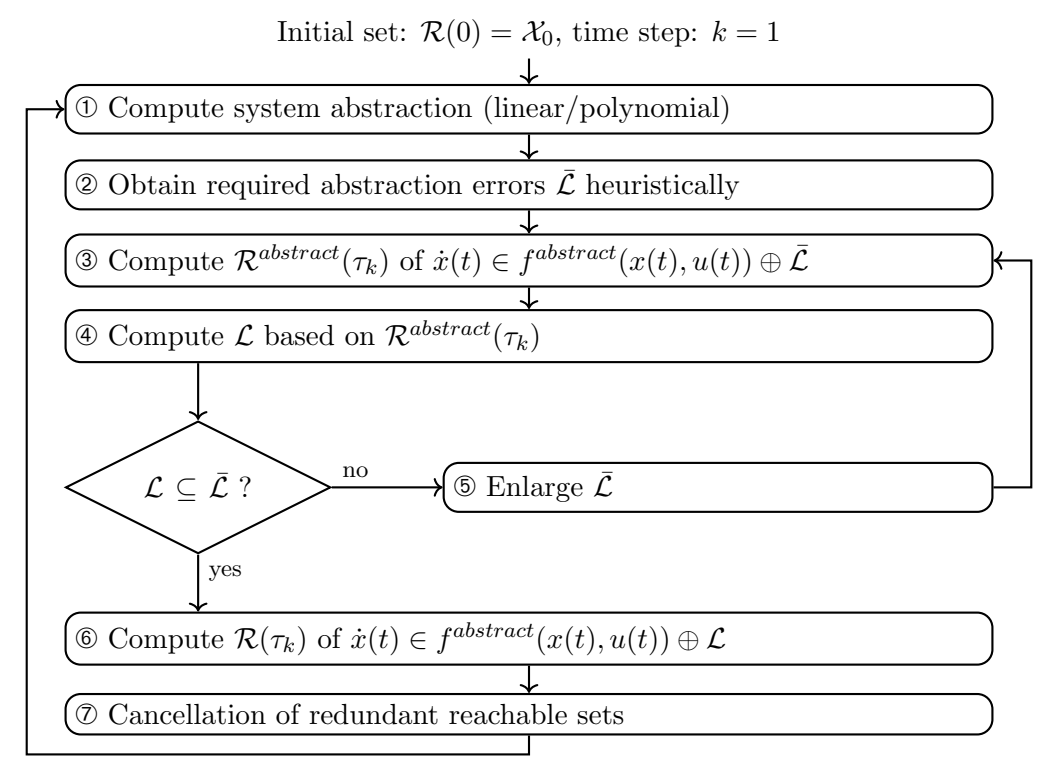

Next initial set:  $\mathcal{R}(t_{k+1})$ , time step:  $k := k + 1$ 

Figure 10: Computation of reachable sets for nonlinear systems – overview.

A brief visualization of the overall concept for computing the reachable set is shown in Fig. [10.](#page-71-0) As in the previous approaches, the reachable set is computed iteratively for time intervals  $t \in$  $\tau_k = [k r, (k+1)r]$  where  $k \in \mathbb{N}^+$ . The procedure for computing the reachable sets of the consecutive time intervals is as follows:

① The nonlinear system  $\dot{x}(t) = f(x(t), u(t))$  is either abstracted to a linear system as shown in [\(25\)](#page-61-2), or after introducing  $z = [x^T, u^T]^T$ , to a polynomial system resulting from the computation of a Taylor series of order  $\kappa$ :

$$
\dot{x}_i \in \underbrace{\sum_{j=0}^{\kappa-1} \frac{\left( (z(t) - z^*)^T \nabla \right)^j f_i(z^*)}{j!}}_{f_i^{abstract}(x, u)} \oplus \mathcal{L}_i(t), \tag{32}
$$

where the Nabla operator is defined as  $\nabla = \sum_{i=1}^{n+m} e_i \frac{\delta}{\partial z_i}$  $\frac{\partial}{\partial z_i}$  with  $e_i \in \mathbb{R}^{n+m}$  being orthogonal unit vectors. The set of abstraction errors  $\mathcal L$  ensures that  $f(x, u) \in f^{abstract}(x, u) \oplus \mathcal L$ , which allows the reachable set to be computed in an over-approximative way.
- $\overline{Q}$  Next, the set of required abstraction errors  $\overline{L}$  is obtained heuristically.
- **①** The reachable set  $\mathcal{R}^{abstract}(\tau_k)$  of  $\dot{x}(t) \in f^{abstract}(x(t), u(t)) \oplus \overline{\mathcal{L}}$  is computed.
- $\Phi$  The set of abstraction errors  $\mathcal L$  is computed based on the reachable set  $\mathcal R^{abstract}(\tau_k)$ .
- **①** As long as  $\mathcal{L} \nsubseteq \overline{\mathcal{L}}$ , the abstraction error is not admissible, requiring the assumption  $\overline{\mathcal{L}}$  to be enlarged. If several enlargements are not successful, one has to split the reachable set and continue with one more partial reachable set.
- **①** If  $\mathcal{L} \subseteq \overline{\mathcal{L}}$ , the abstraction error is accepted and the reachable set is obtained by using the tighter abstraction error:  $\dot{x}(t) \in f^{abstract}(x(t), u(t)) \oplus \mathcal{L}.$
- $\overline{\mathcal{O}}$  It remains to increase the time step  $(k := k + 1)$  and cancel redundant reachable sets that are already covered by previously-computed reachable sets. This decreases the number of reachable sets that have to be considered in the next time interval.

The necessity of splitting reachable sets is indicated in the workspace outputs using the keyword split. In general, reachable sets of nonlinear systems are non-convex. Therefore, tight enclosures of the reachable set can often be better achieved by a non-convex set representation. For strongly nonlinear systems, we therefore recommend the conservative polynomialization algorithm (see Tab. [12\)](#page-72-0) in combination with polynomial zonotopes (see Sec. [2.2.1.5\)](#page-33-0).

<span id="page-72-0"></span>

| algorithm     | description                               | literature                 |
|---------------|-------------------------------------------|----------------------------|
| lin           | conservative linearization                | [12] and [28, Section 3.4] |
| lin-adaptive  | conservative linearization with           | [81]                       |
|               | adaptive parameter tuning                 |                            |
| poly          | conservative polynomialization            | $\left[ 33\right]$         |
| poly-adaptive | conservative polynomialization with       | [81]                       |
|               | adaptive parameter tuning                 |                            |
| linRem        | abstraction by linear parametric system - |                            |

Table 12: Reachability algorithms for nonlinear systems.

The settings for reachability analysis are specified as fields of the struct options (see Sec. [4.1.1\)](#page-51-0). The following settings are available. (Note that all but options.alg are redundant if options.alg is set to lin-adaptive or poly-adaptive):

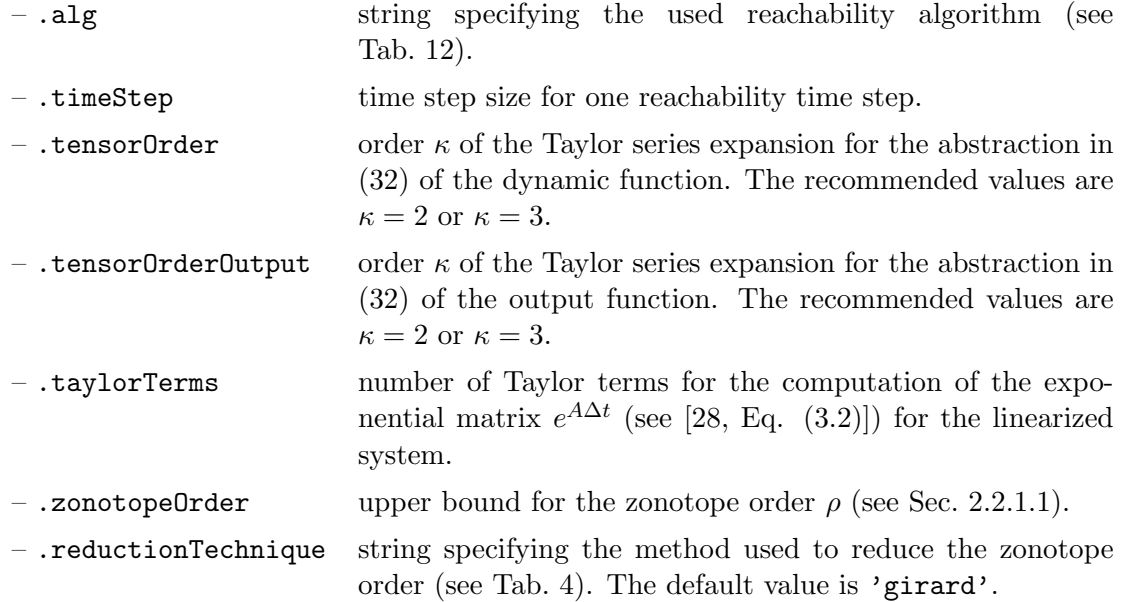

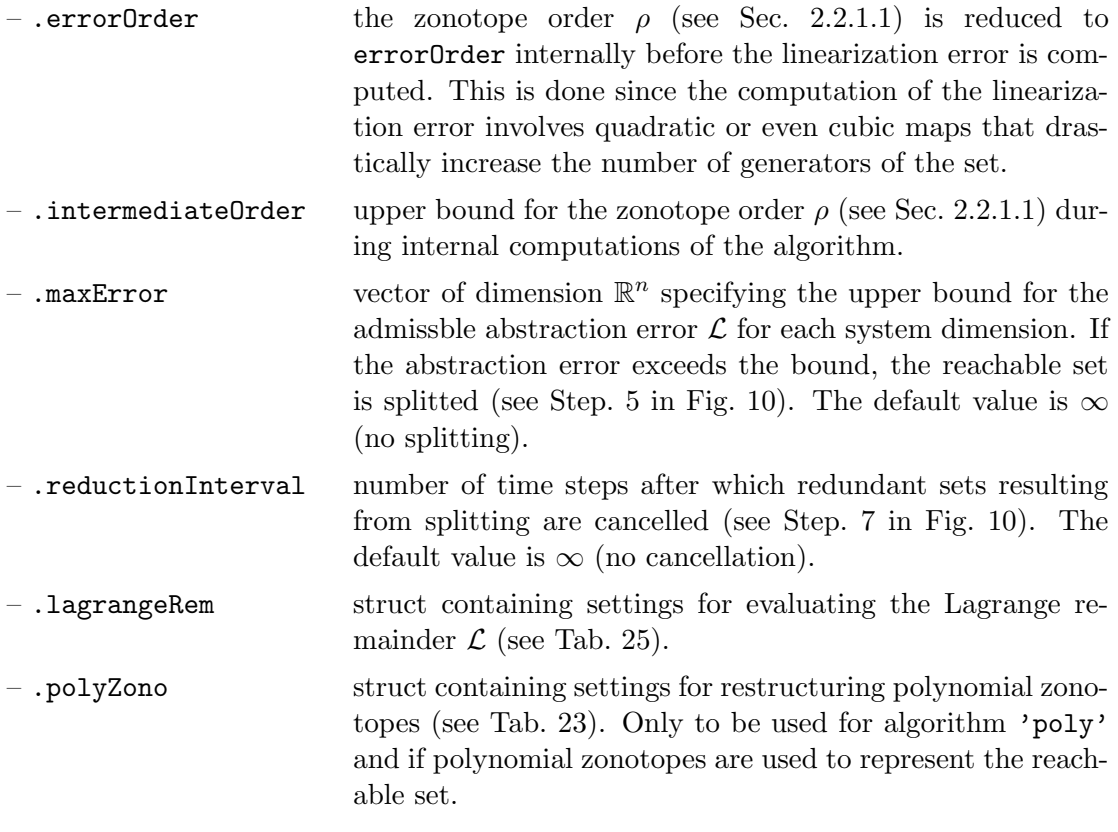

# 4.2.6.2 Operation reachInner

To compute inner-approximations of reachable sets for nonlinear systems, CORA implements three different algorithms: The set scaling approach from [\[82\]](#page-186-1) (options.algInner = 'scale') which represents inner-approximations with polynomial zonotopes, the approach from [\[83\]](#page-186-2) (options.algInner =  $'$ parallelo') that represents inner-approximations with parallelotopes, and the Picard-Lindelöf iteration based approach from [\[84\]](#page-186-3) (options.algInner = 'proj'). While the algorithms 'parallelo' and 'scale' compute full inner-approximations, the algorithm 'proj' only computes an inner-approximation of the projection onto a single dimension.

The settings for reachability analysis are specified as fields of the struct options (see Sec. [4.1.2\)](#page-52-0). The following settings are available:

– .algInner string specifying the used reachability algorithm. The available algorithms are 'scale' (algorithm from [\[82\]](#page-186-1)), 'parallelo' (algorithm [\[83\]](#page-186-2)), and 'proj' (algorithm from [\[84\]](#page-186-3)).

# Settings for Scaling Algorithm:

– .timeStep time step size for one reachability time step for the computation of the outer-approximation (see Sec. [4.2.6.1\)](#page-70-0).

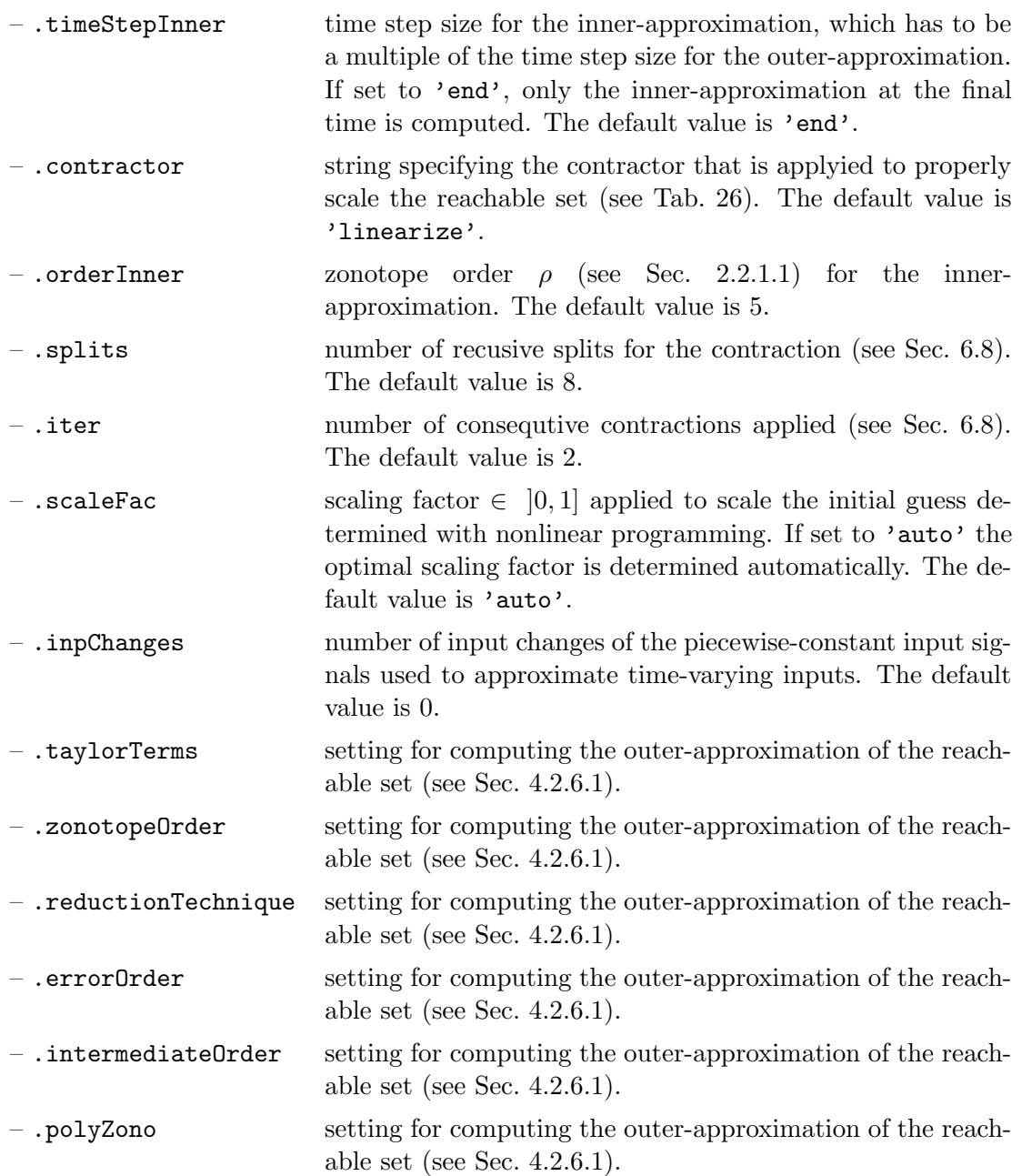

# Settings for Parallelotope Algorithm:

The settings are identical to the settings for reachability analysis of nonlinear systems, which are documented in Sec. [4.2.6.1.](#page-70-0)

# Settings for Projection Algorithm:

- .timeStep time step size for one reachability time step for the computation of the outerapproximation as well as the inner-approximation.
- $-$  .taylorOrder Taylor order k for the Taylor series expansion in solution space (see [\[84,](#page-186-3) Eq. (6)] and [\[84,](#page-186-3) Alg. 1]).

– .taylmOrder upper bound for the polynomial degree of the Taylor model monomials (see Sec. [2.2.3.1\)](#page-42-0)

#### <span id="page-75-2"></span>4.2.7 Nonlinear Systems with Uncertain Parameters

Nonlinear parametric systems extend nonlinear systems by additionally considering uncertain parameters p:

<span id="page-75-0"></span>
$$
\dot{x}(t) = f(x(t), u(t), p), \quad p \in \mathcal{P} \subset \mathbb{R}^p,
$$
\n(33)

<span id="page-75-1"></span>
$$
y(t) = g(x(t), u(t), p),\tag{34}
$$

where  $x(t) \in \mathbb{R}^n$  is the system state,  $u(t) \in \mathbb{R}^m$  is the system input,  $p \in \mathbb{R}^p$  is the parameter vector,  $y(t) \in \mathbb{R}^o$  is the system output, and  $f: \mathbb{R}^n \times \mathbb{R}^m \times \mathbb{R}^p \to \mathbb{R}^n$  and  $g: \mathbb{R}^n \times \mathbb{R}^m \times \mathbb{R}^p \to \mathbb{R}^c$ are sufficiently smooth. As for linear parametric systems (see Sec. [4.2.2\)](#page-64-0), the parameters  $p \in \mathcal{P}$ can be constant over time or time-varying.

Nonlinear parametric systems are implemented by the class nonlinParamSys. An object of class nonlinearSys can be constructed as follows:

$$
sys = \text{nonlinParamSys}(\text{fun}),\\ sys = \text{nonlinParamSys}(\text{fun}, \text{type}),\\ sys = \text{nonlinParamSys}(\text{name}, \text{fun}),\\ sys = \text{nonlinParamSys}(\text{name}, \text{fun}, \text{type}),\\ sys = \text{nonlinParamSys}(\text{fun}, n, m, p),\\ sys = \text{nonlinParamSys}(\text{fun}, n, m, p, \text{type}),\\ sys = \text{nonlinParamSys}(\text{name}, \text{fun}, n, m, p),\\ sys = \text{nonlinParamSys}(\text{name}, \text{fun}, n, m, p, \text{type}),\\ sys = \text{nonlinParamSys}(\text{fun}, \text{outFun}),\\ sys = \text{nonlinParamSys}(\text{fun}, \text{type}, \text{outFun}),\\ sys = \text{nonlinParamSys}(\text{name}, \text{fun}, \text{outFun}),\\ sys = \text{nonlinParamSys}(\text{name}, \text{fun}, \text{type}, \text{outFun}),\\ sys = \text{nonlinParamSys}(\text{fun}, n, m, p, \text{outFun}, o),\\ sys = \text{nonlinParamSys}(\text{fun}, n, m, p, \text{type}, \text{outFun}, o),\\ sys = \text{nonlinParamSys}(\text{name}, \text{fun}, n, m, p, \text{type}, \text{outFun}, o),\\ sys = \text{nonlinParamSys}(\text{name}, \text{fun}, n, m, p, \text{type}, \text{outFun}, o),\\ sys = \text{nonlinParamSys}(\text{name}, \text{fun}, n, m, p, \text{type}, \text{outFun}, o),\\ sys = \text{nonlinParamSys}(\text{name}, \text{fun}, n, m, p, \text{type}, \text{outFun}, o),\\ sys = \text{nonlinParamSys}(\text{name}, \text{fun}, n, m, p, \text{type}, \text{outFun}, o),\\ sys = \text{nonlinParamSys}(\text{name}, \text{fun}, n, m, p, \text{type}, \text{outFun}, o),\\ sys = \text{nonlinParamSys}(\text{name}, \text{fun}, n, m, p, \text{type}, \text{outFun}, o),\\ sys = \text{nonlinParamSys}(\text{name}, \text{fun}, n, m, p, \text{type}, \text{outFun}, o),\\ sys = \text{nonlinParamSys}(\text{name}, \text{fun}, n, m, p, \text{type}, \text{outFun}, o),\\ sys = \text{nonlinParamSys}(\text{name}, \text{fun}, n, m, p, \text{type}, \text{
$$

where name is a string specifying the name of the system, fun is a MATLAB function handle defining the function  $f(x(t), u(t), p)$  in [\(33\)](#page-75-0), *n* is the number of states (see (33)), *m* is the number of inputs (see  $(33)$ ), p is the number of parameters (see  $(33)$ ), type is a string that specifies if the parameter are constant over time ('constParam') or time-varying ('varParam'), outFun is a MATLAB function handle defining the function  $q(x(t), u(t), p)$  in [\(34\)](#page-75-1), and o is the number of outputs (see  $(34)$ ). The default value for type is 'constParam'. If the number of states n, the number of inputs m, the number of parameters  $p$ , and the number of outputs  $o$  are not provided, they are automatically determined from the function handle fun. If no output equation is provided, we assume  $y = x$ . Let us demonstrate the class nonlinParamSys by an example:

$$
\begin{bmatrix} \dot{x}_1 \\ \dot{x}_2 \end{bmatrix} = \begin{bmatrix} x_2 + u \\ p(1 - x_1^2)x_2 - x_1 \end{bmatrix}
$$
  
\$ \text{ differential equation } f(x, u, p) \$  
\n $f = \theta(x, u, p) \begin{bmatrix} x(2) + u; \\ p*(1 - x(1)^2)x_2 - x_1 \end{bmatrix}$$ \text{ nonlinear parametric system}$ \text{sys} = \text{nonlinParametersys}(f) $;$ 

An alternative to nonlinear parametric systems with constant parameters is to define each parameter as a state variable  $\tilde{x}_i$  with the trivial dynamics  $\dot{\tilde{x}}_i = 0$ . Time-varying parameters can be equivalently modeled as uncertain inputs. For both cases the result is a nonlinear system that can be handled as described in Sec. [4.2.6.](#page-70-1) The question whether to compute the solution with the dedicated approach presented in this section or with the approach for nonlinear systems has not yet been thoroughly investigated.

#### 4.2.7.1 Operation reach

For reachability analysis of nonlinear parametric systems we use the same algorithms and settings as for nonlinear systems (see Sec. [4.2.6.1\)](#page-70-0). The only difference is that the conservative polynomialization algorithm [\[33\]](#page-183-1) (options.alg = 'poly') is yet only implemented for parametic systems for which the set of uncertain parameters  $P$  (see [\(33\)](#page-75-0)) is a single point instead of a set.

#### <span id="page-76-2"></span>4.2.8 Nonlinear Discrete-Time Systems

In this section, we consider nonlinear discrete-time systems defined as

$$
x[i+1] = f(x[i], u[i]),
$$
\n(35)

<span id="page-76-1"></span><span id="page-76-0"></span>
$$
y[i] = g(x[i], u[i]), \tag{36}
$$

where  $x[i] \in \mathbb{R}^n$  is the system state,  $u[i] \in \mathbb{R}^m$  is the system input,  $y[i]$  is the system output, and  $f: \mathbb{R}^n \times \mathbb{R}^m \to \mathbb{R}^n$  and  $g: \mathbb{R}^n \times \mathbb{R}^m \to \mathbb{R}^o$  are continuous functions. Nonlinear discrete-time systems are implemented in CORA by the class nonlinearSysDT. An object of class nonlinearSysDT can be constructed as follows:

$$
\begin{aligned} \text{sys} &= \text{nonlinearSysDT}(\text{fun}, \Delta t), \\ \text{sys} &= \text{nonlinearSysDT}(\text{name}, \text{fun}, \Delta t), \\ \text{sys} &= \text{nonlinearSysDT}(\text{fun}, \Delta t, n, m), \\ \text{sys} &= \text{nonlinearSysDT}(\text{name}, \text{fun}, \Delta t, n, m), \\ \text{sys} &= \text{nonlinearSysDT}(\text{fun}, \Delta t, \text{outFun}), \\ \text{sys} &= \text{nonlinearSysDT}(\text{name}, \text{fun}, \Delta t, \text{outFun}), \\ \text{sys} &= \text{nonlinearSysDT}(\text{fun}, \Delta t, n, m, \text{outFun}, o), \\ \text{sys} &= \text{nonlinearSysDT}(\text{name}, \text{fun}, \Delta t, n, m, \text{outFun}, o), \\ \end{aligned}
$$

where name is a string specifying the name of the system, fun is a MATLAB function handle defining the function  $f(x[i], u[i])$  in [\(35\)](#page-76-0),  $\Delta t$  is the sampling time specifying the time difference between  $x[i+1]$  and  $x[i]$ , n is the number of states (see [\(35\)](#page-76-0)), and m is the number of inputs (see [\(35\)](#page-76-0)), outFun is a MATLAB function handle defining the function  $g(x[i], u[i])$  in [\(36\)](#page-76-1), and o is the number of outputs. If the number of states n, the number of inputs  $m$ , and the number of outputs  $o$  are not provided, they are automatically determined from the function handle fun. If no output equation is provided, we assume  $y = x$ . Let us demonstrate the class nonlinearSysDT by an example:

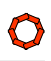

$$
\begin{bmatrix} x_1[i+1] \\ x_2[i+1] \\ x_3[i+1] \end{bmatrix} = \begin{bmatrix} x_1[i] + u_1[i] \\ x_2[i] + u_2[i] \cos(x_1[i]) \\ x_3[i] + u_2[i] \sin(x_1[i]) \end{bmatrix}
$$
\n
$$
\begin{bmatrix} x_1[i+1] \\ x_2[i+1] \end{bmatrix} = \begin{bmatrix} x_1[i] + u_1[i] \\ x_2[i] + u_2[i] \cos(x_1[i]) \end{bmatrix}
$$
\n
$$
\begin{bmatrix} x_1[i+1] \\ x_2[i+1] \end{bmatrix} = \begin{bmatrix} x_1[i] + u_1[i] \\ x_2[i] + u_2[i] \sin(x_1[i]) \end{bmatrix}
$$
\n
$$
\begin{bmatrix} x_1[i+1] \\ x_2[i+1] \end{bmatrix} = \begin{bmatrix} x_1[i] + u_1[i] \\ x_2[i] + u_2[i] \sin(x_1[i]) \end{bmatrix}
$$
\n
$$
\begin{bmatrix} x_1[i+1] \\ x_2[i+1] \end{bmatrix} = \begin{bmatrix} x_1[i] + u_1[i] \\ x_2[i] + u_2[i] \sin(x_1[i]) \end{bmatrix}
$$
\n
$$
\begin{bmatrix} x_1[i+1] \\ x_2[i+1] \end{bmatrix} = \begin{bmatrix} x_1[i] + u_1[i] \\ x_2[i] + u_2[i] \sin(x_1[i]) \end{bmatrix}
$$
\n
$$
\begin{bmatrix} x_1[i+1] \\ x_2[i+1] \end{bmatrix} = \begin{bmatrix} x_1[i] + u_1[i] \\ x_2[i] + u_2[i] \sin(x_1[i]) \end{bmatrix}
$$
\n
$$
\begin{bmatrix} x_1[i+1] \\ x_2[i+1] \end{bmatrix} = \begin{bmatrix} x_1[i] + u_1[i] \\ x_2[i] + u_2[i] \sin(x_1[i]) \end{bmatrix}
$$
\n
$$
\begin{bmatrix} x_1[i+1] \\ x_2[i+1] \end{bmatrix} = \begin{bmatrix} x_1[i] + u_1[i] \\ x_2[i] + u_2[i] \sin(x_1[i]) \end{bmatrix}
$$
\n
$$
\begin{bmatrix} x_1[i+1] \\ x_2[i+1] \end{bmatrix} = \begin{
$$

# 4.2.8.1 Operations reach / observe

Since the system evolves in discrete time, the task of calculating the reachable set is identical to the computation of the image of the nonlinear function  $f(x[i], u[i])$  in [\(35\)](#page-76-0) for  $x[i] \in \mathcal{X}_i$  and  $u[i] \in \mathcal{U}$ . Similar to continuous-time nonlinear systems, we abstract the nonlinear function by a Taylor series of order  $\kappa$ :

<span id="page-77-0"></span>
$$
x_l[i+1] \in \underbrace{\sum_{j=0}^{\kappa-1} \frac{\left( (z[i] - z^*)^T \nabla \right)^j f_l(z^*)}{j!}}_{f_l^{abstract}(x[i], u[i])} \oplus \mathcal{L}_l[i], \tag{37}
$$

where  $z[i] = [x[i]^T \; u[i]^T]^T$  and the Nabla operator is defined as  $\nabla = \sum_{i=1}^{n+m} e_i \frac{\delta}{\partial z_i}$  $\frac{\partial}{\partial z_i}$  with  $e_i \in$  $\mathbb{R}^{n+m}$  being orthogonal unit vectors. The set of abstraction errors  $\mathcal L$  ensures that  $f(x, u) \in$  $f^{abstract}(x[i], u[i]) \oplus \mathcal{L}$ , which allows the reachable set to be computed in an over-approximative way.

The settings for reachability analysis are specified as fields of the struct options (see Sec. [4.1.1\)](#page-51-0). For nonlinear discrete-time systems the following settings are available:

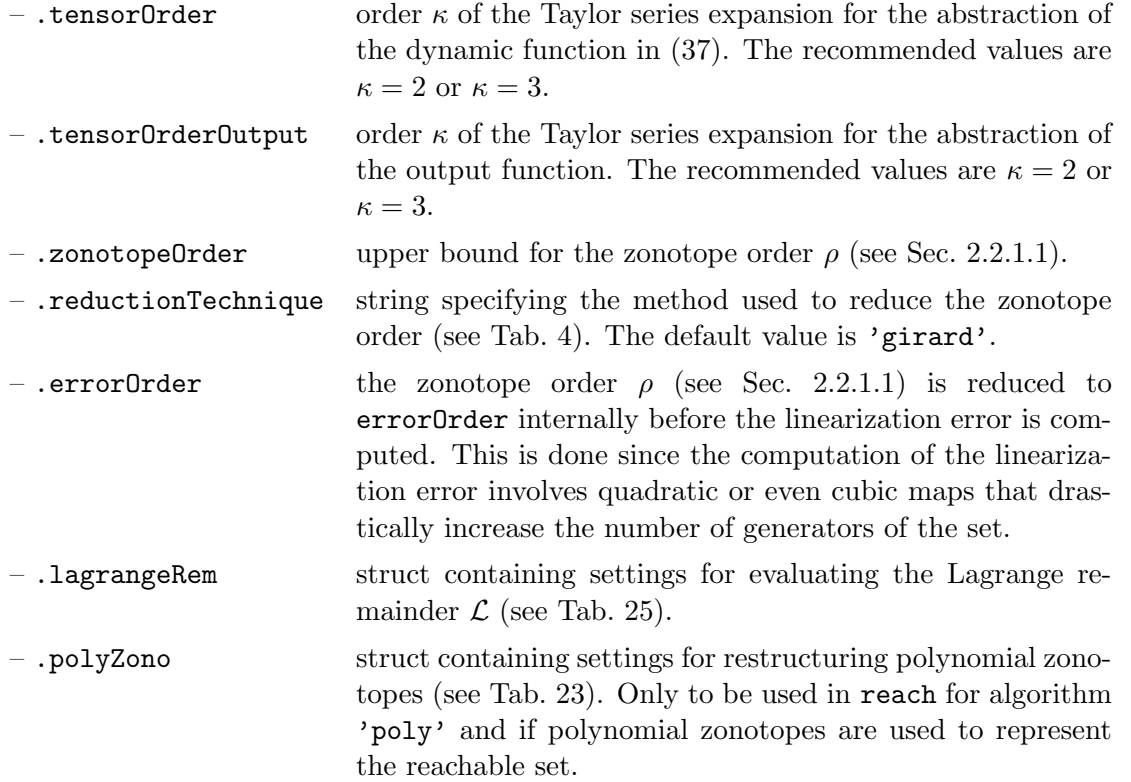

Besides the above settings for reachability analysis, one can also specify the algorithm for setbased estimation. The current list of observers for discrete-time nonlinear systems implemented

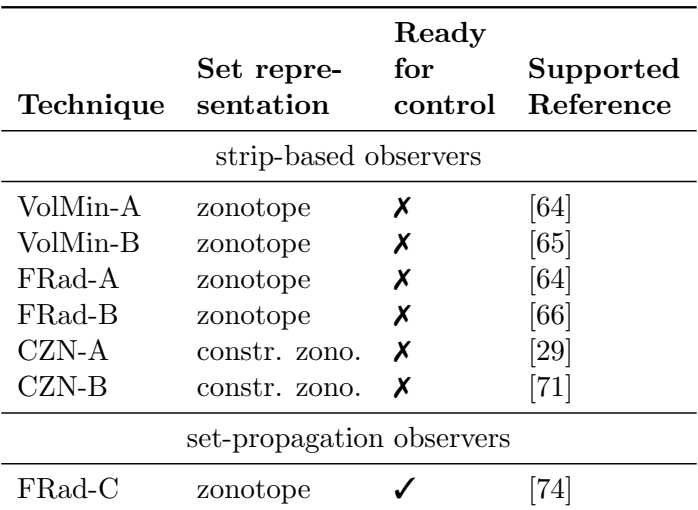

<span id="page-78-0"></span>Table 17: Algorithms for set-based estimation for discrete-time nonlinear systems.

is shown in Tab. [17.](#page-78-0) The implemented observers are categorized according to [\[48,](#page-184-0) [49\]](#page-184-1). While some reachability analysis approaches are agnostic with respect to the set representation, most approaches for set-based observers are specifically designed for a specific set representation.

Because strip-based observers can only finish their computation of the estimated set after the measurement, their result is always delayed. When a set-propagation observer or interval observer is real-time capable, the estimated set is obtained ahead of time. This issue can be fixed for strip-based observers when additionally computing a one-step prediction and use this set as the initial set as shown in [\[63,](#page-185-5) Sec. III]. For this reason, we list these algorithms as not ready for control in Tab. [9.](#page-67-0)

#### 4.2.8.2 Operation conform

<span id="page-78-1"></span>Depending on the chosen algorithm, the operator conform checks reachset conformance or performs reachset synthesis. The list of currently available algorithms is listed in Tab. [18.](#page-78-1)

Table 18: Conformance algorithms for discrete-time nonlinear systems.

| algorithm                  | description                        | literature        |
|----------------------------|------------------------------------|-------------------|
| conformanceCheckRRT        | checks conformance using RRTs      | [52]              |
| conformanceSynthesisRRT    | synthesizes conformance using RRTs | [52]              |
| conformanceCheckBruteForce | brute-force conformance check      | $\left[47\right]$ |

The settings for reachset conformance checking and synthesis are as for reachability analysis and rapidly-exploring random trees. In addition, the algorithm as listed in Tab. [18](#page-78-1) can be selected.

#### <span id="page-78-3"></span>4.2.9 Nonlinear Differential-Algebraic Systems

The class nonlinDASys considers time-invariant, semi-explicit, index-1 differential-algebraic systems defined as

<span id="page-78-2"></span>
$$
\begin{aligned}\n\dot{x} &= f(x(t), y(t), u(t)), \\
0 &= g(x(t), y(t), u(t)), \\
z &= h(x(t), y(t), u(t)),\n\end{aligned} \tag{38}
$$

where  $x(t) \in \mathbb{R}^n$  is the vector of differential variables,  $y(t) \in \mathbb{R}^q$  is the vector of algebraic variables,  $u(t) \in \mathbb{R}^m$  is the vector of inputs,  $z(t) \in \mathbb{R}^o$  is the system output, and  $f: \mathbb{R}^n \times \mathbb{R}^q \times$ 

 $\mathbb{R}^m \to \mathbb{R}^n$ ,  $g: \mathbb{R}^n \times \mathbb{R}^q \times \mathbb{R}^m \to \mathbb{R}^q$ , and  $h: \mathbb{R}^n \times \mathbb{R}^q \times \mathbb{R}^m \to \mathbb{R}^o$  are sufficiently smooth continuous functions. The initial state is consistent when  $g(x(0), y(0), u(0)) = 0$ , while for DAEs with an index greater than 1, further hidden algebraic constraints have to be considered [\[85,](#page-186-4) Chapter 9.1]. For an implicit DAE, the index-1 property holds if and only if  $\forall t : \det(\frac{\partial g(x(t), y(t), u(t))}{\partial y}) \neq 0$ , i.e., the Jacobian of the algebraic equations is non-singular [\[86,](#page-186-5) p. 34]. Loosely speaking, the index specifies the distance to an ODE (which has index 0) by the number of required time differentiations of the general form  $0 = F(\tilde{x}, \tilde{x}, u, t)$  along a solution  $\tilde{x}(t)$ , in order to express  $\tilde{x}$ as a continuous function of  $\tilde{x}$  and t [\[85,](#page-186-4) Chapter 9.1].

Nonlinear differential-algebraic systems are implemented by the class nonlinDASys. An object of class nonlinDASys can be constructed as follows:

```
sys = nonlinDASys(dynFun, conFun),sys = nonlinDASys(name, dynFun, conFun),sys = nonlinDASys(dynFun, conFun, n, m, q),sys = nonlinDASys(name, dynFun, conFun, n, m, q),sys = nonlinDASys(dynFun, conFun, outFun),sys = nonlinDASys(name, dynFun, confun, outFun),sys = nonlinDASys(dynFun, conFun, n, m, q, outFun, o),sys = nonlinDASys(name, dynFun, conFun, n, m, q, outFun, o),
```
where name is a string specifying the name of the system, dynFun is a MATLAB function handle defining the function  $f(x(t), y(t), u(t))$  in [\(38\)](#page-78-2), conFun is a MATLAB function handle defining the function  $q(x(t), y(t), u(t))$  in [\(38\)](#page-78-2), outFun is a MATLAB function handle defining the function  $h(x(t), y(t), u(t))$  in [\(38\)](#page-78-2), n is the number of states (see (38)), m is the number of inputs (see [\(38\)](#page-78-2)), q is the number of algebraic constraints (see (38)), and  $\sigma$  is the number of outputs (see  $(38)$ . If the number of states n, the number of inputs m, the number of constraints  $q$ , and the number of outputs  $o$  are not provided, they are automatically determined from the function handles dynFun and conFun. If no output equation is provided, we assume  $z = x$ . Let us demonstrate the class nonlinDASys by an example:

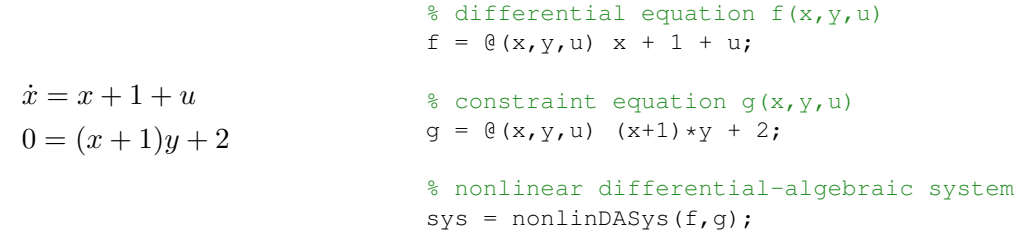

Parametric uncertainties as demonstrated in Sec. [4.2.7](#page-75-2) have not yet been implemented, but one can consider uncertain parameters using the existing techniques: for uncertain but fixed parameters, one can define each parameter as a state variable  $\tilde{x}_i$  with the trivial dynamics  $\dot{\tilde{x}}_i = 0$  and for time-varying parameters, one can specify the parameter as an uncertain input.

#### 4.2.9.1 Operation reach

For nonlinear differential-algebraic systems, CORA uses the algorithm in [\[87\]](#page-186-6) to compute the reachable set. To apply the methods presented in Sec. [4.2.6.1,](#page-70-0) the algorithm performs an abstraction of the original nonlinear DAEs to linear differential inclusions for each consecutive time interval  $\tau_k$ . A different abstraction is used for each time interval to minimize the over-approximation error. Based on a linearization of the functions  $f(x(t), y(t), u(t))$  and  $g(x(t), y(t), u(t))$ , one can abstract the dynamics of the original nonlinear DAE by a linear system plus additive uncertainty

as detailed in [\[87,](#page-186-6) Section IV]. This linear system only contains dynamic state variables  $x$  and uncertain inputs  $u$ . The algebraic state  $y$  is obtained afterwards by the linearized constraint function  $g(x(t), y(t), u(t))$  as described in [\[87,](#page-186-6) Proposition 2].

 $\bf{C}$ 

In contrast to ordinary differential equations, the initial state for differential-algebraic systems is not automatically consistent. One therefore has to specify a guess for a consistent initial algebraic state with the additional parameter params.y0guess (see Sec. [4.1\)](#page-51-1). Depending on the guess, a consistent initial algebraic state is found using the Newton-Raphson method.

The settings for reachability analysis are specified as fields of the struct options (see Sec. [4.1.1\)](#page-51-0). For nonlinear differential-algebraic systems, the following settings are available:

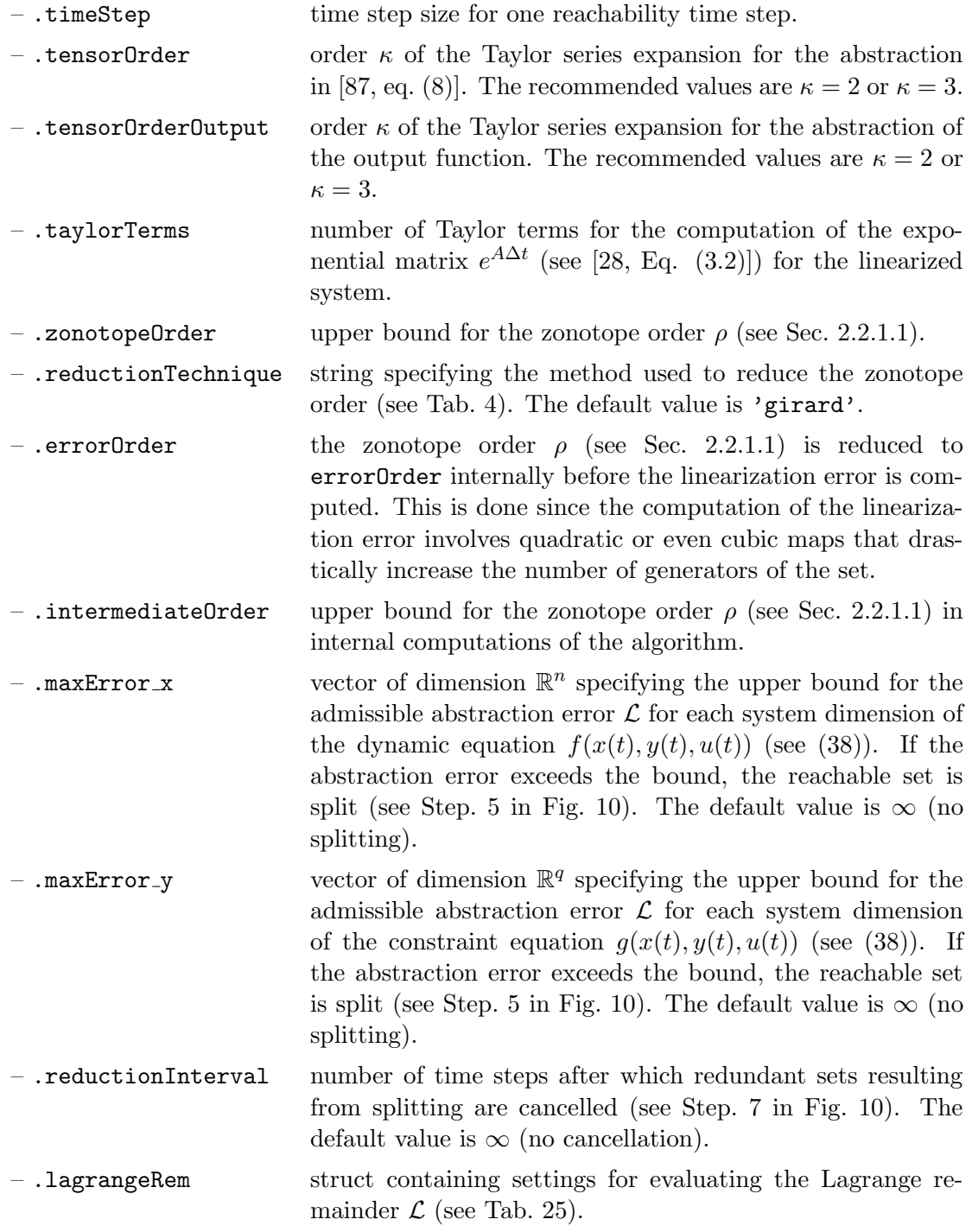

#### 4.2.10 Neural Network Controlled Systems

Due to the current trend towards artificial intelligence, the system class of neural network controlled system is gaining more and more importance. In CORA, we consider neural network controlled systems with discrete feedback, where the neural network controller updates the control input at the end of the time steps defined by the sampling time  $\Delta t$ . CORA implements the approach described in [\[4,](#page-182-1) [5\]](#page-182-2).

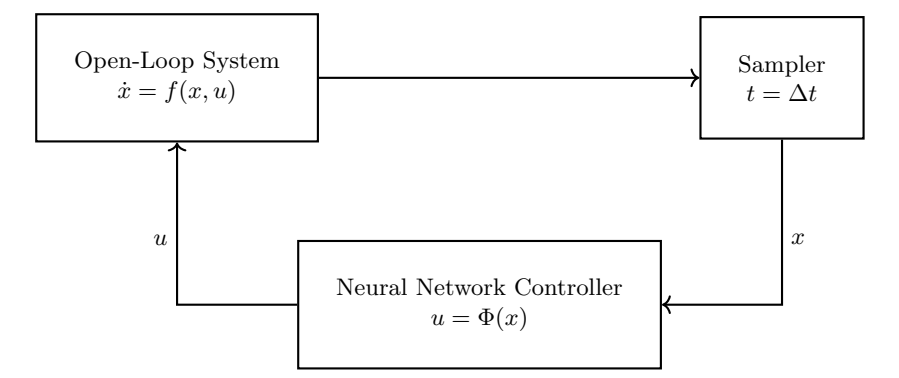

Figure 11: Structure of a neural network controlled system.

Neural network controlled systems are implemented by the class neurNetContrSys. An object of class neurNetContrSys can be constructed as follows:

sys = neurNetContrSys(sysOL,neurNet,  $\Delta t$ ),

where sysOL is a child of class contDynamics (see Fig. [1\)](#page-11-0) describing the dynamics of the open-loop system, neurNet is an object of class neuralNetwork (see Sec. [6.9\)](#page-104-1) storing the neural network controller, and  $\Delta t \in \mathbb{R}_{>0}$  is the sampling time of the controller. Note that the dynamics of the open-loop system can be specified by any of the system classes described in Sec. [4.2](#page-61-0) (e.g. linearSys, nonlinearSys, etc.). Since CORA does not explicitly distinguish between control inputs and uncertain inputs, we treat the first  $N$  inputs of the open-loop system as control inputs and the remaining inputs as uncertain inputs, where  $N$  is the number of outputs of the neural network controller. Let us demonstrate the class neurNetContrSys by an example:

```
% open-loop system
f = \theta(x, u) [x(2) + u(2); (1-x(1)^2) * x(2) - x(1) + u(1)];
sysOL = nonlinearSys(f);
% neural network controller
W1 = \text{rand}(100, 2); b1 = \text{rand}(100, 1);
W2 = \text{rand}(1,100); b2 = \text{rand}(1,1);
nn = neuralNetwork({
    nnLinearLayer(W1, b1);
    nnReLULayer();
    nnLinearLayer(W2, b2);
    nnReLULayer();
})
% neural network controlled system
dt = 0.01;sys = neurNetContrSys(sysOL,nn,dt);
R = reach(sys, params, options, evParams);
```
where **params** and **options** are the settings for reachability analysis for sysOL, which are identical to the settings for the respective open-loop system class (Sec. [4.2\)](#page-61-0). Note that the sampling time  $\Delta t$  of the neural network can be different from the time step for reachability analysis stored in options.timeStep. evParams are the settings for the evaluation of the neural network neurNet (see Sec. [6.9\)](#page-104-1). Further examples of neural network controlled systems can be found at cora/examples/contDynamics/neurNetContrSys/.

# <span id="page-82-1"></span>4.3 Hybrid Dynamics

Hybrid systems consist of a finite number of state space regions for each of which specific continuous dynamics are defined. We refer to these regions as locations. Besides a continuous state x, there consequently also exists a discrete state  $v$  representing current location. The continuous initial state may take values within continuous sets while only a single initial discrete state is assumed without loss of generality<sup>[21](#page-82-0)</sup>. The switching of the continuous dynamics is triggered by guard sets. Jumps in the continuous state are considered after the discrete state has changed. One of the most intuitive examples where jumps in the continuous state can occur, is the bouncing ball example (see Fig. [12\)](#page-83-0), where the velocity of the ball changes instantaneously when hitting the ground.

In CORA, hybrid systems are modeled by hybrid automata. A hybrid automaton  $HA =$  $(L_1, \ldots, L_p)$  as considered in CORA is defined by a finite list of locations  $(L_1, \ldots, L_p)$ , where each location  $L_i = (f_i(\cdot), S_i, \mathbf{T}_i), i = 1, \dots, p$  consists of

- a differential equation  $\dot{x}(t) = f_i(\cdot)$  describing the continuous dynamics,
- an invariant set  $S_i \subset \mathbb{R}^n$  describing the region where the differential equation is valid,
- a list  $\mathbf{T}_i = (T_1, \ldots, T_q)$  of transitions  $T_j = (\mathcal{G}_j, r_j(\cdot), d_j), j = \{1, \ldots, q\}$  from the current location to other locations, where  $\mathcal{G}_j \subset \mathbb{R}^n$  is a guard set,  $r_j : \mathbb{R}^n \to \mathbb{R}^n$  is a reset function, and  $d_j \in \{1, \ldots, p\}$  is the index of the target mode.

The evolution of the hybrid automaton is described informally as follows: Starting from an initial location  $v(0) \in \{1, \ldots, p\}$  and an initial state  $x(0) \in S_{v(0)}$ , the continuous state evolves according to the flow function  $\dot{x}(t) = f_{\nu(0)}(\cdot)$  that is assigned to the location  $v(0)$ . If the continuous state is within a guard set  $\mathcal{G}_j$  of a transition  $T_j$ , the transition  $T_j$  can be taken and has to be taken if the state would otherwise leave the invariant  $\mathcal{S}_{v(0)}$ . When the transition from the previous location  $v(0)$  to the next location  $d_i$  is taken, the system state is updated according to the reset function  $r_i(\cdot)$ . Afterwards, the continuous state evolves according to the flow function of the next location.

<span id="page-82-0"></span> $21$ In the case of several initial discrete states, the reachability analysis can be performed for each discrete state separately.

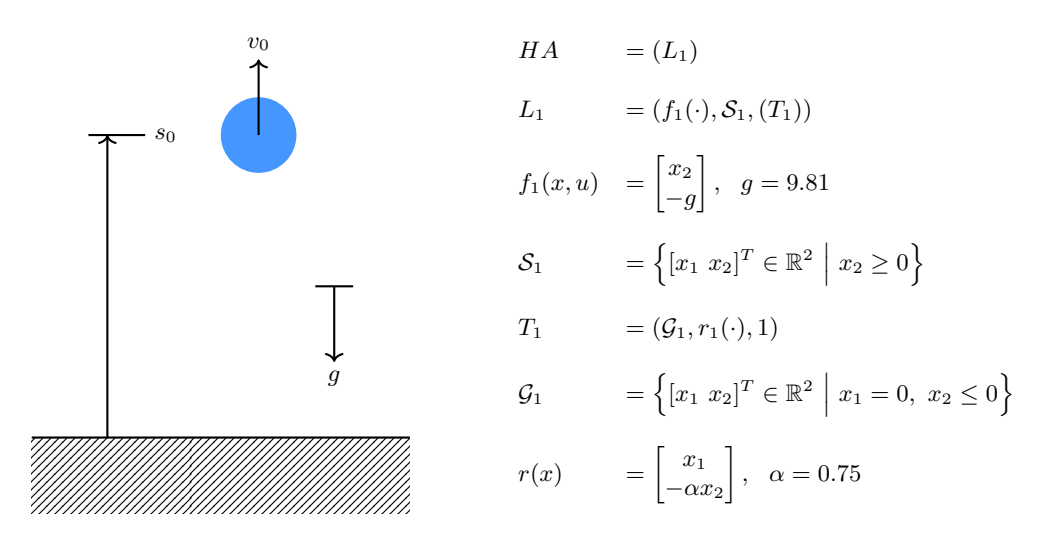

<span id="page-83-0"></span>Figure 12: Example for a hybrid system: bouncing ball.

A simple example for a hybrid system is the bouncing ball shown in Fig. [12,](#page-83-0) where the continuous system states are the vertical position  $x_1 = s$  and the vertical velocity  $x_2 = v$ , and  $\alpha \in [0,1]$  is the rebound factor that indirectly models the loss of energy during the collision with the ground. We will use the bouncing ball as a running example throughout this section.

Transitions between two locations are modeled in CORA by the class transition. An object of class transition can be constructed as follows:

<span id="page-83-2"></span>
$$
T = \text{transition}(\mathcal{G}, r(\cdot), d),
$$
  
\n
$$
T = \text{transition}(\mathcal{G}, r(\cdot), d, \text{label}),
$$
\n(39)

where

- $\mathcal{G} \subset \mathbb{R}^n$  is the guard set. Guard sets can be modeled by all set representations described in Sec. [2.2.](#page-29-1) Most commonly, guard sets are modeled as conHyperplane, polytope, or levelSet objects. The guard set can also be left empty which results in an instantaneous transition, i.e., the guard set is active as soon as the location containing the transition of that guard set is entered. This feature is only advisable to be used in combination with synchronization labels (see below).
- $r : \mathbb{R}^n \to \mathbb{R}^n$  is the reset function. CORA supports linear reset functions defined as

<span id="page-83-1"></span>
$$
r(x, u) = Ax + Bu + c, \quad A \in \mathbb{R}^{n \times n}, B \in \mathbb{R}^{n \times m}, c \in \mathbb{R}^n,
$$
\n
$$
(40)
$$

as well as nonlinear reset functions. The reset function is specified as a struct. For linear reset functions this struct has the fields  $A$ ,  $B$ ,  $c$  that store the matrices  $A$ ,  $B$ , and the vector c in  $(40)$ . For nonlinear reset functions the struct has one single field f that stores a MATLAB function handle that defines the nonlinear reset function  $r(x, u)$ .

- $d \in \{1, \ldots, p\}$  is the index of the target location.
- label is the synchronization label (only class parallelHybridAutomata): All transitions with the same synchronization label are executed simulaneously under the condition that the corresponding guard sets of all transitions are triggered. Currently, CORA only allows one transition of the set of transitions with the same synchronization label to have a nonempty guard set. Consequently, all transitions trigger if the one guard set is triggered.

For the bouncing ball example in Fig. [12,](#page-83-0) the transition  $T_1$  can be constructed as follows:

```
% guard set
quard = conHyperplane([1 0], [0 1], [0);
% reset function
reset.A = [1 \ 0; \ 0 \ -0.75]; reset.B = [0; \ 0]; reset.c = [0;0];
% transtition object
trans = transition(quard, reset, 1);
```
The locations of a hybrid automaton are modeled in CORA by the class location. An object of class location can be constructed as follows:

$$
L = \text{location}(\mathcal{S}, \mathbf{T}, f(\cdot)),
$$
  
\n
$$
L = \text{location}(\text{name}, \mathcal{S}, \mathbf{T}, f(\cdot)),
$$
\n(41)

<span id="page-84-0"></span>where

- name is a string that specifies the name of the location.
- $S \subset \mathbb{R}^n$  is the invariant set. Invariant sets can be modeled by all set representations described in Sec. [2.2.](#page-29-1) Most commonly, guard sets are modeled as polytope or levelSet objects.
- $\bullet$  **T** =  $(T_1, \ldots, T_j)$  is the list of transitions from the current location to other locations represented as a MATLAB cell array. Transitions are modeled by the class transition (see [\(39\)](#page-83-2)).
- $\dot{x} = f(\cdot)$  is the differential equation that describes the continuous dynamics in the current location. The continous dynamics can be modeled by any of the system classes described in Sec. [4.2.](#page-61-0)

For the bouncing ball example in Fig. [12,](#page-83-0) the location  $L_1$  can be constructed as follows:

```
% differential equation
sys = linearsys([0 1; 0 0], [0; 0], [0; -9.81]);
% invariant set
inv = polytope([-1 0], 0);% location object
loc = location(inv, trans, sys);
```
#### <span id="page-84-1"></span>4.3.1 Hybrid Automata

A hybrid automaton is modeled by the class hybridAutomaton. An object of class hybridAutomaton can be constructed as follows:

$$
HA = \verb+hybridAutomaton(L),
$$

where  $\mathbf{L} = (L_1, \ldots, L_p)$  is a list of location objects represented as a MATLAB cell array. Locations are modeled by the class location (see [\(41\)](#page-84-0)).

The hybrid automaton for the bouncing ball example in Fig. [12](#page-83-0) can be constructed as follows:

% list of locations  $\text{loss}(1) = \text{loc};$ % hybrid automaton object HA = hybridAutomaton(locs);

#### <span id="page-85-1"></span>4.3.1.1 Operation reach

For reachability analysis, we consider a set of initial states  $\mathcal{X}_0 \subseteq \mathcal{S}_{v(0)}$  and a set of uncertain inputs  $\mathcal{U} \subset \mathbb{R}^m$ . The set of uncertain inputs can be different for each location of the hybrid automaton. An illustration of a reachable set of a hybrid automaton is provided in Fig. [13.](#page-85-0) To calculate the reachable set inside a single location, CORA uses the reachability algorithms for continuous systems described in Sec. [4.2.](#page-61-0) The most challenging part in reachability analysis for hybrid automata is the computation of the intersection between the reachable set and the guard set. CORA supports multiple methods for the calculation of guard intersections, which are listed in Tab. [21.](#page-87-0) For the intersection methods polytope, zonoGirard, conZonotope, and nondetGuard (see Tab. [21\)](#page-87-0), the intersection with the guard set is enclosed by one or multiple oriented hyperrectangles. CORA supports the three methods listed in Tab. [20](#page-86-0) to calculate the orientation of these hyperrectangles. The resulting hyperrectangles for the different enclosure methods are visualized in Fig. [14.](#page-88-0) If multiple enclosure methods are specified, the reachable set is enclosed by the intersection of all computed hyperrectangles (see Fig. [14](#page-88-0) (right)).

<span id="page-85-0"></span>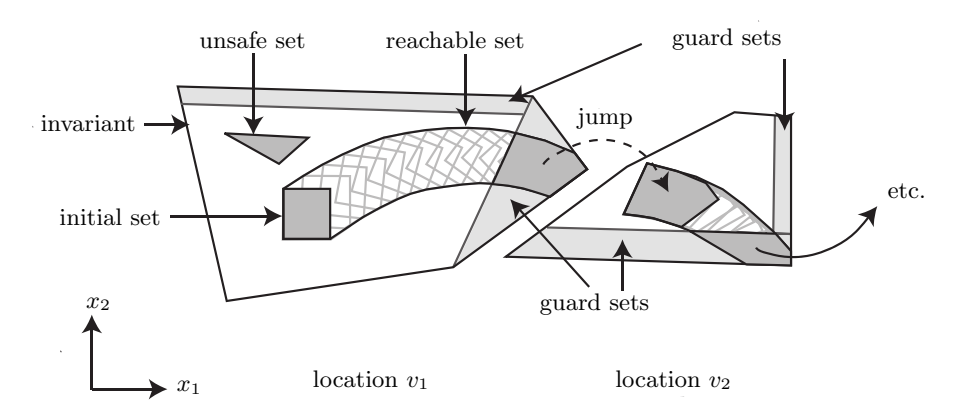

Figure 13: Illustration of the reachable set of a hybrid automaton.

The settings for reachability analysis are specified as fields of the struct options (see Sec. [4.1.1\)](#page-51-0). For hybrid automata the settings for the involved continuous dynamics objects (see Sec. [4.2\)](#page-61-0) have to be provided. In addition, the following settings specific to hybrid automata are available:

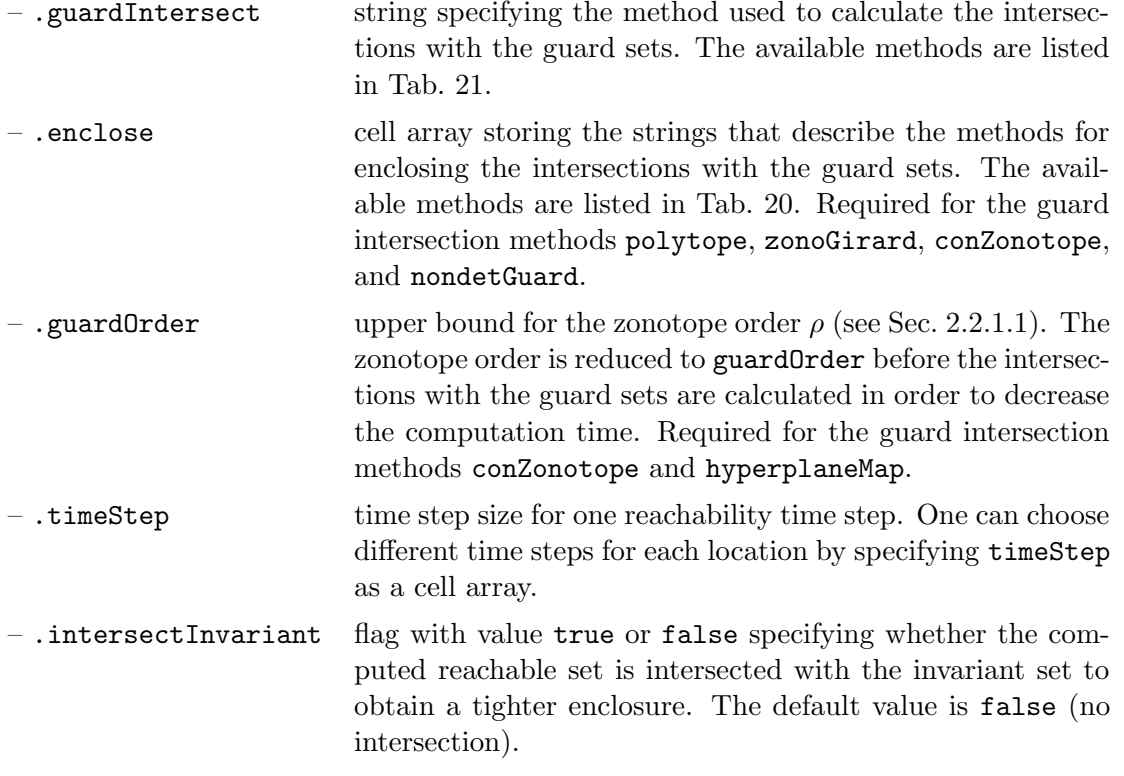

Furthermore, it is possible for hybrid automata to specify the set of uncertain inputs params.U, the time step options.timeStep, and the specification spec (see Sec. [4.1.1\)](#page-51-0) as a MATLAB cell array with as many entries as the hybrid automaton has locations if the values are different for each location.

<span id="page-86-0"></span>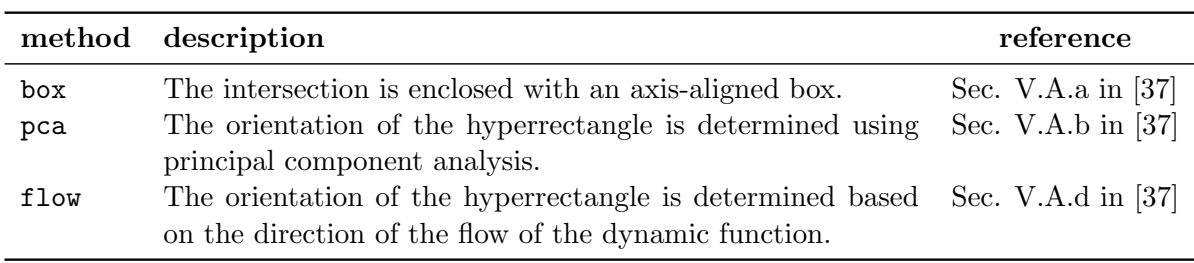

Table 20: Methods for enclosing guard intersections.

# <span id="page-86-1"></span>4.3.2 Parallel Hybrid Automata

Complex systems can often be modeled as a connection of multiple distinct subcomponents, where each of these subcomponents represents a hybrid automaton. A naive approach to analyze these type of systems would be to construct a flat hybrid automaton from the interconnection of subcomponents (parallel composition, see e.g., [\[93,](#page-186-7) Def. 2.9]). This technique, however, requires calculating all possible combinations of subsystem locations, and therefore suffers from the curse of dimensionality: Consider for example a system consisting of 15 subcomponents, where each subcomponent has 10 discrete locations. The flat hybrid automaton for this system would consist of  $10^{15}$  discrete locations.

This exponential increase in the number of locations can be avoided if the overall system is modeled as a parallel hybrid automaton. In this case, the system is described by a list of hybridAutomaton objects representing the subcomponents and by connections between these components. The flow function, the invariant set, and the guard sets for a location of the composed system are computed on-demand as soon as a simulated solution or the reachable set

l,

<span id="page-87-0"></span>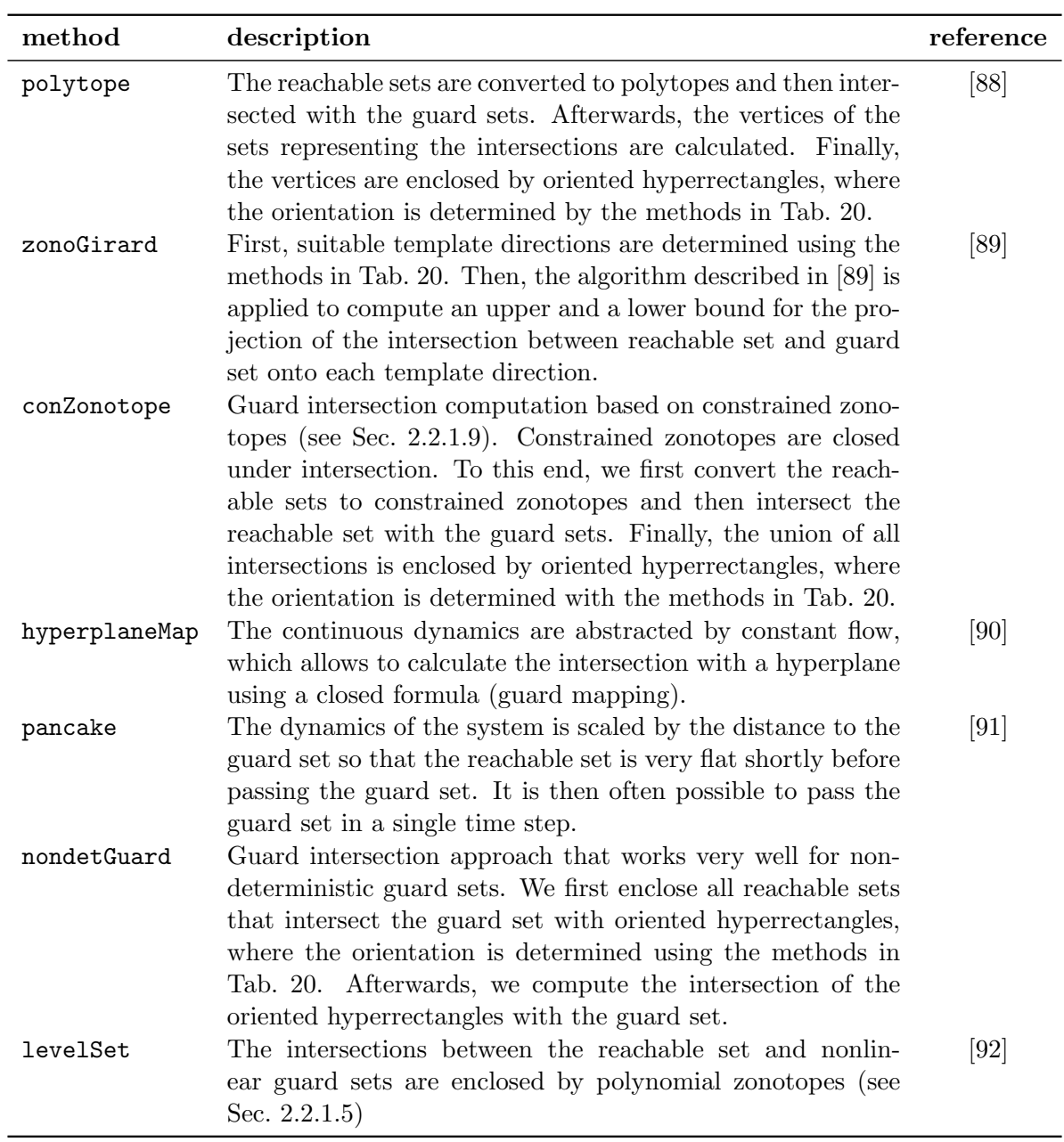

Table 21: Guard intersection methods in CORA.

Table 22: Supported combinations of guard sets and guard intersection methods. The shorthand polytope denotes all polytopic set representations, which are interval, zonotope, polytope, conZonotope, and zonoBundle.

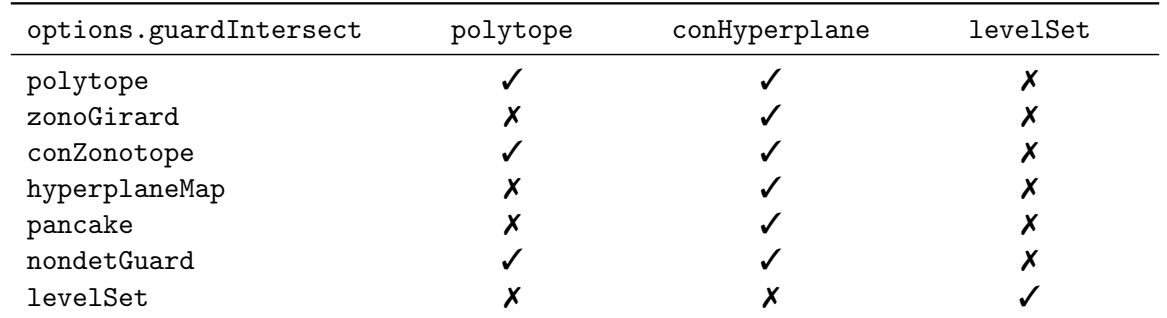

<span id="page-88-0"></span>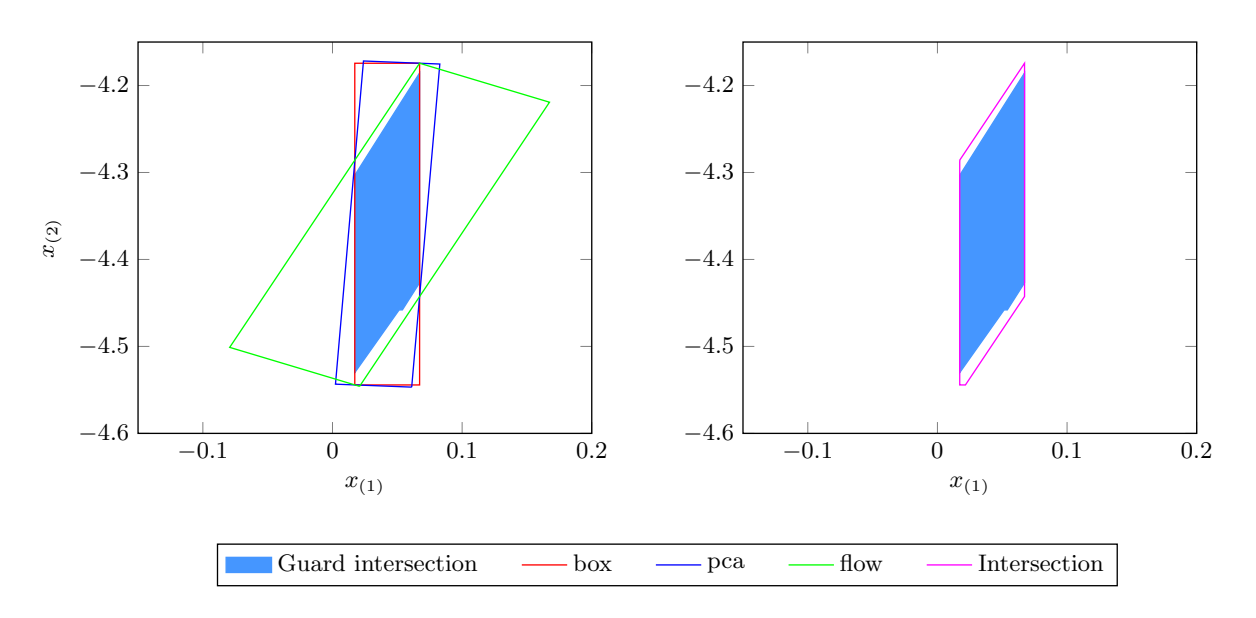

Figure 14: Enclosing hyperrectangles for different methods to obtain the orientation (left) and intersection between the hyperrectangles for all methods (right).

enters the corresponding part of the state space. Since usually only a small part of the state space is explored by simulation or reachability analysis, it is possible to significantly reduce the computational costs of the analysis if the system is modeled as a parallel hybrid automaton [\[94\]](#page-186-13).

Parallel hybrid automata are implemented in CORA by the class parallelHybridAutomaton. An object of class parallelHybridAutomaton can be constructed as follows:

 $obj = parallelHybridAutomaton(components, inputBinds),$ 

with input arguments

- components cell array containing all subcomponents of the system. Each subcomponent has to be represented as a hyperidAutomaton object (see Sec. [4.3.1\)](#page-84-1). Currently, only hybrid automata for which the continuous dynamics are modeled as a linear system (see Sec. [4.2.1\)](#page-61-1) are supported.
- inputBinds cell array containing matrices that describe the connections between the subcomponents. Each matrix has two columns: the first column represents the component the signal comes from and the second column the output number, e.g.,  $[2, 3]$  refers to output 3 of component 2. When an input to a component is also an input to the composed system, we use index  $0, e.g., [0, 1]$ . For each input of the subcomponent, we specify a new row and the row number corresponds to the input index of the considered component.

For better illustration of the required information, we introduce the example presented in Fig. [15](#page-89-0) consisting of three components. For the parallel hybrid automaton in this example, the input binds have to be specified as follows:

```
inputBinds\{1\} = [[0 2]; [0 1]; [2 1]]; % input connections for component 1
inputBinds{2} = [{0 \t1};[0 \t2]]; % input connections for component 2
inputBinds{3} = [[1 2]; [2 2]], % input connections for component 3
```
Let us briefly discuss the solution for component 1, which has three inputs and thus inputBinds $\{1\}$ has three rows: The first input (first row) is the second input of the composed system; the second input is the first input of the composed system; and the third input is the first output of component 2.

Since the modeling of hybrid automata is tedious and error-prone, we provide a method to read models of parallel hybrid automata using the SpaceEx format [\[57\]](#page-185-6). For modeling and modifying SpaceEx models, one can use the freely-available SpaceEx model editor downloadable from [spaceex.imag.fr/download-6.](http://spaceex.imag.fr/download-6) Details on converting SpaceEx models to models as defined in this section can be found in Sec. [7.](#page-108-0)

<span id="page-89-0"></span>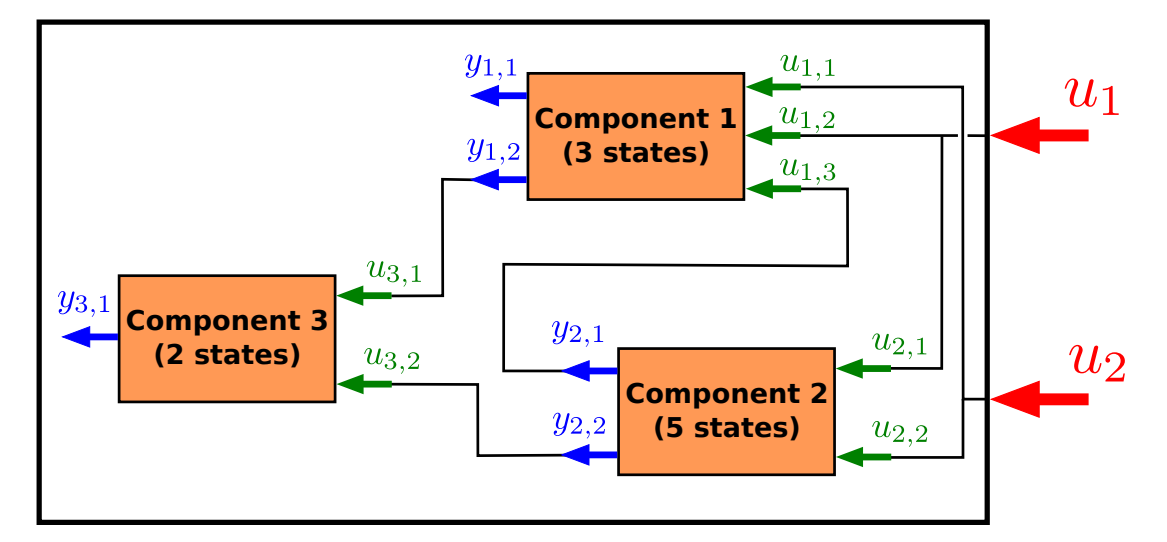

Figure 15: Example of a parallel hybrid automaton that consists of three subcomponents.

# 4.3.2.1 Operation reach

The settings for reachability analysis are specified as fields of the struct options (see Sec. [4.1.1\)](#page-51-0). For parallel hybrid automata, the settings are identical to the ones for hybrid automata (see Sec. [4.3.1.1\)](#page-85-1).

The initial location params.startLoc and the final location params.finalLoc (see Sec. [4.1.1\)](#page-51-0) are specified as a vector  $l \in \mathbb{N}_{\geq 0}^s$ , where each entry of the vector represents the index of the location for one of the s subcomponents.

For the set of uncertain inputs specified by params. U (see Sec. [4.1.1\)](#page-51-0), there exist two different cases for parallel hybrid automata:

- 1. The input set is identical for each component and location. In this case, a single set  $U \subset \mathbb{R}^m$  represented as a zonotope (see Sec. [2.2.1.1\)](#page-29-0) is provided.
- 2. The input set is different for each component and location. In this case, params.U can be specified as a cell array, where each entry represents the input set for one component. Since each component can have multiple locations, the input set for each component is again a cell array whose entries represent the input sets for all locations. The input set for the overall system is then constructed on demand for each visited location according to

$$
\mathcal{U} = \texttt{params.U} \{i_{(1)}\}\{l_{(i_{(1)})}\} \times \cdots \times \texttt{params.U} \{i_{(m)}\}\{l_{(i_{(m)})}\},
$$

where the vector  $l \in \mathbb{N}^s_{\geq 0}$  stores the index of the current location for all s components, and the vector  $i \in \mathbb{N}_{\geq 0}^m$  maps the input sets for the single components to the global input set. The vector i can be specified with an additional setting params.inputCompMap = i.

# 5 Abstraction to Discrete Systems

# <span id="page-90-0"></span>5.1 State Space Partitioning

It is sometimes useful to partition the state space into cells, for instance, when abstracting a continuous stochastic system by a discrete stochastic system. CORA supports axis-aligned partitioning using the class partition.

We mainly support the following methods for partitions:

- cellCenter returns a cell array of cell center positions of the partition segments whose indices are given as input.
- cellIndices returns cell indices given a set of cell coordinates.
- cellIntervals returns a cell array of interval objects corresponding to the cells specified as input.
- cellPolytopes returns polytopes of selected cells.
- cellSegments returns cell coordinates given a set of cell indices.
- cellZonotopes returns zonotopes of selected cells.
- display displays the parameters of the partition in the MATLAB workspace.
- $\bullet$  exactIntersectingCells finds the exact cells of the partition that intersect a set P, and the proportion of P that is in each cell.
- intersectingCells returns the cells possibly intersecting with a continuous set, overapproximatively, by over-approximating the convex set as a multidimensional interval.
- nrOfCells returns the number of cells of the partition.
- findSegments returns segment indices intersecting with a given multidimensional interval.
- nrOfStates returns the number of discrete states of the partition.
- $\bullet$  partition constructor of the class.
- $\bullet$  plot plots the partition.

# <span id="page-90-1"></span>5.2 Abstraction to Markov Chains

The main idea of the Markov chain abstraction is to analyze a dynamic system probabilistically by a Markov chain instead of making use of the original system dynamics. The Markov chain abstraction has to be performed so that it approximates the behavior of the original system with appropriate accuracy. The abstraction can be applied to both continuous and hybrid systems. Since Markov chains are stochastic systems with a discrete state space, the continuous state space of the original state and input space has to be discretized for the abstraction as presented in Sec. [5.1.](#page-90-0) This implies that the number of states of the Markov chain grows exponentially with the dimension of the continuous state space. Thus, the presented abstraction is only applicable to low-dimensional systems of typically up to 4 continuous state variables.

The following definition of Markov chains is adapted from [\[95\]](#page-187-0): A discrete time Markov chain  $MC = (Y, \hat{p}^0, \Phi)$  consists of

• The countable set of locations  $Y \subset \mathbb{N}_{>0}$ .

- The initial probability  $\hat{p}_i^0 = P(\mathbf{z}(0) = i)$ , with random state  $\mathbf{z} : \Omega \to Y$ , where  $\Omega$  is the set of elementary events and  $P()$  is an operator determining the probability of an event.
- The transition matrix  $\Phi_{ij} = P(\mathbf{z}(k+1) = i|\mathbf{z}(k) = j)$  so that  $\hat{p}(k+1) = \Phi\hat{p}(k)$ .

Clearly, the Markov chain fulfills the Markov property, i.e., the probability distribution of the future time step  $\hat{p}(k+1)$  depends only on the probability distribution of the current time step  $\hat{p}(k)$ . If a process does not fulfill this property, one can always augment the discrete state space by states of previous time steps, allowing the construction of a Markov chain with the new state  $\mathbf{z}^*(k)^T = [\mathbf{z}(k)^T, \mathbf{z}(k-1)^T, \mathbf{z}(k-2)^T, \ldots]$ . An example of a Markov chain is visualized in Fig. [16](#page-91-0) by a graph whose nodes represent the states 1, 2, 3 and whose labeled arrows represent the transition probabilities  $\Phi_{ij}$  from state j to i.

<span id="page-91-0"></span>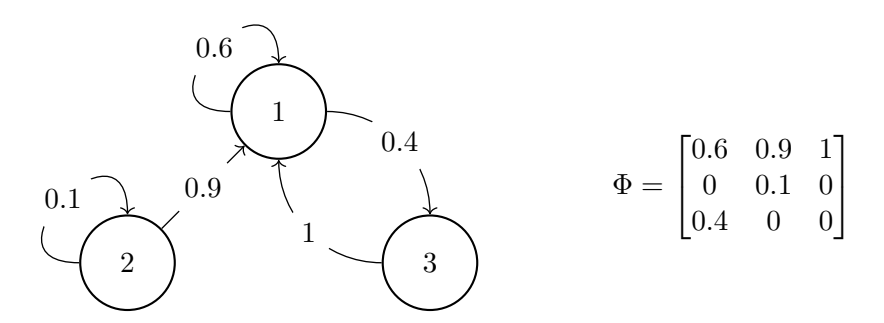

Figure 16: Exemplary Markov chain with 3 states.

The relation of the discrete time step  $k$  and the continuous time is established by introducing the time increment  $\tau \in \mathbb{R}^+$  after which the Markov chain is updated according to the transition matrix Φ. Thus, the continuous time at time step k is  $t_k = k \cdot \tau$ . The generation of a Markov chain from continuous dynamics is performed as described in [\[28,](#page-183-0) Sec. 4.3].

We mainly support the following methods for Markov chains:

- $\bullet$  build builds the transition matrices of the Markov chains using simulation.
- build reach builds the transition matrices of the Markov chains using reachability analysis.
- convertTransitionMatrix converts the transition matrix of a Markov chain so that it can be used for an optimized update as presented in [\[96\]](#page-187-1).
- $\bullet$  markovchain constructor of the class.
- plot generates 3 plots of a Markov chain: 1. sample trajectories; 2. reachable cells for the final time; 3. reachable cells for the time interval.
- plot reach generates 3 plots of a Markov chain: 1. continuous reachable set together with sample trajectories; 2. reachable cells for the final time; 3. reachable cells for the time interval.
- plotP plots the 2D probability distribution of a Markov chain.

# 5.3 Stochastic Prediction of Road Vehicles

An important application of abstracting hybrid dynamics to Markov chains is the probabilistic prediction of traffic participants as presented in, e.g., [\[96,](#page-187-1) [97\]](#page-187-2). The probabilistic information

allows one not only to check if a planned path of an autonomous vehicle may result in a crash, but also with which probability. Consequently, possible driving strategies of autonomous cars can be evaluated according to their safety. Traffic participants are abstracted by Markov chains as presented in Sec. [5.2.](#page-90-1) There are three properties which are in favor of the Markov chain approach: The approach can handle the hybrid dynamics of traffic participants, the number of continuous state variables (position and velocity) is low, and Markov chains are computationally inexpensive when they are not too large.

We provide all numerical examples presented in [\[28,](#page-183-0) Sec. 5]. Please note that the code is not as clean as for the core CORA classes since this part of the code is not a foundation for other implementations, but rather a demonstration of probabilistic predictions of road traffic. To replicate the braking scenario in [\[28,](#page-183-0) Sec. 5], perform the following steps:

- 1. Run /discrDynamics/ProbOccupancyPrediction/intersection/ start intersectionDatabase to obtain an intersection database. The result is a structure fArray. Caution: Executing this function can take several hours.
- 2. Run start carReach to compute the Markov chain of a traffic participant. You have to select the corresponding fArray file to make sure that the segment length of the path is consistent. The type of traffic participant is exchanged by exchanging the loaded hybrid automaton model, e.g., to load the bicycle model use  $[HA, \ldots]$  = initBicycle(fArray. segmentLength). Finally, save the resulting probabilistic model. Caution: Executing this function can take several hours.
- 3. (optional) Instead of computing the Markov chain by simulations, one can compute it using reachability analysis by using carReach reach.
- 4. Select the scenario; each scenario requires to load a certain amount of MC models. The following set of scenarios are currently available:
	- braking
	- intersectionCrossing
	- knownBehavior
	- laneChange
	- merging
	- overtaking
	- straightVScurved

As an example, the outcome of the braking scenario is described subsequently. The interaction between vehicles in a lane is demonstrated for 3 cars driving one after the other. The cars are denoted by the capital letters  $A, B$ , and  $C$ , where  $A$  is the first and  $C$  the last vehicle in driving direction. Vehicle A is not computed based on a Markov chain, but predicted with a constant velocity of 3 m/s so that the faster vehicles  $B$  and  $C$  are forced to brake. The probability distributions for a selected time interval is plotted in Fig. [17.](#page-93-0) For visualization reasons, the position distributions are plotted in separate plots, although the vehicles drive in the same lane. Darker regions indicate high probability, while brighter regions represent areas of low probability. In order to improve the visualization, the colors are separately normalized for each vehicle.

<span id="page-93-0"></span>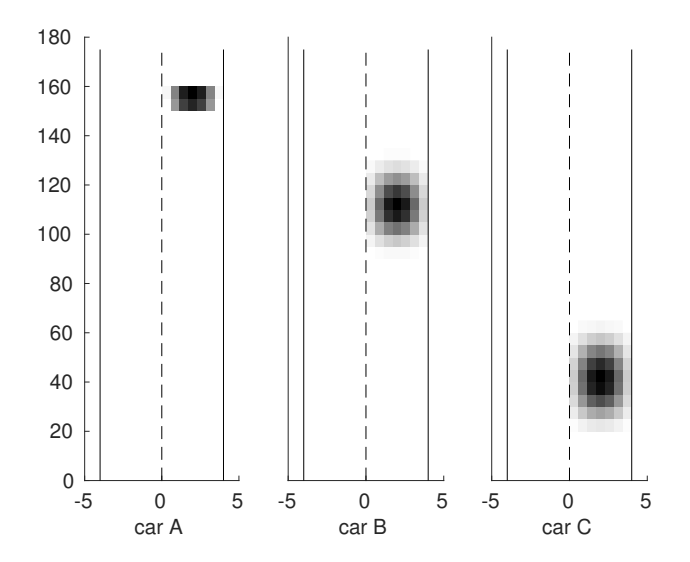

 $\bf{C}$ 

Figure 17: Probabilistic occupancy prediction of the braking scenario.

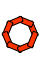

# 6 Additional Functionality

In this section we describe additional functionality implemented in CORA.

#### 6.1 Class reachSet

Reachable sets are stored as objects of class reachSet. This class implements several useful methods that make it very convenient to handle the resulting reachable sets.

An object of class reachSet can be constructed as follows:

 $R = reachSet(timePoint),$  $R = reachSet(timePoint, parent),$  $R = reachSet(timePoint, parent, loc),$  $R = reachSet(timePoint, timeInt),$  $R = reachSet(timePoint, timeInt, parent),$  $R = reachSet(timePoint, timeInt, parent, loc),$ 

with input arguments

- timePoint struct with fields .set and .time storing reachable sets of time points.
- timeInt struct with fields .set, .time, and .algebraic (nonlinDASys only, see Sec. [4.2.9\)](#page-78-3) storing reachable sets of time intervals. • parent index of the parent reachable set. • loc index of the location (see Sec. [4.3\)](#page-82-1) to which the reachable set belongs (hybrid systems only).

The reachable set can consist of multiple strands as visualized in Fig. [18.](#page-95-0) New strands are created at location changes for hybrid systems, if reachable sets are split, and if reachable sets are united. For the reachable set shown in Fig. [18,](#page-95-0) the corresponding reachSet object is as follows:

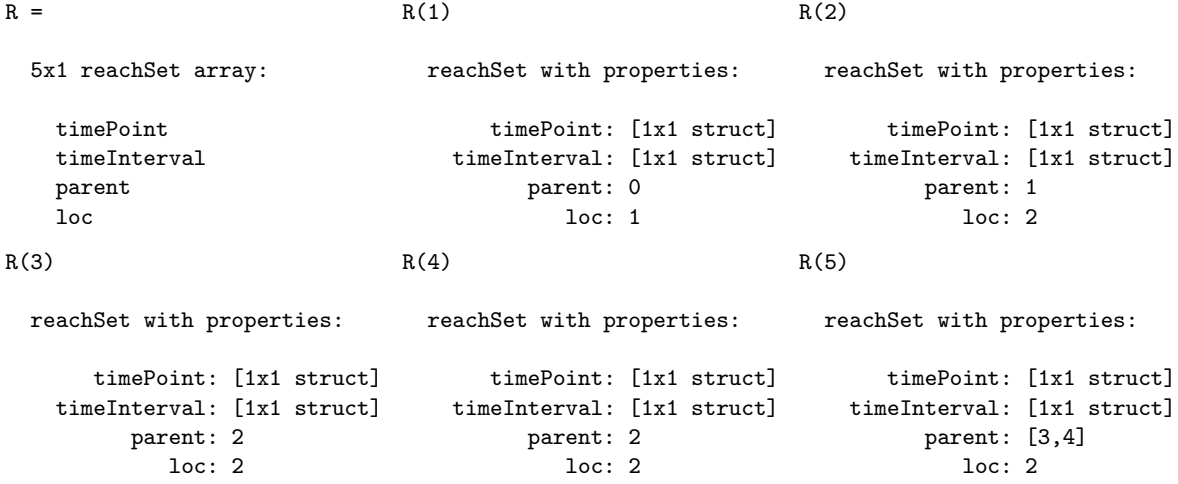

Next, we explain the most common methods for the class reachSet in detail.

### 6.1.1 add

The method add adds a reachable set to another one:

$$
R = add(R1, R2),
$$
  

$$
R = add(R1, R2, parent),
$$

<span id="page-95-0"></span>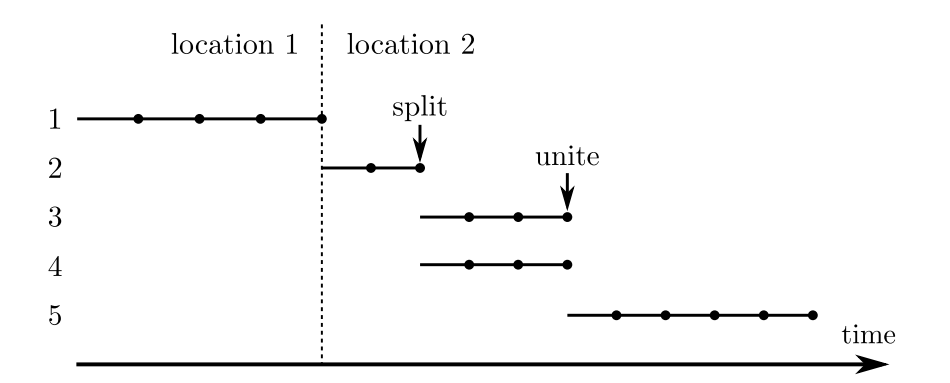

Figure 18: Example demonstrating the different strands of the reachable set.

where R1 and R2 are both objects of class reachSet, and parent is the index of the parent for the root element of R2. Adding reachable sets is for example useful if the overall reachable set is computed in multiple sequences.

#### 6.1.2 find

The method find returns all reachable sets that satisfy the specified condition:

$$
\mathtt{res} = \mathtt{find}(R, \mathtt{prop}, \mathtt{val}),
$$

where R is an object of class reach Set, prop is a string specifying the property for the condition, val is the desired value of the property, and res is an object of class reachSet containing all reachable sets that satisfy the property. Currently, the following values for prop are supported:

- 'location': find all reachable sets that correspond to the specified location.
- 'parent': find all reachable sets with the specified parent.
- 'time': find all reachable sets that correspond to the specified time interval.

#### 6.1.3 plot

The method plot visualizes a two-dimensional projection of the boundary of reachable set for time intervals:

```
han = plot(R),han = plot(R, dim),han = plot(R, dim, linespec),han = plot(R, dims, linespec, name values),
```
where R is an object of class reachset, han is a handle to the plotted MATLAB graphics object, and the additional input arguments are defined as

- dims: Integer vector dims  $\in \mathbb{N}_{\leq n}^2$  specifying the dimensions for which the projection is visualized (default value:  $\text{dims} = [1 \ 2]$ ).
- linespec: (optional) line specifications, e.g., '--\*r', as supported by MATLAB<sup>[22](#page-95-1)</sup>.
- namevaluepairs: (optional) further specifications as name-value pairs, e.g., 'LineWidth',2 and 'FaceColor', [.5 .5 .5], as supported by MATLAB. If the plot is not filled, these

<span id="page-95-1"></span> $^{22}$ <https://de.mathworks.com/help/matlab/ref/linespec.html>

are the built-in Line Properties<sup>[23](#page-96-0)</sup>, if the plot is filled, they correspond to the Patch Prop- $\text{erties}^{24}.$  $\text{erties}^{24}.$  $\text{erties}^{24}.$ 

The following name-value pairs enhance the built-in functionalities:

- 'Order': zonotope order for plotting. If provided, the zonotope order is reduced to the given order before the set is plotted.
- 'Splits': number of splits applied to refine the plotted over-approximation of polynomial zonotopes (polynomial zonotopes only, see Sec. [2.2.1.5\)](#page-33-0).
- 'Unify': If the name-value pair 'Unify',true is passed the union of all reachable sets is computed to avoid overlapping regions in the plot. The resulting figure then usually requires significantly less storage space.

For discrete-time systems (see Sec. [4.2.3](#page-65-0) and Sec. [4.2.8\)](#page-76-2), the reachable set at time points is visualized since there exists no reachable set for time intervals.

### 6.1.4 plotOverTime

The method plotOverTime visualizes a one-dimensional projection of the reachable set of time intervals over time:

> $han = plotOverTime(R),$  $han = plotOverTime(R, dims),$  $han = plotOverTime(R, dims, linespec),$  $han = plotOverTime(R, dims, linespec, name values)$ ,

where R is an object of class reachset, han is a handle to the plotted MATLAB graphics object, and the additional input arguments are defined as

- **o** dims: Integer vector dims  $\in \mathbb{N}_{\leq n}$  specifying the dimensions for which the projection is visualized (default value: dim = 1).
- linespec: (optional) line specifications, e.g., '--\*r', as supported by  $\text{MATLAB}^{25}$  $\text{MATLAB}^{25}$  $\text{MATLAB}^{25}$ .
- namevaluepairs: (optional) further specifications as name-value pairs, e.g., 'LineWidth',2 and 'FaceColor',[.5 .5 .5], as supported by MATLAB. They correspond to the Patch Properties<sup>[26](#page-96-3)</sup>.

The following name-value pairs enhance the built-in functionalities:

 'Unify': If the name-value pair 'Unify',true is passed the union of all reachable sets is computed to avoid overlapping regions in the plot. The resulting figure then usually requires significantly less storage space.

For discrete-time systems (see Sec. [4.2.3](#page-65-0) and Sec. [4.2.8\)](#page-76-2), the reachable set at time points is visualized since there exists no reachable set for time intervals.

### 6.1.5 query

The method query returns the value of a certain property of an object of class reachSet:

 $val = query(R, prop),$ 

<span id="page-96-0"></span> $^{23}{\tt https://de.mathworks.com/help/matlab/ref/matlab.graphics.chart.primitive.line-properties.}$  $^{23}{\tt https://de.mathworks.com/help/matlab/ref/matlab.graphics.chart.primitive.line-properties.}$  $^{23}{\tt https://de.mathworks.com/help/matlab/ref/matlab.graphics.chart.primitive.line-properties.}$ [html](https://de.mathworks.com/help/matlab/ref/matlab.graphics.chart.primitive.line-properties.html)

<span id="page-96-2"></span><span id="page-96-1"></span> $^{24}$ <https://de.mathworks.com/help/matlab/ref/matlab.graphics.primitive.patch-properties.html>  $^{25}$ <https://de.mathworks.com/help/matlab/ref/linespec.html>

<span id="page-96-3"></span> $^{26}$ <https://de.mathworks.com/help/matlab/ref/matlab.graphics.primitive.patch-properties.html>

where R is an object of class reach Set, prop is a string specifying the property of interest, and val is the value of the property. Currently, the following values for prop are supported:

- 'reachSet': returns all reachable sets of time intervals as a cell array.
- 'reachSetTimePoint': returns all reachable sets at points in time as a cell array.
- 'finalSet': returns the last time-point reachable set.
- 'tVec': returns the vector of time step sizes (only supported for one single strand).

### 6.2 Class simResult

The results of simulations are stored in CORA as objects of the class simResult, which provides several methods to easily visualize the simulated trajectories. An object of class simResult can be constructed as follows:

```
simRes = simResult(x, t),simRes = simResult(x, t, loc),
```
with input arguments

- x cell array storing the states of the simulated trajectories.
- t cell array storing the time points for the simulated trajectories.
- loc cell array storing the indices of the locations for the simulated trajectories (hybrid systems only).

Next, we explain the methods of the class simResult in detail.

### 6.2.1 add

The method add combines two simResult objects simRes1 and simRes2:

 $simRes = add(simRes1, simRes2).$ 

#### 6.2.2 plot

The method plot visualizes a two-dimensional projection of the obtained trajectories:

 $han = plot(simRes),$  $han = plot(simRes, dims),$  $han = plot(simRes, dims, linespec),$  $han = plot(simRes, dims, name values)$ ,

where simRes is an object of class simResult, han is a handle to the plotted MATLAB graphics object, and the additional input arguments are defined as

- dims: Integer vector dims  $\in \mathbb{N}_{\leq n}^2$  specifying the dimensions for which the projection is visualized (default value:  $\text{dims} = [1 \ 2]$ ).
- linespec: (optional) line specifications, e.g.,  $\cdot$  - $\star$ r', as supported by MATLAB<sup>[27](#page-97-0)</sup> (default value: linespec =  $'b'$ ).

<span id="page-97-0"></span> $^{27}$ <https://de.mathworks.com/help/matlab/ref/linespec.html>

 namevaluepairs: (optional) further specifications as name-value pairs, e.g., 'LineWidth',2 and 'MarkerSize',1.5, as supported by MATLAB. They correspond to the Line Prop- $\text{erties}^{28}.$  $\text{erties}^{28}.$  $\text{erties}^{28}.$ 

#### 6.2.3 plotOverTime

The method plotOverTime visualizes a one-dimensional projection of the simulated trajectories over time:

> $han = plotOverTime(simRes),$  $han = plotOverTime(simRes, dims),$  $han = plotOverTime(simRes, dims, linespec),$  $han = plotOverTime(simRes, dims, namevalues)$ ,

where simRes is an object of class simResult, han is a handle to the plotted MATLAB graphics object, and the additional input arguments are defined as

- **c** dims: Integer vector dims  $\in \mathbb{N}_{\leq n}$  specifying the dimensions for which the projection is visualized (default value: dims = 1).
- linespec: (optional) line specifications, e.g.,  $\cdot$  --\*r', as supported by MATLAB<sup>[29](#page-98-1)</sup>.
- namevaluepairs: (optional) further specifications as name-value pairs, e.g., 'LineWidth',2 and 'MarkerSize',1.5, as supported by MATLAB. They correspond to the Line Prop- $\text{erties}^{30}.$  $\text{erties}^{30}.$  $\text{erties}^{30}.$

#### <span id="page-98-3"></span>6.3 Class specification

The class specification allows one to define specifications that a system has to satisfy (see Sec. [4.1.1\)](#page-51-0). If specifications are provided, reachability analysis terminates as soon as a specification is violated. An object of class specification can be constructed as follows (note that  $S$  can be replaced by list):

```
spec = specification(S),spec = specification(S, type),spec = specification(S, location),\texttt{spec} = \texttt{specification}(\mathcal{S}, \texttt{type}, \texttt{location}),spec = specification(S, type, time),spec = specification(S, type, location, time),spec = specification(S, type, time, location),spec = specification(\phi, 'logic'),spec = specification(func, 'custom'),spec = specification(func, 'custom', time),spec = specification(func, 'custom', location),spec = specification(func, 'custom', time, location),spec = specification(func,'custom', location, time),
```
where the input arguments are defined as follows:

<span id="page-98-0"></span> $^{28}$ [https://de.mathworks.com/help/matlab/ref/matlab.graphics.chart.primitive.line-properties.](https://de.mathworks.com/help/matlab/ref/matlab.graphics.chart.primitive.line-properties.html) [html](https://de.mathworks.com/help/matlab/ref/matlab.graphics.chart.primitive.line-properties.html)

<span id="page-98-1"></span> $^{29}{\tt https://de.mathworks.com/help/matlab/ref/linespec.html}$  $^{29}{\tt https://de.mathworks.com/help/matlab/ref/linespec.html}$  $^{29}{\tt https://de.mathworks.com/help/matlab/ref/linespec.html}$ 

<span id="page-98-2"></span> $30$ <https://de.mathworks.com/help/matlab/ref/matlab.graphics.primitive.patch-properties.html>

- $\bullet$  S set which defines the specification represented by one of the set representations in Sec. [2.2.](#page-29-1)
- list cell array storing the sets which define the specifications. Useful for constructing multiple specifications at once.
- type string specifying the type of the specifications. Supported types are 'unsafeSet', 'safeSet', 'invariant', and 'custom'.
- location for hybrid automata (see Sec. [4.3.1\)](#page-84-1): double array specifying in which location of a hybrid automaton the specification is active, can also be set to [] meaning active in all locations (default); for parallel hybrid automata (see Sec. [4.3.2\)](#page-86-1): cell-array of double arrays specifying list of active locations for each component of the hybrid automaton
- time time interval in which the specification is valid specified as an object of class interval (see Sec. [2.2.1.2\)](#page-30-0). The default value is the empty interval, which stands for valid at all times.
- $\bullet$   $\phi$  temporal logic specification represented as an object of class stl (see Sec. [6.10\)](#page-106-0).
- function handle to a function  $f(\mathcal{R})$  that takes the current reachable set  $\mathcal R$  for time intervals as an input argument and returns true if the custom specification is satisfied, and false otherwise.

Let us denote the reachable set at time t as  $\mathcal{R}(t)$ . The different types of specifications are defined as follows:

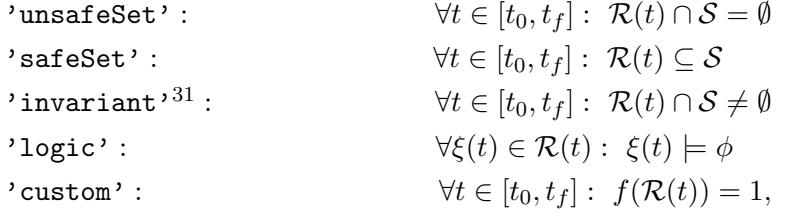

where  $t_0$  is the initial and  $t_f$  the final time for the reachable set computation. It is also possible to combine mutliple specifications using the method add (see Sec. [6.3.1\)](#page-99-1). Let us demonstrate the construction of a specification by an example:

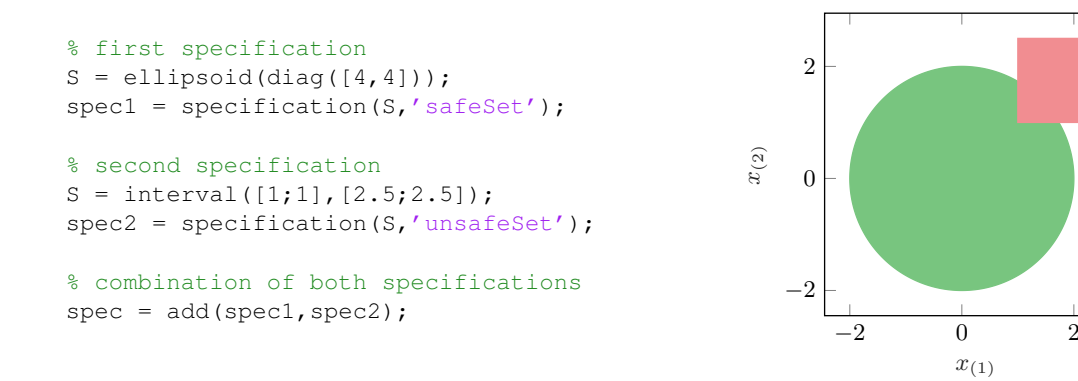

Next, we explain the methods of class specification in detail.

<span id="page-99-1"></span><span id="page-99-0"></span><sup>&</sup>lt;sup>31</sup>Please note that this specification does not check for invariants as defined in [\[98\]](#page-187-3), but whether a reachable set is still within an invariant  $S$  as specified for hybrid systems.

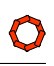

<span id="page-100-0"></span>Table 23: Fields of the struct options.polyZono defining the settings for restructuring polynomial zonotopes (see [\[34,](#page-183-3) Sec. 2.5]).

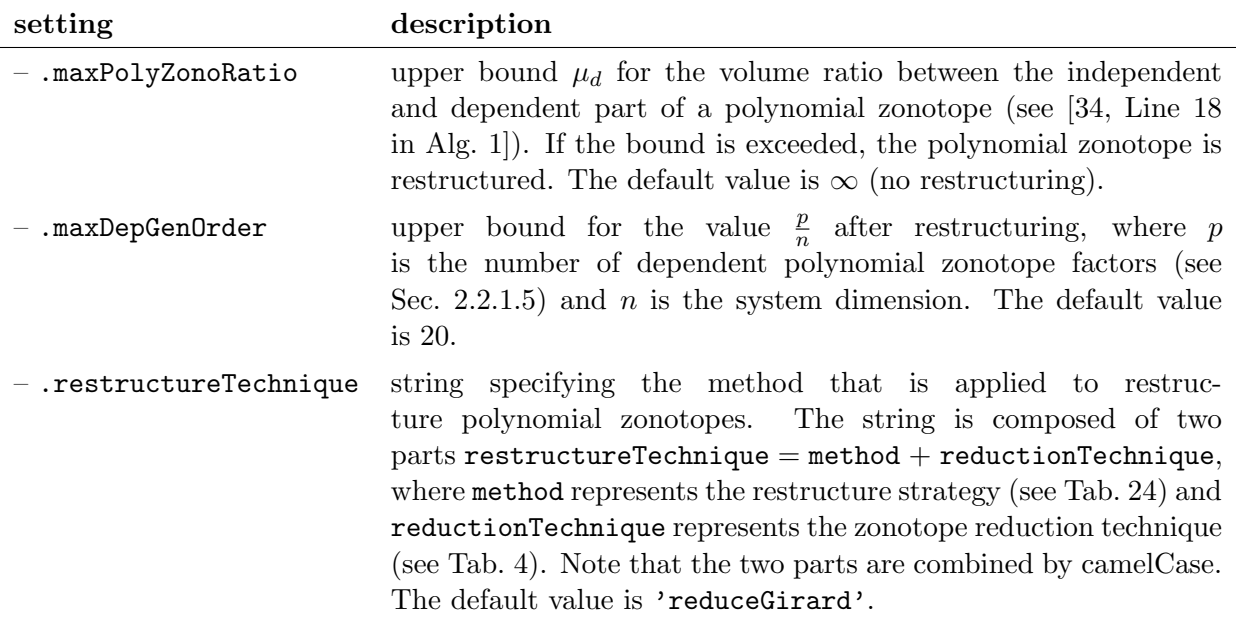

### 6.3.1 add

The method add unites two specifications:

 $spec = add(spec1, spec2),$ 

where spec1 and spec2 are both objects of class specification. The specifications defined by spec1 and spec2 both have to be satisfied for the resulting specification spec to be satisfied.

# 6.3.2 check

The method check checks if a set  $S \subset \mathbb{R}^n$  satisfies the specification defined by the object spec of class specification:

$$
\mathtt{res} = \mathtt{check}(\mathtt{spec},\mathcal{S}),
$$

where res is true if the specification is satisfied, and false otherwise.

# 6.4 Restructuring Polynomial Zonotopes

In this subsection, we describe the settings for triggering and implementing the restructure operation of polynomial zonotopes (see Sec. [2.2.1.5\)](#page-33-0). As described in Sec. [4.2.6.1,](#page-70-0) it is advantageous to use a non-convex set representation such as polynomial zonotopes to represent the reachable sets of nonlinear systems. Since during reachability analysis the size of the independent part of the polynomial zonotope constantly grows, the accuracy can be significantly improved by shifting generators from the independent to the dependent part as done by the restructure operation described in [\[34,](#page-183-3) Sec. 2.5]. For this restructuring process, there exist some additional settings listed in Tab. [23.](#page-100-0)

# 6.5 Evaluating the Lagrange Remainder

One critical step in reachability analysis for nonlinear systems is the evaluation of the Lagrange remainder  $\mathcal{L}$  (see [\(32\)](#page-71-0) in Sec. [4.2.6.1\)](#page-70-0) using range bounding (see Sec. [2.2.3\)](#page-42-1). The evaluation of

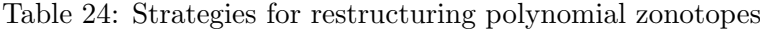

<span id="page-101-0"></span>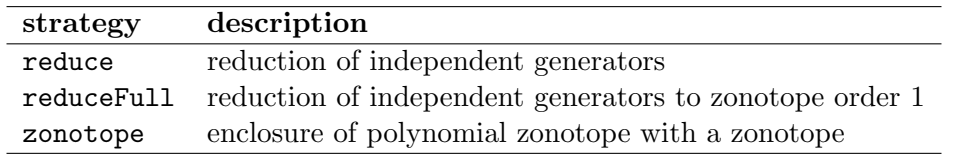

the Lagrange remainder is often the most time-consuming part of reachability analysis and if the computed bounds are not tight, the reachable set might "explode". Therefore, CORA provides several different options for evaluating the Lagrange remainder, which can be specified as fields of the struct options.lagrangeRem (see Tab, [25\)](#page-102-0).

### 6.6 Verified Global Optimization

For general nonlinear functions  $f(x)$  it is often impossible to compute the global minimum or maximum. However, if the values for the variable  $x$  are restricted to a certain domain. the approach from [\[99\]](#page-187-4) can be applied to compute the minimum or maximum on the domain with a certain precision. In CORA, the approach from [\[99\]](#page-187-4) is implemented in the method globVerMinimization: Given a nonlinear function  $f:\mathbb{R}^n\to\mathbb{R}$  and an interval domain  $\mathcal{D}\subset\mathbb{R}^n,$ the method globVerMinimization computes the global minimum of  $f(x)$  on D with precision  $\epsilon$ :

 $[\hat{f}^{opt}, \hat{x}^{opt}, \mathcal{D}^{opt}] = \texttt{globVerMinimization}(f, \mathcal{D}, \epsilon),$ 

with 
$$
\hat{f}^{opt} \in f^{opt} \oplus [-\epsilon, \epsilon], f^{opt} = \min_{x \in \mathcal{D}} f(x),
$$
  
 $x^{opt} \in \mathcal{D}^{opt}, x^{opt} = \arg \min_{x \in \mathcal{D}} f(x),$ 

where  $\hat{x}^{opt} \in \mathcal{D}^{opt}$  is the most likely position of the global minimum, the function  $f(x)$  is provided as a MATLAB function handle, and the domain  $D$  is represented as an object of class interval (see Sec. [2.2.1.2\)](#page-30-0).

Note that for computing the global maximum, one can just minimize the negated function  $-f(x)$ . To compute both, the minimum and the maximum, one can use the method globVerBounds.

To demonstrate verified global optimization in CORA, we consider the example of the Beale function (see [\[99,](#page-187-4) Sec. 6]), which has the global minimum  $f^{opt} = 0$  at the point  $x^{opt} = [3, 0.5]^T$ :

| % function f                                                                                                    | Command Window:                          |  |
|----------------------------------------------------------------------------------------------------|------------------------------------------|--|
| $f = \theta(x)$ $(1.5 - x(1) \star (1-x(2)))$ . $2 + $<br>$(2.25 - x(1) * (1-x(2)^2))^2 + $<br>$(2.625 - x(1) * (1-x(2)^{2}) )$ 2; | $val =$<br>$-2.7163e-06$                 |  |
| % domain D<br>$D = interval([-4.5; -4.5], [4.5; 4.5])$ ;                                                                           | $domOpt =$                               |  |
| % verified qlobal optimization<br>$[val, x0pt, dom0pt] = globVerMinimization(f, D, 1e-5);$                                         | [3.00037, 3.00092]<br>[0.49966, 0.50011] |  |

<span id="page-101-1"></span> $^{32}{\rm https://de.mathworks.com/help/symbolic/simplify-symbolic-expression.html}$ 

<sup>33</sup><https://de.mathworks.com/help/symbolic/collect.html>

 $34$ see setting 'Optimize' in <https://de.mathworks.com/help/symbolic/matlabfunction.html>

÷

<span id="page-102-0"></span>Table 25: Fields of the struct options.lagrangeRem defining the settings for evaluating the Lagrange remainder during reachability analysis for nonlinear systems.

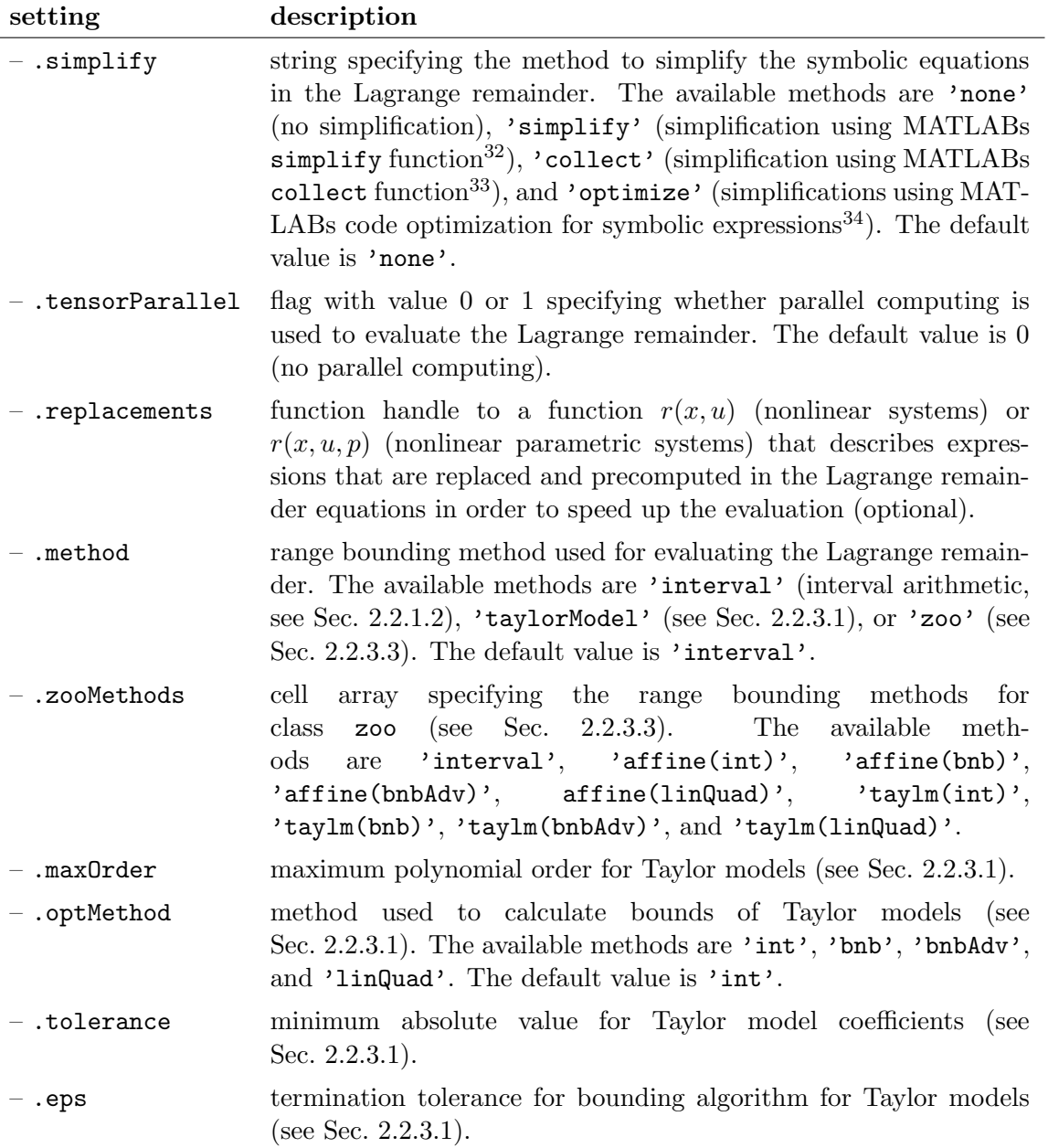

### 6.7 Kaucher Arithmetic

As described in Sec. [2.2.3,](#page-42-1) interval arithmetic [\[40\]](#page-184-5) can be applied to compute an over-approximation for the range of values of a nonlinear function. In this section we consider Kaucher arithmetic [\[100\]](#page-187-5), which returns intervals that are interpretable as inner-approximation of the range of values for nonlinear functions that can be rewritten or abstracted so that each variable appears at most once. Kaucher arithmetic is based on generalized intervals defined as

<span id="page-103-1"></span>
$$
\mathcal{K} = [\underline{x}, \overline{x}], \quad \underline{x}, \overline{x} \in \mathbb{R}^n. \tag{42}
$$

In contrast to intervals as introduced in Sec. [2.2.1.2,](#page-30-0) generalized intervals omit the constraint  $\forall i = \{1, \ldots, n\} : \underline{x}_i \leq \overline{x}_i$ . In CORA, generalized intervals are implemented by the class intKaucher. An object of class intKaucher can be constructed as follows:

$$
\mathcal{K} = \texttt{intKaucker}(\underline{x}, \overline{x}),
$$

where x,  $\bar{x}$  are defined as in [\(42\)](#page-103-1). We demonstrate Kaucher arithmetic using the example in [\[84,](#page-186-3) Example 1, which considers the nonlinear function  $f(x) = x^2 - x$  and the domain  $x \in [2, 3]$ . Since the variable x occurs twice in the function  $f(x)$ , Kaucher arithmetic cannot be applied directly. Therefore, we first compute an enclosure of the function  $f(x)$  using the mean value theorem:  $0.66 \times 1$ 

$$
f^{abstract}(x) = f(2.5) + \frac{\partial f(x)}{\partial x}\bigg|_{x \in [2,3]}(x - 2.5) = 3.75 + [3,5](x - 2.5).
$$

Since the variable x occurs only once in the resulting function  $f^{abstract}(x)$ , we can now apply Kaucher arithmetic to compute an inner-approximation of the range of values for the function  $f(x)$  on the domain  $x \in [2,3]$ , which yields  $\{f(x) | x \in [2,3]\} \supseteq [2.25, 5.25]$ . In CORA, this example can be implemented as follows:

```
% function f
f = (0(x) x^2 - x;% compute gradient
syms x;
df = gradient(f(x));df = matlabFunction(df);
% compute bounds for gradient
I = interval(2, 3);c = center(I);qr = df(I);% compute inner-approximation of the range
x = intKaucher(3,2);gr = intKaucher(infimum(gr),supremum(gr));
res = f(c) + gr * (x - c);Command Window:
                                                res =
                                                 [5.25000,2.25000]
```
### <span id="page-103-0"></span>6.8 Contractors

Contractor programming [\[40,](#page-184-5) Chapter 4] can be used to contract an interval domain of possible values with respect to one or multiple nonlinear constraints, which is useful for many applications. In CORA, contractor programming is implemented by the method contract: Given a constraint  $f(x) = 0$  defined by a nonlinear function  $f: \mathbb{R}^n \to \mathbb{R}^m$  and an interval domain

Table 26: Contractors implemented in CORA.

<span id="page-104-0"></span> $\mathcal{D} \subset \mathbb{R}^n$ , the method contract returns a contracted interval

 $\widehat{\mathcal{D}} =$  contract(f,  $\mathcal{D}$ , method),  $\widehat{\mathcal{D}} =$  contract( $f, \mathcal{D}$ , method, iter),  $\widehat{\mathcal{D}} =$  contract(*f, D,* method, splits),

that satisfies

 $\{x \in \mathbb{R}^n \mid f(x) = \mathbf{0}, x \in \mathcal{D}\} \subseteq \widehat{\mathcal{D}},$ 

where the function  $f(x)$  is specified as a MATLAB function handle and  $\mathcal{D}, \mathcal{D}$  are both represented as object of class interval (see Sec. [2.2.1.2\)](#page-30-0). The additional input arguments are as follows:

- method string specifying the contractor that is used. The available contractors are listed in Tab. [26.](#page-104-0) If set to 'all', all available contractors are applied one after another.
- iter number of consequtive contractions. The default value is 1, so that the contractor is applied only once.
- splits number of iterative splits applied to the domain  $\mathcal D$  in order to refine the result of the contraction. The default value is 0, so that no splitting is applied.

Let us demonstrate contractor programming in CORA by an example:

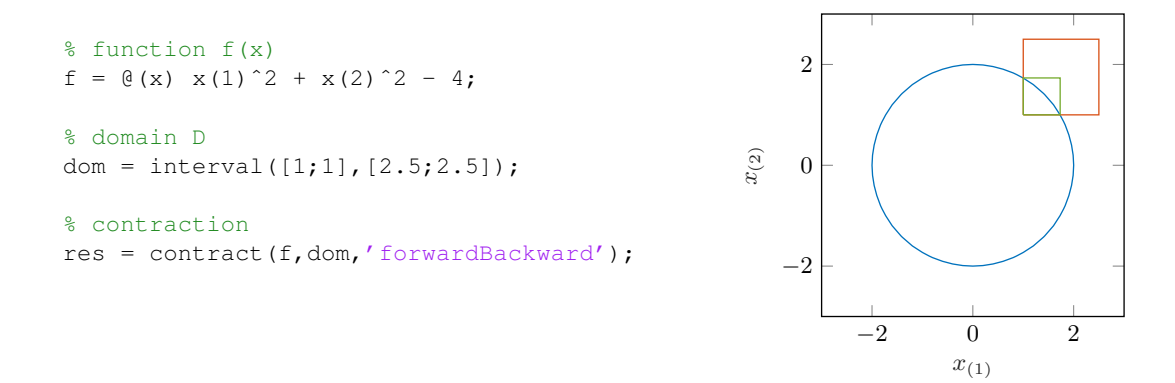

# <span id="page-104-1"></span>6.9 Neural Networks

Neural networks are in CORA represented as objects of the class neuralNetwork. Currently, CORA supports feed-forward neural networks (see Fig. [19\)](#page-105-0) with various activation functions.

An object of class neuralNetwork can be constructed as follows:

```
nn = neuralNetwork(layers),
```
where layers is a cell array filled with subclasses of the abstract layer nnLayer. Currently, the following layers are supported in CORA:

<span id="page-105-0"></span>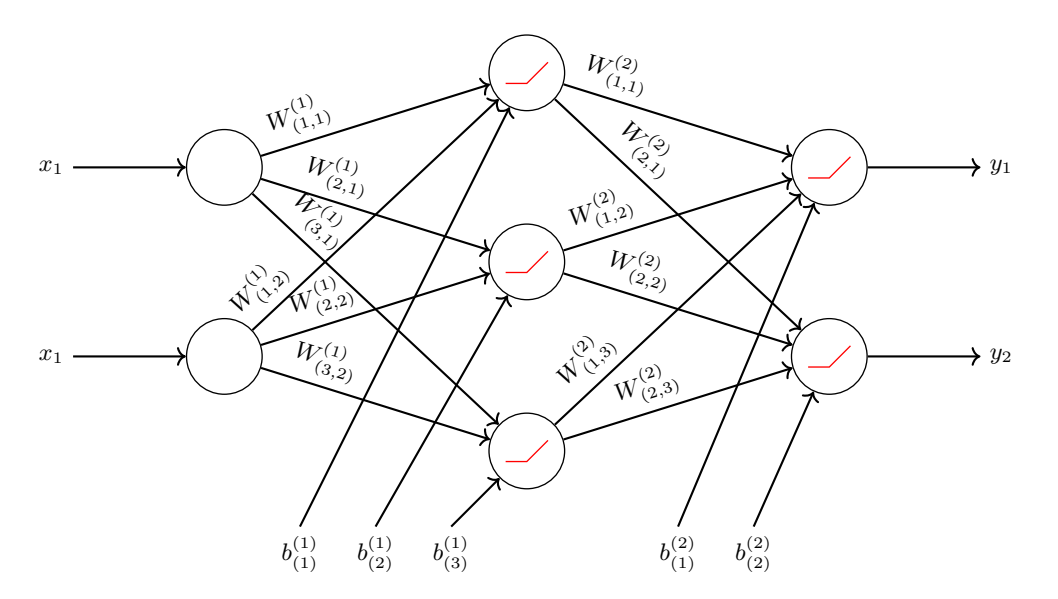

Figure 19: Feed-forward neural network with  $N = 2$  layers.

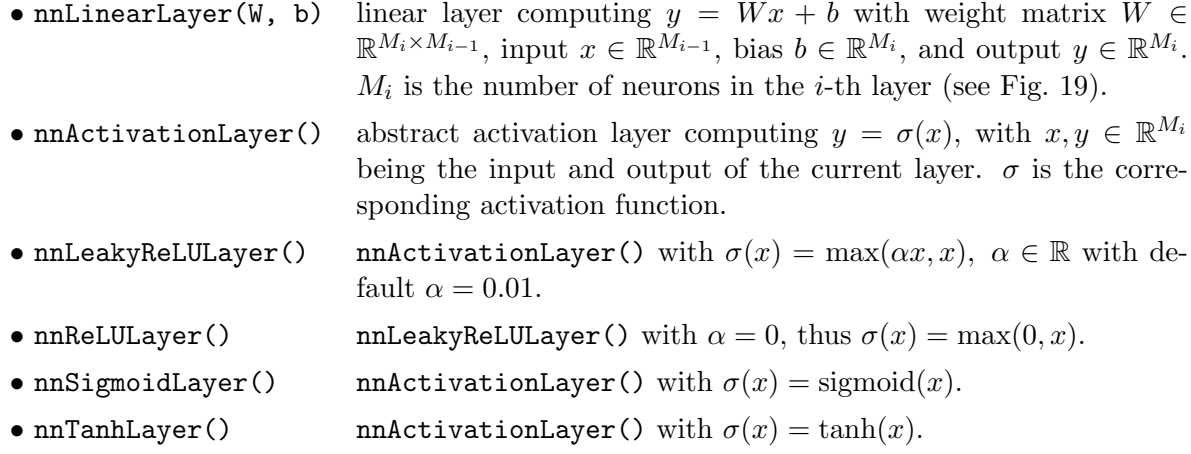

The class neuralNetwork provides the function evaluate, that can be used to compute the image of a neural network for a single point or a set of possible inputs. Let us demonstrate the neuralNetwork class by the following example which constructs a neural network with the same structure as the one shown in Fig. [19:](#page-105-0)

```
% init weight and bias
W1 = rand(3,2); bl = rand(3,1);W2 = rand(2,3); b2 = rand(2,1);% neural network
nn = neuralNetwork({
    nnLinearLayer(W1, b1);
    nnReLULayer();
    nnLinearLayer(W2, b2);
    nnReLULayer();
})
```
The neural network can be imported into CORA from various common neural network formats. CORA currently supports ONNX, NNet, YML, Sherlock, and the conversion for neural networks coming from the Deep Learning Toolbox.

CORA primarily implements the approaches described in [\[4,](#page-182-1) [5\]](#page-182-2) for the reachability analysis

on neural networks. Currently, CORA supports zonotopes, polynomial zonotopes, interval, Taylor models, and constraint zonotopes as input sets to the neural network. A few settings are available to control the set propagation through the neural network. These are stored in a evParams variable. We list the most important settings below, further information can be found in the documentation of the evaluate function:

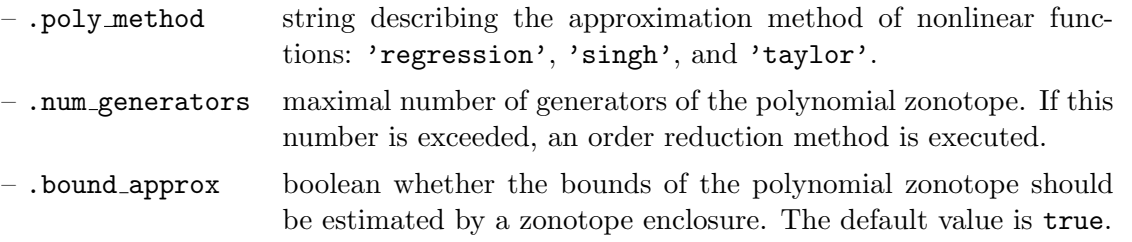

The order of the approximation polynomial can be configured in each layer via the **order** property. Finally, the following shows an exemplary set propagation through the previously defined neural network:

```
% input set
c = [4; 4];G = [2 \ 1 \ 2; \ 0 \ 2 \ 2];E = [1 \ 0 \ 3; 0 \ 1 \ 1];GI = [];
pZ = polyZonotope(c,G,GI,E);
% settings
evParams = struct;
evParams.poly_method = 'regression';
evParams.num_generators = 1000;
evParams.bound_approx = false;
% evaluation
res = nn.evaluate(pZ, evParams);
```
Further examples can be found at cora/examples/global/classes/nn/. CORA can also automatically verify given specifications (see Sec. [6.3\)](#page-98-3) using the verify function:

```
[res, x] = nnvert(y(X0, spec),
```
where X0 is the input set, spec a specification object and res is the result. In case a counterexample is found, x contains the respective point of the input set.

# <span id="page-106-0"></span>6.10 Signal Temporal Logic

Signal temporal logic is a common formalism to represent complex specification that describe the desired behavior of a system. In CORA, signal temporal logic formulas are represented by the class stl. An object of class stl can be constructed as follows:

$$
\verb|obj = stl(name, n)|,
$$

where name is a string specifying the name of the variable and  $n$  is the dimension of the variable. The variables constructed with the constructor of the class stl correspond to the system states. These variables can be used to construct predicates with the operators  $+, -, *, <, <, >$ , and  $\geq$ . In addition, set containment  $x \in S$  can be realized with the function in $(x, S)$ , where S

| operator                              | CORA                          | definition                                                                                                    |
|---------------------------------------|-------------------------------|----------------------------------------------------------------------------------------------------|
| $\phi_1 \wedge \phi_2$                | p1 $&$ p2                     | $\xi(t) \models \phi_1 \wedge \xi(t) \models \phi_2$                                                                          |
| $\phi_1 \vee \phi_2$                  | $p1 \mid p2$                  | $\xi(t) \models \phi_1 \vee \xi(t) \models \phi_2$                                                                            |
| $\neg \phi$                           | $\sim p$                      | $\xi(t) \models \neg \phi$                                                                                                    |
| $\phi_1 \Rightarrow \phi_2$           | implies(p1,p2)                | $\xi(t) \models \phi_1 \Rightarrow \xi(t) \models \phi_2$                                                                     |
| $\mathcal{X}_a \phi$                  | next(p, a)                    | $\xi(t+a) \models \phi$                                                                                                    |
| $\mathcal{F}_{[a,b]}\,\phi$           | finally(p, interval(a, b))    | $\exists t \in [a, b] : \xi(t) \models \phi$                                                                                  |
| $\mathcal{G}_{[a,b]}\,\phi$           | globally(p, interval(a, b))   | $\forall t \in [a, b] : \xi(t) \models \phi$                                                                                  |
| $\phi_1\,\mathcal{U}_{[a,b]}\,\phi_2$ | until(p1, p2, interval(a, b)) | $\exists t \in [a, b] : \xi(t) \models \phi_2 \land \forall t' \in [0, t) : \xi(t') \models \phi_1$                           |
| $\phi_1\, {\cal R}_{[a,b]}\, \phi_2$  |                               | release(p1,p2,interval(a,b)) $\forall t \in [a,b] : \xi(t) \models \phi_2 \vee \exists t' \in [0,t) : \xi(t') \models \phi_1$ |

<span id="page-107-0"></span>Table 28: Operators for signal temporal logic, where  $\xi(t)$  is a trace and  $\models$  denotes entailment.

is a continuous set (see Sec. [2.2\)](#page-29-1). The predicates can then be used as inputs for the signal temporal logic operators in Tab. [28.](#page-107-0) The resulting signal temporal logic formula can be used to construct a system specification (see Sec. [6.3\)](#page-98-3) which is checked during reachability analysis, where CORA implements the approach in [\[51\]](#page-184-6) to check if the reachable set satisfies temporal logic specifications.

Let us demonstrate signal temporal logic in CORA by an example:

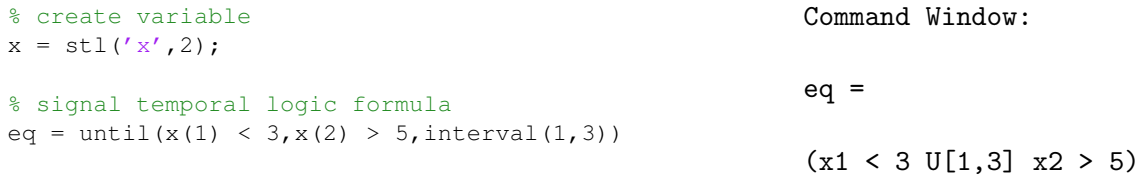

# 6.11 Conversion of CommonRoad Models

CommonRoad[35](#page-107-1) is a collection of composable benchmarks for motion planning on roads. The syntax for loading a CommonRoad file with the function commonroad2cora is as follows:

 $[statObs, dynObs, x0, goalSet, lanlets] = commonroad2coraffilename),$ 

where filename is a string with the file name of the CommonRoad file that should be loaded, and the output arguments are defined as:

- statObs MATLAB cell-array storing the static obstacles for the planning problem as objects of class polygon (wrapper class for MATLAB class polyshape). • dynObs MATLAB cell-array storing the dynamic obstacles for the planning problem as objects of class polygon (wrapper class for MATLAB class polyshape). In addition, the corresponding time interval for each obstacle is stored. • x0 struct with fields .x, .y, .time, .velocity and .orientation storing the initial state for the planning problem.
- goalSet struct with fields .set, .time, .velocity and .orientation storing the goal set for the planning problem.
- lanelets MATLAB cell-array storing the lanelets for the traffic scenario as objects of class polygon (wrapper class for MATLAB class polyshape).

<span id="page-107-1"></span><sup>35</sup><commonroad.in.tum.de>
# 7 Loading Simulink and SpaceEx Models

Since CORA 2018 it is possible load SpaceEx models. This not only has the advantage that one can use the SpaceEx model editor to create models for CORA (see Sec. [7.1.2\)](#page-108-0), but also makes it possible to indirectly load Simulink models through the SL2SX converter [\[102,](#page-187-0)[103\]](#page-187-1) (see Sec. [7.1.1\)](#page-108-1). Since CORA 2020 it is furthermore possible to export CORA models as SpaceEx models (see Sec. [4.1.8\)](#page-60-0), which closes the loop between the two formats. We also plan to make the conversion to CORA available within HYST in the future [\[104\]](#page-187-2). We first present how to create SpaceEx models and then how one can convert them to CORA models.

# 7.1 Creating SpaceEx Models

We present two techniques to create SpaceEx models: a) converting Simulink models to SpaceEx models and b) creating models using the SpaceEx model editor.

# <span id="page-108-1"></span>7.1.1 Converting Simulink Models to SpaceEx Models

The SL2SX converter generates SpaceEx models from Simulink models and can be downloaded from [github.com/nikos-kekatos/SL2SX.](https://github.com/nikos-kekatos/SL2SX)

After downloading the SL2SX converter or cloning it using the command

```
git clone https://github.com/nikos-kekatos/SL2SX.git,
```
one can run the tool using the Java Runtime Environment, which is pre-installed on most systems. You can check whether it is pre-installed by typing java -version in your terminal. To run the tool, type java -jar SL2SX.jar. One can also run the converter directly in the MATLAB command window by typing

```
system(sprintf('java -jar path_to_converter/SL2SX_terminal.jar %s', ...
                'path to model/model name.xml'))
```
after adding the files of the converter to the MATLAB path, where the placeholders path to converter and path to model represent the corresponding file paths.

To use the converter, you have to save your Simulink model in XML format by typing in the MATLAB command window:

```
load_system('model_name')
save_system('model_name.slx','model_name.xml','ExportToXML',true)
```
When the model is saved as \*.mdl instead of \*.slx, please replace 'model name.slx' by 'model name.mdl' above. A screenshot of an example to save a model in XML format together with the corresponding Simulink model of a DC motor is shown in Fig. [20.](#page-109-0)

Please note that the SL2SX converter cannot convert any Simulink model to SpaceEx. A detailed description of limitations can be found in [\[102,](#page-187-0) [103\]](#page-187-1).

# <span id="page-108-0"></span>7.1.2 SpaceEx Model Editor

To create SpaceEx models in an editor, one can use the SpaceEx model editor downloadable from [spaceex.imag.fr/download-6.](http://spaceex.imag.fr/download-6)

To use the editor, save the file (e.g., spaceexMOE.0.9.4.jar) and open a terminal. To execute the model editor, type java -jar filename.jar and in the case of the example file, type java -jar spaceexMOE.0.9.4.jar. If it does not work, you might want to check if you have java installed: type java -version in your terminal.

<span id="page-109-0"></span>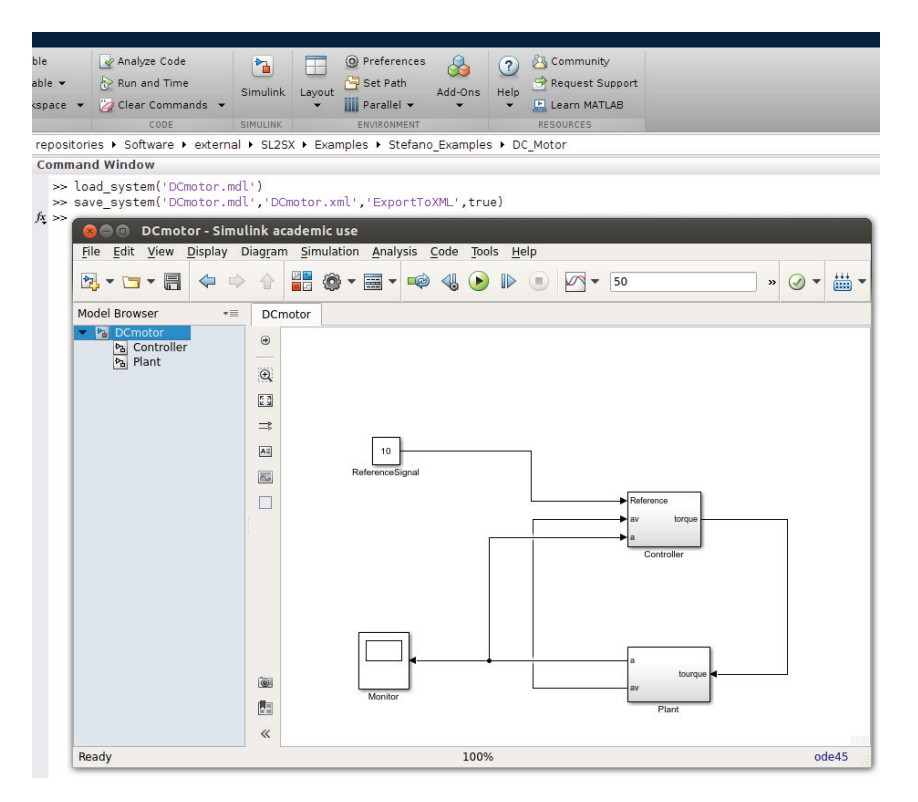

Figure 20: Screenshot of MATLAB/Simulink showing how to save Simulink models in XML format.

A screenshot of the model editor can be found in Fig. [21.](#page-111-0) Further information on the SpaceEx modeling language can be found in [\[57\]](#page-185-0) and further documents can be downloaded from: [spaceex.imag.fr/documentation/user-documentation.](http://spaceex.imag.fr/documentation/user-documentation)

Examples of SpaceEx models can be loaded in CORA from /models/SpaceEx.

# 7.2 Converting SpaceEx Models

To load SpaceEx models (stored as XML files) into CORA, one only has to execute a simple command:

```
spaceex2cora('model.xml');
```
This command creates a CORA model in /models/SpaceExConverted under a folder with the identical name as the SpaceEx model. If the SpaceEx model contains nonlinear differential equations, additional dynamics files are stored in the same folder. Below, we present as an example the converted model of the bouncing ball from SpaceEx:

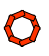

```
function HA = bball(')%% Generated on 27-Aug-2022
%---------------Automaton created from Component 'system'------------------
%% Interface Specification:
% This section clarifies the meaning of state, input & output dimensions
% by showing their mapping to SpaceEx variable names.
% Component 1 (system.ball):
% state x := [x; v]
% input u := [uDummy]
%-------------------------Component system.ball----------------------------
%--------------------------------State always-----------------------------------
%% equation:
\frac{1}{6} x' == v & v' == -g
dynA = ...[0,1;0,0];
dynB = ...[0;0];
dync = ...[0; -9.81];
dynamics = linearSys(dynA, dynB, dync);
%% equation:
\frac{6}{6} x >= 0
A = \ldots[-1,0];
b = \ldots[0];
polyOpt = struct('A', A, 'b', b);inv = polytope(polyOpt);
trans = \{\};
%% equation:
\frac{1}{6} v' := -c*vresetA = \ldots[1,0;0,-0.75];
resetB = ...[1,0;0,-0.75];
resetc = ...
[0;0];
reset = struct('A', resetA, 'B', resetB, 'c', resetc);
%% equation:
\frac{6}{6} x <= eps & v < 0
c = [-1; 0];d = 0; C = ...[0,1];
D = [0];quard = conHyperplane(c, d, C, D);
trans{1} = transition(guard, reset, 1);
loc{1} = location('S1', inv, trans, dynamics);
HA = hybridAutomaton(loc);
```
## end

At the beginning of each automatically-created model, we list the states and inputs so that the created models can be interpreted more easily using the variable names from the SpaceEx model. These variable names are later replaced by the state vector  $x$  and the input vector  $u$ to make use of matrix multiplications in MATLAB for improved efficiency. Next, the dynamic equations, guard sets, invariants, transitions, and locations are created (the semantics of these components is explained in Sec. [4.3\)](#page-82-0).

<span id="page-111-0"></span>A hand-written version of the bouncing ball example can be found in Sec. [9.4.1](#page-150-0) for comparison.

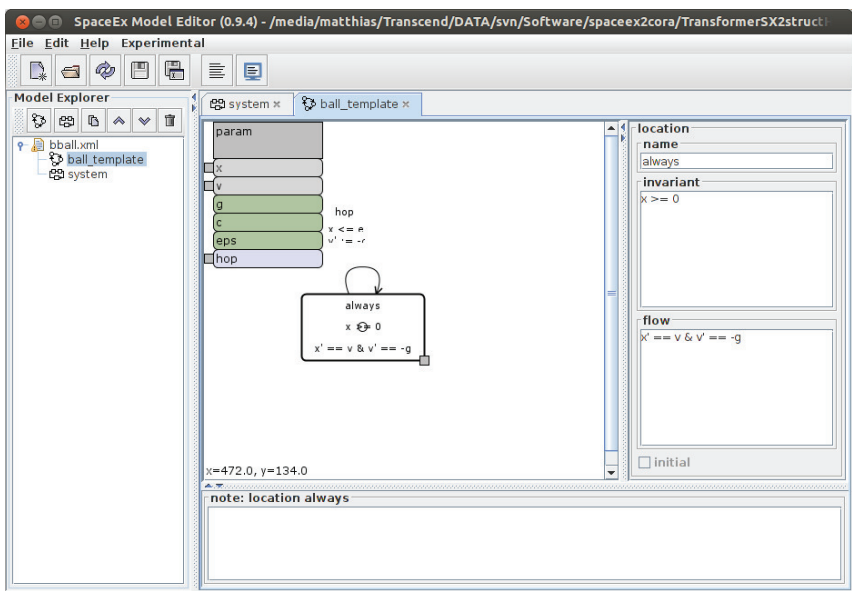

Figure 21: Screenshot of the SpaceEx model editor showing the bouncing ball example.

# Remarks

- 1. The converter makes heavy use of operations of strings, which have been modified since MATLAB 2017a. We have developed the converter using MATLAB 2017b. It is thus recommended to update to the latest MATLAB version to use the converter. It cannot be used if you have a version older than 2017a.
- 2. It is not yet possible to convert all possible models that can be modeled in SpaceEx. This is mostly due to unfinished development of the converter. Some cases, however, are due to the less strict hybrid automaton definition used by SpaceEx, which allows for models that currently cannot be represented in CORA. Hybrid models (see Sec. [4.3\)](#page-82-0) that do not violate the following restrictions can be converted:
	- Uncertain parameters: CORA supports models with varying parameters, but our converter cannot produce such models yet. Parameters must be fixed in the SpaceEx model or will be treated as time-varying inputs. This may result in nonlinear differential equations even when the system is linear time-varying.
	- Reset Functions: Resets can be linear:  $x' = Ax + Bu + c$ , where x' is the state after the reset,  $A \in \mathbb{R}^{n \times n}$ ,  $x \in \mathbb{R}^n$  is the state before the reset, and  $B \in \mathbb{R}^{n \times m}$ ,  $d \in \mathbb{R}^n$ . They may also be nonlinear functions  $x' = f(x, u)$ . Resets violating this restriction are ignored and trigger a warning.
- Local Variables: Our parser can currently not detect local variables that are defined in bound components but not in the root component (detailed definitions of local variables, bound components, and root components can be found in [\[105\]](#page-187-3)). Therefore all relevant variables are required to be non-local in all components.
- Labels: Synchronization labels (variables of type label) are also supported.
- 3. SX2CORA does not keep all inputs of the SpaceEx Model, if they have no effect on the generated model (i.e., inputs/uncertain parameters that were only used in invariants/ guards/resets).
- 4. Variable names i j I J are renamed to ii jj II JJ, since the MATLAB Symbolic Toolbox would interpret them as the imaginary number. Variables such as **ii III JJJJ** are also lengthened by a letter to preserve name uniqueness.

# Optional arguments

To better control the conversion, one can use additional arguments:

```
spaceex2cora('model.xml','rootID','outputName','outputDir','cfgFile');
```
The optional arguments are:

- 'rootID' ID of SpaceEx component to be used as root component (specified as a string).
- 'outputName' name of the generated CORA model (specified as a string).
- 'outputDir' path to the desired output directory where all generated files are stored (specified as a string).
- 'cfgFile' path to the file containing the SpaceEx configuration (specified as a string).

The implementation of the SX2CORA converter is described in detail in Appendix [D.](#page-171-0)

# 8 Graphical User Interface

Since the 2021 release the CORA toolbox includes a graphical user interface (GUI). This GUI provides access to CORA's main functionality, even for users without any knowledge about programming in MATLAB. We recommend the usage of the GUI especially for CORA beginners since it allows to select algorithm settings conveniently using the respective drop-down menus. Moreover, the GUI contains info buttons that display detailed descriptions for all algorithm settings.

<span id="page-113-0"></span>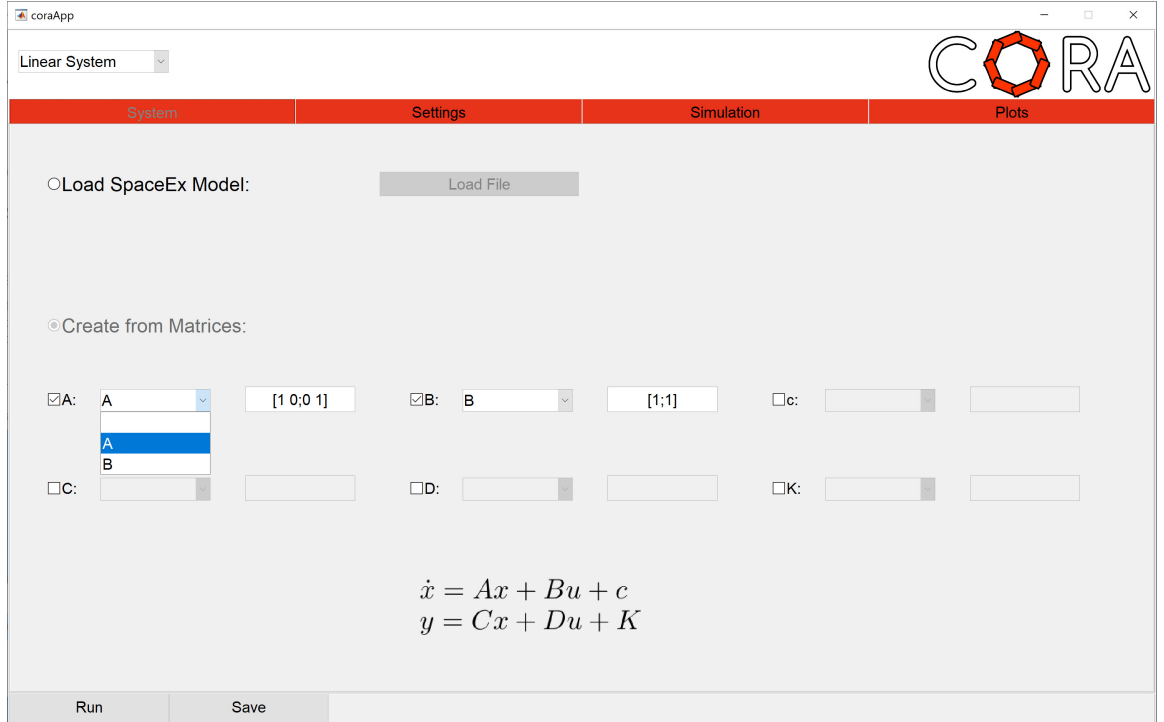

Figure 22: Screenshot of the graphical user interface for CORA.

The GUI can be started by running

## >> coraApp

form the MATLAB command window. In particular, the GUI can be used to compute reachable sets, simulate trajectories, and visualize the corresponding results for linear continuous systems (see Sec. [4.2.1\)](#page-61-0), nonlinear continuous systems (see Sec. [4.2.6\)](#page-70-0), and hybrid automata (see Sec. [4.3.1\)](#page-84-0). A screenshot from the GUI is shown in Fig. [22.](#page-113-0) To specify parameters, such as the system matrix A for linear systems in Fig. [22,](#page-113-0) the GUI provides two options: One can either select variables from the MATLAB workspace using the drop-down menu, or specify parameters manually in the text field on the right hand side of the drop-down menu. If your workspace variables do not appear in the drop-down menu, please press the refresh workspace variables button at the top right. After one has specified all parameters and settings, the GUI offers two functionalities: By clicking on the run-button on the bottom left (see Fig. [22\)](#page-113-0), the GUI generates figures that visualize the corresponding results. On the other hand, by clicking on the save-button the GUI generates a MATLAB script containing the corresponding CORA code.

# 9 Examples

This section presents a variety of examples that have been published in different papers. For each example, we provide a reference to the paper so that the details of the system can be studied there. The focus of this manual is on how the examples in the papers can be realized using CORA—this, of course, is not shown in scientific papers due to space restrictions.

#### 9.1 Set Representations

We first provide examples for set-based computation using the different set representations in Sec. [2.](#page-13-0)

## <span id="page-114-0"></span>9.1.1 Zonotopes

The following MATLAB code demonstrates how to perform set-based computations on zonotopes (see Sec. [2.2.1.1\)](#page-29-0):

```
1 Z1 = zonotope([1\ 1\ 1;\ 1\ -1\ 1]); % create zonotope Z1
2 Z2 = zonotope([-1 \ 1 \ 0; \ 1 \ 0 \ 1]); % create zonotope Z2
3 A = [0.5 1; 1 0.5]; % numerical matrix A
4
5 Z3 = Z1 + Z2; % Minkowski addition
6 Z4 = A \times Z3; % linear map
7
8 figure; hold on
9 plot(Z1,[1 2],'b'); % plot Z1 in blue
10 plot(Z2,[1 2],'g'); % plot Z2 in green
11 plot(Z3,[1 2],'r'); % plot Z3 in red
12 plot(Z4,[1 2],'k'); % plot Z4 in black
13
14 P = polytope(Z4) % convert to and display halfspace representation
15 I = interval(24) % convert to and display interval
16
17 figure; hold on
18 plot(Z4); % plot Z4
19 plot(I,[1 2],'g'); % plot intervalhull in green
```
#### This produces the workspace output

```
Normalized, minimal representation polytope in R^2
H: [8x2 double]
K: [8x1 double]
normal: 1
minrep: 1
xCheb: [2x1 double]
RCheb: 1.4142
[ 0.70711 0.70711] [ 6.364]
[0.70711 -0.70711] [2.1213][0.89443 -0.44721] [3.3541][0.44721 -0.89443] [2.0125][-0.70711 -0.70711] x <= [-2.1213][-0.70711 0.70711] [0.70711]
[-0.89443 \qquad 0.44721] [0.67082][-0.44721 \qquad 0.89443] [ 2.0125]
```
The plots generated in lines 9-12 are shown in Fig. [23](#page-115-0) and the ones generated in lines 18-19 are shown in Fig. [24.](#page-115-0)

<span id="page-115-0"></span>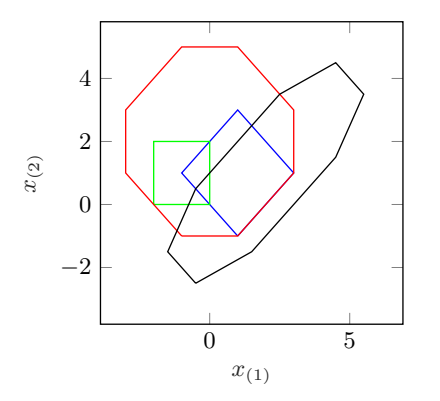

Figure 23: Zonotopes generated in lines 9- 12 of the zonotope example in Sec. [9.1.1.](#page-114-0)

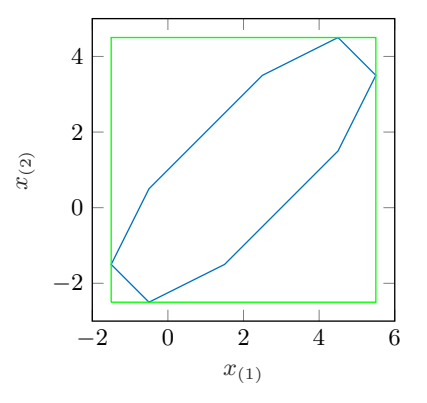

Figure 24: Sets generated in lines 18-19 of the zonotope example in Sec. [9.1.1.](#page-114-0)

## <span id="page-115-1"></span>9.1.2 Intervals

The following MATLAB code demonstrates how to perform set-based computations on intervals (see Sec. [2.2.1.2\)](#page-30-0):

```
1 I1 = interval([0; -1], [3; 1]); % create interval I1
2 I2 = interval ([-1; -1.5], [1; -0.5]); % create interval I2
3 Z1 = zonotope([1\ 1\ 1;\ 1\ -1\ 1]); % create zonotope Z1
4
5 r = rad(I1) % obtain and display radius of I1
6 is_intersecting = isIntersecting(I1, Z1) % Z1 intersecting I1?
7 I3 = I1 & I2; % computes the intersection of I1 and I2
8 c = center(I3) % returns and displays the center of I3
9
10 figure; hold on
11 plot(I1); % plot I1
12 plot(I2); % plot I2
13 plot(Z1,[1 2],'g'); % plot Z1
14 plot(I3,[1 2],'FaceColor',[.6 .6 .6]); % plot I3
```
This produces the workspace output

```
r =
```
1.5000 1.0000

is\_intersecting =

1

 $c =$ 

0.5000 -0.7500

<span id="page-116-0"></span>The plot generated in lines 11-14 is shown in Fig. [25.](#page-116-0)

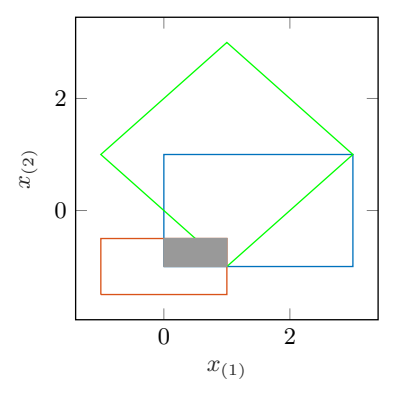

Figure 25: Sets generated in lines 11-14 of the interval example in Sec. [9.1.2.](#page-115-1)

## <span id="page-116-1"></span>9.1.3 Ellipsoids

The following MATLAB code demonstrates how to perform set-based computations on ellipsoids (see Sec. [2.2.1.3\)](#page-31-0):

```
1 E1 = ellipsoid(diag([1/2,2])) % create ellipsoid E1 and display it
2 A = diag([2, 0.5]);
3
4 E2 = A*E1 + 0.5; % linear Map + Minkowski addition
5 E3 = E1 + E2; % Minkowski addition
6 E4 = E1 & E2; \text{\textdegree} intersection
7
8 disp(['E1 in E2?: ',num2str(E2.contains(E1))]);
9 disp(['E1 in E3?: ',num2str(E3.contains(E1))]);
10
11 figure; hold on
12 plot(E1,[1,2],'b'); % plot E1 in blue
13 plot(E2, [1, 2], 'g'); \frac{1}{2} plot E2 in green
14 plot(E3,[1,2],'r'); % plot E3 in red
15 plot(E4,[1,2],'k'); % plot E4 in black
16
17 E5 = ellipsoid([0.8, -0.6; -0.6, 0.8],[1; -4]); % create ellipsoid E5
18 Zo_box = zonotope(E5); % overapproximate E5 by a parallelotope
19 Zu_norm = zonotope(E5,10,'outer:norm'); % overapproximate E5 using zonotope norm
20
21 figure; hold on
22 plot(E5); % plot E5
23 plot(Zo_box,[1,2],'r'); % plot overapproximative zonotope Zo_box
24 plot(Zu_norm,[1,2],'m');% plot overapproximative zonotope Zu_norm
```
This produces the workspace output

q: 0 0

```
Q:
0.5000 0
0 2.0000
dimension:
2
degenerate:
0
E1 in E2?: 0
E1 in E3?: 1
```
The plots generated in lines 12-15 are shown in Fig. [26](#page-117-0) and the ones generated in lines 22-24 are shown in Fig. [27.](#page-117-0)

<span id="page-117-0"></span>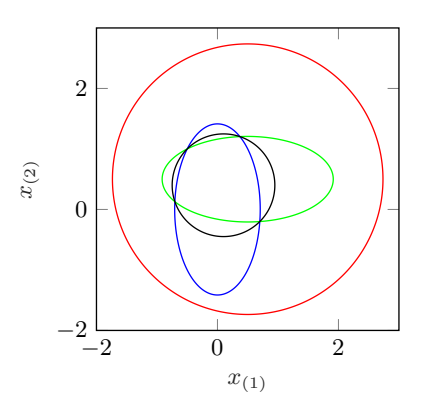

Figure 26: Ellipsoids generated in lines 12- 15 of the ellipsoid example in Sec. [9.1.3.](#page-116-1)

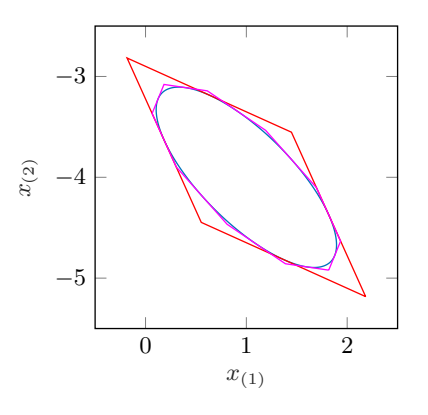

 $\bf{C}$ 

Figure 27: Sets generated in lines 22-24 of the ellipsoid example in Sec. [9.1.3.](#page-116-1)

<span id="page-118-0"></span>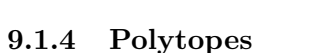

The following MATLAB code demonstrates how to perform set-based computations on polytopes (see Sec. [2.2.1.4\)](#page-32-0):

```
1 Z1 = zonotope([1\ 1\ 1; \ 1\ -1\ 1]); % create zonotope Z1
2 Z2 = zonotope([-1 \ 1 \ 0; \ 1 \ 0 \ 1]); % create zonotope Z2
3
4 P1 = polytope(Z1); % convert zonotope Z1 to halfspace representation
5 P2 = polytope(Z2); % convert zonotope Z2 to halfspace representation
6
7 P3 = P1 + P2 % perform Minkowski addition and display result
8 P4 = P1 & P2; % compute intersection of P1 and P2
9
10 V = vertices (P4) \frac{1}{2} obtain and display vertices of P4
11
12 figure; hold on
13 plot(P1); % plot P1
14 plot(P2); % plot P2
15 plot(P3,[1 2],'g'); % plot P3
16 plot(P4,[1 2],'FaceColor',[.6 .6 .6]); % plot P4
```
This produces the workspace output

```
Normalized, minimal representation polytope in R^2
       H: [8x2 double]
       K: [8x1 double]
   normal: 1
   minrep: 1
    xCheb: [2x1 double]
    RCheb: 2.8284
[0.70711 -0.70711] [1.4142][ 0 -1] [ 1]
[-0.70711 -0.70711] [1.4142][-1 \t 0] [-3][-0.70711 0.70711] x \leq [4.2426]\begin{bmatrix} 0 & 1 \end{bmatrix} \begin{bmatrix} 5 \end{bmatrix}[ 0.70711 0.70711] [4.2426]
[ 1 0] [ 3]
V:
       0 -1.0000 0
       0 1.0000 2.0000
```
The plot generated in lines 13-16 is shown in Fig. [28.](#page-119-0)

<span id="page-119-0"></span>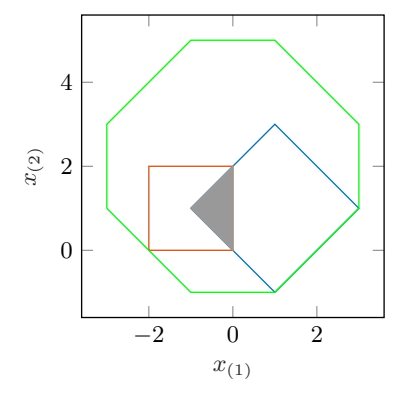

Figure 28: Sets generated in lines 13-16 of the polytope example in Sec. [9.1.4.](#page-118-0)

## 9.1.5 Polynomial Zonotopes

The following MATLAB code demonstrates how to perform set-based computations on polynomial zonotopes (see Sec. [2.2.1.5\)](#page-33-0):

```
1 % construct zonotope
2 c = [1;0];
3 G = [1 1; 1 0];4 \quad Z = \text{zonotope}(c, G);5
6 % compute over-approximation of the quadratic map
7 Q{1} = [0.5 0.5; 0 -0.5];8 Q{2} = [-1 \ 0; 1 \ 1];9
10 resZono = quadMap(Z,Q);11
12 % convert zonotope to polynomial zonotope
13 pZ = polyZonotope(Z);14
15 % compute the exact quadratic map
16 resPolyZono = quadMap(pZ,Q);17
18 % visualization
19 figure; hold on;
20 plot(resZono,[1,2],'r');
21 plot(resPolyZono,[1,2],'b');
```
The plot generated in lines 19-21 is shown in Fig. [29.](#page-120-0)

<span id="page-120-0"></span>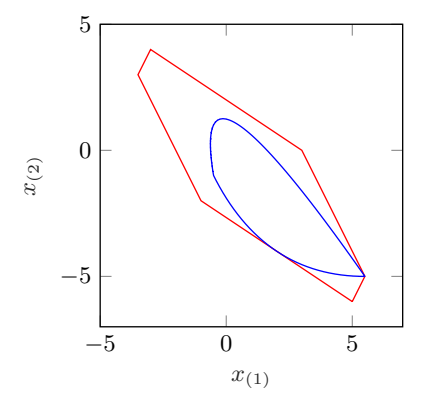

Figure 29: Quadratic map calculated with zonotopes (red) and polynomial zonotopes (blue).

## <span id="page-120-1"></span>9.1.6 Constrained Polynomial Zonotopes

The following MATLAB code demonstrates how to perform set-based computations on constrained polynomial zonotopes (see Sec. [2.2.1.6\)](#page-34-0):

```
1 % construct zonotope
2 Z = zonotope([0; 0],[1 \ 1; 0 \ 1]);
3
4 % construct ellipsoid
5 E = ellipsoid([2 1; 1 2],[1; 1]);
6
7 % convert sets to constrained polynomial zonotopes
8 cPZ1 = conPolyZono(Z);
9 cPZ2 = conPolyZono(E);10
11 % compute the Minkowski sum
12 resSum = cPZ1 + cPZ2;13
14 % compute the intersection
15 resAnd = cPZ1 & cPZ2;16
17 % compute the union
18 resOR = cPZ1 | cPZ2;
19
20 % construct conPolyZono object
21 c = [0;0];
22 G = [1 \ 0 \ 1 \ -1 \,; 0 \ 1 \ 1 \,1];23 E = [1 \ 0 \ 1 \ 2; 0 \ 1 \ 1 \ 0; 0 \ 0 \ 1 \ 1];24 A = [1 -0.5 0.5];
25 b = 0.5;
26 R = [0 1 2; 1 0 0; 0 1 0];27
28 cPZ = conPolyZono(c, G, E, A, b, R);
29
30 % compute quadratic map
31 Q{1} = [0.5 0.5; 0 -0.5];32 Q{2} = [-1 0; 1 1];33
34 res = quadMap(cPZ, Q);
35
36 % visualization
37 figure; hold on
38 plot(cPZ,[1,2],'b');
```

```
39
40 figure; hold on
41 plot(res,[1,2],'r','Splits',25);
```
<span id="page-121-0"></span>The plot generated in lines 37-41 is shown in Fig. [30](#page-121-0) and Fig. [31.](#page-121-0)

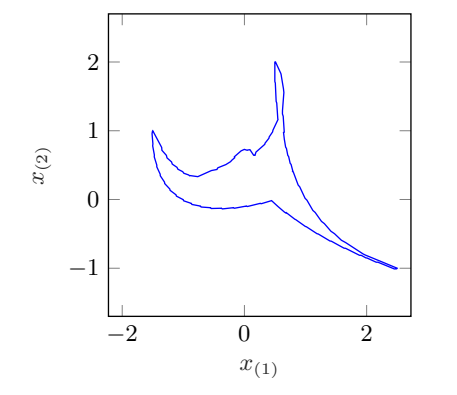

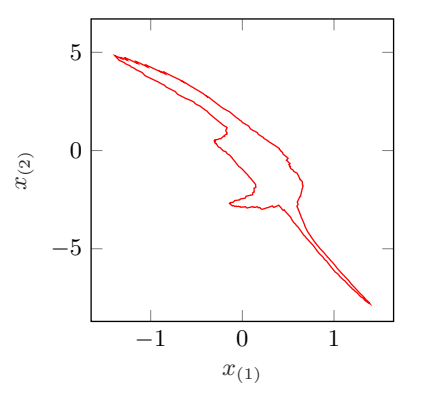

Figure 30: Constrained polynomial zonotope generated in lines 21-28 of the constrained polynomial zonotope example in Sec. [9.1.6](#page-120-1)

Figure 31: Quadratic map computed in lines 31-34 of the constrained polynomial zonotope example in Sec. [9.1.6.](#page-120-1)

#### <span id="page-121-1"></span>9.1.7 Capsules

The following MATLAB code demonstrates how to perform set-based computations on capsules (see Sec. [2.2.1.7\)](#page-35-0):

```
1 % construct a capsule
2 c = [1;2];
3 g = [2;1];
4 r = 1;5
6 Cl = capsule(c,q,r)7
8 % linear map of a capsule
9 \text{ A} = [0.5 \ 0.2; \ -0.1 \ 0.4];10 C2 = A * C1;11
12 % shift the center of a capsule
13 s = [0; 1];14 C3 = C2 + s;15
16 % check capsule-in-capsule containment
17 res1 = contains(C1, C2);18 res2 = contains(C1, C3);19
20 disp(['C2 in C1?: ',num2str(res1)]);
21 disp(['C3 in C1?: ',num2str(res2)]);
2223
24 % visualization
25 figure; hold on
26 plot(C1,[1,2],'r');
27 plot(C2, [1, 2], 'q');
28 plot(C3,[1,2],'b');
```
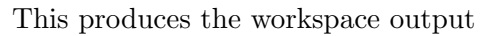

id: 0 dimension: 2 center: 1 2 generator: 2 1 radius: 1 C2 in C1?: 0 C3 in C1?: 1

<span id="page-122-0"></span>The plot generated in lines 25-28 is shown in Fig. [32.](#page-122-0)

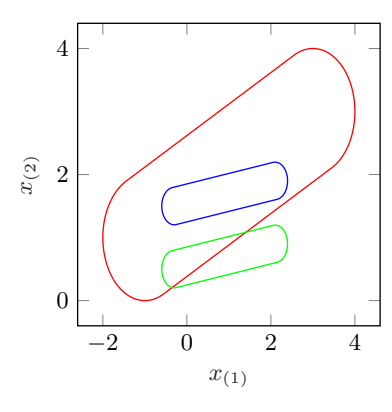

 $\bf{C}$ 

Figure 32: Capsules generated in lines 6, 10, and 14 of the capsule example in Sec. [9.1.7.](#page-121-1)

<span id="page-123-1"></span>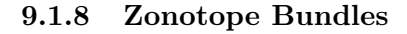

The following MATLAB code demonstrates how to perform set-based computations on zonotope bundles (see Sec. [2.2.1.8\)](#page-36-0):

```
1 \quad Z\{1\} = zonotope([1 \quad 1 \quad 1; \quad 1 \quad -1 \quad 1]); % create zonotope Z1;
2 Z{2} = Z{2} = zonotope([-1 1 0; 1 0 1]); % create zonotope Z2;
3 Zb = zonoBundle(Z); % instantiate zonotope bundle from Z1, Z2
4 vol = volume(Zb) % compute and display volume of zonotope bundle
5
6 figure; hold on
7 plot(Z{1}); % plotZ18 plot(Z{2}); % plot Z2
9 plot(Zb,[1 2],'FaceColor',[.675 .675 .675]); % plot Zb in gray
```
This produces the workspace output

 $vol =$ 

1.0000

<span id="page-123-0"></span>The plot generated in lines 7-9 is shown in Fig. [33.](#page-123-0)

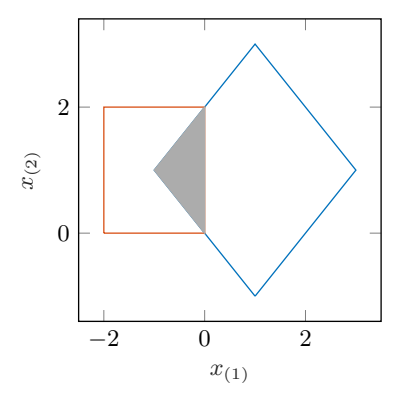

Figure 33: Sets generated in lines 7-9 of the zonotope bundle example in Sec. [9.1.8.](#page-123-1)

#### <span id="page-123-2"></span>9.1.9 Constrained Zonotopes

The following MATLAB code demonstrates how to perform set-based computations on constrained zonotopes (see Sec. [2.2.1.9\)](#page-37-0):

```
1 \quad Z = \begin{bmatrix} 0 & 1 & 0 & 1 \\ 0 & 1 & 0 & 1 \end{bmatrix} and \begin{bmatrix} 2 & -1 \\ 0 & 2 & 1 \end{bmatrix} and \begin{bmatrix} 0 & 0 & 1 \\ 0 & 0 & 1 \end{bmatrix} and \begin{bmatrix} 0 & 1 & 0 & 1 \\ 0 & 1 & 0 & 1 \end{bmatrix} and \begin{bmatrix} 0 & 1 & 0 & 1 \\ 0 & 0 & 1 & 0 \\ 0 & 0 & 0 & 1 \end{bmatrix} and \begin{bmatrix} 02 A = [-2 1 -1]; % constraints (matrix A)
2 b = 2; % constraints (vector b)
3
4 cZ = conZonotope(Z, A, b) % construct conZonotope object
6
7 plotZono(cZ,[1,2]) % visualize conZonotope object + linear zonotope
```
This produces the workspace output

```
id: 0
dimension: 2
c:
     0
     0
```
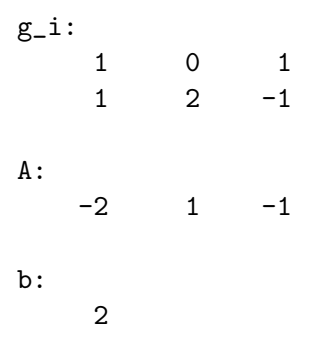

The plot generated in line 9 is shown in Fig. [34.](#page-124-0) Fig. [35](#page-124-0) displays a visualization of the constraints for the conZonotope object that is shown in Fig. [34.](#page-124-0)

<span id="page-124-0"></span>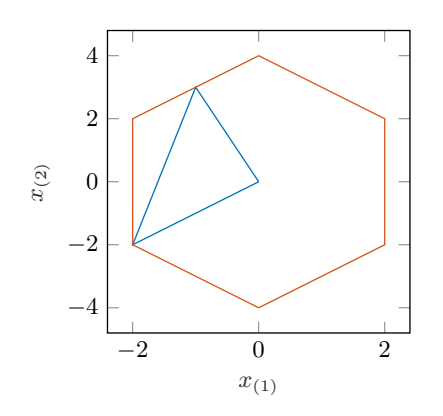

Figure 34: Zonotope (red) and the corresponding constrained zonotope (blue) generated in the constrained zonotope example in Sec. [9.1.9](#page-123-2)

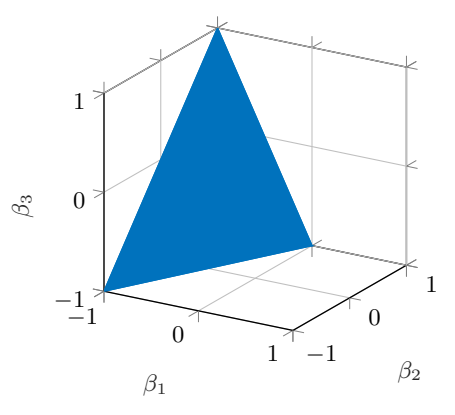

Figure 35: Visualization of the constraints for the conZonotope object generated in the constrained zonotope example in Sec. [9.1.9.](#page-123-2)

### <span id="page-124-1"></span>9.1.10 Probabilistic Zonotopes

The following MATLAB code demonstrates how to compute with probabilistic zonotopes (see Sec. [2.2.1.10\)](#page-38-0):

```
1 Z1=[10; 0]; % uncertain center
2 Z2=[0.6 1.2 ; 0.6 -1.2]; % generators with normally distributed factors
3 pZ=probZonotope(Z1,Z2); % probabilistic zonotope
4
5 M=[-1 -1; 1 -1]*0.2; % mapping matrix
6 pZencl = enclose(pZ, M); \frac{1}{2} probabilistic enclosure of pZ and M*pZ
7
8 figure % initialize figure
9 hold on
10 camlight headlight
11
12 plot(pZ,[1 2],'FaceColor',[0.2 0.2 0.2],...
13 'EdgeColor','none', 'FaceLighting','phong'); % plot pZ
14
15 plot(expm(M)*pZ,[1,2],'FaceColor',[0.5 0.5 0.5],...
16 'EdgeColor','none', 'FaceLighting','phong'); % plot expm(M)*pZ
17
18 plot(pZencl,[1,2],'k','FaceAlpha',0) % plot enclosure
19
20 campos([-3,-51,1]); % set camera position
```
125

#### drawnow; % draw 3D view

<span id="page-125-0"></span>The plot generated in lines 8-21 is shown in Fig. [36.](#page-125-0)

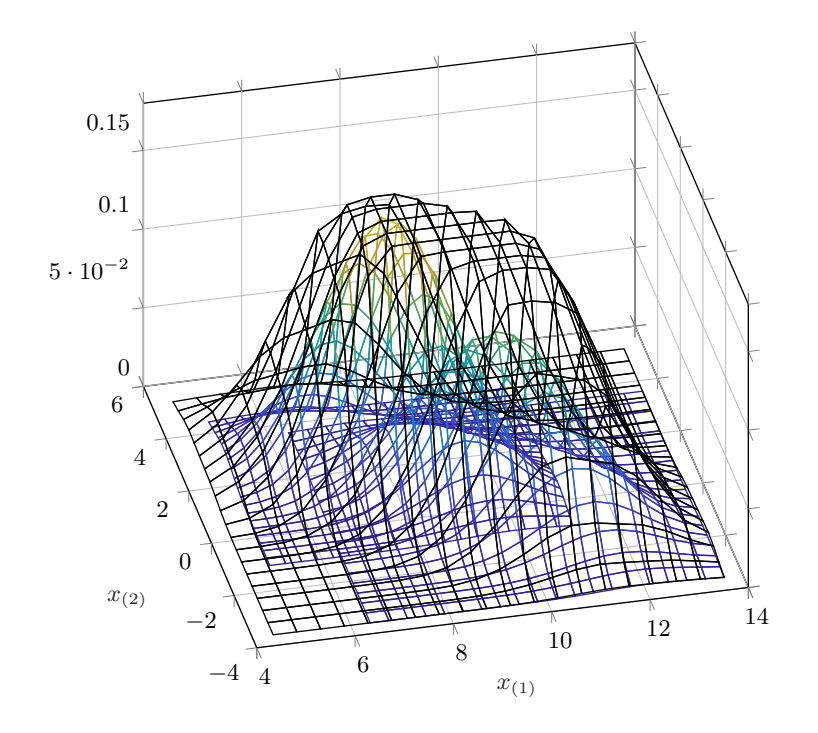

<span id="page-125-1"></span>Figure 36: Sets generated in lines 10-15 of the probabilistic zonotope example in Sec. [9.1.10.](#page-124-1)

### 9.1.11 Halfspace

The following MATLAB code demonstrates how to compute with halfspaces (see Sec. [2.2.2.2\)](#page-40-0):

```
1 % construct halfspace object
2 c = [1;1];3 d = 1;4
5 H = halfspace(c,d);6
7 % visualize the halfspace
8 figure
9 hold on
10 xlim([-2, 4]);11 ylim([-3,3]);
12
13 plot(H,[1,2],'r','FaceAlpha',0.5);
14
15 % intersect halfspace with polytope
16 poly = polytope([1 0;-1 0;0 1;0 -1;1 1], [3;1;2;2;2]);
17
18 poly_ = H & poly;19
20 plot(poly_,[1,2],'FaceColor',[0 .7 0]);
21 plot(poly,[1,2],'b');
```
<span id="page-125-2"></span>The generated plot is shown in Fig. [37.](#page-126-0)

<span id="page-126-0"></span>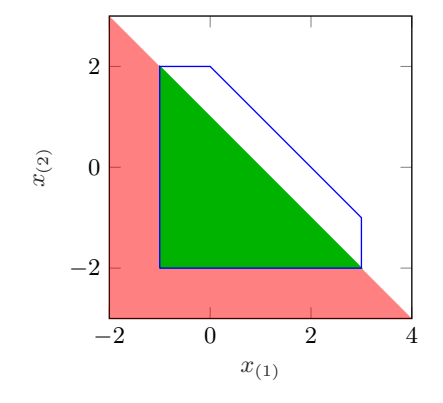

Figure 37: Intersection (green) between the halfspace (red) and the polytope (blue) generated by the example in Sec. [9.1.11.](#page-125-1)

#### 9.1.12 Constrained Hyperplane

The following MATLAB code demonstrates how to compute with constrained hyperplanes (see Sec. [2.2.2.1\)](#page-40-1):

```
1 % construct constrained hyperplane
2 c = [1;1];3 d = 1;
4 A = [1 \ 0; -1 \ 0; 0 \ 1; 0 \ -1; 1 \ 1];5 b = [3;1;2;2;2];
6
7 hyp = conHyperplane(c, d, A, b);
8
9 % visualize the constrained hyperplane
10 figure
11 hold on
12 xlim([-2, 4]);13 ylim([-3,3]);
14
15 plot(conHyperplane(c,d),[1,2],'r'); <br> % unconstrained hyperplane
16 plot(polytope(A,b),[1,2],'q'); % inequality constraints
17
18 plot(hyp, [1,2],'b'); <br>
a constrained hyperplane
```
<span id="page-126-1"></span>The generated plot is shown in Fig. [38.](#page-126-1)

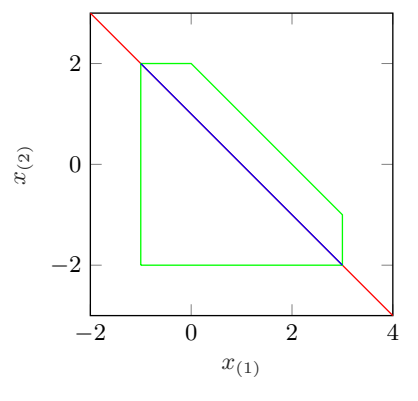

Figure 38: Constrained hyperplane generated by the example code in Sec. [9.1.12.](#page-125-2)

<span id="page-127-1"></span>The following MATLAB code demonstrates how to compute with level sets (see Sec. [2.2.2.3\)](#page-41-0):

```
1 % construct level sets
2 syms x y
3 \text{ eq} = \sin(x) + y;4
5 ls1 = levelSet(eq, [x; y], '==');
6 ls2 = levelSet(eq, [x; y],' <=');
7
8 % visualize the level sets
9 subplot(1,2,1)
10 xlim([-1.5,1.5]);
11 ylim([-1,1]);
12 plot(ls1,[1,2],'b');
13
14 subplot(1,2,2)
15 xlim([-1.5,1.5]);
16 ylim([-1,1]);
17 plot(ls2,[1,2],'Color',[0.9451 0.5529 0.5686]);
```
The generated plot is shown in Fig. [39.](#page-127-0)

<span id="page-127-0"></span>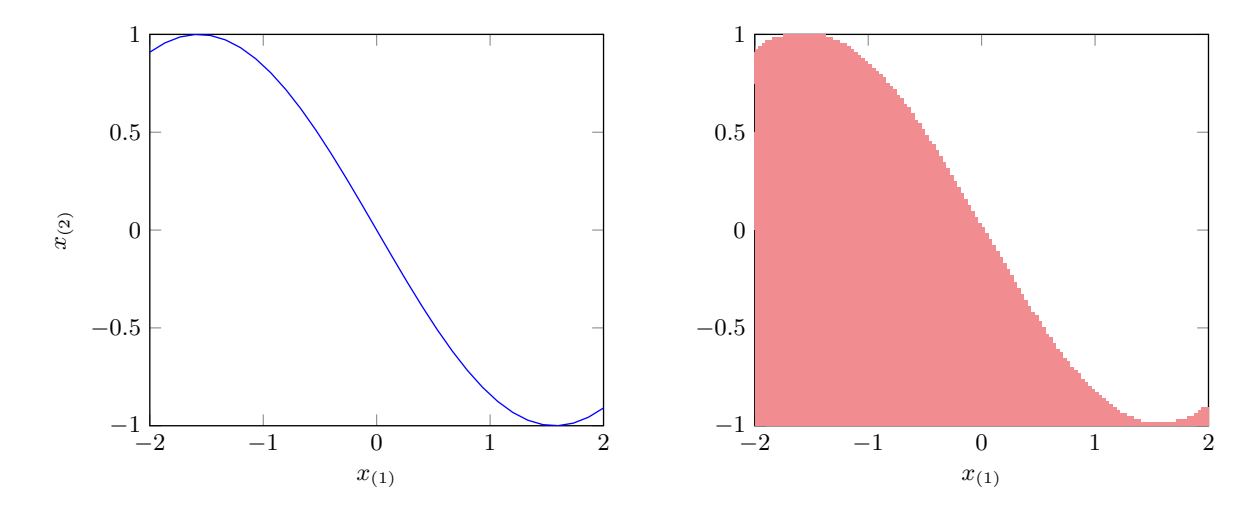

Figure 39: Level sets from the example in Sec. [9.1.13](#page-127-1) defined as in [\(16\)](#page-41-1) (left) and as in [\(18\)](#page-41-2) (rigth).

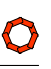

#### 9.1.14 Taylor Models

The following MATLAB code demonstrates how to compute with Taylor models (see Sec. [2.2.3.1\)](#page-42-0):

```
1 al = interval(-1, 2); % generate a scalar interval [-1, 2]2 a2 = interval(2, 3); % generate a scalar interval [2,3]3 a3 = interval (-6, -4); % generate a scalar interval [-6, 4]4 a4 = interval(4, 6); % generate a scalar interval [4, 6]5
6 b1 = taylm(a1, 6); % Taylor model with maximum order of 6 and name a1
7 b2 = taylm(a2, 6); % Taylor model with maximum order of 6 and name a2
8 b3 = taylm(a3, 6); \frac{1}{6} Taylor model with maximum order of 6 and name a3
9 b4 = taylm(a4, 6); % Taylor model with maximum order of 6 and name a4
10
11 B1 = [b1; b2] % generate a row of Taylor models
12 B2 = [b3; b4] % generate a row of Taylor models
13
14 B1 + B2 % addition
15 B1' * B2 % matrix multiplication
16 B1 .* B2 % pointwise multiplication
17 B1 / 2 % division by scalar
18 B1 ./ B2 % pointwise division
19 B1.ˆ3 % power function
20 sin(B1) % sine function
21 sin(B1(1,1)) + B1(2,1).<sup>2</sup> - B1' * B2 % combination of functions
   The resulting workspace output is:
   B1 =0.5 + 1.5 * a1 + [0.00000, 0.00000]2.5 + 0.5 \cdot 2 + [0.00000, 0.00000]B2 =-5.0 + a3 + [0.00000, 0.00000]5.0 + a4 + [0.00000,0.00000]
   B1 + B2 =-4.5 + 1.5 * a1 + a3 + [0.00000, 0.00000]7.5 + 0.5*a2 + a4 + [0.00000, 0.00000]B1' * B2 =10.0 - 7.5*a1 + 2.5*a2 + 0.5*a3 + 2.5*a4 + 1.5*a1*a3 + 0.5*a2*a4 + [0.00000,0.00000]
   B1 + B2 =-2.5 - 7.5 * a1 + 0.5 * a3 + 1.5 * a1 * a3 + [0.00000, 0.00000]12.5 + 2.5*a2 + 2.5*a4 + 0.5*a2*a4 + [0.00000,0.00000]
   B1 / 2 =0.25 + 0.75 * a1 + [0.00000, 0.00000]1.25 + 0.25 \cdot a2 + [0.00000, 0.00000]B1 ./ B2 =-0.1 - 0.3*a1 - 0.02*a3 - 0.06*a1*a3 - 0.004*a3^2 - 0.012*a1*a3^2
             - 0.0008*a3^3 - 0.0024*a1*a3^3 - 0.00016*a3^4 - 0.00048*a1*a3^4- 0.000032*a3^5 - 0.000096*a1*a3^5 - 6.4e-6*a3^6 + [-0.00005,0.00005]
            0.5 + 0.1*a2 - 0.1*a4 - 0.02*a2*a4 + 0.02*a4^2 + 0.004*a2*a4^2- 0.004*a4^3 - 0.0008*a2*a4^3 + 0.0008*a4^4 + 0.00016*a2*a4^4- 0.00016*a4^5 - 0.000032*a2*a4^5 + 0.000032*a4^6 + [-0.00005,0.00005]
```

```
0.125 + 1.125 * a1 + 3.375 * a1^2 + 3.375 * a1^3 + [0.00000, 0.00000]15.625 + 9.375*a2 + 1.875*a2^2 + 0.125*a2^3 + [0.00000,0.00000]
sin(B1) =0.47943 + 1.3164*a1 - 0.53935*a1^2 - 0.49364*a1^3 + 0.10113*a1^4+ 0.055535*a1^5 - 0.0075847*a1^6 + [-0.00339,0.00339]0.59847 - 0.40057*a2 - 0.074809*a2^2 + 0.01669*a2^3 + 0.0015585*a2^4- 0.00020863*a2^5 - 0.000012988*a2^6 + [-0.00000,0.00000]sin(B1(1,1)) + B1(2,1).^2 - B1' * B2 =
          -3.2706 + 8.8164*a1 - 0.5*a3 - 2.5*a4 - 0.53935*a1^2 + 0.25*a2^2- 1.5 * a1 * a3 - 0.5 * a2 * a4 - 0.49364 * a1^3 + 0.10113 * a1^4+ 0.055535*a1^5 - 0.0075847*a1^6 + [-0.00339,0.00339]
```
## 9.1.15 Affine

The following MATLAB code demonstrates how to use affine arithmetics in CORA (see Sec. [2.2.3.2\)](#page-44-0):

```
1 % create affine object
2 I = interval (-1, 1);
3 aff = affine(I);4
5 % create taylor model object (for comparison)
6 maxOrder = 1;
7 tay = taylm(int, maxOrder, 'x');
8
9 % define function
10 f = \theta(x) \sin(x) \cdot (x+1);
11
12 % evaluate the function with affine arithmetic and taylor model
13 intAff = interval(f(aff))14 intTay = interval(f(tay))
```
The resulting workspace output is:

intAff = [-1.84147,2.84147] intTay = [-1.84147,2.84147]

# 9.1.16 Zoo

The following MATLAB code demonstrates how to use the class zoo in CORA (see Sec. [2.2.3.3\)](#page-44-1):

```
1 % create zoo object
2 I = interval(-1,1);3 methods = {'interval','taylm(int)'};
4 maxOrder = 3;5 \text{ z} = \text{zoo}(\text{I}, \text{methods}, \text{maxOrder});
6
7 % create taylor model object (for comparison)
8 maxOrder = 10;
9 tay = taylm(I, maxOrder, 'x');
10
11 % define function
12 f = \theta(x) \sin(x) \cdot (x+1);
13
14 % evaluate the function with zoo-object and taylor model
```
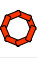

```
15 intZoo = interval(f(z))16 intTay = interval(f(tay))
```
The resulting workspace output is:

intZoo = [-1.34206,1.68294] intTay = [-1.34207,2.18354]

## 9.2 Matrix Set Representations

In this section we present examples for set-based computation using the different matrix set representations in Sec. [3.](#page-46-0)

#### 9.2.1 Matrix Polytopes

The following MATLAB code demonstrates some of the introduced methods:

```
1 P1\{1\} = [1\ 2; 3\ 4]; % 1st vertex of matrix polytope P1
2 P1{2} = [2 2; 3 3]; % 2nd vertex of matrix polytope P1
3 matP1 = matPolytope(P1); % instantiate matrix polytope P1
4
5 P2\{1\} = [-1\ 2; 2\ -1]; % 1st vertex of matrix polytope P2
6 P2\{2\} = [-1 \ 1; \ 1 \ -1]; % 2nd vertex of matrix polytope P2
7 matP2 = matPolytope(P2); % instantiate matrix polytope P2
8
9 matP3 = matP1 + matP2 % perform Minkowski addition and display result
10 mathP4 = matP1 \times matP2 \text{ %} compute multiplication of and display result
11
12 intP = intervalMatrix(matP1) % compute interval matrix and display result
```
This produces the workspace output

4 2 -------------- dimension: 2 nr of vertices: 4 vertices: 3 0 5 2 ---------------  $1 -1$  $1 -1$ --------------- 2 2 3 3 --------------- 0 0 0 0 -------------- dimension: 2 left limit: 1 2 3 3 right limit: 2 2

## 9.2.2 Matrix Zonotopes

3 4

The following MATLAB code demonstrates some of the introduced methods:

```
1 Zcenter = \begin{bmatrix} 1 & 2 \\ 2 & 3 \\ 4 & 5 \end{bmatrix}; % center of matrix zonotope Z1
2 Zdelta\{1\} = [1\ 0;\ 1\ 1]; % generators of matrix zonotope Z1
3 matZ1 = matZonotope(Zcenter, Zdelta); % instantiate matrix zonotope Z1
4
5 Zcenter = [-1 \ 2; \ 2 \ -1]; % center of matrix zonotope Z2
6 Zdelta\{1\} = [0 \ 0.5; \ 0.5 \ 0]; % generators of matrix zonotope Z2
7 matZ2 = matZonotope(Zcenter, Zdelta); % instantiate matrix zonotope Z2
8
9 matZ3 = matZ1 + matZ2 % perform Minkowski addition and display result
10 matZ4 = matZ1 * matZ2 * compute multiplication of and display result11
12 intZ = intervalMatrix(matZ1) % compute interval matrix and display result
```
This produces the workspace output

```
dimension:
   2
nr of generators:
   2
center:
   0 4
    5 3
generators:
    1 0
    1 1
---------------
  0 0.5000
  0.5000 0
---------------
dimension:
 1
nr of generators:
 3
center:
    3 0
    5 2
generators:
   1.0000 0.5000
   2.0000 1.5000
---------------
   -1 2
    1 1
---------------
       0 0.5000
   0.5000 0.5000
---------------
dimension:
   2
left limit:
    0 2
    2 3
right limit:
```
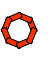

2 2 4 5

#### 9.2.3 Interval Matrices

The following MATLAB code demonstrates some of the introduced methods:

```
1 Mcenter = [1 2; 3 4]; % center of interval matrix M1
2 Mdelta = [1 \ 0; \ 1 \ 1]; % delta of interval matrix M1
3 intM1 = intervalMatrix(Mcenter, Mdelta); % instantiate interval matrix M1
4
5 Mcenter = [-1 \ 2; \ 2 \ -1]; % center of interval matrix M2
6 Mdelta = [0 0.5; 0.5 0]; % delta of interval matrix M2
7 intM2 = intervalMatrix(Mcenter, Mdelta); % instantiate interval matrix M2
8
9 intM3 = intM1 + intM2 % perform Minkowski addition and display result
10 intM4 = intM1 * intM2 % compute multiplication of and display result
11
12 matZ = matZonotope(intM1) % compute matrix zonotope and display result
```
This produces the workspace output

dimension:  $\overline{2}$ left limit: -1.0000 3.5000 3.5000 2.0000 right limit: 1.0000 4.5000 6.5000 4.0000 dimension: 2 left limit: 1.0000 -3.0000  $-0.5000 -3.0000$ right limit: 5.0000 3.0000 10.5000 7.0000 dimension: 2 nr of generators: 3 center: 1 2 3 4

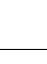

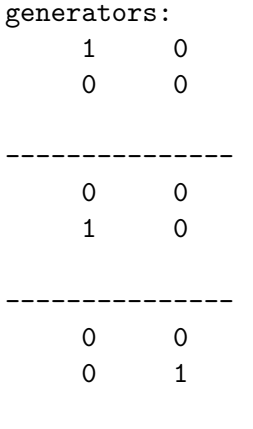

---------------

# 9.3 Continuous Dynamics

This section presents a variety of examples for continuous dynamics categorized along the different classes for dynamic systems realized in CORA. All subsequent examples can handle uncertain inputs. Uncertain parameters can be realized using different techniques:

- 1. Introduce constant parameters as additional states and assign the dynamics  $\dot{x}_i = 0$  to them. The disadvantage is that the dimension of the system is growing.
- 2. Introduce time-varying parameters as additional uncertain inputs.
- 3. Use specialized functions in CORA that can handle uncertain parameters.

It is generally advised to use the last technique, but there is no proof that this technique always provides better results compared to the other techniques.

#### 9.3.1 Linear Dynamics

For linear dynamics we demonstrate the usage of two different reachability algorithms.

#### Standard Algorithm

First, we consider the standard algorithm from [\[27\]](#page-183-0). We use a simple academic example from [\[28,](#page-183-1) Sec. 3.2.3] with not much focus on a connection to a real system. However, since linear systems are solely determined by their state and input matrix, adjusting this example to any other linear system is straightforward. Here, the system dynamics is

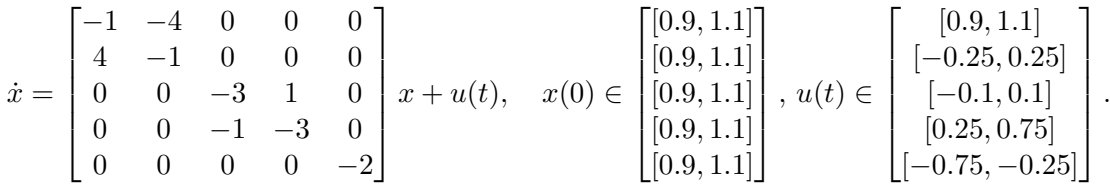

The MATLAB code that implements the simulation and reachability analysis of the linear example is (see file  $examples/contDynamics/linearSys/example_{linear\_reach_01_5dim.m}$  in the CORA toolbox):

```
% Parameter
params.tFinal = 5;
params.R0 = zonotope([ones(5,1),0.1*diag(ones(5,1))]);
params.U = zonotope(interval([0.9; -0.25; -0.1; 0.25; -0.75], ...
```
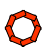

```
[1.1; 0.25; 0.1; 0.75; -0.25]);
% Reachability Settings ---------------------------------------------------
options.timeStep = 0.02;
options.taylorTerms = 4;
options.zonotopeOrder = 20;
% System Dynamics ---------------------------------------------------------
A = [-1 -4 0 0 0; 4 -1 0 0 0; 0 0 -3 1 0; 0 0 -1 -3 0; 0 0 0 -2];B = 1;fiveDimSys = linearSys('fiveDimSys',A,B);
% Reachability Analysis ---------------------------------------------------
tic
R = reach(fiveDimSys, params, options);
tComp = toc;
disp(['computation time of reachable set: ',num2str(tComp)]);
% Simulation --------------------------------------------------------------
simOpt.points = 25;
simOpt.fracVert = 0.5;
simOpt.fracInpVert = 0.5;
simOpt.nrConstInp = 10;
simRes = simulateRandom(fiveDimSys, params, simOpt);
% Visualization -----------------------------------------------------------
% plot different projections
dims = \{ [1 2], [3 4] \};
for k = 1: length (dims)
    figure; hold on
    projDims = dims(k);% plot reachable sets
    plot(R,projDims,'FaceColor',[.8 .8 .8],'EdgeColor','b');
    % plot initial set
    plot(params.R0,projDims,'w-','lineWidth',2);
    % plot simulation results
    plot(simRes,projDims,'y');
    % label plot
    xlabel(['x_{',num2str(projDims(1)),'}']);
```
ylabel(['x\_{',num2str(projDims(2)),'}']);

<span id="page-136-0"></span>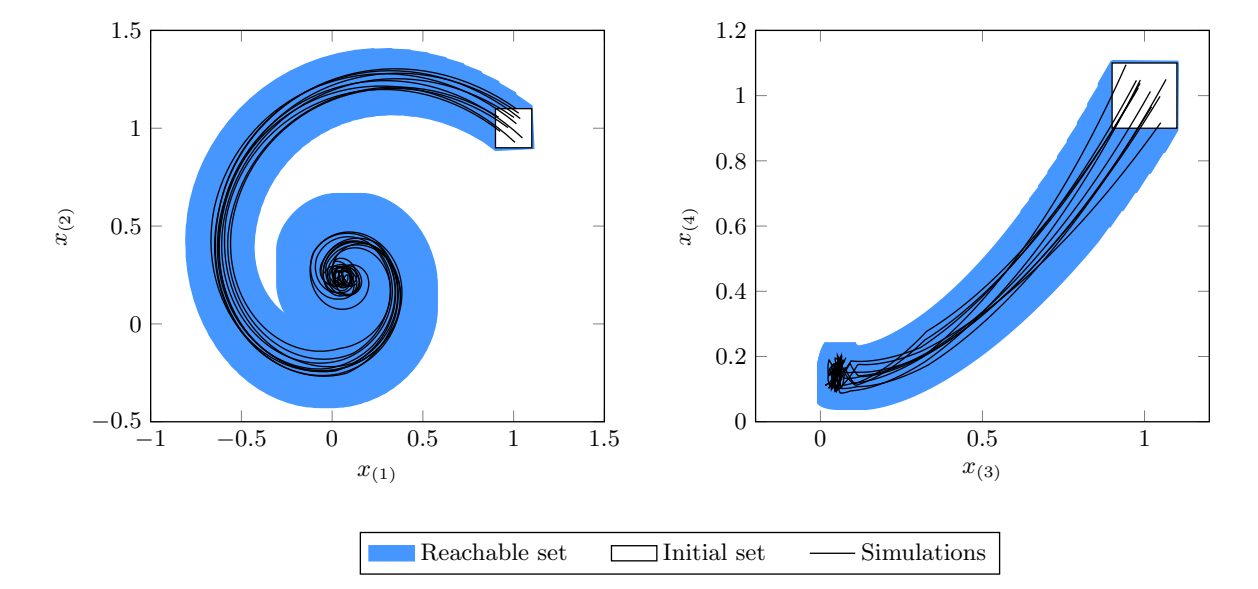

The reachable set and the simulation are plotted in Fig. [40](#page-136-0) for a time horizon of  $t_f = 5$ .

Figure 40: Illustration of the reachable set of the linear example. The white box shows the initial set and the black lines show simulated trajectories.

#### Adaptive Algorithm

One major disadvantage of the standard algorithm used in the example above is that the user is required to manually tune the time step size, the number of Taylor terms, and the zonotope order to obtain a tight enclosure of the reachable set. The novel adaptive algorithm from [\[61\]](#page-185-1) tunes these parameters automatically in such a way that a certain precision is achieved. We consider the two-dimensional system

$$
\dot{x} = \begin{bmatrix} -0.7 & -2 \\ 2 & -0.7 \end{bmatrix} x + u(t), \quad x(0) \in \begin{bmatrix} [9.5, 10.5] \\ [4.5, 5.5] \end{bmatrix}, u(t) \in \begin{bmatrix} [0.75, 1.25] \\ [0.75, 1.25] \end{bmatrix}.
$$

The MATLAB code that implements reachability analysis with the adaptive algorithm (see file  $examples/cont Dynamics/linearSys/example_{linear\_reach_04\_adaptive.m}$  in the CORA toolbox):

```
% System Dynamics --------
A = [-0.7 -2; 2 -0.7];B = 1;sys = linearSys('sys',A,B);
% Parameter -
dim = length(A);params.tFinal = 5;
params.R0 = zonotope([[10; 5], 0.5*eye(dim)]); % initial set
params. U = zonotope([ones(dim, 1), 0.25*eye(dim)]); % uncertain inputs
```
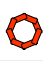

```
% Reachability Settings ---------------------------------------------------
options.linAlg = 'adaptive'; % adaptive parameter tuning
% Simulation --------------------------------------------------------------
simOpt.points = 10;
simOpt.fracVert = 0.5;
simOpt.fracInpVert = 0.5;
simOpt.nrConstInp = 10;
simRes = simulateRandom(sys, params, simOpt);
% Reachability Analysis ---------------------------------------------------
errs = [1; 0.05];
stepssS = zeros(length(errs), 1);
timesS = zeros(length(errs), 1);
R = cell(length(errs), 1);% compute reachable sets for different max. allowed errors
for i=1:length(errs)
    options.error = <math>errs(i)</math>;tic
    R{i} = reach(sys, params, options);
    timesS(i) = \text{toc};stepssS(i) = length(R{i}.timeInterval.set);
end
% Visualization -----------------------------------------------------------
figure; hold on; box on;
projDims = [1,2];
% plot reachable set
plot(R{1},projDims,'k','EdgeColor','k');
plot(R{2},projDims,'FaceColor',[0.7,0.7,0.7],'EdgeColor',[0.7,0.7,0.7]);
% plot initial set
plot(params.R0,projDims,'w','LineWidth',1.5);
% plot simulation
plot(simRes,projDims,'b','LineWidth',0.5);
% plot unsafe set
unsafeSet = interval([2; -2],[4; 2]);
plot(unsafeSet,projDims,'FaceColor', [227,114,34]/255,...
    'EdgeColor','r','LineWidth',2);
% formatting
xlabel('x_1'); ylabel('x_2');
title('2D system');
```
The reachable sets computed with the adaptive algorithm for two different precision values are plotted in Fig. [41](#page-138-0) for a time horizon of  $t_f = 5$ .

<span id="page-138-0"></span>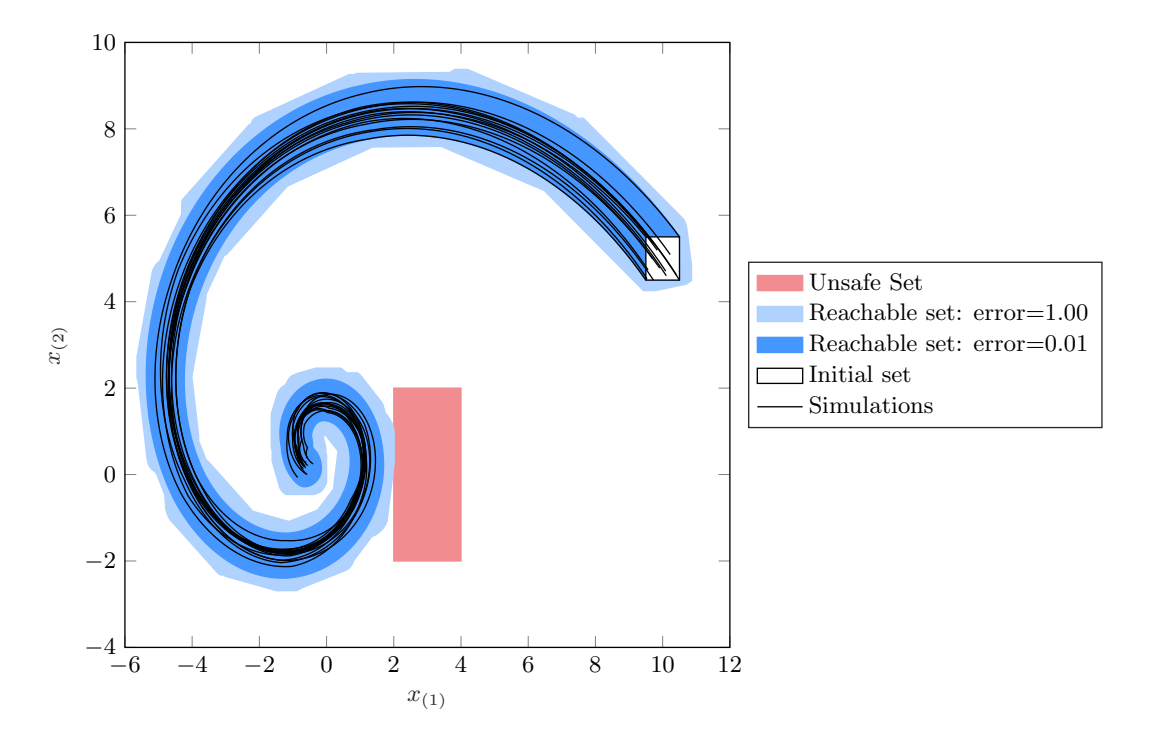

Figure 41: Illustration of the reachable set computed with the adaptive algorithm with a requested precision of options.error = 1 (black) and options.error =  $0.05$  (gray).

## 9.3.2 Linear Dynamics with Uncertain Parameters

For linear dynamics with uncertain parameters, we use the transmission line example from [\[106,](#page-187-4) Sec. 4.5.2], which can be modeled as an electric circuit with resistors, inductors, and capacitors. The parameters of each component have uncertain values as described in [\[106,](#page-187-4) Sec. 4.5.2]. This example shows how one can better take care of dependencies of parameters by using matrix zonotopes instead of interval matrices.

The MATLAB code that implements the simulation and reachability analysis of the linear example with uncertain parameters is (see file examples/contDynamics/linParamSys/  $example_{\text{LinearParam\_reach}\_01_{\text{r}}/l_{\text{c}}\_const.m}$  in the CORA toolbox):

```
% System Dynamics --
% get matrix zonotopes of the model
[matZ_A, matZ_B] = RLCcircuit();
matI A = intervalMatrix(matz A);dim = matZ A.dim;% create linear parametric systems with constant parameters
sysMatZono = linParamSys(matz_A, eye(dim));sysIntMat = linParamSys(matI_A, eye(dim));
% Parameter -
% compute initial set
u0 = intervalMatrix(0,0.2); u0 = \frac{1}{2} ange of voltages
```

```
intA = intervalMatrix(matz_A);invAmid = inv(center(intA.int)); % inverse of A
intB = intervalMatrix(matz B);R0 = invAmid*intB*u0 + intervalMatrix(0, 1e-3*ones(dim, 1));params.R0 = zonotope(interval(R0)); \frac{1}{3} convert initial set to zonotope
% uncertain inputs
u = intervalMatrix(1,0.01);
params. U = zonotope(interval(intB*u));
% final time
params.tFinal = 0.3;
% Reachability Settings ---------------------------------------------------
options.intermediateOrder = 2;
options.timeStep = 0.001;
options.zonotopeOrder = 400;
options.taylorTerms = 8;
options.compTimePoint = false;
% Reachability Analysis ---------------------------------------------------
% compute reachable set using matrix zonotopes
tic
RmatZono = reach(sysMatZono, params, options);
tComp = toe;disp(['computation time (matrix zonotopes): ',num2str(tComp)]);
% compute reachable set using interval matrices
tic
RintMat = reach(sysIntMat, params, options);
tComp = toe;disp(['computation time (interval matrices): ', num2str(tComp)]);
% Simulation --------------------------------------------------------------
simOpt.points = 60;
simOpt.fracVert = 0.5;
simOpt.fracInpVert = 0.5;
simOpt.nrConstInp = 6;
simRes = simulateRandom(sysIntMat, params, simOpt);
% Visualization -----------------------------------------------------------
% PLOT 1: state space
figure;
hold on
projDim = [20, 40];
```
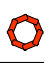

```
% plot reachable sets
hanIntMat = plot(RintMat, projDim, 'FaceColor', [.6 .6 .6], 'Order', 10);
hanMatZono = plot(RmatZono,projDim,'FaceColor',[.8 .8 .8],'Order',10);
% plot initial set
plot(params.R0,projDim,'k','FaceColor','k');
% plot simulation results
plot(simRes,projDim);
% label plot
xlabel(['x_{',num2str(projDim(1)),'}']);
ylabel(['x_{',num2str(projDim(2)),'}']);
legend([hanIntMat,hanMatZono],'Interval matrix','Matrix zonotope');
% PLOT 2: reachable set over time
figure;
hold on
% plot time elapse
hanIntMat = plotOverTime(RintMat, 0.5 \star \text{dim}, 'FaceColor', [.6.6.6]);
hanMatZono = plotOverTime(RmatZono,0.5*dim,'FaceColor',[.8 .8 .8]);
% plot simulation results
plotOverTime(simRes,0.5*dim);
% label plot
xlabel('t');
ylabel(['x_{',num2str(0.5*dim),'}']);
legend([hanIntMat,hanMatZono],'Interval matrix','Matrix zonotope');
```
The reachable set and the simulation are plotted in Fig. [42](#page-140-0) for a time horizon of  $t_f = 0.3$ .

<span id="page-140-0"></span>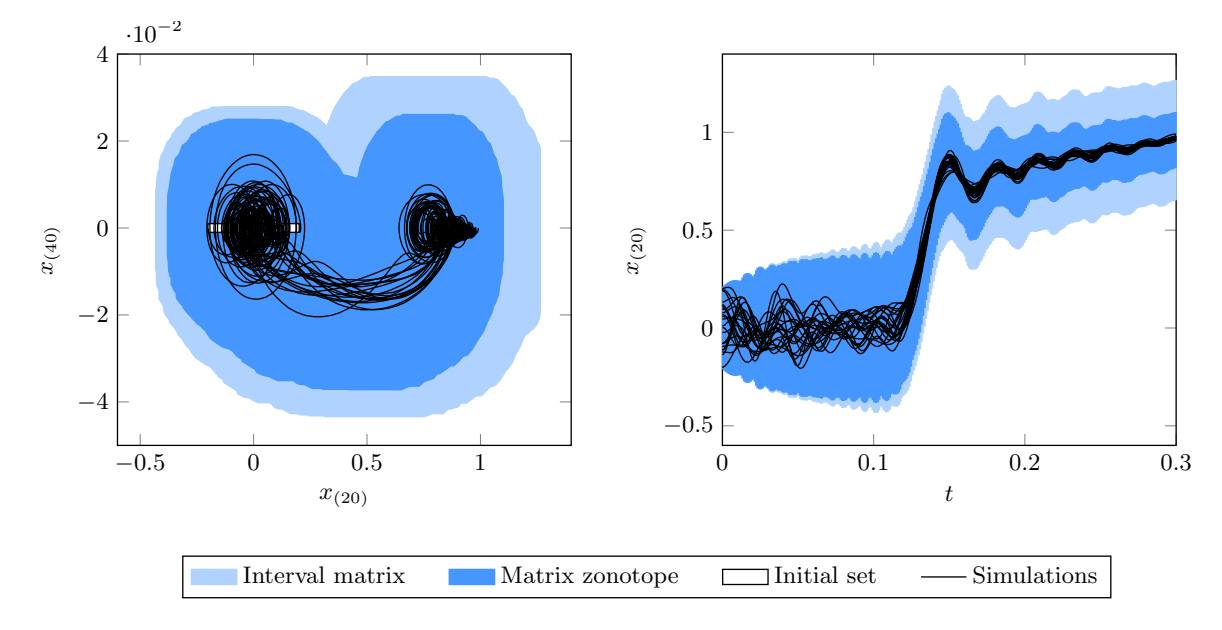

Figure 42: Illustration of the reachable set of the transmission example. A white box shows the initial set and the black lines are simulated trajectories.

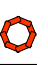

## 9.3.3 Nonlinear Dynamics

For nonlinear dynamics, several examples are presented.

#### Tank System

The first example is the tank system from [\[12\]](#page-182-0) where water flows from one tank into another one. This example can be used to study the effect of water power plants on the water level of rivers. This example can be easy extended by several tanks and thus is a nice benchmark example to study the scalability of algorithms for reachability analysis. CORA can compute the reachable set with at least 100 tanks.

The MATLAB code that implements the simulation and reachability analysis of the tank example is (see file examples/contDynamics/nonlinearSys/example\_nonlinear\_reach\_01\_tank.m in the CORA toolbox):

```
% Parameter -------
params.tFinal = 400;
params.R0 = zonotope([2; 4; 4; 2; 10; 4], 0.2*eye(6)]);
params.U = zonotope([0, 0.005]);% Reachability Settings ---------------------------------------------------
options.timeStep = 1;
options.taylorTerms = 4;
options.zonotopeOrder = 50;
options.intermediateOrder = 5;
options.errorOrder = 1;
options.alg = 'lin';
options.tensorOrder = 2;
% System Dynamics ---------------------------------------------------------
tank = nonlinearSys(@tank6Eq);
% Reachability Analysis ---------------------------------------------------
tic
R = reach(tank, params, options);tComp = toe;disp(['computation time of reachable set: ',num2str(tComp)]);
% Simulation --------------------------------------------------------------
simOpt.points = 60;
simOpt.fracVert = 0.5;
simOpt.fracInpVert = 0.5;
simOpt.nrConstInp = 6;
simRes = simulateRandom(tank, params, simOpt);
% Visualization -----------------------------------------------------------
```

```
dims = \{ [1 2], [3 4], [5 6] \};for k = 1: length (dims)
    figure; hold on
    projDim = dims(k);% plot reachable sets
    plot(R,projDim,'FaceColor',[.8 .8 .8]);
    % plot initial set
    plot(params.R0,projDim,'k','FaceColor','w');
    % plot simulation results
    plot(simRes,projDim,'k');
    % label plot
    xlabel(['x_{',num2str(projDim(1)),'}']);
    ylabel(['x_{',num2str(projDim(2)),'}']);
end
```
The difference to specifying a linear system is that a link to a nonlinear differential equation has to be provided, rather than the system matrix  $A$  and the input matrix  $B$ . The nonlinear system model  $\dot{x} = f(x, u)$ , where x is the state and u is the input, is shown below:

```
% parameter
k = 0.015;k2 = 0.01;
q = 9.81;% differential equations
dx(1,1) = u(1)+0.1+k2*(4-x(6))-k*sqrt(2*q)*sqrt(x(1)); % tank 1
dx(2,1) = k*sqrt(2*g)*(sqrt(x(1))-sqrt(x(2))); % tank 2
dx(3,1) = k*sqrt(2*q)*(sqrt(x(2))-sqrt(x(3))); % tank 3
dx(4,1) = k * sqrt(2 * q) * (sqrt(x(3)) - sqrt(x(4))); \frac{8 \text{ tank } 4}{2 \text{ atm } 4}dx(5,1) = k \times \sqrt{(2 \times g)} \times (\sqrt{(4)}) - \sqrt{(x(5))}; % tank 5
dx(6,1) = k*sqrt(2*g)*(sqrt(x(5))-sqrt(x(6))); \frac{8 \text{ tank}}{6}
```
The output of this function is  $\dot{x}$  for a given time t, state x, and input u.

Fig. [43](#page-143-0) shows the reachable set and the simulation for a time horizon of  $t_f = 400$ .

#### Van der Pol Oscillator

function  $dx = \text{rank}6Eq(x, u)$ 

The Van der Pol oscillator is a standard example for limit cycles. By using reachability analysis one can show that one always returns to the initial set so that the obtained set is an invariant set. This example is used in [\[12\]](#page-182-0) to demonstrate that one can obtain a solution even if the linearization error becomes too large by splitting the reachable set. Later, in [\[33\]](#page-183-2) an improved method is presented that requires less splitting. This example demonstrates the capabilities of the simpler approach presented in [\[12\]](#page-182-0). Due to the similarity of the MATLAB code compared to the previous tank example, we only present the reachable set in Fig. [44.](#page-143-1) The corresponding code can be found in the file examples/contDynamics/nonlin $earsys/example\_nonlinear\_reach_03\_vanDerPol_splitting.m$  in the CORA toolbox.

<span id="page-143-0"></span>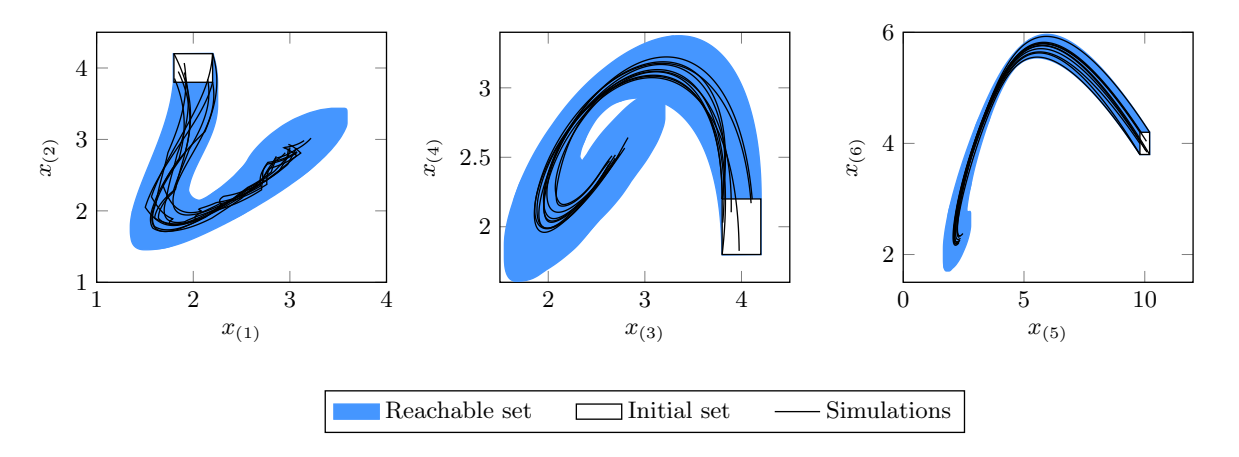

<span id="page-143-1"></span>Figure 43: Illustration of the reachable set of the linear example. The white box shows the initial set and the black lines show simulated trajectories.

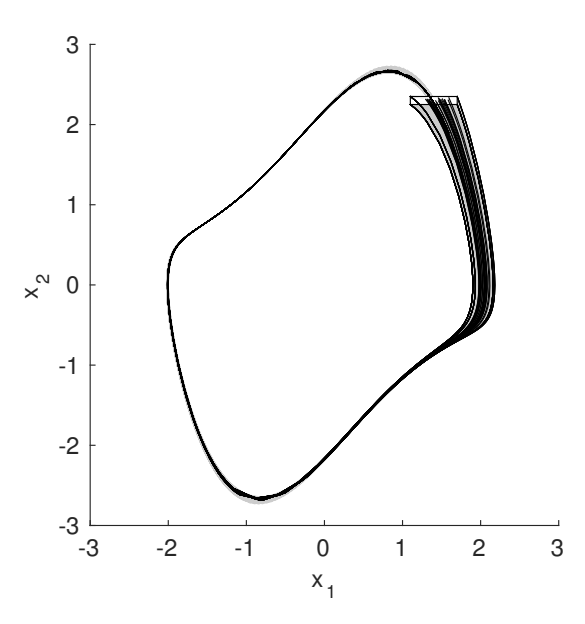

Figure 44: Illustration of the reachable set of the Van der Pol oscillator. The white box shows the initial set and the black lines show simulated trajectories.

#### Seven-Dimensional Example for Non-Convex Set Representation

This academic example is used to demonstrate the benefits of using higher-order abstractions of nonlinear systems compared to linear abstractions. However, since higher order abstractions do not preserve convexity when propagating reachable sets, the non-convex set representation polynomial zonotope is used as presented in [\[33\]](#page-183-2). Please note that the entire reachable set for the complete time horizon is typically non-convex, even when the propagation from one point in time to another point in time is convex. Due to the similarity of the MATLAB code compared to the previous tank example, we only present the reachable set in Fig. [45.](#page-144-0) The corresponding code can be found in the file examples/contDynamics/nonlinearSys/example\_nonlinear\_reach\_04\_laubLoomis\_polyZonotope.m in the CORA toolbox.

## Autonomous Car Following a Reference Trajectory

This example presents the reachable set of an automated vehicle developed at the German Aerospace Center. The difference of this example compared to the previous example is that
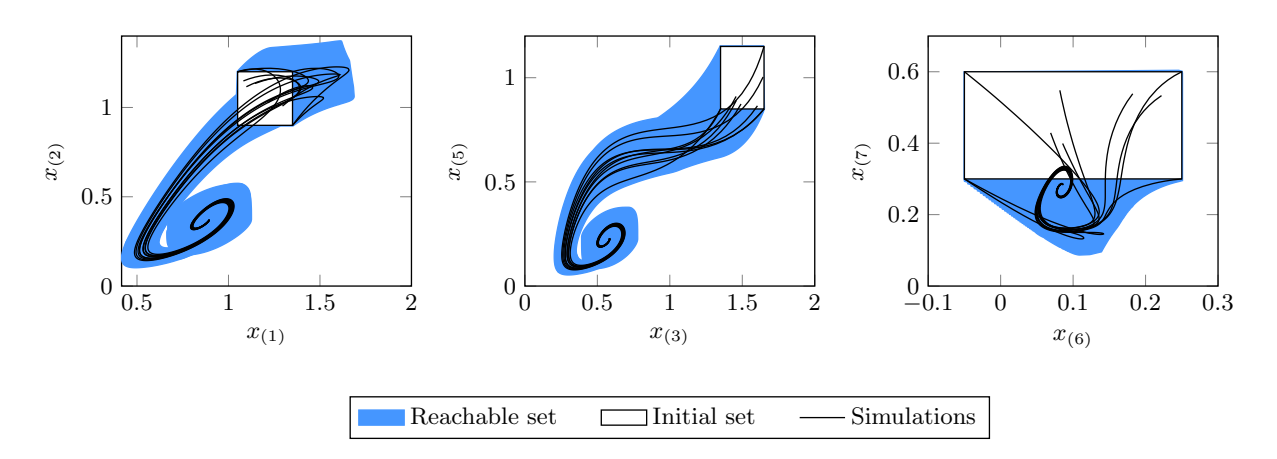

Figure 45: Illustration of the reachable set of the seven-dimensional example for non-convex set representation. The white box shows the initial set and the black lines show simulated trajectories.

a reference trajectory is followed. Similar models have been used in previous publications, see e.g., [\[52,](#page-184-0) [107,](#page-187-0) [108\]](#page-187-1). In CORA, this only requires changing the input in options.uTrans from a vector to a matrix, where each column vector is the reference value at the next sampled point in time. Due to the similarity of the MATLAB code compared to the previous tank example, we only present the reachable set in Fig. [46,](#page-144-0) where the reference trajectory is plotted in red. The corresponding code can be found in the file examples/contDynamics/non $linearSys/example\_nonlinear\_reach_05_autonomousCar.m$  in the CORA toolbox.

<span id="page-144-0"></span>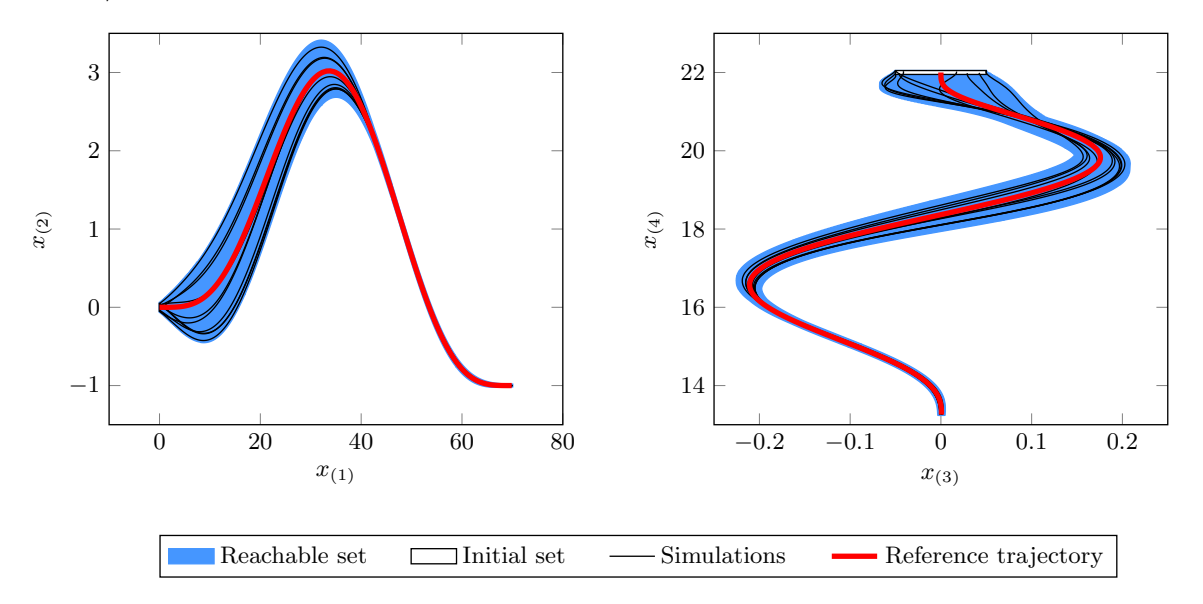

Figure 46: Illustration of the reachable set of the seven-dimensional example for non-convex set representation. The white box shows the initial set and the black lines show simulated trajectories.

#### 9.3.4 Nonlinear Dynamics with Uncertain Parameters

As for linear systems, specialized algorithms have been developed for considering uncertain parameters of nonlinear systems. To better compare the results, we again use the tank system whose reachable set we know from a previous example. The plots show not only the case with uncertain parameters, but also the one without uncertain parameters.

The MATLAB code that implements the simulation and reachability analysis of the nonlinear example with uncertain parameters is (see file examples/contDynamics/nonlinParam- $Sys/cxample\_nonlinearParam\_reach\_01\_tank.m$  in the CORA toolbox):

```
% Parameter -
params.tFinal = 400; example that the set of \frac{1}{2} and time that the parameters of \frac{1}{2} and time
params.R0 = zonotope([2; 4; 4; 2; 10; 4], 0.2*eye(6)]); % initial set
params.U = zonotope([0,0.005]); % uncertain input
% Reachability Settings ---------------------------------------------------
options.timeStep=0.5;
options.taylorTerms=4;
options.intermediateOrder = 4;
options.zonotopeOrder=10;
options.tensorOrder = 2;
options.alg = 'lin';
% System Dynamics ---------------------------------------------------------
% tank system with certain pararmters
tank = nonlinearSys(@tank6Eq);
% tank system with uncertain parameters
optionsParam = options;
optionsParam.paramInt = interval(0.0148, 0.015);
tankParam = nonlinParamSys(@tank6paramEq);
% Reachability Analysis ---------------------------------------------------
% compute reachable set of tank system without uncertain parameters
tic
RcontNoParam = reach(tank, params, options);
tComp = toe;disp(['computation time (without uncertain parameters): ', num2str(tComp)]);
% compute reachable set of tank system with uncertain parameters
tic
RcontParam = reach(tankParam, params, optionsParam);
tComp = toc;
disp(['computation time (with uncertain parameters): ',num2str(tComp)]);
% Simulation --------------------------------------------------------------
% settings for random simulation
simOpt.points = 60; <br> % number of initial points
simOpt.fracVert = 0.5; % fraction of vertices initial set
simOpt.fracInVert = 0.5; % fraction of vertices input set
simOpt.nrConstImp = 6; % changes of input over time horizon
% random simulation
simRes = simulateRandom(tank,params,simOpt);
```
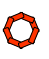

```
% Visualization --
dims = \{ [1,2], [3,4], [5,6] \};
% plot different projections
for i = 1: length (dims)
    figure; hold on
    projDims = dims[i];% plot reachable sets
    hanParam = plot(RcontParam,projDims,'FaceColor',[.7 .7 .7])
    hanNoParam = plot (RcontNoParam, projDims, 'w');
    % plot initial set
    plot(params.R0,projDims,'k','FaceColor','w');
    % plot simulation results
    plot(simRes,projDims);
    % label plot
    xlabel(['x_{',num2str(projDims(1)),'}']);
    ylabel(['x_{',num2str(projDims(2)),'}']);
end
```
The reachable set and the simulation are plotted in Fig. [47](#page-146-0) for a time horizon of  $t_f = 400$ .

<span id="page-146-0"></span>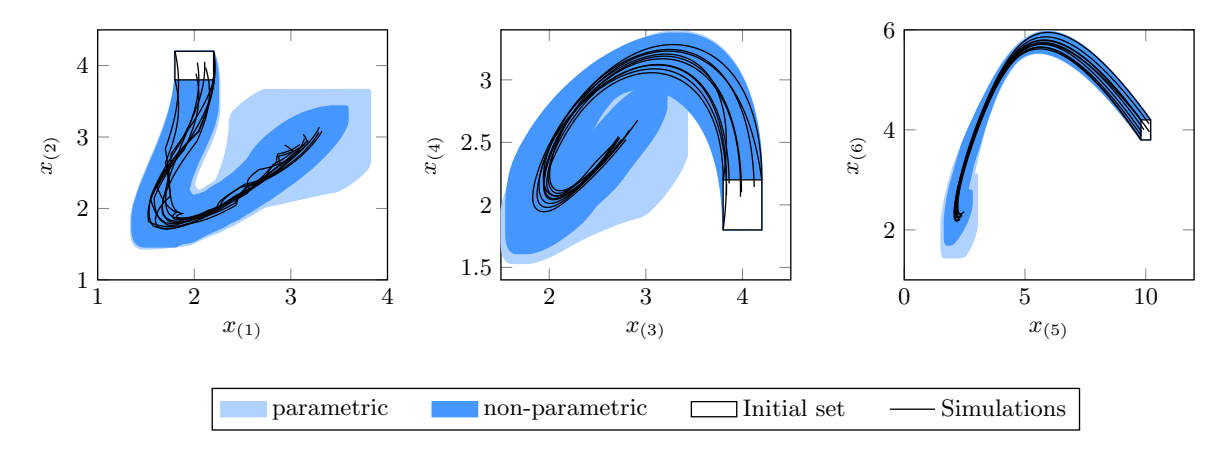

Figure 47: Illustration of the reachable set of the nonlinear parametric example. The lightblue region shows the reachable set with uncertain parameters, while the blue area shows the reachable set without uncertain parameters. The white box shows the initial set and the black lines show simulated trajectories.

#### 9.3.5 Discrete-time Nonlinear Systems

We demonstrate the calculation of the reachable set for a time-discrete system with the example of a stirred tank reactor model. The original continuous time system model is given in [\[109\]](#page-187-2). Using the trapezoidal rule for time discretization, we obtained the following nonlinear discrete

time system:

$$
C_{A}(k+1) = \frac{1 - \frac{q\tau}{2V} - k_{0} \cdot \tau \cdot \exp\left(-\frac{E}{R \cdot T(k)}\right) \cdot C_{A}(k) + \frac{q}{V} \cdot C_{Af} \cdot \tau}{1 + \frac{q\tau}{2V} + w_{1}(k) \cdot \tau}
$$

$$
T(k+1) = \frac{T(k) \cdot \left(1 - \frac{\tau}{2} - \frac{\tau \cdot UA}{2V \cdot \rho \cdot C_{p}}\right) + \tau \cdot \left(T_{f} \cdot \frac{q}{V} + \frac{UA \cdot u(C_{A}(k), T(k))}{V \cdot \rho \cdot C_{p}}\right)}{1 + \frac{\tau \cdot q}{2V} + \frac{\tau \cdot UA}{2V \cdot \rho \cdot C_{p}}}
$$
(43)

$$
-\frac{C_A(k)\cdot \frac{\Delta H \cdot k_0 \cdot \tau}{\rho \cdot C_p} \cdot \exp\left(-\frac{E}{R \cdot T(k)}\right)}{1 + \frac{\tau \cdot q}{2V} + \frac{\tau \cdot UA}{2V \cdot \rho \cdot C_p}} + \tau \cdot w_2(k) ,
$$

where  $u(C_A(k), T(k)) = -3 \cdot C_A(k) - 6.9 \cdot T(k)$  is the linear control law,  $w_1(k) \in [-0.1, 0.1]$ and  $w_2(k) \in [-2, 2]$  are bounded disturbances, and  $\tau$  is the time step size. The values for the model parameters are given in [\[109\]](#page-187-2). The MATLAB code that implements the simulation and reachability analysis for the nonlinear discrete time model is shown below (see file examples/con $tDynamics/nonlinearSysDT/example nonlinearDT\_reach\_cstrDisc.m$  in the CORA toolbox):

% Parameter --------------------------------------------------------------

```
params.tFinal = 0.15;
params.R0 = zonotope([[-0.15; -45], diag([0.005; 3]));
params.U = zonotope([zeros(2,1),diag([0.1;2])]);
```

```
% Reachability Settings --------------------------------------------------
```

```
options.zonotopeOrder = 100;
options.tensorOrder = 3;
options.errorOrder = 5;
```
% System Dynamics --------------------------------------------------------

% sampling time  $dt = 0.015;$ 

```
fun = \theta(x, u) \text{ cstrDiscr}(x, u, dt);
```

```
sysDisc = nonlinearSysDT('stirredTankReactor', fun, 0.015);
```

```
% Reachability Analysis ---------------------------------------------------
```

```
tic
R = reach(sysDisc,params, options);tComp = toc;disp("Computation time: " + tComp);
```

```
% Simulation --------------------------------------------------------------
```

```
simOpt.points = 100;
simOpt.fracVert = 0.5;
simOpt.fracInpVert = 0.5;
```
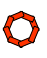

```
simOpt.nrConstInp = 3;
simRes = simulateRandom(sysDisc, params, simOpt);
% Visualization -
figure; hold on; box on;
% plot initial set
plot(params.R0,[1,2],'FaceColor',[.8 .8 .8]);
% plot reachable set
plot(R,[1 2],'FaceColor',[.8 .8 .8]);
% plot simulation
plot(simRes,[1,2],'.k');
% formatting
xlabel('T-T_0');ylabel('C-C_0');
```
<span id="page-148-0"></span>The reachable set and the simulation are displayed in Fig. [48](#page-148-0) for a time horizon of  $t_f = 0.15$ min.

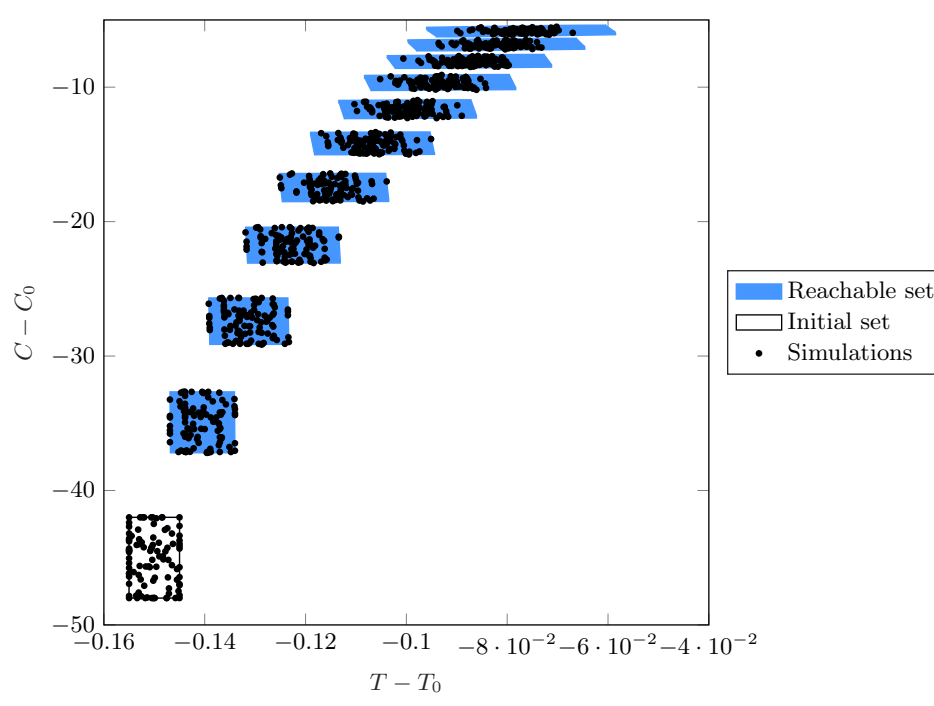

Figure 48: Illustration of the reachable set of the nonlinear discrete-time example. The black dots show the simulated points.

#### 9.3.6 Nonlinear Differential-Algebraic Systems

CORA is also capable of computing reachable sets for semi-explicit, index-1 differential-algebraic equations. Although many index-1 differential-algebraic equations can be transformed into an ordinary differential equation, this is not always possible. For instance, power systems cannot be simplified due to Kirchhoff's law which constraints the currents of a node to sum up to zero. The capabilities of computing reachable sets are demonstrated for a small power system consisting of three buses. More complicated examples can be found in [\[87,](#page-186-0) [110,](#page-187-3) [111\]](#page-187-4).

The MATLAB code that implements the simulation and reachability analysis of the nonlinear differential-algebraic example is (see file examples/contDynamics/nonlinDASys/  $example\_nonlinearDA\_reach\_01\_powerSystem\_3bus.m$  in the CORA toolbox):

```
% Parameter --------
nrOfConstr = 6;params.tFinal = 5;
x0 = [380; 0.7];params.y0guess = [ones(0.5*nrOfConstr, 1); zeros(0.5*nrOfConstr, 1)];params.R0 = zonotope([x0, diag([0.1, 0.01]));
params. U = zonotope([1; 0.4], diag([0, 0.04]));
% Reachability Settings ---------------------------------------------------
options.timeStep = 0.05;
options.taylorTerms = 6;
options.zonotopeOrder = 200;
options.errorOrder = 1.5;
options.tensorOrder = 2;
options.maxError = [0.5; 0];
options.maxError_x = options.maxError;
options.maxError_y = 0.005*[1; 1; 1; 1; 1; 1];
% System Dynamics ---------------------------------------------------------
powerDyn = nonlinDASys(@bus3Dyn,@bus3Con);
% Reachability Analysis ---------------------------------------------------
tic
R = reach(powerDyn, params, options);
tComp = toc;
disp(['computation time of reachable set: ',num2str(tComp)]);
% Simulation --------------------------------------------------------------
simOpt.points = 60;
simOpt.fracVert = 0.5;
simOpt.fracInpVert = 0.5;
simOpt.nrConstInp = 6;
simRes = simulateRandom(powerDyn, params, simOpt);
% Visualization -----------------------------------------------------------
dim = [1 2];
```
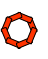

figure; hold on

```
% plot reachable sets
plot(R,dim,'FaceColor',[.7 .7 .7]);
% plot initial set
plot(params.R0,dim,'k','FaceColor','w');
% plot simulation results
plot(simRes,dim);
% label plot
xlabel(['x_{',num2str(dim(1)),'}']);
ylabel(['x_{',num2str(dim(2)),'}']);
```
<span id="page-150-0"></span>The reachable set and the simulation are plotted in Fig. [49](#page-150-0) for a time horizon of  $t_f = 5$ .

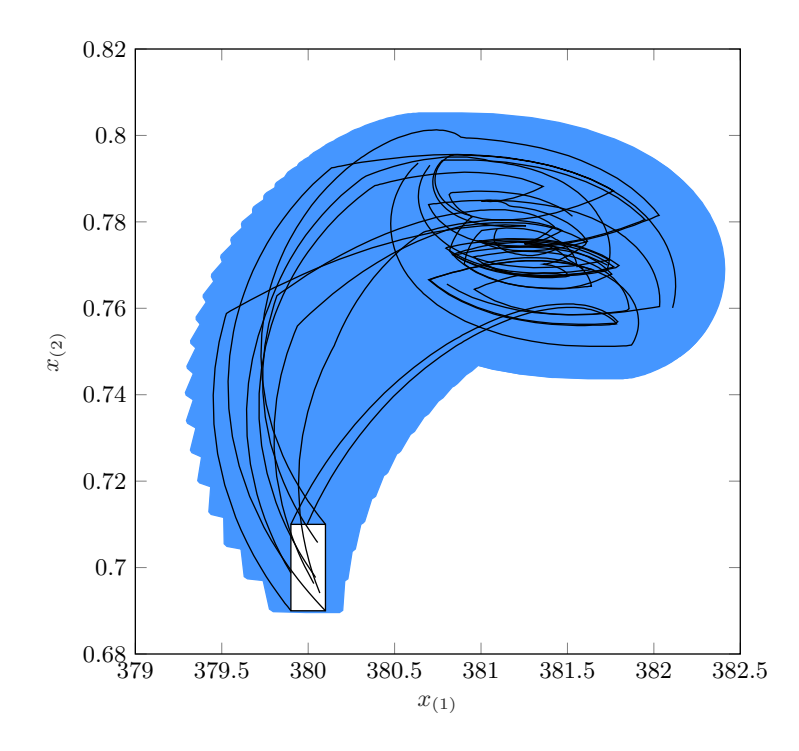

Figure 49: Illustration of the reachable set of nonlinear differential-algebraic example. The white box shows the initial set and the black lines show simulated trajectories.

### 9.4 Hybrid Dynamics

As already described in Sec. [4.3,](#page-82-0) CORA can compute reachable sets of mixed discrete/continuous or so-called hybrid systems. The difficulty in computing reachable sets of hybrid systems is the intersection of reachable sets with guard sets and the subsequent enclosure by the used set representation. As demonstrated in Sec. [4.3.1.1,](#page-85-0) CORA implements multiple different approaches for handling intersections with guard sets, some of which are demonstrated by the examples shown here.

#### 9.4.1 Bouncing Ball Example

We demonstrate the syntax of CORA for the well-known bouncing ball example, see e.g., [\[112,](#page-187-5) Section 2.2.3]. Given is a ball in Fig. [50](#page-151-0) with dynamics  $\ddot{s} = -g$ , where s is the vertical position and g is the gravity constant. After impact with the ground at  $s = 0$ , the velocity changes to  $v' = -\alpha v$   $(v = \dot{s})$  with  $\alpha \in [0, 1]$ . The corresponding hybrid automaton can be formalized according to Sec. [4.3](#page-82-0) as

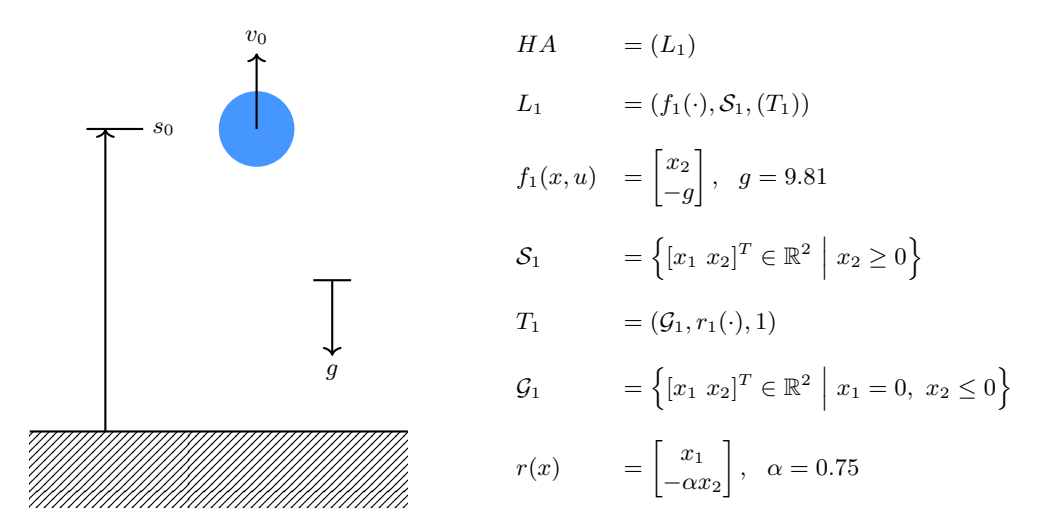

<span id="page-151-0"></span>Figure 50: Example for a hybrid system: bouncing ball.

The MATLAB code that implements the simulation and reachability analysis of the bouncing ball example is (see file examples/hybridDynamics/hybridAutomaton/  $example\_hybrid\_reach\_01\_bourneingBall.m$  in the CORA toolbox):

```
% Parameter --------------
% problem description
params.R0 = zonotope([1;0],diag([0.05,0.05])); % initial set
params.startLoc = 1; \frac{1}{2} \frac{1}{2} \frac{1}{2} \frac{1}{2} \frac{1}{2} \frac{1}{2} \frac{1}{2} \frac{1}{2} \frac{1}{2} \frac{1}{2} \frac{1}{2} \frac{1}{2} \frac{1}{2} \frac{1}{2} \frac{1}{2} \frac{1}{2} \frac{1}{2} \frac{1}{2} \frac{1}{2} \frac{1}{2} params.tFinal = 1.7; \frac{1}{2} are \frac{1}{2} and time
% Reachability Options ----------------------------------------------------
% settings for continuous reachability
options.timeStep = 0.05;
options.taylorTerms = 10;
options.zonotopeOrder = 20;
% settings for hybrid systems
options.guardIntersect = 'polytope';
options.enclose = {'box'};
% Hybrid Automaton --------------------------------
% continuous dynamics
A = [0 1; 0 0];B = [0; 0];c = [0; -9.81];
linSys = linearSys('linearSys',A,B,c);
% system parameters
alpha = -0.75; \frac{1}{2} \frac{1}{2} \frac{1}{2} \frac{1}{2} \frac{1}{2} \frac{1}{2} \frac{1}{2} \frac{1}{2} \frac{1}{2} \frac{1}{2} \frac{1}{2} \frac{1}{2} \frac{1}{2} \frac{1}{2} \frac{1}{2} \frac{1}{2} \frac{1}{2} \frac{1}{2} \frac{1}{2} \frac{1}{2} \frac{% invariant set
inv = polytope([-1, 0], 0);
```

```
% guard sets
quad = \text{conHyperplane}([1, 0], 0, [0, 1], 0);% reset function
reset.A = [0, 0; 0, alpha]; reset.b = zeros(2,1);
% transitions
trans{1} = transition(quad, reset, 1);% location object
loc{1} = location('loc1', inv, trans, linSys);
% hybrid automata
HA = hybridAutomaton(loc);
% Reachability Analysis ----------------------------------
tic;
R = reach(HA, params, options);tComp = toc;
disp(['Computation time for reachable set: ',num2str(tComp),' s']);
% Simulation --------------------------------------------------------------
% settings for random simulation
simOpt.points = 10; <br> % number of initial points
simOpt.FracVert = 0.5; % fraction of vertices initial set
simOpt.fracInpVert = 0.5; % fraction of vertices input set
simOpt.inpChanges = 10; % changes of input over time horizon
% random simulation
simRes = simulateRandom(HA, params, simOpt);
% Visualization ----------
figure; hold on
% plot reachable set
plotOverTime(R,1,'b');
% plot initial set
plotOverTime(params.R0,1,'k','FaceColor','w');
% plot simulated trajectories
plotOverTime(simRes,1);
```
The reachable set and the simulation are plotted in Fig. [51](#page-153-0) for a time horizon of  $t_f = 1.7$ .

<span id="page-153-0"></span>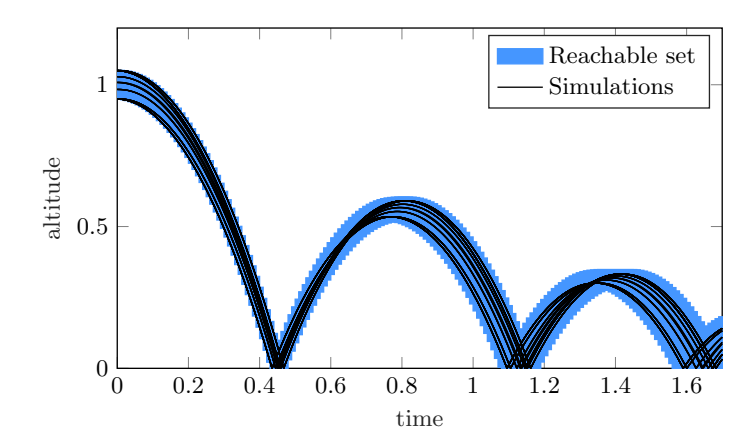

Figure 51: Illustration of the reachable set of the bouncing ball.

### 9.4.2 Powertrain Example

The powertrain example is taken out of [\[90,](#page-186-1) Sec. 6], which models the powertrain of a car with backlash. To investigate the scalability of the approach, one can add further rotating masses, similarly to adding further tanks for the tank example. Since the code of the powertrain example is rather lengthy, we are not presenting it in the manual; the interested reader can look it up in the example folder of the CORA code. The reachable set and the simulation are plotted in Fig. [52](#page-153-1) for a time horizon of  $t_f = 2$ . The corresponding code can be found in the file examples/hybridDynamics/hybridAutomaton/example\_hybrid\_reach\_02\_powerTrain.m in the CORA toolbox.

<span id="page-153-1"></span>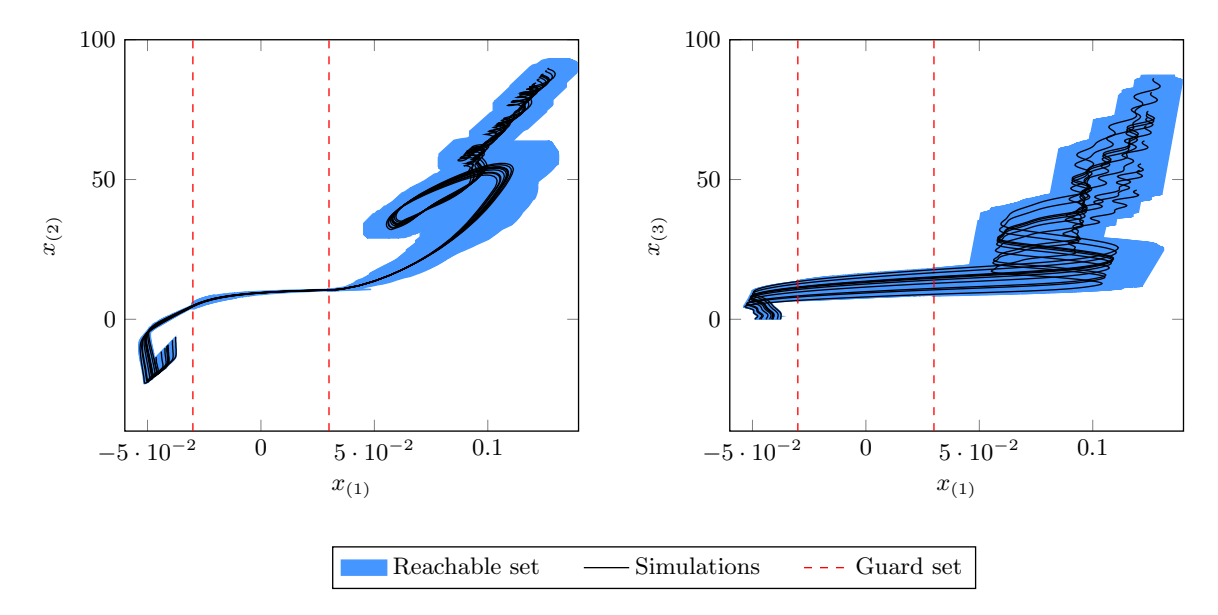

Figure 52: Illustration of the reachable set of the bouncing ball. The black box shows the initial set and the black line shows the simulated trajectory.

# 10 Conclusions

CORA is a toolbox for the implementation of prototype reachability analysis algorithms in MATLAB. The software is modular and is organized into four main categories: vector set representations, matrix set representations, continuous dynamics, and hybrid dynamics. CORA includes novel algorithms for reachability analysis of nonlinear systems and hybrid systems with a special focus on scalability; for instance, a power network with more than 50 continuous state variables has been verified in [\[111\]](#page-187-4). The efficiency of the algorithms used means it is even possible to verify problems online, i.e., while they are in operation [\[108\]](#page-187-1).

One particularly useful feature of CORA is its adaptability: the algorithms can be tailored to the reachability analysis problem in question. Forthcoming integration into SpaceEx, which has a user interface and a model editor, should go some way towards making CORA more accessible to non-experts.

# Acknowledgments

The authors gratefully acknowledge financial support by the European Research Council (ERC) project justITSELF under grant agreement No 817629 as part of the EU Horizon 2020 program.

# A Additional Methods for Set Representations

In addition to the set operations described in Sec. [2.1,](#page-13-0) some set representations implement additional methods. This section documents most of the implemented methods and explains optional parameters for some methods.

# A.1 Zonotopes

In addition to the standard set operations described in Sec. [2.1](#page-13-0) and the methods for converting between set operations (see Tab. [5\)](#page-29-0), the class zonotope supports the following methods:

- abs returns a zonotope with absolute values of the center and the generators
- box computes an enclosing axis-aligned box in generator representation.
- constr $\text{Sat}$  checks if all values of a zonotope satisfy the constraint  $Cx \leq d, C \in \mathbb{R}^{m \times n}$ ,  $d \in \mathbb{R}^m$ .
- deleteAligned combines aligned generators to a single generator. This reduces the order of a zonotope while not causing any over-approximation.
- deleteZeros deletes generators whose entries are all zero.
- dominantDirections computes the directions that span a parallelotope which tightly encloses a zonotope.
- encloseMany function for the enclosure of multiple zonotopes with a zonotope.
- enlarge enlarges the generators of a zonotope by a vector of factors for each dimension.
- $\bullet$  exactPlus compute the addition of two sets while preserving the dependencies between the two sets.
- filterOut deletes parallelotopes that are covered by other parallelotopes from a list of parallelotopes
- $\bullet\,$  generator<br>Length returns the lengths of the generators.
- generators returns the generators of a zonotope as a matrix whose column vectors are the generators.
- halfspace generates halfspace representation of the zonotope.
- $\bullet$  intervalMultiplication multiplication of a zonotope with an interval (automatically called via mtimes)
- intersectStrip encloses the intersection between a zonotope and a strip with a zonotope.
- $\bullet$  isInterval checks if a zonotope represents an interval.
- $\bullet$  minnorm returns the minimum zonotope norm.
- minus approximates the Minkowski difference of two zonotopes or a zonotope and a vector.
- norm computes the maximum norm value of all points in a zonotope. For more detail, see Sec. [A.1.2.](#page-156-0)
- orthVectors computes remaining orthogonal vectors when the zonotope is not full dimensional.
- polygon converts a two-dimensional zonotope into a polygon and returns its vertices.
- projectHighDim project a zonotope to a higher dimensional space.
- $\bullet$  quadMap\_parallel parallel execution of quadMap-operation for zonotopes, see Sec. [2.1.1.5.](#page-15-0)
- $\bullet$  radius computes the radius of a hypersphere enclosing a zonotope.
- $\bullet$  rank computes the rank of the generator matrix.
- reduceUnterApprox computes a zonotope with desired zonotope order which is a subset of the original zonotope.
- $\bullet$  rotate rotates a 2-dimensional zonotope by the specified angle.
- sampleBox returns specified number of samples uniformly distributed in a full-dimensional parallelotope.
- $\bullet$  split splits a zonotope into two or more zonotopes that enclose the original zonotope. More details can be found in Sec. [A.1.1.](#page-156-1)
- splitFirstGen split a zonotope along the first generator.
- tensorMultiplication computes  $M_{ijk...l}x_jx_k\cdots x_l|x\in\mathcal{Z}$  for a zonotope  $\mathcal Z$  and a tensor M.
- underapproximate returns the vertices of an under-approximation. The under-approximation is computed by finding the vertices that are extreme in the direction of a set of vectors, stored in the matrix S. If S is not specified, it is constructed by the vectors spanning an over-approximative parallelotope. (Warning: high computational complexity).
- $\bullet$  volumeRatio computes the approximate volume ratio of a zonotope and its over-approximating polytope
- zonotopeNorm computes the norm of a point with respect to the zonotope-norm induced by the zonotope

# <span id="page-156-1"></span>A.1.1 Method split

The ultimate goal is to compute the reachable set of a single point in time or time interval with a single set representation. However, reachability analysis often requires abstractions of the original dynamics, which might become inaccurate for large reachable sets. In that event it can be useful to split the reachable set and continue with two or more set representations for the same point in time or time interval. Zonotopes are not closed under intersection, and thus not under splits. Several options as listed in Table [29](#page-156-2) can be selected to optimize the split performance.

<span id="page-156-2"></span>

| split technique      | comment                                | literature             |
|----------------------|----------------------------------------|------------------------|
| splitOneGen          | splits one generator                   | $[28,$ Proposition 3.8 |
| directionSplit       | splits all generators in one direction |                        |
| directionSplitBundle | exact split using zonotope bundles     | [37, Section V.A]      |
| halfspaceSplit       | split along a given halfspace          |                        |

Table 29: Split techniques for zonotopes.

### <span id="page-156-0"></span>A.1.2 Method norm

This function can compute the Euclidean norm of the zonotope vertex with the biggest Euclidean distance from the center (without enumerating vertices). Although this problem has exponential worst-case complexity in the number of generators, by using a more advanced branch-and-bound solver like Gurobi $36$  with YALMIP, the computation time can be reduced significantly.

## A.1.3 Method ellipsoid

Table [30](#page-157-1) shows available conversions from a zonotope  $Z$  to an ellipsoid  $E$ . Results specified (o: overapproximation, u: underapproximation)

- by o:exact, u:exact are the optimal minimum-volume enclosing and maximum-volume inscribed ellipsoids. For more detail, see [\[113,](#page-187-6) Sec. 8.4.1, Sec. 8.4.2].
- by o:norm,u:norm approximate o:exact,u:exact by using the exact zonotope norm.
- by o:norm:bnd, u:norm:bnd are the same as their respective \*:norm specifier, but use a tractably computable bound on the zonotope norm.

<span id="page-157-1"></span>Table 30: Available zonotope  $\rightarrow$  ellipsoid conversions with "+", "-" meaning polynomial and exponential complexity with respect to generator count, respectively.

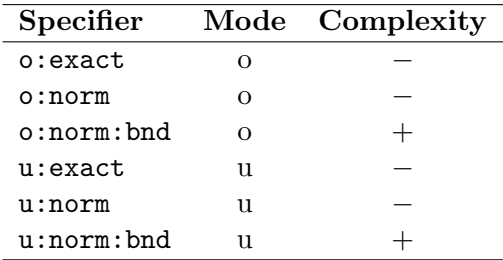

# A.2 Intervals

In addition to the standard set operations described in Sec. [2.1](#page-13-0) and the methods for converting between set operations (see Tab. [5\)](#page-29-0) the class interval supports additional mehtods. Since the interval class has a lot of methods, we separate them into methods that realize mathematical functions and methods that do not realize mathematical functions.

### Methods realizing mathematical functions and operations

- abs returns the absolute value as defined in  $[8, Eq. (10)].$  $[8, Eq. (10)].$
- $acos -arccos(\cdot)$  function as defined in [\[8,](#page-182-0) Eq. (6)].
- $acosh arccosh(\cdot)$  function as defined in [\[8,](#page-182-0) Eq. (8)].
- $\text{asin} \arcsin(\cdot)$  function as defined in [\[8,](#page-182-0) Eq. (6)].
- $\texttt{asinh} \operatorname{arcsinh}(\cdot)$  function as defined in [\[8,](#page-182-0) Eq. (8)].
- $atan arctan(\cdot)$  function as defined in [\[8,](#page-182-0) Eq. (6)].
- $atanh arctanh(·)$  function as defined in [\[8,](#page-182-0) Eq. (8)].
- $\cos \cos(\cdot)$  function as defined in [\[8,](#page-182-0) Eq. (13)].
- $\cosh \cosh(\cdot)$  function as defined in [\[8,](#page-182-0) Eq. (7)].
- ctranspose overloaded ' ' ' operator for single operand to transpose a matrix.
- enlarge enlarges each dimension by a factor around its mean value.

<span id="page-157-0"></span><sup>36</sup>https://www.gurobi.com/

- eq overloads the ' $==$ ' operator to check if both intervals are equal.
- $exp exp$  onential function as defined in [\[8,](#page-182-0) Eq. (4)].
- horzcat overloads horizontal concatenation.
- $\bullet$  infimum returns the infimum.
- $\bullet$  isscalar returns true if the interval is one-dimensional, false otherwise.
- $\bullet$  le overloads  $\leq$  operator: Is one interval equal or the subset of another interval?
- $log$  natural logarithm function as defined in [\[8,](#page-182-0) Eq. (5)].
- lt overloads < operator: Is one interval equal or the subset of another interval?
- $\bullet$  minus overloaded '-' operator, see [\[8,](#page-182-0) Eq. (2)].
- mpower overloaded '<sup> $\cdot$ </sup>' operator (power), see [\[8,](#page-182-0) Eq. (9)].
- mrdivide overloaded '/' operator (division), see [\[8,](#page-182-0) Eq. (3)].
- $\bullet$  mtimes overloaded '\*' operator (multiplication), see [\[8,](#page-182-0) Eq. (2)] for scalars and [8, Eq. (16)] for matrices.
- ne overloaded ' = ' operator.
- power overloaded '.^' operator for intervals (power), see [\[8,](#page-182-0) Eq.  $(9)$ ].
- prod product of array elements.
- rdivide overloads the './' operator: provides elementwise division of two matrices.
- $\sin \sin(\cdot)$  function as defined in [\[8,](#page-182-0) Eq. (12)].
- $\sinh \sinh(\cdot)$  function as defined in [\[8,](#page-182-0) Eq. (7)].
- sqrt  $\sqrt{(\cdot)}$  function as defined in [\[8,](#page-182-0) Eq. (5)].
- $\tan \tan(\cdot)$  function as defined in [\[8,](#page-182-0) Eq. (14)].
- $\tanh \tanh(\cdot)$  function as defined in [\[8,](#page-182-0) Eq. (7)].
- times overloaded '.\*' operator for elementwise multiplication of matrices.
- $\bullet$  transpose overloads the '.' ' operator to compute the transpose of an interval matrix.
- $\bullet$  uminus overloaded '-' operator for a single operand.
- $\bullet$  uplus overloaded '+' operator for single operand.

### Other methods

- diag create diagonal matrix or get diagonal elements of matrix.
- enlarge enlarges an interval object around its center.
- gridPoints computes grid points of an interval; the points are generated in a way such that a continuous space is uniformly partitioned.
- horzcat overloads the operator for horizontal concatenation, e.g.,  $a = [b, c, d]$ .
- $\bullet$  infimum returns the infimum of an interval.
- $\bullet$  isscalar returns 1 if interval is scalar and 0 otherwise.
- length overloads the operator that returns the length of the longest array dimension.
- partition partitions a multidimensional interval into subintervals.
- $rad$  returns the radius (= 0.5 width) of an interval.
- $\bullet$  radius computes the radius of a hypersphere enclosing an interval.
- reshape overloads the operator 'reshape' for reshaping matrices.
- size overloads the operator that returns the size of the object, i.e., length of an array in each dimension.
- split splits an interval in one dimension.
- $\bullet$  subsasgn overloads the operator that assigns elements of an interval matrix I, e.g.,  $I(1,2)$ =value, where the element of the first row and second column is set.
- subsref overloads the operator that selects elements of an interval matrix I, e.g.,  $value=I(1,2)$ , where the element of the first row and second column is read.
- $\bullet$  sum overloaded 'sum()' operator for intervals.
- $\bullet$  supremum returns the supremum of an interval.
- vertcat overloads the operator for vertical concatenation, e.g.,  $a = [b;c;d]$ .

# A.3 Ellipsoids

In addition to the standard set operations described in Sec. [2.1](#page-13-0) and the methods for converting between set operations (see Tab. [5\)](#page-29-0) the class ellipsoid supports the following methods:

- distance computes the smallest euclidean distance between an ellipsoid and another set representation.
- enlarge enlarges the ellipsoid by a scalar factor for each dimension.
- eq overloads the  $i == i$  operator to check if two ellipsoids are equal.
- $\bullet$  intersectStrip computes the intersection of a ellipsoid and a list of strips.
- $\bullet$  minus computes the Minkowski difference as defined in [\[30\]](#page-183-1).
- radius returns the radius of the smallest hyper-sphere which contains a given ellipsoid
- $\bullet$  rank returns the rank of an ellipsoid

# A.3.1 Method plus

In [\[30,](#page-183-1) Sec. 2.2.2], an approach to compute an ellipsoidal overapproximation of the Minkowski sum of two *n*-dimensional ellipsoids is provided. The method plus (overwriting  $+$ ) uses this approach to compute the resulting ellipsoid for  $2n$  roughly uniformly sampled unit directions. intersect all of the resulting ellipsoids and calculate the intersection overapproximation using and.

However, since in many cases, one can often find a direction such that the result in that direction has a smaller volume than on average, we also support an overloaded method  $and(Et, E2, L)$ which allows to specify custom direction(s).

# A.3.2 Method zonotope

In [\[114\]](#page-187-7), inner and outer approximations for both ellipsoids and zonotopes are presented. Table [31](#page-160-0) shows these conversions from an ellipsoid  $E$  to a zonotope  $Z$  where  $m$  is the user-specified number of generators. Results specified (o: outer approximation, i: inner approximation)

- by o:box,u:box are the optimal minimum-volume and maximum-volume parallelotopes,
- by o:norm,u:norm approximate Z arbitrarily closely for arbitrary  $m$  using the exact zonotope norm,
- by o:norm:bnd, u:norm:bnd are the same as their respective \*:norm specifier, but use a tractably computable bound on the zonotope norm.

<span id="page-160-0"></span>Table 31: Available ellipsoid  $\rightarrow$  zonotope conversions with "+", "-" meaning polynomial and exponential complexity with respect to dimension, respectively.

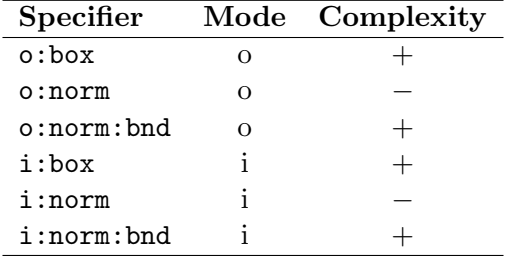

### A.3.3 Method distance

Computes the euclidean distance between the second argument S and the ellipsoid E, where distance(E,S) > 0 means the two objects do not intersect. For distance(E,S) = 0, S and E either touch or intersect. For S being a hyperplane, distance  $(E, S) = 0$  means S and E touch, and  $distance(E,S) < 0$  represents a real intersection.

### A.4 Polytopes

In addition to the standard set operations described in Sec. [2.1](#page-13-0) and the methods for converting between set operations (see Tab. [5\)](#page-29-0), the class polytope supports the following methods:

- $\bullet$  eq overloads the '==' operator to check if two polytopes are equal.
- $\bullet$  eventFcn event function that detects is a trajectory enters the set. This function is required for the simulation of hybrid systems (see Appendix [C\)](#page-170-0).
- $\bullet$  halfspace computes the halfspace representation of the polytope.
- hausdorff $Dist ?$ ??
- isConHyperplane check if the polytope can be equivalently represented as a constrained hyperplane (see Sec. [2.2.2.1\)](#page-40-0).
- $\bullet$  le overloads the ' $\leq$  'eperator; returns 1 if one polytopes is equal or enclosed by the other one and 0 otherwise.
- minus overloaded '-' operator for the subtraction of a vector from an polytope or the Minkowski difference between two polytope objects.
- mldivide computes the set difference  $P_1 \setminus P_2$  such that  $P_2$  is subtracted from  $P_1$ .
- projectHighDim projects a polytope to a higher-dimensional space.
- $\bullet\,$  remove<br>Redundancies removes redundant halfspaces.
- removedHalfspaces compares to polytopes, checks which halfspaces have been removed.

### A.5 Polynomial Zonotopes

In addition to the standard set operations described in Sec. [2.1](#page-13-0) and the methods for converting between set operations (see Tab. [5\)](#page-29-0), the class polyZonotope supports the following methods:

- approxVolumeRatio computes the approximate ratio of the volumes between the dependent generator and the independent generator part of the polynomial zonotope.
- compact removes redundancies in the representation of the polynomial zonotope.
- containsPointSet checks if a point set is fully enclosed by a tight over-approximation of a polynomial zonotope.
- deleteZeros deletes all generators of length 0.
- $\bullet$  exactPlus compute the addition of two sets while preserving the dependencies between the two sets.
- fhandle computes a function handle based on the given polynomial zonotope.
- getSubset extracts a subset by specifying new ranges for the factors.
- hausdorffDist calculates an approximation of the Hausdorff distance between a polynomial zonotope and a point cloud.
- $\bullet$  hessianHandle computes a function handle which returns the hessian matrix at the given point.
- innerApprox returns an inner-approximation of a polynomial zonotope with a union of zonotopes.
- $\bullet$  isInterval checks if a polynomial zonotope represents an interval.
- isPolytope checks if a polynomial zonotope represents a polytope.
- isZero check for each dimension if polynomial zonotope is equal to zero.
- isZonotope checks if a polynomial zonotope represents a zonotope.
- $\bullet$  jacobian computes the derivatives of a given polynomial zonotope.
- $\bullet$  jacobianHandle computes a function handle which calculates the jacobian matrix at a given point.
- noIndep remove the independent generators from a polynomial zonotope.
- onlyId returns a polynomial zonotope with only specified ids as well as the remaining polynomial zonotope.
- partZonotope computes a zonotope over-approximation in the specified id entries only.
- plotRandPoint plots a point cloud of random points inside a polynomial zonotope.
- polygon creates a polygon enclosure of a two-dimensional polynomial zonotope.
- replaceId replaces specified id entries with others.
- resolve replaces specified id entries with given numerical values for corresponding dependent factors.
- restoreId adds (if not alreay there) specified ids
- restructure Calculate a new over-approxmiating representation of a polynomial zonotope in such a way that there remain no independent generators. More information can be found in Sec. [6.4.](#page-100-0)
- $\bullet$  split splits a polynomial zonotope into two or more polynomial zonotopes that enclose the original polynomial zonotope.
- $\bullet$  splitDepFactor splits one dependent factor of a polynomial zonotope.
- splitLongestGen splits the longest generator dependent generator with a polynomial order of 1 for a polynomial zonotope.
- stack extends dimensionality with provided polynomial zonotopes while preserving dependencies.
- subs computes the functional composition of two polynomial zonotopes.
- $\bullet$  sum computes the sum of multiple polynomial zonotopes.

## A.5.1 Method jacobian

For a *n*-dimensional polynomial zonotope  $pZ$  with N dependent factors, jacobian( $pZ$ ) returns a N-dimensional cell array where each element is the respective derivative of pZ with dimension n.

## A.5.2 Method jacobianHandle

For a n-dimensional polynomial zonotope pZ, where id contains some (in any order) or all ids of pZ, jacobianHandle(pZ,id) returns a function handle of the form  $\mathcal{Q}(x,p)H(x,p)$ . This handle returns the corresponding jacobian matrix of size n by numerical at x, p, where x are treated as variables, and p as parameters.

Accepts symbolic vectors for x and p.

### A.5.3 Method hessianHandle

For a 1D polynomial zonotope pZ, where id contains some (in any order) or all ids of pZ, hessianHandle(pZ,id) returns a function handle of the form  $\mathcal{Q}(x,p)H(x,p)$ . This handle returns the corresponding square, symmetric hessian matrix of size numel(id) by numel(id) at x and p, where x are treated as variables, and p as parameters.

Accepts symbolic vectors for x and p.

# A.6 Capsule

In addition to the standard set operations described in Sec. [2.1](#page-13-0) and the methods for converting between set operations (see Tab. [5\)](#page-29-0), the class capsule supports the following methods:

- enlarge enlarges the capsule around its center.
- polygon under-approximates a two-dimensional capsule by a polygon and returns its vertices. This function is mainly used for plotting.
- $\bullet$  radius returns the radius of the enclosing hyperball.

# A.7 Zonotope Bundles

In addition to the standard set operations described in Sec. [2.1](#page-13-0) and the methods for converting between set operations (see Tab. [5\)](#page-29-0), the class zonoBundle supports the following methods:

- encloseTight generates a zonotope bundle that encloses two zonotopes bundles in a possibly tighter way than enclose as outlined in [\[37,](#page-184-1) Sec. VI.A].
- $\bullet$  enlarge enlarges the generators of each zonotope in the bundle by a vector of factors for each dimension.
- reduceCombined reduces the order of a zonotope bundle by not reducing each zonotope separately as in reduce, but in a combined fashion.
- $\bullet$  replace replaces a zonotope at an index position by another zonotope.
- shrink shrinks the size of individual zonotopes by explicitly computing the intersection of individual zonotopes; however, in total, the size of the zonotope bundle will increase. This step is important when individual zonotopes are large, but the zonotope bundles represents a small set. In this setting, the over-approximations of some operations, such as mtimes might become too over-approximative. Although shrink initially increases the size of the zonotope bundle, subsequent operations are less over-approximative since the individual zonotopes have been shrunk.
- split splits a zonotope bundle into two or more zonotopes bundles. Other than for zonotopes, the split is exact. The method can split halfway in a particular direction or given a separating hyperplane.

# A.8 Constrained Zonotopes

In addition to the standard set operations described in Sec. [2.1](#page-13-0) and the methods for converting between set operations (see Tab. [5\)](#page-29-0), the class conZonotope supports the following methods:

- conIntersect add the constraint that the linear transformation of a constrained zonotope intersects another constrained zonotope
- deleteZeros deletes generators whose entries are all zero.
- intersectStrip computes the intersection of a constrained zonotope and a list of strips.
- $\bullet$  intervalMultiplication computes the multiplication of an interval with a constrained zonotope, this function is called by the function mtimes.
- $\bullet$  minus computes the Minkowski difference of two constrained zonotopes.
- plotZono plots a two-dimensional projection of the conZonotope object together with the corresponding zonotope.
- reduceConstraints reduces the number of constraints of a constrained zonotope.
- rescale prune the domain of the zonotope factors  $\beta_i$  by adequate adaption of the zonotope generators. More details can be found in [\[29\]](#page-183-2).
- $\bullet$  split splits a constrained zonotope into two or more constrained zonotopes that enclose the original constrained zonotope.

# A.8.1 Method reduce

One parameter to describe the complexity of a constrained zonotope is the degrees-of-freedom order  $o_c = (p-q)/n$ , where p represents the number of generators, q is the number of constraints and  $n$  is the state space dimension. The method reduce implements the two options reduction of the number of constraints  $q$  [\[29,](#page-183-2) Section 4.2] and reduction of the *degrees-of-freedom order*  $o_c$  [\[29,](#page-183-2) Section 4.3].

# A.9 Probabilistic Zonotopes

In addition to the standard set operations described in Sec. [2.1](#page-13-0) and the methods for converting between set operations (see Tab. [5\)](#page-29-0), the class probZonotope supports the following methods:

- abs returns a probabilistic zonotope with absolute values of the center and the interval generator vectors.
- enclosingPolytope converts the mean of a probabilistic zonotope to a polytope representation.
- $\bullet$  enclosingProbability computes values to plot the mesh of a two-dimensional projection of the enclosing probability hull.
- generators returns the generator matrix of a probabilistic zonotope using its covariance matrix Sigma.
- max computes an over-approximation of the maximum on the m-sigma bound according to [\[38,](#page-184-2) Equation 3].
- mean returns the uncertain mean of a probabilistic zonotope.
- probReduce reduces the number of single Gaussian distributions to the dimension of the state space.
- pyramid encloses a probabilistic zonotope  $\mathscr Z$  by a pyramid with step sizes defined by an array of confidence bounds and determines the probability of intersection with a polytope  $P$  as described in [\[38,](#page-184-2) Section VI.C].
- reduce returns an over-approximating zonotope with fewer generators. The zonotope of the uncertain mean  $\mathcal Z$  is reduced as detailed in Sec. ??, while the order reduction of the probabilistic part is done by the method probReduce.
- **•** sigma returns the  $\Sigma$  matrix of a probabilistic zonotope.
- singleGenPlot plots a two-dimensional projection of a probabilistic zonotope with a maximum of 5 generators.
- sup returns the supremum by  $||\cdot||_\infty$  of the probabilistic zonotope.

# A.10 Constrained Hyperplane

In addition to the methods described in Sec. [2.1,](#page-13-0) we support the following methods for the class conHyperplane:

- distance computes the distance from a constrained hyperplane to a given set.
- isHyperplane checks whether a constrained hyperplane can be represented as a simple hyperplane.
- projectHighDim projects a constrained hyperplane to a higher-dimensional space.
- projectOnHyperplane orthogonal projection of a set onto the constrained hyperplane.

# A.10.1 Method plot

Since constrained hyperplanes can in general be unbounded, it is impossible to plot the whole hyperplane. When plotting a constrained hyperplane, we therefore first extract the area of the state space that is shown in the current plot, and then plot the inersection between this area and the constrained hyperplane. Consequently, it is important to first define the desired area of the plot using MATLABs xlim and ylim functions before the constrained hyperplane is plotted.

Furthermore, the projection of a constrained hyperplane on two dimensions usually fills the whole space and is therefore not very interesting. Instead of plotting the real projection, we therefore set all states that do not belong to the current projection equal to 0 and then plot the resulting set, which is a hyperplane in 2D.

# A.11 Halfspace

In addition to the methods described in Sec. [2.1](#page-13-0) we support the following methods for the class halfspace:

- commonPoint finds a common point of two halfspaces.
- projectHighDim projects a halfspace to a higher-dimensional space.
- $\bullet$  rotate rotates a halfspace around a rotation point until the normal vector is aligned with a desired direction.

# A.11.1 Method plot

Since halfspaces are unbounded, it is impossible to plot the whole halfspace. When plotting a halfspace we therefore first extract the area of the state space that is shown in the current plot, and then plot the inersection between this area and the halfspace. Consequently, it is important to first define the desired area of the plot using MATLABs xlim and ylim functions before the halfspace is plotted.

Furthermore, the projection of a halfspace on two dimensions usually fills the whole space and is therefore not very interesting. Instead of plotting the real projection, we set all states that do not belong to the current projection equal to 0 and then plot the resulting set which is a halfspace in 2D.

# A.12 Level Sets

In addition to the methods described in Sec. [2.1,](#page-13-0) we support the following methods for the class levelSet:

- eventFcn event function that detects is a trajectory enters the set. This function is required for the simulation of hybrid systems (see Appendix [C\)](#page-170-0).
- tightenDomain contracts the interval domain for the intersection between a level set and another set.

# A.12.1 Method plot

Since level sets can in general be unbounded, it is often impossible to plot the whole level set. When plotting a level set we therefore first extract the area of the state space that is shown in the current plot, and then plot the intersection between this area and the level set. Consequently, it is important to first define the desired area of the plot using MATLABs xlim and ylim functions before the level set is plotted.

Furthermore, the projection of a level set on two dimensions usually fills the whole space and is therefore not very interesting. Instead of plotting the real projection, we set all states that do not belong to the current projection equal to 0 and then plot the resulting set which is a level set in 2D.

### A.13 Taylor Models

Since this class has a lot of methods, we separate them into methods that realize mathematical functions and methods that do not realize mathematical functions.

#### Methods realizing mathematical functions and operations

- $\texttt{acos} \arccos(\cdot)$  function as defined in [\[9,](#page-182-1) Eq. (31)].
- $\text{asin} \arcsin(\cdot)$  function as defined in [\[9,](#page-182-1) Eq. (30)].
- $atan arctan(\cdot)$  function as defined in [\[9,](#page-182-1) Eq. (32)].
- $\cos \cos(\cdot)$  function as defined in [\[9,](#page-182-1) Eq. (25)].
- $\cosh \cosh(\cdot)$  function as defined in [\[9,](#page-182-1) Eq. (28)].
- $\bullet$  det determinant of a Taylor model matrix.
- $exp exp$  exponential function as defined in [\[9,](#page-182-1) Eq. (21)].
- $log$  natural logarithm function as defined in [\[9,](#page-182-1) Eq. (22)].
- $\bullet$  minus overloaded '-' operator, see [\[9,](#page-182-1) Eq. (7)].
- mpower overloaded 'ˆ' operator (power).
- mrdivide overloaded '/' operator (division), see [\[9,](#page-182-1) Eq. (9)].
- power overloaded '.ˆ' operator (elementwise power).
- rdivide overloads the './' operator: provides elementwise division of two matrices.
- reexpand re-expand the Taylor model at a new expansion point.
- $\sin \sin(\cdot)$  function as defined in [\[9,](#page-182-1) Eq. (24)].
- $\sinh \sinh(\cdot)$  function as defined in [\[9,](#page-182-1) Eq. (27)].
- sqrt  $\sqrt{(\cdot)}$  function as defined in [\[9,](#page-182-1) Eq. (23)].
- $\tan \tan(\cdot)$  function as defined in [\[9,](#page-182-1) Eq. (26)].
- $\tanh \tanh(\cdot)$  function as defined in [\[9,](#page-182-1) Eq. (29)].
- times overloaded '.\*' operator for elementwise multiplication of matrices.
- $\bullet$  trace trace of a Taylor model matrix.
- $\bullet$  uminus overloaded '-' operator for a single operand.
- $\bullet$  uplus overloaded '+' operator for a single operand.

#### Other methods

- getCoef returns the array of polynomial coefficients of a taylm object.
- getRem returns the interval part of a taylm object.
- getSyms returns the polynomial part of a taylm object as a symbolic expression.
- optBernstein range bounding using Bernstein polynomials.
- $\bullet$  optBnb implementation of the branch and bound algorithm as presented in [\[9,](#page-182-1) Sec. 2.3.2].
- optLinQuad implementation of the algorithm based on LDB and QFB as presented in [\[9,](#page-182-1) Sec. 2.3.3].
- prod product of array elements.
- $\bullet$  set set the additional class parameters (see [\[9,](#page-182-1) Sec. 4.3]).
- $\bullet$  setName set the names of the variables in taylm.
- $\bullet$  subsasgn overloads the operator that assigns elements of a taylm matrix I, e.g., I(1,2) = value, where the element of the first row and second column is set.
- $\bullet$  subsref overloads the operator that selects elements of a taylm matrix I, e.g., value = I(1,2), where the element of the first row and second column is read.

#### A.13.1 Creating Taylor Models

Here we describe the different ways to create an object of class taylm. To make use of cancellation effects, we have to provide names for variables in order to recognize identical variables; this is different from implementations of interval arithmetic, where each variable is treated individually. We have realized three primal ways to generate a matrix containing Taylor models.

#### Method 1: Composition from scalar Taylor models.

The first possibility is to generate scalar Taylor models from intervals as shown subsequently.

```
1 al = interval(-1, 2); % generate a scalar interval [-1, 2]2 b1 = taylm(a1, 6); % generate a scalar Taylor model of order 6
3 a2 = interval(2, 3); \frac{1}{2} generate a scalar interval [2,3]
4 b2 = taylm(a2, 6); % generate a scalar Taylor model of order 6
5 \text{ c} = [b1; b2] % generate a row of Taylor models
```
When a scalar Taylor model is generated from a scalar interval, the name of the variable is deduced from the name of the interval. If one wishes to overwrite the name of a variable a2 to c, one can use the command  $\text{taylm}(a2, 6, \{c\})$ .

### Method 2: Converting an interval matrix.

One can also first generate an interval matrix, i.e., a matrix containing intervals, and then convert the interval matrix into a Taylor model. The subsequent example generates the same Taylor model as in the previous example.

```
1 a = interval([-1;2], [2;3]); % generate an interval vector [[-1,2]; [2,3]]
2 c = taylm(a, 6, \{a1', a2'\}) % generate Taylor model (order 6)
```
Note that the cell for naming variables  $\{a_1', a_2'\}$  has to have the same dimensions as the interval matrix a. If no names are provided, default names are automatically generated.

#### Method 3: Symbolic expressions.

We also provide the possibility to create a Taylor model from a symbolic expression.

```
syms al a2; % instantiate symbolic variables
2 s = [2 + 1.5 * a1; 2.75 + 0.25 * a2]; % create symbolic function
```
 $3 \text{ c} = \text{taylm}(s, \text{interval}([-2; -3], [0;1]), 6)$  % generate Taylor model

This method does not require naming variables since variable names are taken from the variable names of the symbolic expression. The interval of possible values has to be specified after the symbolic expression s; here:  $[[-2, 0] [-3, 1]]^T$ .

All examples generate a row vector c. Since all variables are normalized to the range  $[-1, 1]$ , we obtain

 $c =$  $\begin{bmatrix} 0.5 + 1.5\cdot \tilde{a}_1 + [0, 0] \\ 2.5 + 0.5\cdot \tilde{a}_2 + [0, 0] \end{bmatrix}$ .

The following workspace output of MATLAB demonstrates how the dependency problem is considered by keeping track of all encountered variables:

```
\gg c(1) + c(1)ans =
        1.0 + 3.0 * a1 + [0.00000, 0.00000]\gg c(1) + c(2)ans =3.0 + 1.5*a1 + 0.5*a2 + [0.00000,0.00000]
```
# B Additional Methods for Matrix Set Representations

In addition to the set operations described in Sec. [3.1](#page-47-0) and the methods for converting between set operations (see Tab. [5\)](#page-29-0), all matrix set representations implement additional methods, which are documented subsequently.

#### B.1 Matrix Polytopes

We support the following additional methods for matrix polytopes:

- expmInd operator for the exponential matrix of a matrix polytope, evaluated independently.
- expmIndMixed operator for the exponential matrix of a matrix polytope, evaluated independently. Higher order terms are computed via interval arithmetic.
- mpower overloaded ' $\wedge$ ' operator for the power of matrix polytopes.
- plot plots 2-dimensional projection of a matrix polytope.
- simplePlus computes the Minkowski addition of two matrix polytopes without reducing the vertices by a convex hull computation.

#### B.2 Matrix Zonotopes

We support the following additional methods for matrix zonotopes:

- concatenate concatenates the center and all generators of two matrix zonotopes.
- dependentTerms considers dependency in the computation of Taylor terms for the matrix zonotope exponential according to [\[106,](#page-187-8) Proposition 4.3].
- expmInd operator for the exponential matrix of a matrix zonotope, evaluated independently.
- expmIndMixed operator for the exponential matrix of a matrix zonotope, evaluated independently. Higher order terms are computed via interval arithmetic.
- expmMixed operator for the exponential matrix of a matrix zonotope, evaluated dependently. Higher order terms are computed via interval arithmetic as discussed in [\[106,](#page-187-8) Section 4.4.4].
- expmOneParam operator for the exponential matrix of a matrix zonotope when only one parameter is uncertain as described in [\[52,](#page-184-0) Theorem 1].
- mpower overloaded ' $\wedge$ ' operator for the power of matrix zonotopes.
- norm computes exactly the maximum norm value of all possible matrices.
- plot plots 2-dimensional projection of a matrix zonotope.
- powers computes the powers of a matrix zonotope up to a certain order.
- randomSampling creates random samples within a matrix zonotope.
- $\bullet$  reduce reduces the order of a matrix zonotope. This is done by converting the matrix zonotope to a zonotope, reducing the zonotope, and converting the result back to a matrix zonotope.
- subsref overloads the operator that selects elements of a matZonotope.
- volume computes the volume of a matrix zonotope by computing the volume of the corresponding zonotope.
- zonotope converts a matrix zonotope into a zonotope.

# B.3 Interval Matrices

We support the following additional methods for interval matrices:

- $\bullet$  abs returns the absolute value bound of an interval matrix.
- dependentTerms considers dependency in the computation of Taylor terms for the interval matrix exponential according to [\[106,](#page-187-8) Proposition 4.4].
- exactSquare computes the exact square of an interval matrix.
- expmAbsoluteBound returns the over-approximation of the absolute bound of the symmetric solution of the computation of the exponential matrix.
- expmInd operator for the exponential matrix of an interval matrix, evaluated independently.
- expmIndMixed dummy function for interval matrices.
- expmMixed dummy function for interval matrices.
- expmNormInf returns the over-approximation of the norm of the difference between the interval matrix exponential and the exponential from the center matrix according to [\[106,](#page-187-8) Theorem 4.2].
- exponentialRemainder returns the remainder of the exponential matrix according to [\[106,](#page-187-8) Proposition 4.1].
- $\bullet$  interval converts an interval matrix to an interval.
- mpower overloaded ' $\wedge$ ' operator for the power of interval matrices.
- mtimes standard method, see Sec. [3.1.1](#page-47-1) for numeric matrix multiplication or a multiplication with another interval matrix according to [\[106,](#page-187-8) Equation 4.11].
- norm computes exactly the maximum norm value of all possible matrices.
- plot plots 2-dimensional projection of an interval matrix.
- powers computes the powers of an interval matrix up to a certain order.
- randomIntervalMatrix generates a random interval matrix with a specified center and a specified delta matrix or scalar. The number of elements of that matrix which are uncertain has to be specified, too.
- randomSampling creates random samples within a matrix zonotope.
- $\bullet\,$  subsref overloads the operator that selects elements.
- volume computes the volume of an interval matrix by computing the volume of the corresponding interval.

# <span id="page-170-0"></span>C Simulation of Hybrid Automata

While the reachable set computation of hybrid systems as performed in CORA is described in several publications, see e.g., [\[28,](#page-183-0)[88,](#page-186-2)[90\]](#page-186-1), the simulation of hybrid systems is nowhere documented. For this reason, the simulation is described in this subsection in more detail. The simulation is performed by applying the following steps:

- ➀ Preparation 1: Guard sets and invariants can be specified by any set representation that CORA offers. For simulation purposes, all set representations are transformed into a halfspace representation as illustrated in Fig. [3\(b\).](#page-33-0) This is performed by transforming intervals, zonotopes, and zonotope bundles to a polytope, see Tab. [5.](#page-29-0) Next, of all polytopes the halfspace generation is obtained. Guards that are already defined as halfspaces do not have to be converted, of course. In the end, one obtains a set of halfspaces for guard sets and the invariant for each location. The result for one location is shown in Fig. [53.](#page-171-0)
- ➁ Preparation 2: The ordinary differential equation (ODE) solvers of MATLAB can be connected to so-called event functions. If during the simulation, one of the event functions has a zero crossing, MATLAB stops the simulation and goes forward and backward in time in an iterative way to determine the zero crossing up to some numerical precision. It can be set if the ODE solver should react to a zero crossing when the event function changes from negative to positive (direction=+1), the other way round (direction=-1), or in any direction (direction=0). It can also be set if the simulation should stop after a zero crossing or not.

CORA automatically generates an event function for each halfspace, where the simulation is stopped when the halfspace of the invariant is left (direction=+1) and stopped for halfspaces of guard sets when the halfspace is entered (direction=-1). In any case, the simulation will stop.

➂ During the simulation, the integration of the ODE stops as soon as any event function is triggered. This, however, does not necessarily mean that a guard set is hit as shown in Fig. [53\(b\).](#page-171-1) Only when the state is on the edge of a guard set, the integration is stopped for the current location. Otherwise, the integration is continued. Please note that it is not sufficient to check whether a state during the simulation enters a guard set, since this could cause missing a guard set as shown in Fig. [54.](#page-172-0)

➃ After a guard set is hit, the discrete state changes according to the transition function and the continuous state according to the jump function as described above. Currently, only urgent semantics is implemented in CORA, i.e., a transition is taken as soon as a guard set is hit, although the guard might model non-deterministic switching. The simulation continues with step ➂ in the next location until the time horizon is reached.

<span id="page-171-0"></span>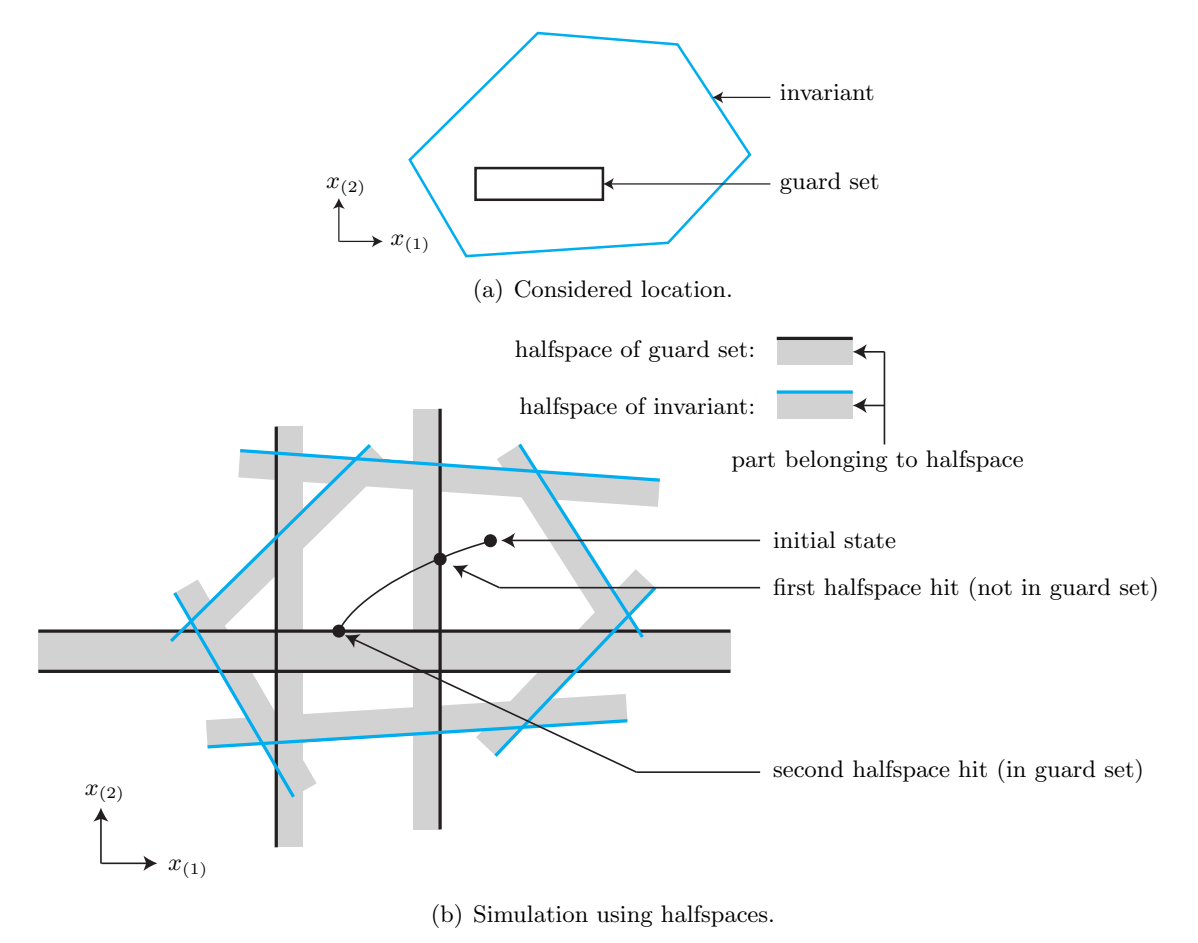

<span id="page-171-1"></span>Figure 53: Illustration of the algorithm for simulating a hybrid automaton.

# D Implementation of Loading SpaceEx Models

This section describes the implementation details of the spaceex2cora converter. We will first briefly describe the SpaceEx format in Sec. [D.1,](#page-171-2) followed by an overview of the conversion in Sec. [D.2.](#page-172-1) Details of the conversion are presented in Sec. [D.3](#page-172-2) and [D.4.](#page-177-0)

# <span id="page-171-2"></span>D.1 The SpaceEx Format

The SpaceEx format [\[105\]](#page-187-9) has similarities to statecharts [\[115\]](#page-187-10). A SpaceEx model is composed of network and base components. Base components resemble XOR states in statecharts, which in essence describe a monolithic hybrid automaton (see Sec. [4.3\)](#page-82-0) of which not all components have to be specified, e.g., one does not have to specify a flow function if a base component is a static controller. Analogously to XOR states, only one base component can be active at the same time. Network components resemble AND states of statecharts and bind base components. As in AND states of statecharts, several base components can be active at the same time. SpaceEx models can be seen as a tree of components, where base components are the leaves and the root

<span id="page-172-0"></span>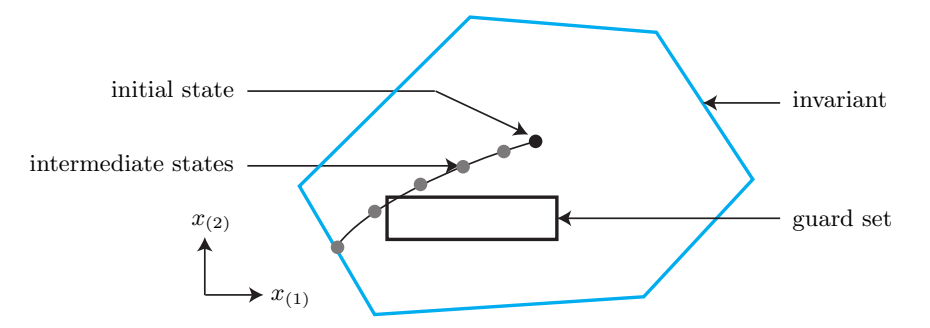

Figure 54: Guard intersections can be missed when one only checks whether intermediate states are in any guard set.

of the tree defines the interface (i.e., states  $\&$  inputs) of the complete model consisting of all components.

When a component is bound by a network component, all variables of the bound component (states, inputs, constant parameters) must be mapped to variables of the binding component or to numerical values. If a component is bound multiple times, each bind creates a new instance of that component with independent variables. This makes it convenient to reuse existing model structures, e.g., when one requires several heaters in a building, but the dynamics of each heater has the same structure but different parameters.

<span id="page-172-1"></span>The SpaceEx modeling language is described in greater detail on the SpaceEx website<sup>[37](#page-172-3)</sup>.

### D.2 Overview of the Conversion

The conversion of SpaceEx models to CORA models is achieved in two phases. In the first phase, the XML structure is parsed and a MATLAB struct of the model is generated. This is realized in the converter function spaceex2cora.m when it calls

```
structHA = SX2structHA('model.xml','mainComponent')
```
returning the MATLAB structure structHA. The optional second argument specifies the *highest*ranking network component, from which the model is loaded. In XML files containing just one model that is always the last defined component (default component). Please note that the function SX2structHA has verbose output. Please check any warnings issued, as they might indicate an incomplete conversion. For details see the restrictions mentioned in Sec. [7.2.](#page-109-0)

In the second phase, the computed structHA is used to create a MATLAB function that when executed instantiates the CORA model. This MATLAB function is created by

StructHA2file(structHA,'myModel','my/cora/files').

Calling myModel() instantiates the CORA model converted from the original SpaceEx model; this is demonstrated for a bouncing ball example in Sec. [7.2.](#page-109-0)

### <span id="page-172-2"></span>D.3 Parsing the SpaceEx Components (Phase 1)

Parsing the SpaceEx components is performed in five steps:

- 1. Accessing XML files (Sec. [D.3.1\)](#page-173-0);
- 2. Parsing component templates (Sec. [D.3.2\)](#page-173-1);
- 3. Building component instances (Sec. [D.3.3\)](#page-175-0);

<span id="page-172-3"></span> $37$ [http://spaceex.imag.fr/sites/default/files/spaceex](http://spaceex.imag.fr/sites/default/files/spaceex_modeling_language_0.pdf)\_modeling\_language\_0.pdf

- 4. Merging component instances (Sec. [D.3.4\)](#page-175-1);
- 5. Conversion to state-space form (Sec. [D.3.5\)](#page-176-0).

<span id="page-173-0"></span>These steps are described in detail subsequently.

## D.3.1 Accessing XML Files

We use the popular function xml2struct (Falkena, Wanner, Smirnov) from the MATLAB File Exchange to conveniently analyze XML files. The function converts XML structures such as

 $\langle$ mynode id="1" note="foobar"> <foo>FOO</foo>  $$  $\langle$ /mynode $\rangle$ 

to a nested MATLAB struct:

```
MATLAB struct
 mynode
   Attributes
     id: '1'
     description: 'foobar'
   foo
     Text: 'FOO'
   bar
     Text: 'BAR'
```
The resulting MATLAB struct realizes an intuitive access to attributes and an easy extraction of sub-nodes in MATLAB.

### <span id="page-173-1"></span>D.3.2 Parsing Component Templates

Before we begin with the semantic evaluation, base components and network components are parsed into a more convenient format.

### Base components

For base components we convert equations stored as strings specifying flow, invariants, guards, and resets, to a more compact and manipulatable format. Furthermore, we split the global list of transitions to individual lists for each location of outgoing transitions.

Flow or reset functions are provided in SpaceEx as a list of equations separated by ampersands, as demonstrated in the subsequent example taken from the *platoon\_hybrid* model:

```
<flow >x1' = x2 \&x2' = -x3 + u \&x3' = 1.605*x1 + 4.868*x2 - 3.5754*x3 - 0.8198*x4 + 0.427*x50.045*x6 - 0.1942*x7 + 0.3626*x8 - 0.0946*x9 \&x4' = x5 \&x5' = x3 - x6 &
```

```
x6' = 0.8718*x1 + 3.814*x2 -0.0754*x3 + 1.1936*x4 + 3.6258*x5 -3.2396*x6 - 0.595*x7+ 0.1294*x8 -0.0796*x9 \&x7' = x8 \&x8' = x6 - x9 &
  x3' = 0.7132*x1 + 3.573*x2 - 0.0964*x3 + 0.8472*x4 + 3.2568*x5 -0.0876*x6 + 1.2726*x7 + 3.072*x8 - 3.1356*x9 \&t ' \;=\;1\langle flow >
```
We separate the equations and represent each one as a tuple of the left-hand side variable name and the right-hand side expression. Variable names are stored as MATLAB strings, while the right-hand-side expressions are stored as symbolic expressions of the Symbolic Math Toolbox. The Symbolic Math Toolbox also provides powerful manipulation tools such as variable substitution (command subs), which are heavily used during the conversion process. The result of the above example is the following struct (symbolic expressions are indicated by curly brackets):

Flow

varNames:  $[$  "x1" "x2" "x3" "x4" "x5" "x6" "x7" "x8" "x9" "t"  $]$ expressions:  $[ \{x2\} \{-x3 + u\} \dots \{1\} ]$ 

Invariant and guard sets are similarly defined by a list of equations or inequalities:

```
\langlein variant \ranglet \leq 20 \&\min \leq \sup \leq \max\langleinvariant>
```
For invariants and guard sets, we convert both sides of each equation or inequality to symbolic expressions. The left side is subtracted by the right side of the equations/inequalities to receive expressions of the form  $expr \leq 0$  or  $expr = 0$ . The result of the above example is

Invariant inequalities:  $[ {t - 20} \{min - u\} \{u - max\} ]$ equalities: [ ]

<span id="page-174-0"></span>As a result, base components are reformatted into the format shown in Fig. [55.](#page-174-0)

```
id
listOfVar(i)
States(i)
 name
 Flow
 Invariant
 Trans(i)
   destination
   guard
   reset
```
Figure 55: Parsed base component template (indexed fields indicate struct arrays).

# Network components

For network components we need to parse the references to other components and perform a variable mapping for each referenced component. Analogously to differential equations in base components, variable mappings in network components are stored using strings and symbolic expressions. We also parse the variables of all components and store their attributes. Please note that label-variables are currently ignored, since synchronization label logic is not yet implemented in CORA.

<span id="page-175-2"></span>As a result, network components are reformatted into the format shown in Fig. [56.](#page-175-2)

```
id
listOfVar(i)
Binds(i)
  id
 keys
 values
  values_text
```
Figure 56: Parsed network component template (indexed fields indicate struct arrays).

While loading models with variables named **i**, **j**, **I** or **J**, we discovered that our string to symbolic parser (str2sym) automatically replaces them by the constant  $\sqrt{-1}$  since MATLAB interprets those as the imaginary unit. As a workaround, we pre-parse all our equations and variable definitions to rename those variables. All names fulfilling the regular expression  $i+j+|1+|J+$ are lengthened by a letter. The Symbolic Math Toolbox can also substitute other common constants such as pi, but does not do so while parsing. It is still recommended to avoid them as variable names.

# <span id="page-175-0"></span>D.3.3 Building Component Instances

In the next step, we build the component tree, which represents the hierarchy of all network and base components. An example that demonstrates this process is shown in Fig. [57.](#page-176-1) The result from the previous conversion step is a list of network and base component templates, where the connections between the list elements are represented as references (binds) between these component templates. To build the component tree, we start from the root component and resolve all of the references to other components. This process is repeated recursively until all leafs of the tree consist of base components, which per definition do not contain any references to other components.

<span id="page-175-1"></span>Each time we resolve a reference, we create a base or network component instance from the corresponding template. Note that it is possible that templates are referenced multiple times. In order to create an instance, we have to replace the variable names in the template with the variable names that the parent component specifies for this reference. If the template represents a base component, we rename the variables in the flow function as well as in the equations for the invariant set, the guard sets and the reset functions. Otherwise, if the template represents a network component, we rename the corresponding variables in the outgoing references of the component. Once the component tree is completely build, all instances in the tree use only variables that are defined in the root component, which is crucial for the operations performed in that step.

<span id="page-176-1"></span>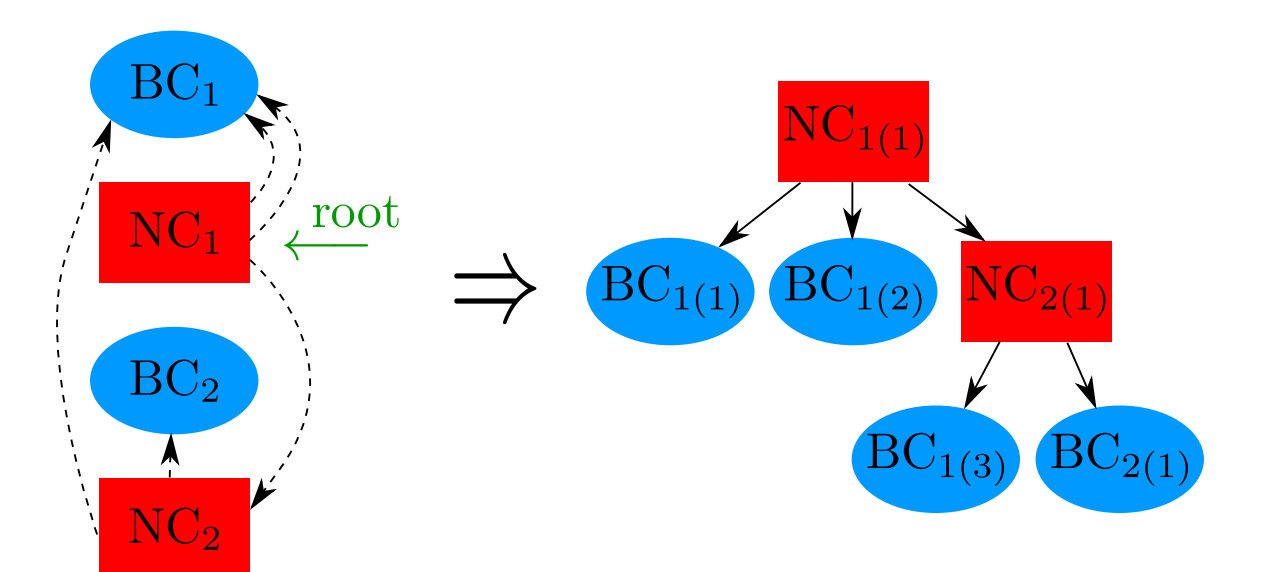

Figure 57: Example for the composition of the component tree. The red nodes represent Network components (NC) and the blue nodes base components (BC). Dashed arrows depict references, while solid arrows represent instantiations.

### D.3.4 Merging Component Instances

In the component tree that was created in the conversion step, each base component instance defines the system dynamics for a subset of the system states. The state vector for the overall system therefore represents a concatenation of the states from the different base component instances. For the component tree that is shown in Fig. [57,](#page-176-1) the state vector could for example look as follows:

$$
\vec{x} = (\underbrace{x_1, x_2}_{BC_{1(1)}}, \underbrace{x_3, x_4}_{BC_{1(2)}}, \underbrace{x_5, x_6}_{BC_{1(3)}}, \underbrace{x_7, x_8, x_9}_{BC_{2(1)}})^T
$$
\n(44)

The component tree therefore represents the overall system as a Compositional Hybrid Automaton. At this point, there exist two different options for the further conversion: Since the 2018 release, CORA provides the class parallelHybridAutomaton for the efficient storage and analysis of Compositional Hybrid Automata (see Sec. [4.3.2\)](#page-86-0). So the SpaceEx model can either be converted to a parallelHybridAutomaton object, or to a flat hybrid automaton represented as a hybridAutomaton object. In the second case, we have to perform the automaton product, which is shortly described in the remainder of this section.

We have implemented the parallel composition for two base components, which can be applied iteratively to compose a flat hybrid automaton from all components. The product of two instances with discrete state sets  $S_1$  and  $S_2$  has the state set  $S_1 \times S_2$ . Thus, we have to compute a new representation for the combined states  $\{(s1, s2)|s1 \in S1, s2 \in S2\}$  by combining flow functions, invariants, and transitions. A detailed description of the automaton product and the required operations is provided in [\[116,](#page-187-11) Chapter 5] as well as in [\[93,](#page-186-3) Def. 2.9].

### <span id="page-176-0"></span>D.3.5 Conversion to State-Space Form

Once the composed automaton has been created, we have to convert the descriptions of flow functions, invariant sets, guard sets, and reset functions to a format that can be directly used to create the corresponding CORA objects in the second phase of the conversion process. Subsequently, we describe the required operations for the different parts.

### Flow Functions

Depending of the type of the flow function, we create different CORA objects. Currently, the converter supports the creation of linearSys objects for linear flow functions and nonlinearSys objects for nonlinear flow functions. We plan to also include linear as well as nonlinear systems with constant parameters in the future. Up to now, we stored the flow functions as general nonlinear symbolic equations of the form  $\dot{x} = f(x, u)$  in the corresponding base components. If the flow function is linear, we have to represent it in the form  $\dot{x} = Ax + Bu + c$  in order to be able to construct the linear Sys object later on. The coefficients for the matrices  $A \in \mathbb{R}^{n \times n}$  and  $B \in \mathbb{R}^{n \times m}$  can be obtained from the symbolic expressions by computing their partial derivatives:

$$
a_{ij} = \frac{\partial f_i(x, u)}{\partial x_j}
$$

$$
b_{ij} = \frac{\partial f_i(x, u)}{\partial u_j}
$$

We compute the partial derivatives with the jacobian command from MATLAB's Symbolic Math Toolbox. The constant part  $c \in \mathbb{R}^n$  can be easily obtained by substituting all variables with 0:

$$
c_i = f_i(0,0)
$$

These computations can also be used to check the linearity of a flow function: If the function is linear, then all partial derivatives have to be constant. If a flow fails the linearity test, we create a nonlinearSys object instead of a linearSys object. This requires the flow equation to be stored in a MATLAB function, which we can easily create by converting symbolic expressions to strings.

### Reset Functions

Analogously to linear flow functions, reset functions  $r(x)$  are evaluated to obtain the form  $r(x) = Ax + b$ . A failure of the linearity test causes an error here, since CORA currently does not support nonlinear reset functions.

### Guard Sets and Invariant Sets

The SpaceEx modeling language uses polyhedra for continuous sets. CORA can store polyhedra with the class polytope, which is based on the Polyhedron class of the Multi-Parametric Toolbox 3 for MATLAB<sup>[38](#page-177-1)</sup>.

Polyhedra can be specified by the coefficients  $C \in \mathbb{R}^{p \times n}$ ,  $d \in \mathbb{R}^p$ ,  $C_e \in \mathbb{R}^{q \times n}$ , and  $d_e \in \mathbb{R}^q$ forming the equation system  $Cx \leq d \wedge C_e x = d_e$ . We previously stored guards and invariants as symbolic expressions  $expr \leq 0$  or  $expr = 0$ . As for flow functions, the coefficients of  $Cx \leq d$ and  $C_e x = d_e$  are obtained via partial derivatives and insertion of zeros. Nonlinearity causes an error, since only linear sets are supported by CORA.

# <span id="page-177-0"></span>D.4 Creating the CORA model (Phase 2)

In the second phase of the conversion, we generate a MATLAB function that creates a hybridAutomaton or parallelHybridAutomaton MATLAB object from the parsed SpaceEx model. This function has an identical name as that of the SpaceExModel and is created in /models/SpaceExConverted/.

<span id="page-177-1"></span><sup>38</sup>[people.ee.ethz.ch/ mpt/3/](http://people.ee.ethz.ch/~mpt/3/)

In order to interpret the CORA model in state-space form, each model function starts with an interface specification, presenting which entry of a state or input vector corresponds to which variable in the SpaceEx model. Please find below the example of a chaser spacecraft:

```
\% Interface Specification:
\% This section clarifies the meaning of state \mathcal C input dimensions
\% by showing their mapping to SpaceEx variable names.
\% Component 1 (ChaserSpacecraft):
\% state x := \{x; y; v x; v y; t\}
```
 $\%$  in put  $u := \{uDummy\}$ 

It is worth noting that CORA does not support zero-input automata. For this reason, we have added a dummy input in the example above.

# D.5 Open Problems

The spaceex2cora converter has already been used in previous ARCH friendly competitions. However, its development is far from being finished. We suggest addressing the following issues in the future:

- Input constraints: Input constraints are specified in the SpaceEx format as a part of the invariant set. The input constraints for the converted CORA model should therefore be automatically extracted from the SpaceEx model.
- Uncertain parameters: Uncertain system parameters are currently converted to uncertain system inputs for the CORA model. In the future we plan to automatically create linParamSys or nonlinParamSys objects if uncertain system parameters are present.

# E User Input Validation

In order to prevent cryptic error messages arising in dynamical system operations shown in Sec. [4.1,](#page-51-0) user inputs are validated before the actual computation. These user inputs encompass the params and options defined in the description of the aforementioned operations.

Information about the admissible inputs is stored in configuration files, where the two lists of valid params and options are defined. All configuration files are saved in the directory cora/global/optionsCheck/configfiles. The syntax is strict in order to enable the testing algorithm to run fully automatically:

 $\bullet$  Function declaration: config\_classname\_functionname, where classname can be the name of any contDynamics or hybridDynamics class, and functionname is the name of the function calling the input validation. The input arguments are  $sys$  (object of *classname*), params (model parameters), and options (algorithm parameters). The output arguments are paramsList (list of all possible model parameters) and optionsList (list of all possible algorithm parameters). As an example, the header for the over-approximative reachable set computation of a nonlinear system is

```
[paramsList,optionsList] = config_nonlinearSys_reach(sys,params,options)
```
as we have function  $name = nonlinearSys$  and  $classname = reach$ .

Mandatory initialization of the lists by calling

initParamsOptionsLists();

Addition of params by

add2params(name,status,checkfuncs,errmsgs,condfunc);

Addition of options by

```
add2options(name,status,checkfuncs,errmsgs,condfunc);
```
Mandatory generation of the correct output format by calling

```
[paramsList,optionsList] = outputParamsOptionsLists();
```
The syntax of add2params/add2options is explained as follows:

- *name* (char array): name of the parameter/option containing at most one dot, e.g., 'timeStep', 'lagrangeRem.method'.
- status (char array): either 'mandatory', 'optional' or 'default'.
	- If status is 'mandatory', the given parameter/option has to be defined by the user, otherwise an error is thrown.
	- If status is 'optional', the given parameter/option can be defined by the user, but it is not required for the computation.
	- If status is 'default', the given parameter/option can be defined by the user, otherwise the default value is taken. Default values are listed in the file cora/global/optionsCheck/getDefaultValue.m.
- $\bullet$  *checkfuncs* (cell array of function handles): validation functions with exactly one input argument,  $val = value of the parameter/option. Variables of the object  $sys$  or both lists$ params/options can be used directly as they are known. Every handle has to return a logical (true/false). For more intricate validations, own functions can be defined using the prefix  $c_{\mathcal{L}}$ . Here are some example validation functions ordered in a cell array:

```
\{ \mathcal{O}(val) \text{val}\geq 1, \mathcal{O}(val) \text{mod}(val,1)=0, \mathcal{O}(val) \text{c-tensorOrder}(val,sys, options) \}.
```
The first function checks whether the value of the parameter/options is greater than or equal to one, the second one whether it is an integer value, and the third function is more intricate and thus written in an own function.

 errmsgs (cell array of char arrays): keywords to error messages for failed validations. In order to provide the user with a precise error message, we define a cell array of the same length as the cell array of checkfuncs, which assigns a keyword specifying the error. All keywords are listed in the file cora/global/optionsCheck/initErrorCodex.m. For the outsourced validation functions starting with 'c\_', we write an empty char array (''). Here are the keywords for the example validation functions from above:

{ 'geone', 'integer', '' }.

 $\bullet$  condfunc (single cell containing a function handle): redundancy check function returning a logical (true/false). If the conditions defined in this function handle are fulfilled (true), then the given parameter/option has the status status, otherwise its status is redundant, i.e., it will not be used in the computation at all. As an example consider options.errorOrder, which is only required if options.tensorOrder > 2, otherwise unused in the computation.
Important! Parameters/Options which require other parameters/options for their validation need to be listed below those required parameters/options.

Two more files are important:

- cora/checkOptions/getMembers.m: where lists with admissible strings are stored. As an example, consider the list of possible methods for 'enclose', see Tab. [20.](#page-86-0)
- cora/checkOptions/configfiles/postProcessing.m: where user inputs are processed for internal usage. This is also the place where fixed values are assigned.

On a high level, the following steps constitute the user input validation by calling

## validateOptions(sys,params,options)

from any of the dynamical system operations shown in Sec. [4.1.](#page-51-0)

1. Determine name of configuration file

(The following steps are first executed for params, then for options. For simplicity, we describe fields in params/options, whose declaration in the configuration file contains a condfunc by conditional fields.)

- 2. Read configuration file
- 3. Set missing default values of non-conditional fields
- 4. Update configuration file (make default values known for subsequent validations)
- 5. Find fields with a condfunc and redundant fields (undefined in configuration file)
- 6. Validate non-redundant and non-conditional fields
- 7. Check whether condfunc of conditional fields is true or false
- 8. Set missing default value of conditional fields with condfunc holding true
- 9. Validate conditional fields with condfunc holding true
- 10. Print redundancies encompassing fields which are not defined in the configuration file and fields for which condfunc evaluated to false

(Repeat steps 2-10 for options)

11. Post-processing of params/options: computation of internally used parameters/options, conversions, and setting of fixed options.

## F Licensing

CORA is released under the [GPLv3.](http://www.gnu.org/licenses/gpl.txt)

## G Disclaimer

The toolbox is primarily for research. We do not guarantee that the code is bug-free.

One needs expert knowledge to obtain optimal results. This tool is prototypical and not all parameters for reachability analysis are automatically set. Not all functions that exist in the software package are explained. Reasons could be that they are experimental or designed for special applications that address a limited audience.

If you have questions or suggestions, please contact us through <www.in.tum.de/i06>.

## H Contributors

All people that have contributed so far are listed in alphabetical order of the last name in Tab. [32.](#page-181-0) The table further shows the number of files for each of the different CORA modules that an author contributed to.

<span id="page-181-0"></span>Table 32: Number of files that an author contributed to, partitioned by the different modules of CORA.

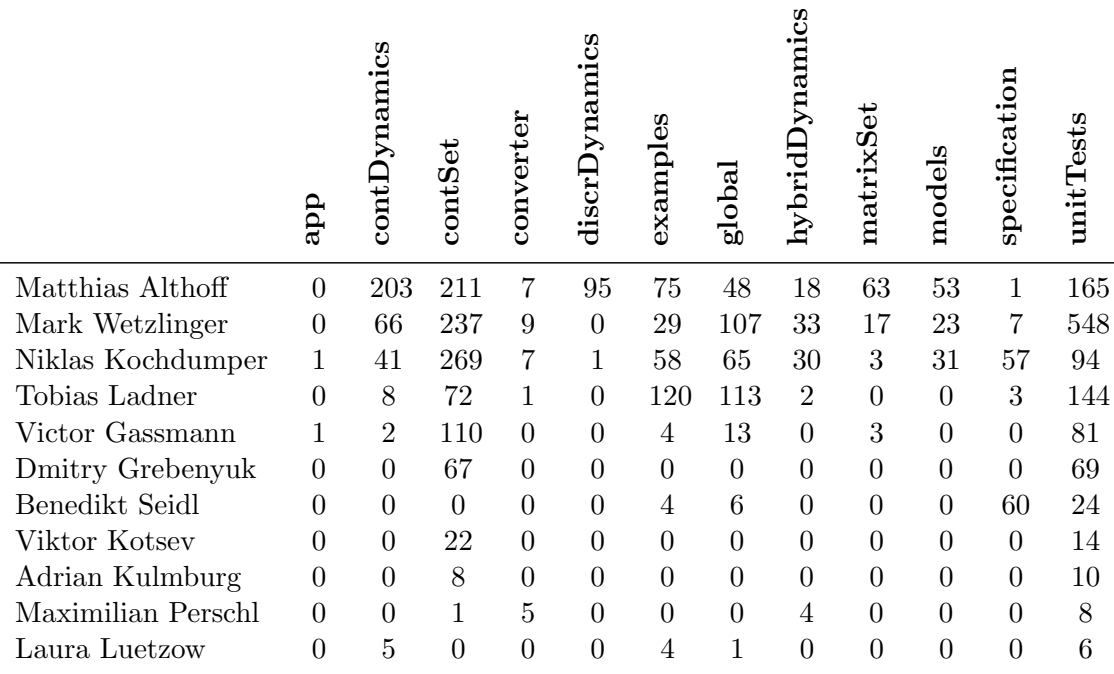

We also want to thank Aaron Pereira, Farah Atour, Mingrui Wang, Johann Schoepfer, Ahmed El-Guindy, Stefan Liu, Lukas Koller, Ivan Brkan, Bruno Maione, Carlos Valero, Sebastian Sigl, Zhuoling Li, Raja Judeh, Severin Prenitzer, Victor Charlent, Daniel Althoff, Amr Alanwar, Anna Kopetzki, Philipp Gassert, Martina Hinz, Michael Eichelbeck, Bhaskar Dongare, Daniel Heß, Leni Rohe, Hanna Krasowski, Wouter Falkena, Gerild Pjetri, Tianze Huang, Michael Kleder, Matt Jacobson, Zhenhai Wang, Gerald Würsching, and Hendrik Roehm for individual contributions.

- [1] M. Althoff, "Checking and establishing reachset conformance in cora 2023," in Proc. of 10th International Workshop on Applied Verification of Continuous and Hybrid Systems, ser. EPiC Series in Computing. EasyChair, 2023.
- [2] H. Roehm, J. Oehlerking, M. Woehrle, and M. Althoff, "Model conformance for cyber-physical systems: A survey," ACM Transactions on Cyber-Physical Systems, vol. 3, no. 3, p. Article 30, 2019.
- [3] L. Lützow and M. Althoff, "Reachability analysis of ARMAX models," in Proc. of the 62nd IEEE Conference on Decision and Control, 2023.
- [4] N. Kochdumper, C. Schilling, M. Althoff, and S. Bak, "Open- and closed-loop neural network verification using polynomial zonotopes," in Proc. of NASA Formal Methods, 2023.
- [5] T. Ladner and M. Althoff, "Automatic abstraction refinement in neural network verification using sensitivity analysis," in Proceedings of the 26th ACM International Conference on Hybrid Systems: Computation and Control, 2023, pp. 1–13.
- [6] G. Lafferriere, G. J. Pappas, and S. Yovine, "Symbolic reachability computation for families of linear vector fields," *Symbolic Computation*, vol. 32, p. 231–253, 2001.
- [7] M. Althoff, "An introduction to CORA 2015," in Proc. of the Workshop on Applied Verification for Continuous and Hybrid Systems, 2015, p. 120–151.
- [8] M. Althoff and D. Grebenyuk, "Implementation of interval arithmetic in CORA 2016," in Proc. of the 3rd International Workshop on Applied Verification for Continuous and Hybrid Systems, 2016, p. 91–105.
- [9] M. Althoff, D. Grebenyuk, and N. Kochdumper, "Implementation of Taylor models in CORA 2018," in Proc. of the 5th International Workshop on Applied Verification for Continuous and Hybrid Systems, 2018, p. 145–173.
- [10] J. Lofberg, "YALMIP : a toolbox for modeling and optimization in MATLAB," in Proc. of the IEEE International Conference on Robotics and Automation, 2004, p. 284–289.
- [11] G. Frehse, C. L. Guernic, A. Donzé, S. Cotton, R. Ray, O. Lebeltel, R. Ripado, A. Girard, T. Dang, and O. Maler, "SpaceEx: Scalable verification of hybrid systems," in Proc. of the 23rd International Conference on Computer Aided Verification, ser. LNCS 6806. Springer, 2011, p. 379–395.
- [12] M. Althoff, O. Stursberg, and M. Buss, "Reachability analysis of nonlinear systems with uncertain parameters using conservative linearization," in Proc. of the 47th IEEE Conference on Decision and Control, 2008, p. 4042–4048.
- [13] M. Althoff and G. Frehse, "Combining zonotopes and support functions for efficient reachability analysis of linear systems," in Proc. of the 55th IEEE Conference on Decision and Control, 2016, p. 7439–7446.
- [14] G. Frehse and M. Althoff, Eds., ARCH16. 3rd International Workshop on Applied Verification for Continuous and Hybrid Systems, ser. EPiC Series in Computing, vol. 43, 2017.
- [15] ——, ARCH18. 5th International Workshop on Applied Verification for Continuous and Hybrid Systems, ser. EasyChair Proceedings in Computing. EasyChair, 2018.
- [16] ——, ARCH19. 6th International Workshop on Applied Verification of Continuous and Hybrid Systems, ser. EasyChair Proceedings in Computing. EasyChair, 2019.
- [17] M. Althoff, S. Bak, D. Cattaruzza, X. Chen, G. Frehse, R. Ray, and S. Schupp, "ARCH-COMP17 category report: Continuous and hybrid systems with linear continuous dynamics," in Proc. of the 4th International Workshop on Applied Verification for Continuous and Hybrid Systems, 2017, p. 143–159.
- [18] M. Althoff, S. Bak, X. Chen, C. Fan, M. Forets, G. Frehse, N. Kochdumper, Y. Li, S. Mitra, R. Ray, C. Schilling, and S. Schupp, "ARCH-COMP18 category report: Continuous and hybrid systems with linear continuous dynamics," in Proc. of the 5th International Workshop on Applied Verification for Continuous and Hybrid Systems, 2018, p. 23–52.
- [19] M. Althoff, S. Bak, M. Forets, G. Frehse, N. Kochdumper, R. Ray, C. Schilling, and S. Schupp, "ARCH-COMP19 category report: Continuous and hybrid systems with linear continuous dynamics," in Proc. of the 6th International Workshop on Applied Verification of Continuous and Hybrid Systems, ser. EPiC Series in Computing, G. Frehse and M. Althoff, Eds., vol. 61, 2019, p. 14–40.
- [20] M. Althoff, S. Bak, Z. Bao, M. Forets, G. Frehse, D. Freire, N. Kochdumper, Y. Li, S. Mitra, R. Ray, C. Schilling, S. Schupp, and M. Wetzlinger, "ARCH-COMP20 category report: Continuous and hybrid systems with linear continuous dynamics," in Proc. of the 7th International Workshop on Applied Verification of Continuous and Hybrid Systems, ser. EPiC Series in Computing, G. Frehse and M. Althoff, Eds., vol. 74, 2020, p. 16–48.
- [21] X. Chen, M. Althoff, and F. Immler, "ARCH-COMP17 category report: Continuous systems with nonlinear dynamics," in Proc. of the 4th International Workshop on Applied Verification for Continuous and Hybrid Systems, 2017, p. 160–169.
- [22] F. Immler, M. Althoff, X. Chen, C. Fan, G. Frehse, N. Kochdumper, Y. Li, S. Mitra, M. S. Tomar, and M. Zamani, "ARCH-COMP18 category report: Continuous and hybrid systems with nonlinear dynamics," in Proc. of the 5th International Workshop on Applied Verification for Continuous and Hybrid Systems, 2018, p. 53–70.
- [23] F. Immler, M. Althoff, L. Benet, A. Chapoutot, X. Chen, M. Forets, L. Geretti, N. Kochdumper, D. P. Sanders, and C. Schilling, "ARCH-COMP19 category report: Continuous and hybrid systems with nonlinear dynamics," in Proc. of the 6th International Workshop on Applied Verification of Continuous and Hybrid Systems, ser. EPiC Series in Computing, G. Frehse and M. Althoff, Eds., vol. 61, 2019, p. 41–61.
- [24] L. Geretti, J. A. dit Sandretto, M. Althoff, L. Benet, A. Chapoutot, X. Chen, P. Collins, M. Forets, D. Freire, F. Immler, N. Kochdumper, D. P. Sanders, and C. Schilling, "ARCH-COMP20 category report: Continuous and hybrid systems with nonlinear dynamics," in Proc. of the 7th International Workshop on Applied Verification of Continuous and Hybrid Systems, ser. EPiC Series in Computing, G. Frehse and M. Althoff, Eds., vol. 74, 2020, p. 49–75.
- [25] A.-K. Kopetzki, B. Schürmann, and M. Althoff, "Methods for order reduction of zonotopes," in Proc. of the 56th IEEE Conference on Decision and Control, 2017, p. 5626–5633.
- [26] C. Combastel, "A state bounding observer based on zonotopes," in Proc. of the European Control Conference, 2003, p. 2589–2594.
- [27] A. Girard, "Reachability of uncertain linear systems using zonotopes," in Hybrid Systems: Computation and Control, ser. LNCS 3414. Springer, 2005, p. 291–305.
- [28] M. Althoff, "Reachability analysis and its application to the safety assessment of autonomous cars," Dissertation, Technische Universität München, 2010, http://nbnresolving.de/urn/resolver.pl?urn:nbn:de:bvb:91-diss-20100715-963752-1-4.
- [29] J. K. Scott, D. M. Raimondo, G. R. Marseglia, and R. D. Braatz, "Constrained zonotopes: A new tool for set-based estimation and fault detection," Automatica, vol. 69, p. 126–136, 2016.
- [30] A. A. Kurzhanskiy and P. Varaiya, "Ellipsoidal toolbox," EECS Department, University of California, Berkeley, Tech. Rep. UCB/EECS-2006-46, 2006. [Online]. Available: [http:](http://www2.eecs.berkeley.edu/Pubs/TechRpts/2006/EECS-2006-46.html) [//www2.eecs.berkeley.edu/Pubs/TechRpts/2006/EECS-2006-46.html](http://www2.eecs.berkeley.edu/Pubs/TechRpts/2006/EECS-2006-46.html)
- [31] G. M. Ziegler, Lectures on Polytopes, ser. Graduate Texts in Mathematics. Springer, 1995.
- [32] V. Kaibel and M. E. Pfetsch, Algebra, Geometry and Software Systems. Springer, 2003, ch. Some Algorithmic Problems in Polytope Theory, p. 23–47.
- [33] M. Althoff, "Reachability analysis of nonlinear systems using conservative polynomialization and non-convex sets," in Hybrid Systems: Computation and Control, 2013, p. 173–182.
- [34] N. Kochdumper and M. Althoff, "Sparse polynomial zonotopes: A novel set representation for reachability analysis," IEEE Transactions on Automatic Control, vol. 66, no. 9, p. 4043–4058, 2021.
- [35] N. Kochdumper, B. Schürmann, and M. Althoff, "Utilizing dependencies to obtain subsets of reachable sets," in Proc. of the 23rd ACM International Conference on Hybrid Systems: Computation and Control, 2020, article No. 1.
- [36] N. Kochdumper, P. Gassert, and M. Althoff, "Verification of collision avoidance for CommonRoad traffic scenarios," in 8th International Workshop on Applied Verification of Continuous and Hybrid Systems (ARCH21), ser. EPiC Series in Computing, G. Frehse and M. Althoff, Eds., vol. 80. EasyChair, 2021, p. 184–194. [Online]. Available:<https://easychair.org/publications/paper/cqFP>
- [37] M. Althoff and B. H. Krogh, "Zonotope bundles for the efficient computation of reachable sets," in Proc. of the 50th IEEE Conference on Decision and Control, 2011, p. 6814–6821.
- [38] M. Althoff, O. Stursberg, and M. Buss, "Safety assessment for stochastic linear systems using enclosing hulls of probability density functions," in Proc. of the European Control Conference, 2009, p. 625–630.
- [39] D. Berleant, "Automatically verified reasoning with both intervals and probability density functions," Interval Computations, vol. 2, p. 48–70, 1993.
- [40] L. Jaulin, M. Kieffer, and O. Didrit, Applied Interval Analysis. Springer, 2006.
- [41] K. Makino and M. Berz, "Taylor models and other validated functional inclusion methods," International Journal of Pure and Applied Mathematics, vol. 4, no. 4, p. 379–456, 2003.
- [42] L. H. de Figueiredo and J. Stolfi, "Affine arithmetic: Concepts and applications," Numerical Algorithms, vol. 37, no. 1-4, p. 147–158, 2004. [Online]. Available: [http:](http://link.springer.com/10.1023/B:NUMA.0000049462.70970.b6) [//link.springer.com/10.1023/B:NUMA.0000049462.70970.b6](http://link.springer.com/10.1023/B:NUMA.0000049462.70970.b6)
- [43] M. Berz and G. Hoffstätter, "Computation and application of Taylor polynomials with interval remainder bounds," Reliable Computing, vol. 4, p. 83–97, 1998.
- [44] K. Makino and M. Berz, "Remainder differential algebras and their applications," in Computational Differentiation: Techniques, Applications, and Tools. SIAM, 1996, p. 63–74.
- [45] ——, "Rigorous integration of flows and ODEs using Taylor models," in Proc. of Symbolic-Numeric Computation, 2009, p. 79–84.
- [46] W. Kühn, *Mathematical Visualization*. Springer, 1998, ch. Zonotope Dynamics in Numerical Quality Control, p. 125–134.
- [47] H. Roehm, J. Oehlerking, M. Woehrle, and M. Althoff, "Reachset conformance testing of hybrid automata," in Proc. of Hybrid Systems: Computation and Control, 2016, p. 277–286.
- [48] M. Althoff and J. J. Rath, "Comparison of guaranteed state estimators for linear time-invariant systems," Automatica, vol. 130, 2021, article no. 109662.
- [49] M. Althoff, "Guaranteed state estimation in CORA 2021," in Proc. of the 8th International Workshop on Applied Verification of Continuous and Hybrid Systems, ser. EPiC Series in Computing, G. Frehse and M. Althoff, Eds., vol. 80. EasyChair, 2021, p. 161–175. [Online]. Available:<https://easychair.org/publications/paper/hMPK>
- [50] H. Roehm, A. Rausch, and M. Althoff, "Reachset conformance and automatic model adaptation for hybrid systems," Mathematics, vol. 10, no. 19, p. Article 3567, 2022. [Online]. Available: <https://www.mdpi.com/2227-7390/10/19/3567>
- [51] H. Roehm, J. Oehlerking, T. Heinz, and M. Althoff, "STL model checking of continuous and hybrid systems," in Proc. of the 14th International Symposium on Automated Technology for Verification and Analysis, 2016, p. 412–427.
- [52] M. Althoff and J. M. Dolan, "Reachability computation of low-order models for the safety verification of high-order road vehicle models," in Proc. of the American Control Conference, 2012, p. 3559–3566.
- [53] S. B. Liu, H. Roehm, C. Heinzemann, I. Lütkebohle, J. Oehlerking, and M. Althoff, "Provably safe motion of mobile robots in human environments," in Proc. of the IEEE/RSJ International Conference on Intelligent Robots and Systems, 2017, p. 1351–1357.
- [54] S. B. Liu and M. Althoff, "Reachset conformance of forward dynamic models for the formal analysis of robots," in Proc. of the IEEE/RSJ International Conference on Intelligent Robots and Systems, 2018, p. 370–376.
- [55] ——, "Online verification of impact-force-limiting control for physical human-robot interaction," in IEEE/RSJ International Conference on Intelligent Robots and Systems, 2021, p. 777–783.
- [56] N. Kochdumper, A. Tarraf, M. Rechmal, M. Olbrich, L. Hedrich, and M. Althoff, "Establishing reachset conformance for the formal analysis of analog circuits," in Proc. of the 25th Asia and South Pacific Design Automation Conference, 2020, p. 199–204.
- [57] A. Donzé and G. Frehse, "Modular, hierarchical models of control systems in SpaceEx," in Proc. of the European Control Conference, 2013, p. 4244–4251.
- [58] A. Girard, C. Le Guernic, and O. Maler, "Efficient computation of reachable sets of linear timeinvariant systems with inputs," in Hybrid Systems: Computation and Control, ser. LNCS 3927. Springer, 2006, p. 257–271.
- [59] S. Bogomolov, M. Forets, G. Frehse, F. Viry, A. Podelski, and C. Schilling, "Reach set approximation through decomposition with low-dimensional sets and high-dimensional matrices," in Proc. of the 21st International Conference on Hybrid Systems: Computation and Control, 2018, p. 41–50.
- [60] M. Althoff, "Reachability analysis of large linear systems with uncertain inputs in the Krylov subspace," IEEE Transactions on Automatic Control, vol. 65, no. 2, p. 477–492, 2020.
- [61] M. Wetzlinger, N. Kochdumper, and M. Althoff, "Adaptive parameter tuning for reachability analysis of linear systems," in Proc. of the 59th IEEE Conference on Decision and Control, 2020.
- [62] M. Althoff, O. Stursberg, and M. Buss, "Reachability analysis of linear systems with uncertain parameters and inputs," in Proc. of the 46th IEEE Conference on Decision and Control, 2007, p. 726–732.
- [63] B. Schürmann, N. Kochdumper, and M. Althoff, "Reachset model predictive control for disturbed nonlinear systems," in Proc. of the 57th IEEE Conference on Decision and Control, 2018, p. 3463–3470.
- [64] T. Alamo, J. M. Bravo, and E. F. Camacho, "Guaranteed state estimation by zonotopes," Automatica, vol. 41, no. 6, p. 1035–1043, 2005.
- [65] J. M. Bravo, T. Alamo, and E. F. Camacho, "Bounded error identification of systems with timevarying parameters," IEEE Transactions on Automatic Control, vol. 51, no. 7, p. 1144–1150, 2006.
- [66] Y. Wang, V. Puig, and G. Cembrano, "Set-membership approach and Kalman observer based on zonotopes for discrete-time descriptor systems," Automatica, vol. 93, p. 435–443, 2018.
- [67] V. T. H. Le, C. Stoica, T. Alamo, E. F. Camacho, and D. Dumur, "Zonotopic guaranteed state estimation for uncertain systems," Automatica, vol. 49, no. 11, p. 3418–3424, 2013.
- [68] ——, "Zonotope-based set-membership estimation for multi-output uncertain systems," in Proc. of the IEEE International Symposium on Intelligent Control, 2013, p. 212–217.
- [69] Y. Wang, T. Alamo, V. Puig, and G. Cembrano, "A distributed set-membership approach based on zonotopes for interconnected systems," in Proc. of the IEEE Conference on Decision and Control, 2018, p. 668–673.
- [70] Y. Wang, Z. Wang, V. Puig, and G. Cembrano, "Zonotopic set-membership state estimation for discrete-time descriptor LPV systems," IEEE Transactions on Automatic Control, vol. 64, no. 5, p. 2092–2099, 2019.
- [71] A. Alanwar, V. Gassmann, X. He, H. Said, H. Sandberg, K. H. Johansson, and M. Althoff. (2020) Privacy preserving set-based estimation using partially homomorphic encryption. ArXiv:2010.11097.
- [72] S. Gollamudi, S. Nagaraj, S. Kapoor, and Y. F. Huang, "Set-membership state estimation with optimal bounding ellipsoids," in Proc. of the International Symposium on Information Theory and its Applications, 1996, p. 262–265.
- [73] Y. Liu, Y. Zhao, and F. Wu, "Ellipsoidal state-bounding-based set-membership estimation for linear system with unknown-but-bounded disturbances," IET Control Theory  $\mathcal{C}$  Applications, vol. 10, no. 4, p. 431–442, 2016.
- [74] C. Combastel, "Zonotopes and Kalman observers: Gain optimality under distinct uncertainty paradigms and robust convergence," Automatica, vol. 55, p. 265–273, 2015.
- [75] Y. Wang, M. Zhou, V. Puig, G. Cembrano, and Z. Wang, "Zonotopic fault detection observer with H<sup>−</sup> performance," in Proc. of the 36th IEEE Chinese Control Conference, 2017, p. 7230–7235.
- [76] N. Loukkas, J. J. Martinez, and N. Meslem, "Set-membership observer design based on ellipsoidal invariant sets," IFAC-PapersOnLine, vol. 50, no. 1, p. 6471–6476, 2017.
- [77] J. J. Martinez, N. Loukkas, and N. Meslem, "H-infinity set-membership observer design for discretetime LPV systems," International Journal of Control, vol. 93, no. 10, p. 2314–2325, 2020.
- [78] W. Tang, Z. Wang, Y. Wang, T. Raïssi, and Y. Shen, "Interval estimation methods for discretetime linear time-invariant systems," IEEE Transactions on Automatic Control, vol. 64, no. 11, p. 4717–4724, 2019.
- [79] S. B. Liu, B. Schürmann, and M. Althoff, "Guarantees for real robotic systems: Unifying formal controller synthesis and reachset-conformant identification," IEEE Transactions on Robotics, 2023, early access.
- [80] C. W. Gardiner, Handbook of Stochastic Methods: For Physics, Chemistry and the Natural Sciences, H. Haken, Ed. Springer, 1983.
- [81] M. Wetzlinger, A. Kulmburg, and M. Althoff, "Adaptive parameter tuning for reachability analysis of nonlinear systems," in Proc. of the 24th International Conference on Hybrid Systems: Computation and Control, ser. HSCC '21. Association for Computing Machinery, 2021. [Online]. Available:<https://doi.org/10.1145/3447928.3456643>
- [82] N. Kochdumper and M. Althoff, "Computing non-convex inner-approximations of reachable sets for nonlinear continuous systems," in Proc. of the 59th IEEE Conference on Decision and Control, 2020, p. 2130–2137.
- [83] E. Goubault and S. Putot, "Robust under-approximations and application to reachability of nonlinear control systems with disturbances," IEEE Control Systems Letters, vol. 4, no. 4, pp. 928–933, 2020.
- [84] ——, "Forward inner-approximated reachability of non-linear continuous systems," in Proc. of the 20th International Conference on Hybrid Systems: Computation and Control, 2017, p. 1–10.
- [85] U. M. Ascher and L. R. Petzold, Computer Methods for Ordinary Differential Equations and Differential-Algebraic Equations. SIAM: Society for Industrial and Applied Mathematics, 1998.
- [86] K. E. Brenan, S. L. Campbell, and L. R. Petzold, Numerical Solution of Initial Value Problems in Differential-Algebraic Equations. North-Holland, 1989.
- [87] M. Althoff and B. H. Krogh, "Reachability analysis of nonlinear differential-algebraic systems," IEEE Transactions on Automatic Control, vol. 59, no. 2, p. 371–383, 2014.
- [88] M. Althoff, O. Stursberg, and M. Buss, "Computing reachable sets of hybrid systems using a combination of zonotopes and polytopes," Nonlinear Analysis: Hybrid Systems, vol. 4, no. 2, p. 233–249, 2010.
- [89] A. Girard and C. Le Guernic, "Zonotope/hyperplane intersection for hybrid systems reachability analysis," in Proc. of Hybrid Systems: Computation and Control, ser. LNCS 4981. Springer, 2008, p. 215–228.
- [90] M. Althoff and B. H. Krogh, "Avoiding geometric intersection operations in reachability analysis of hybrid systems," in Hybrid Systems: Computation and Control, 2012, p. 45–54.
- [91] S. Bak, S. Bogomolov, and M. Althoff, "Time-triggered conversion of guards for reachability analysis of hybrid automata," in Proc. of the 15th International Conference on Formal Modelling and Analysis of Timed Systems, 2017, p. 133–150.
- [92] N. Kochdumper and M. Althoff, "Reachability analysis for hybrid systems with nonlinear guard sets," in Proc. of the 23rd ACM International Conference on Hybrid Systems: Computation and Control, 2020, article No. 2.
- [93] G. Frehse, "Compositional verification of hybrid systems using simulation relations," Ph.D. dissertation, Radboud Universiteit Nijmegen, 2005.
- [94] H.-S. L. Lee, M. Althoff, S. Hoelldampf, M. Olbrich, and E. Barke, "Automated generation of hybrid system models for reachability analysis of nonlinear analog circuits," in Proc. of the 20th Asia and South Pacific Design Automation Conference, 2015, p. 725–730.
- [96] M. Althoff, O. Stursberg, and M. Buss, "Model-based probabilistic collision detection in autonomous driving," IEEE Transactions on Intelligent Transportation Systems, vol. 10, no. 2, p. 299–310, 2009.
- [97] M. Althoff and A. Mergel, "Comparison of Markov chain abstraction and Monte Carlo simulation for the safety assessment of autonomous cars," IEEE Transactions on Intelligent Transportation Systems, vol. 12, no. 4, p. 1237–1247, 2011.
- [98] F. Blanchini, "Set invariance in control," Automatica, vol. 35, no. 11, p. 1747–1767, 1999.
- [99] K. Makino and M. Berz, "Verified global optimization with Taylor model based range bounders," Transactions on Computers, vol. 4, no. 11, p. 1611–1618, 2005.
- [100] E. Kaucher, Interval Analysis in the Extended Interval Space IR, 1980, p. 33–49.
- [101] G. Trombettoni, Y. Papegay, G. Chabert, and O. Pourtallier, "A box-consistency contractor based on extremal functions," in Principles and Practice of Constraint Programming, D. Cohen, Ed., 2010, p. 491–498.
- [102] S. Minopoli and G. Frehse, "SL2SX translator: From simulink to spaceex models," in Proc. of the 19th International Conference on Hybrid Systems: Computation and Control, 2016, p. 93–98.
- [103] N. Kekatos, M. Forets, and G. Frehse, "Constructing verification models of nonlinear simulink systems via syntactic hybridization," in Proc. of the 56th IEEE Conference on Decision and Control, 2017, p. 1788–1795.
- [104] S. Bak, S. Bogomolov, and T. T. Johnson, "HYST: a source transformation and translation tool for hybrid automaton models," in Proc. of the 18th International Conference on Hybrid Systems: Computation and Control, 2015.
- [105] S. Cotton, G. Frehse, and O. Lebeltel. (2010) The spaceex modeling language. [Online]. Available: [http://spaceex.imag.fr/sites/default/files/spaceex](http://spaceex.imag.fr/sites/default/files/spaceex_modeling_language_0.pdf) modeling language 0.pdf
- [106] M. Althoff, B. H. Krogh, and O. Stursberg, Modeling, Design, and Simulation of Systems with Uncertainties. Springer, 2011, ch. Analyzing Reachability of Linear Dynamic Systems with Parametric Uncertainties, p. 69–94.
- [107] M. Althoff and J. M. Dolan, "Set-based computation of vehicle behaviors for the online verification of autonomous vehicles," in Proc. of the 14th IEEE Conference on Intelligent Transportation Systems, 2011, p. 1162–1167.
- [108] ——, "Online verification of automated road vehicles using reachability analysis," IEEE Transactions on Robotics, vol. 30, no. 4, p. 903–918, 2014.
- [109] J. M. Bravo, T. Alamo, and E. F. Camacho, "Robust MPC of constrained discrete-time nonlinear systems based on approximated reachable sets," Automatica, vol. 42, p. 1745–1751, 2006.
- [110] M. Althoff, M. Cvetković, and M. Ilić, "Transient stability analysis by reachable set computation," in Proc. of the IEEE PES Conference on Innovative Smart Grid Technologies Europe, 2012, p. 1–8.
- [111] M. Althoff, "Formal and compositional analysis of power systems using reachable sets," IEEE Transactions on Power Systems, vol. 29, no. 5, p. 2270–2280, 2014.
- [112] H. A. van der Schaft AND Schumacher, An Introduction to Hybrid Dynamical Systems. Springer, 2000.
- [113] S. Boyd and L. Vandenberghe, Convex Optimization. Cambridge University Press, 2004.
- [114] V. Gaßmann and M. Althoff, "Scalable zonotope-ellipsoid conversions using the Euclidean zonotope norm," in Proc. of the American Control Conference, 2020, p. 4715–4721.
- [115] D. Harel, "Statecharts: A visual formalism for complex systems," Science of Computer Programming, vol. 8, no. 3, p. 231–274, 1987.
- [116] E. A. Lee and S. A. Seshia, Introduction to embedded systems: A cyber-physical systems approach. Mit Press, 2016.

 $\bullet$